**Universidad de Costa Rica Sede Interuniversitaria de Alajuela Carrera de Ingeniería Industrial**

# **Proyecto de Graduación**

# **Rediseño del sistema de planificación de la producción en el área operativa de la empresa Global Med**

**Sustentantes: Jorge Alberto Arroyo Arroyo Arlyn Fiorella Espinoza Mejicano Eileen María Porras Barrantes** 

**Para optar por el grado de Licenciatura en Ingeniería Industrial**

**Abril, 2023**

Proyecto de graduación para optar por el grado de Licenciatura en Ingeniería Industrial Rediseño del sistema de planificación de la producción en el área operativa de la empresa Global Med

**Tribunal Examinador** Firma Fecha MSc. Paola Gamboa Hernández Pao)  $26/04/2023$ Representante de la Dirección Lic. Pamela Yesenia Castro Herrera 2710412023 Directora del Comité Asesor MSc. Marco Arias Vargas 4 - 2023 26 Asesor técnico Lic. Andrea Favez Jiménez Profesional contraparte  $26 -2023$ ansi MSc. David Alfaro Alfaro 04/2023 27 Profesor lector

#### **Sustentantes**

Jorge Alberto Arroyo Arroyo

Arlyn Fiorella Espinoza Mejicano

Eileen María Porras Barrantes

2610912023 2610412023

#### *Agradecimientos y dedicatoria*

*"A Dios, a mis padres Geovanny Arroyo y Zaida Arroyo, a mis hermanos Gabriela, Juan y*  José y a mi novia Paula, quienes me acompañaron de manera incondicional en este *proceso de formación.* 

*A mis compañeras Eileen y Fiorella por el esfuerzo y dedicación demostrado a lo largo de todo el proyecto. A todas aquellas personas que formaron parte fundamental durante mis años de crecimiento académico."*

#### *Jorge Alberto Arroyo Arroyo*

*"Primero quiero agradecerle a Dios por haberme permitido llegar hasta este punto en mi vida, a mis padres Elías Espinoza y Amanda Mejicano y a mi hermana Amanda Espinoza por siempre apoyarme y estar ahí para mí cuando los necesitaba, agradezco también al resto de mi familia y a mis amigos por todas las palabras de aliento que me dieron cuando el camino se hacía difícil.*

*De igual manera le agradezco a mis compañeros Eileen y Jorge que formaron parte de esta etapa tan importante de mi vida, a mis demás compañeros de carrera, profesores, amigos y a todas aquellas personas con las que me crucé en estos años tan lindos de universidad.*

*Doy gracias a Dios por todas las buenas y malas experiencias que me hicieron aprender y llegar hasta acá."*

#### *Arlyn Fiorella Espinoza Mejicano*

*"Primero, agradecerle a Dios por la experiencia tan bonita que viví durante la universidad y por mantenerme firme hasta el final de este camino. A la segunda Comunidad del Camino Neocatecumenal de Grecia, por rezar siempre por mí.*

*Agradecerle también a toda mi familia y amigos, dedico este proyecto en especial a mis padres Luis Fernando Porras, Olga Barrantes, y a mi hermana Diana Porras, por acompañarme y haber creído en mí en todo este trayecto.* 

*A mis compañeros Jorge y Fiorella, por el esfuerzo y el apoyo en todo el proyecto, por la amistad tan linda que construimos, por las dificultades y las alegrías."*

#### *Eileen María Porras Barrantes*

*"A los profesores Pamela Castro y Marco Arias, por estar pendientes y apoyarnos en cada momento que lo necesitábamos. A todo el personal de la empresa, en especial a Andrea Favez, Carolina Marín, Carolina Mora, Starlyn Moreira y Randall Green por el apoyo y la disposición a lo largo del proyecto.*

*A todos, muchas gracias."*

#### *Resumen gerencial*

La búsqueda de la integración entre los sistemas de una empresa se ha convertido en uno de los pilares más importantes para alcanzar la satisfacción de los clientes y el éxito empresarial, por tanto, a partir del análisis de la estructura y compromisos de la empresa se lleva a cabo una investigación que abarca las problemáticas y soluciones, buscando el beneficio de todos los grupos de interés a nivel de mercado.

El presente proyecto se desarrolla en la empresa Global Med, la cual bajo altos estándares de calidad se dedican a la fabricación de productos farmacéuticos y de cuidado personal tanto para el mercado costarricense como extranjero, ofreciendo productos tales como cremas, tabletas, jarabes, supositorios, granulados, polvos, entre otros.

Por medio de un estudio, se identifican las principales deficiencias que afectan la organización, específicamente dentro del sistema de planificación de la producción, tales como la exactitud de los pronósticos, la administración de la capacidad de producción y el desarrollo del plan maestro de producción. Como etapa inicial del proyecto, se obtiene específicamente que, en lo referente al método de pronósticos que aplica la empresa, no se contemplan variables como estacionalidades, estudios de demanda y comportamientos a través del tiempo, dando como resultado errores de pronóstico que alcanzan hasta un 108,90%, lo cual genera una incorrecta planificación de la producción.

Por otro lado, la organización posee una meta de un 95% de cumplimento en las órdenes solicitadas por el cliente, la cual bajo la metodología utilizada actualmente para la planeación de la producción se alcanza en promedio un 69% y por lo tanto no se logra el nivel mínimo de satisfacción, incumpliendo los requerimientos del cliente. Además, en cuanto a las horas extras que la empresa debe incurrir para cumplir con la producción establecida, se determina que las mismas sobrepasan en un 47,61% del presupuesto destinado por concepto de horas extraordinarias, lo cual equivale aproximadamente a  $\mathcal{O}7$ 086 132, generando gastos elevados y fuera de las capacidades que la empresa tiene establecidas para ese fin.

A partir de lo descrito anteriormente, se sustentan las problemáticas presentes en la empresa, las cuales inciden en la necesidad de horas extra y en las entregas incompletas de las órdenes solicitadas por los clientes, afectando el nivel de servicio prometido por la organización.

Por otro lado, respecto a la etapa de diagnóstico, se desarrolla un análisis del sistema de planificación de la producción de la empresa Global Med, en el cual se estudia cada uno de los procesos que conforman el sistema, comprendiendo procesos tales como la planificación de la demanda, la elaboración de los pronósticos y la planificación y programación de la producción. A partir del estudio anterior, se evidencia que el sistema de planificación de la producción presenta falencias en los procesos que lo componen, impactando directamente el cumplimiento de órdenes solicitadas, de esta manera, se identifica que un punto clave a tratar corresponde a la parametrización y estandarización de métricas de control.

En primera instancia, se identifica que, para el análisis de la planificación de la demanda y por ende para el cálculo de las proyecciones de producción, el insumo utilizado corresponde a las ventas y no a la demanda real, lo cual no contempla el porcentaje de productos no entregados a los clientes en un determinado periodo de tiempo, lo que implica que los pronósticos serán con base en lo vendido y no a lo requerido por el cliente lo cual sugiere una cantidad errónea de las unidades a producir.

Además, como parte de los hallazgos en dicha etapa, se recalca que, al tomar como entrada pronósticos poco precisos, se planifica una programación de la producción errada que origina la problemática anteriormente descrita. Además, aunado a lo anterior, un aspecto que le resta capacidad a la empresa para enfrentarse a ciertos escenarios corresponde a la carencia de integración y el establecimiento de una comunicación efectiva entre departamentos, provocando una falta de trazabilidad de la información.

En cuanto a la tercera etapa del proyecto, la cual se denomina etapa de diseño, se plantea como objetivo principal, el rediseñar las actividades que conforman el Sistema de Planificación de la Producción de la organización, con el propósito de aumentar el porcentaje de cumplimiento de las órdenes de los clientes y la reducción de las horas extras.

Para llevar a cabo lo anterior, se crea una herramienta para la planificación de la producción, contemplando un modelo para el cálculo de los pronósticos y las partes fundamentales para una correcta programación, tomando en cuenta la capacidad de producción, los recursos necesarios y los choques existentes entre estos. A partir del desarrollo de dicho soporte se permite regular el movimiento de las órdenes y el resultado de los indicadores de producción más importantes del proyecto, estableciendo los criterios de priorización de manera tal que se evalúan los resultados, para tomar las decisiones acertadas.

Como principal hallazgo, relacionado a la etapa de diseño se obtiene que, al aplicar dichas propuestas, los porcentajes de error se lograrían disminuir en un 18.6% aproximadamente, además se propicia que las horas extras sean reducidas o disminuidas en su totalidad buscando obtener un aumento de 10 puntos porcentuales en el cumplimiento de las órdenes solicitadas por el cliente. Respecto a la etapa final del proyecto, la cual corresponde a la validación del diseño propuesto, se lleva a cabo una serie de actividades con el propósito de evaluar los resultados, verificando la confiabilidad de los datos obtenidos.

En primer lugar, respecto a la evaluación de los resultados es posible comprobar que en cuanto al error de pronóstico se logra disminuir en un 75.43%. Así mismo respecto al porcentaje excedente de horas extras se obtiene que únicamente dos meses de 12, sobrepasan el presupuesto establecido, de esta manera se denota tanto una reducción en el gasto como en la cantidad de horas extras incurridas, disminuyendo estas últimas de 343 horas a 66 horas.

Por último, en relación con el porcentaje de cumplimiento este alcanza un incremento de 12 puntos porcentuales, aumentando de un 69 % a un 81.44%. A partir de lo anterior, se simulan ciertos escenarios por medio de la herramienta de manera que se obtiene para cada uno de los indicadores de éxito un resultado favorable.

Por último, se implementa el uso de la herramienta por medio de inducciones en tiempo real y además se brinda un manual explicativo sustentado tanto en instrucciones específicas como en un mayor detalle por medio de una serie de 14 vídeos. De tal manera, al finalizar este proceso se realizó una encuesta obteniendo resultados satisfactorios mayores a la puntuación mínima establecida.

Por medio del proyecto anteriormente descrito, se contribuye con la estrategia de la organización de manera tal que se obtienen los resultados esperados respecto a los indicadores de éxito, traduciendo dichos aspectos en beneficios tales como el aumento de la productividad repercutiendo directamente la satisfacción del cliente.

# Índice

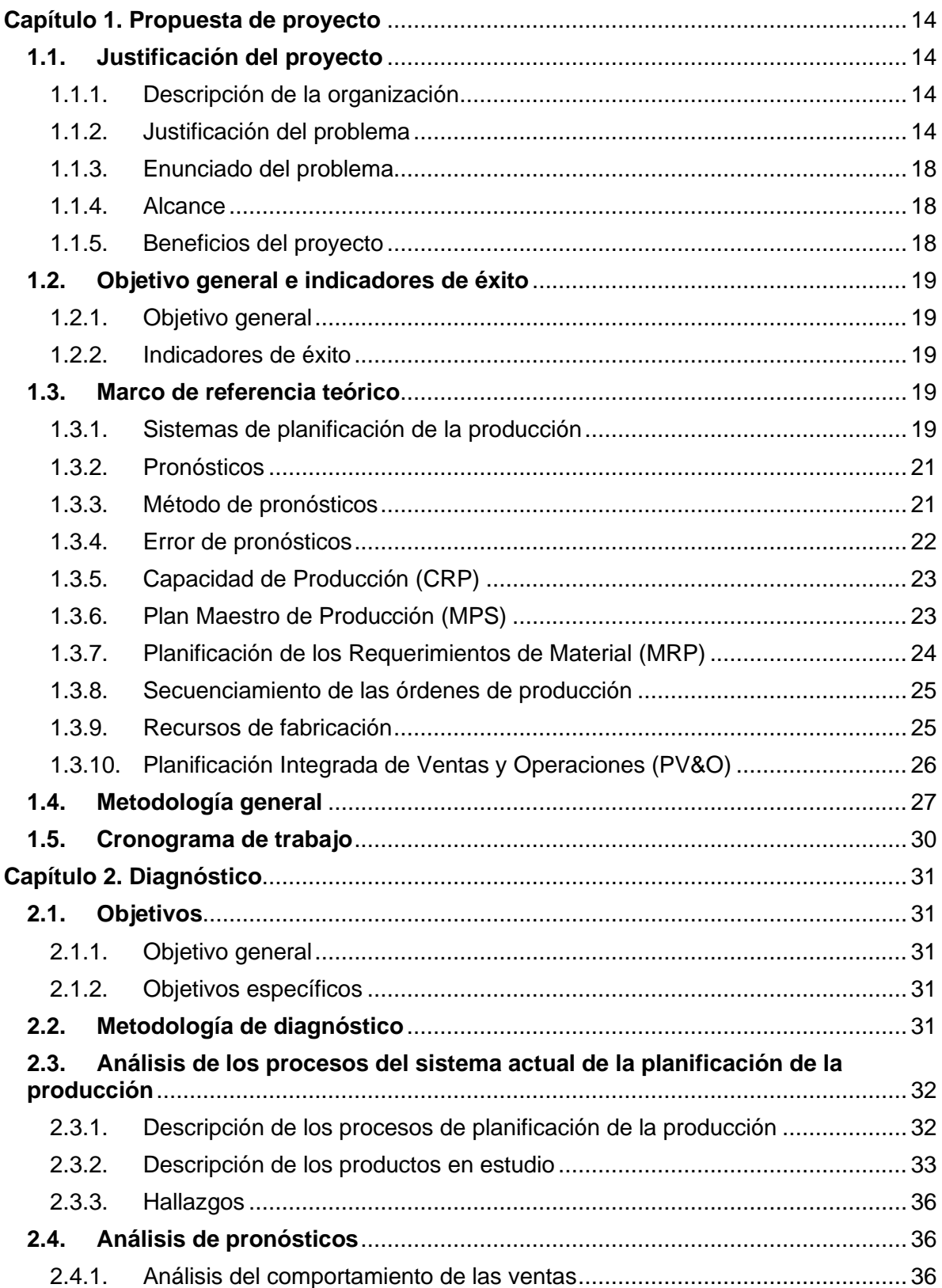

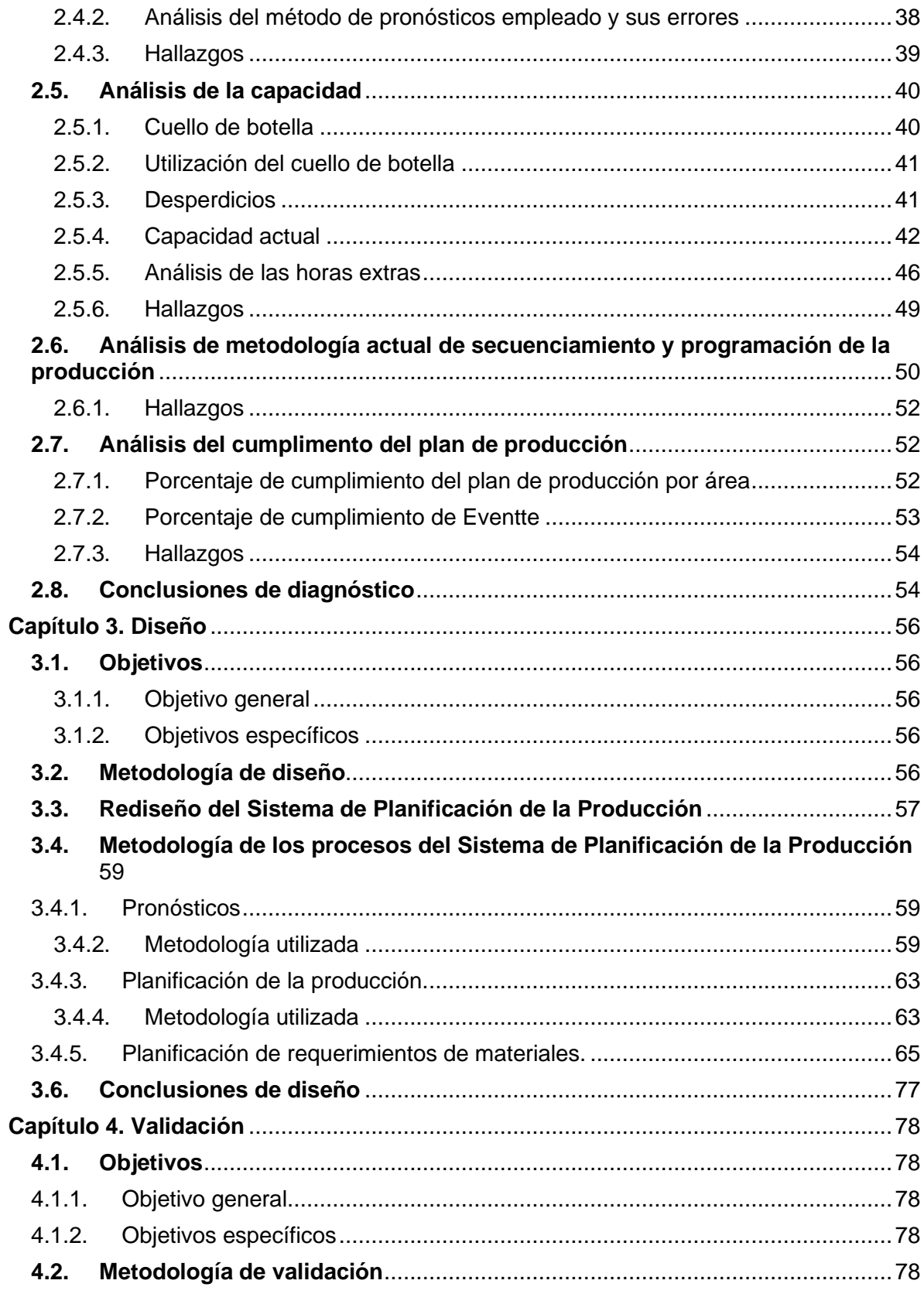

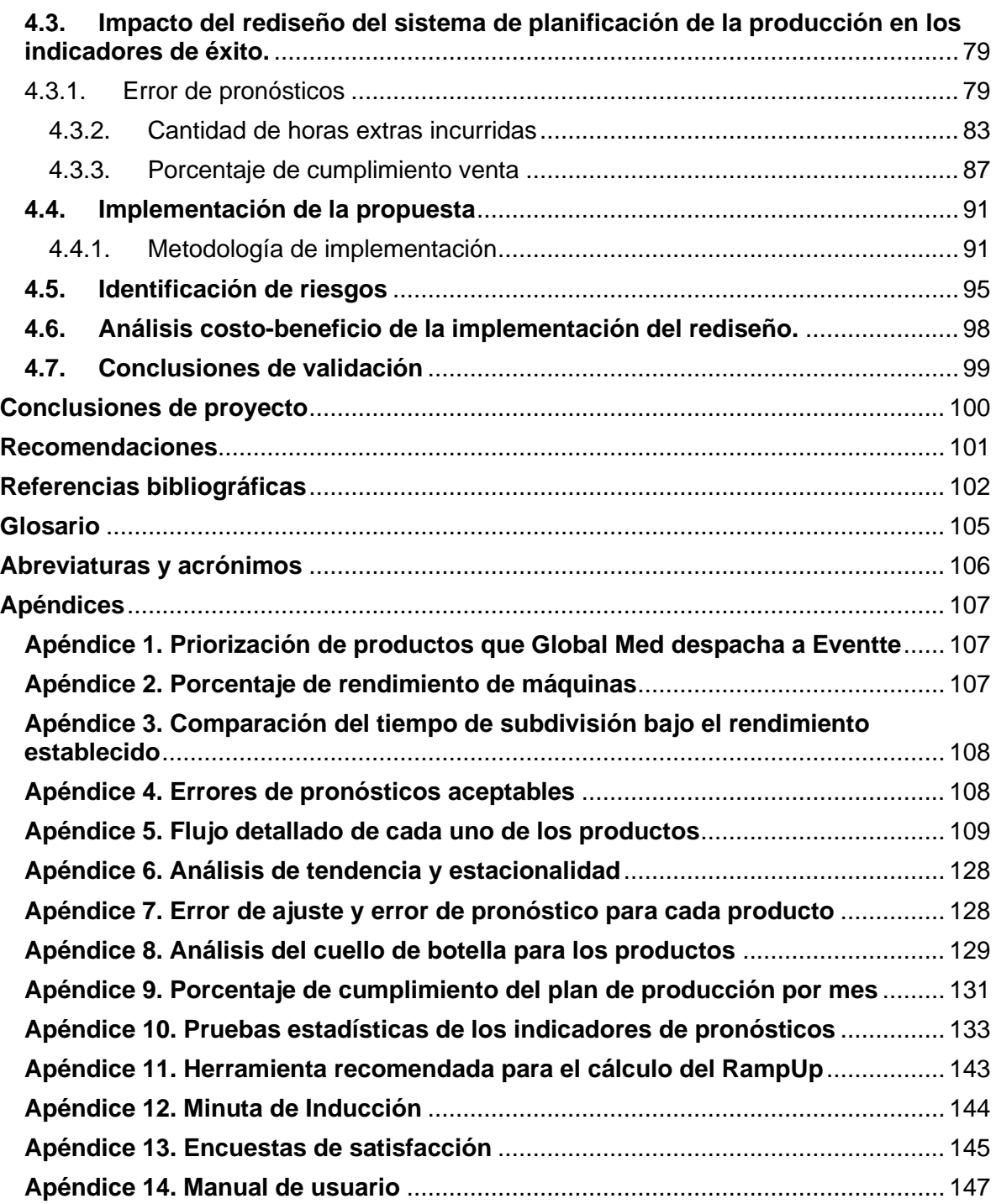

# **Índice de tablas**

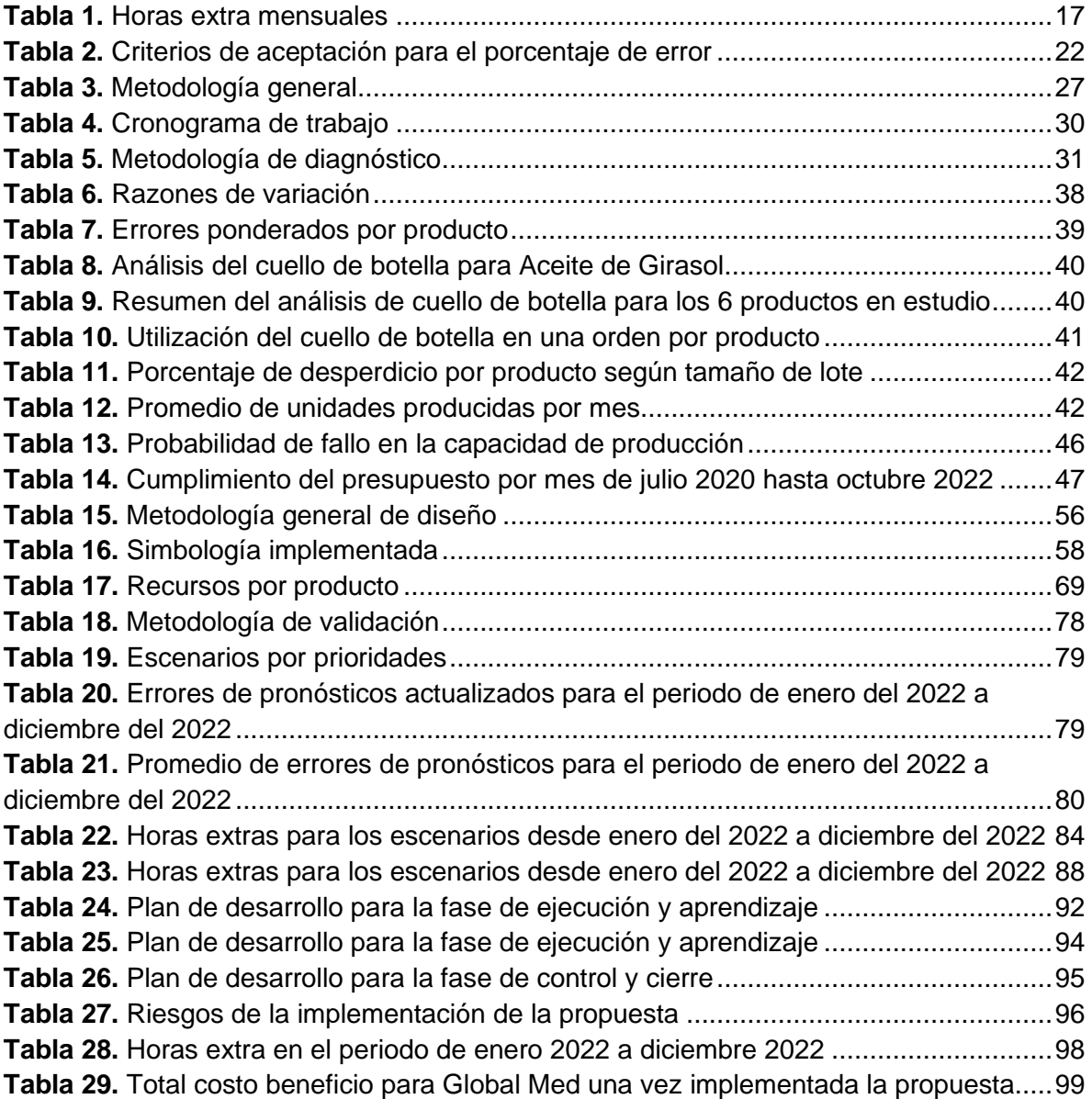

# **Índice de figuras**

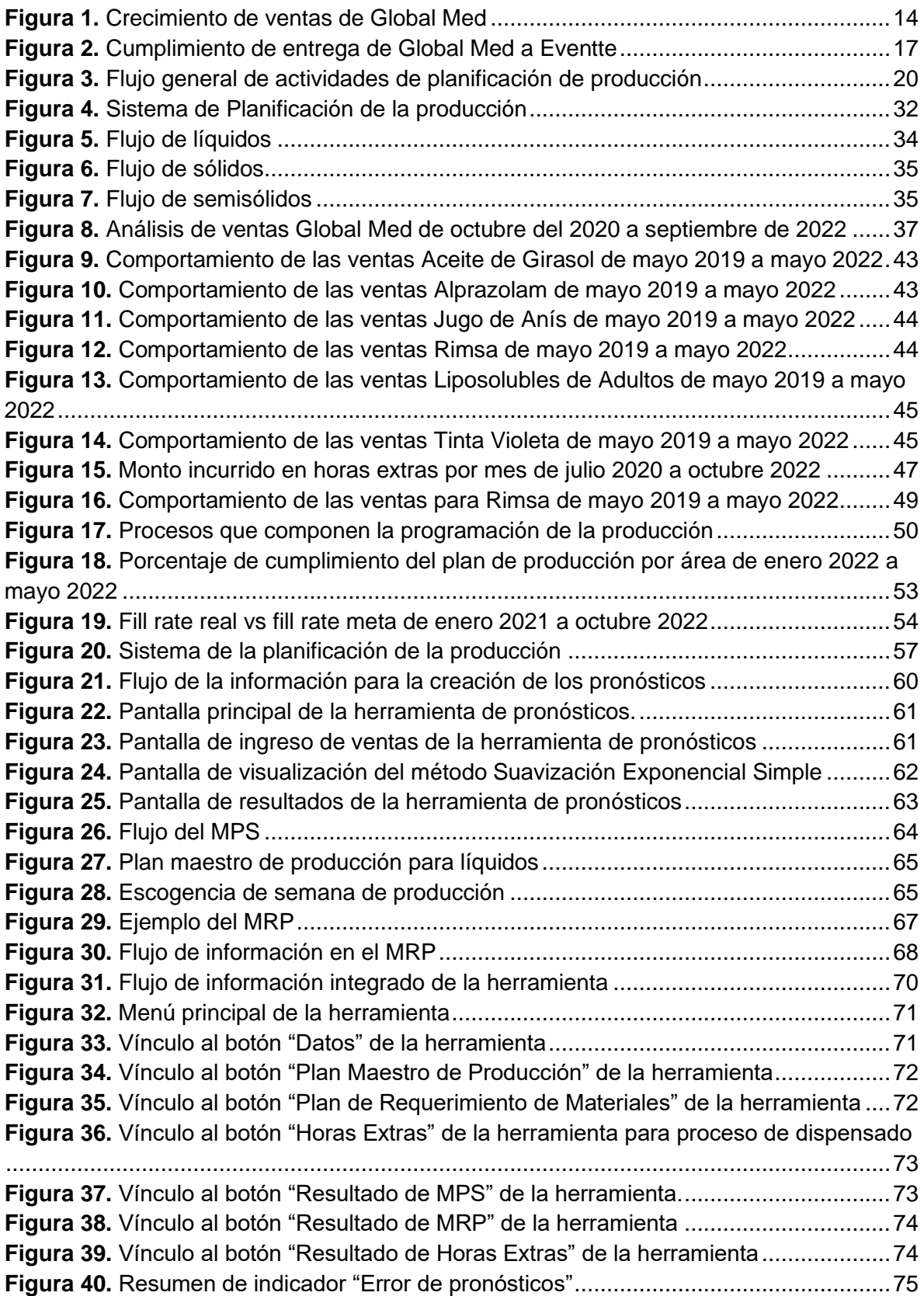

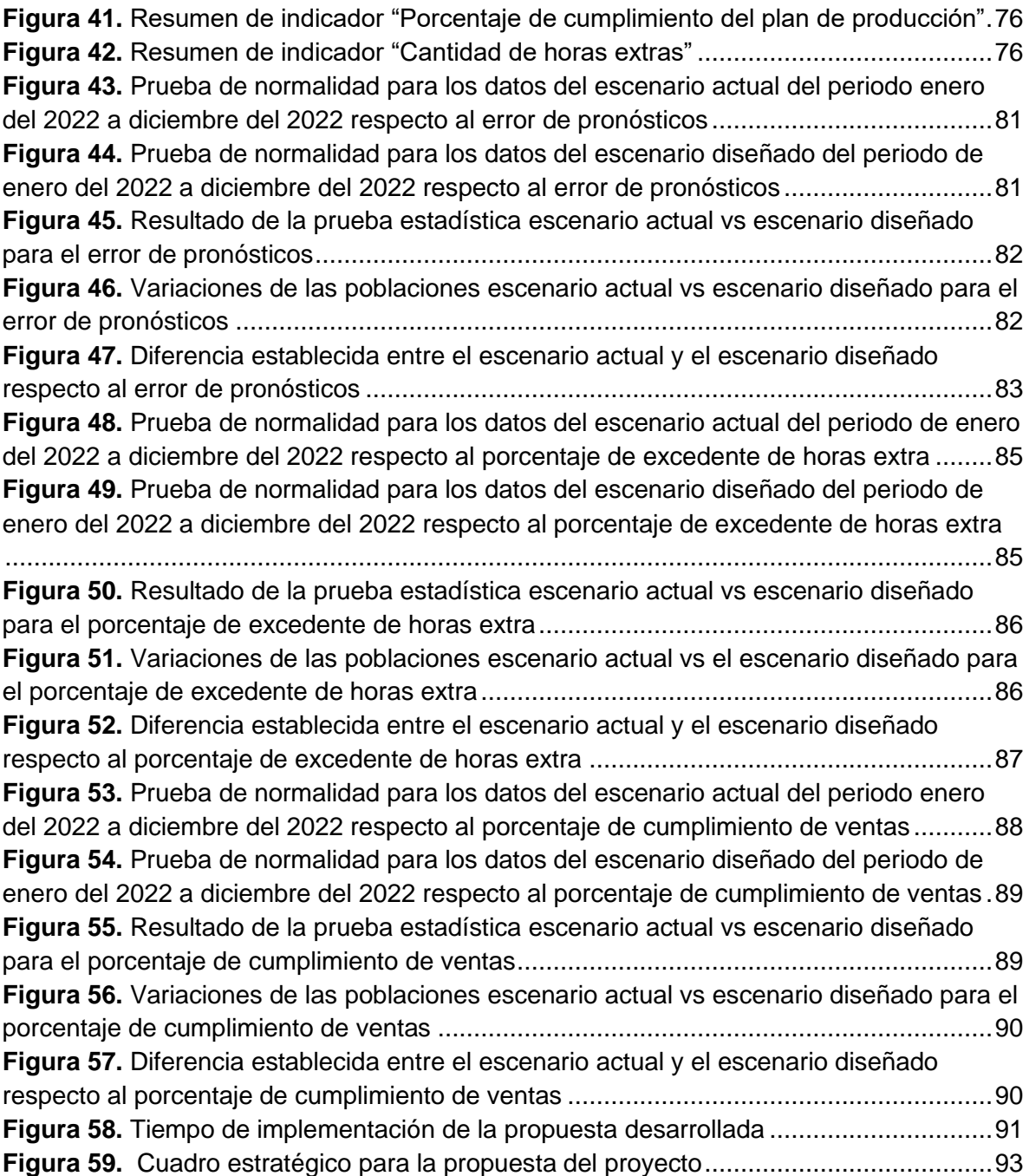

#### **Introducción**

Global Med es una empresa que se dedica a la fabricación de productos farmacéuticos y de cuidado personal bajo estándares de calidad internacionales, la cual fue creada en abril de 1940. Dicha organización en los últimos años ha presentado un crecimiento con tendencia escalonada, respecto al nivel de las ventas, lo cual ha puesto en evidencia la necesidad de un sistema robusto para la planificación de la producción.

Existen oportunidades de mejoras en el sistema de planificación de la producción, esto debido a que se está incurriendo en el uso de horas extra por falencias en la planificación y control de la producción, lo cual impacta directamente en la cantidad de entregas a tiempo. Por dicha razón, el objetivo principal del proyecto es rediseñar el sistema de planificación de la producción con el fin de disminuir el error de pronósticos y robustecer el plan maestro de producción, para lograr una utilización eficaz de los recursos productivos y con ello aumentar el porcentaje en el nivel de cumplimiento de las órdenes.

El proyecto se divide en cuatro secciones, la primera de ellas corresponde a la propuesta del proyecto donde se justifica la realización de este con su debido alcance y beneficios, el objetivo principal, los indicadores que demuestran la eficacia del proyecto y las referencias teóricas necesarias para explicar las bases principales de todo aquello que conforma el sistema de planificación de la producción.

La segunda sección del proyecto trata del diagnóstico del sistema de planificación de la producción de la empresa Global Med, donde se describe su proceso actual y se identifican las principales causas que conllevan a las falencias del sistema. Además, se analizan los indicadores de éxito propuestos para poder cuantificar el desempeño de la empresa antes y después de la implementación del presente proyecto.

En la tercera sección se diseñan las propuestas de mejora identificadas en las secciones anteriores. Para ello se crea una herramienta que identifique el mejor método de pronósticos para cada uno de los productos de interés, además, se desarrolla una herramienta que integre el plan maestro de producción y la planificación de requerimientos de los materiales y planifique la producción de la empresa de manera que la cantidad de horas extra utilizadas se disminuya o se eliminen por completo.

En la cuarta sección, se realiza un estudio de los indicadores de éxito antes y después de la implementación de las herramientas desarrolladas, además, se realiza un análisis de costo beneficio de la implementación de la propuesta con sus respectivos riesgos. Se finaliza con un apartado de conclusiones generales del proyecto y recomendaciones que se sugieren tomar en cuenta para el desarrollo de mejoras en la empresa Global Med.

## <span id="page-13-4"></span><span id="page-13-1"></span><span id="page-13-0"></span>**Capítulo 1. Propuesta de proyecto**

#### **1.1. Justificación del proyecto**

Previo al desarrollo de la presente justificación, es importante aclarar que, por términos de confidencialidad, los nombres tanto de las empresas como de sus productos serán de carácter ficticio.

#### 1.1.1.Descripción de la organización

<span id="page-13-2"></span>La empresa Global Med se crea en abril de 1940 y se dedica a la fabricación de productos farmacéuticos y de cuidado personal bajo estándares de calidad internacionales. Dicha empresa se encuentra ubicada en San José, Goicoechea. Dentro de los productos que elaboran, se destacan tabletas, jarabes, polvos, entre otros. Su gama de clientes corresponde al sector público, farmacias, mayoristas, supermercados y exportación.

#### 1.1.2.Justificación del problema

<span id="page-13-3"></span>Global Med presenta un crecimiento con tendencia escalonada en los últimos años, respecto al nivel de las ventas, lo cual se muestra en la [Figura 1,](#page-13-5) por lo tanto, la empresa se ha visto en la necesidad de ir supliendo cada uno de sus requerimientos según surjan en cuanto a las unidades a producir, el tiempo requerido para ello y la materia prima necesaria.

#### <span id="page-13-5"></span>**Figura 1.**

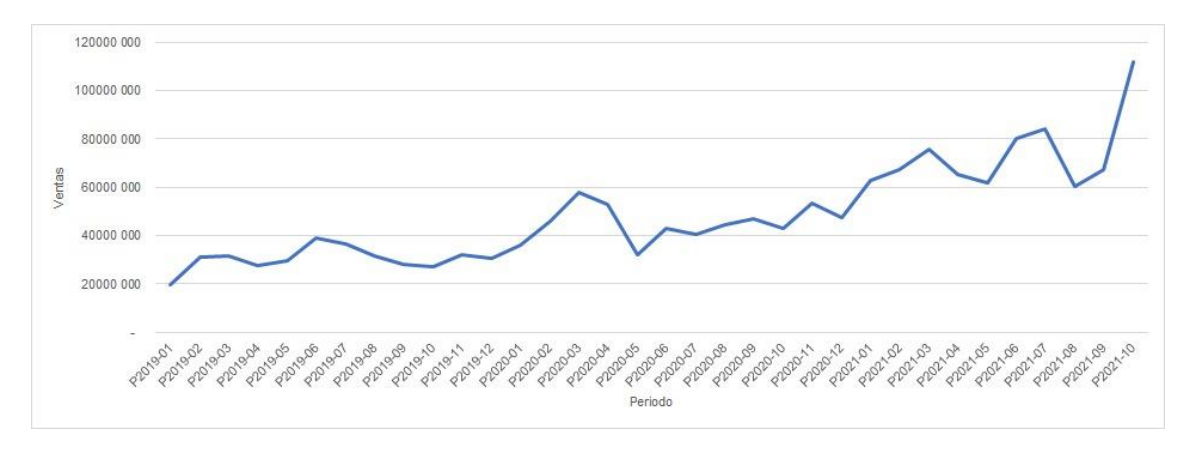

*Crecimiento de ventas de Global Med* 

Fuente: (Global Med, Registro de ventas de octubre del 2020 a septiembre del 2022, 2022)

La planta de producción cuenta con tres áreas, las cuales corresponden a la fabricación de productos sólidos, líquidos y semisólidos. El portafolio de la empresa se compone de 137 productos (Global Med, 2021), caracterizados por compartir el mismo proceso general, que inicia con la fase de dispensado de materia prima, continúa con la manufactura y finaliza con el proceso de subdivisión y empaque.

Para el estudio en cuestión, se toma en cuenta la cantidad de ventas del periodo comprendido de enero 2019 a octubre del 2021 (Global Med, 2021), el cual muestra la existencia de dos clientes principales, uno privado y uno público, el primero de ellos corresponde a Eventte con un 35,54%, seguido por CC Medical con un 29,23%, sin

embargo, por razones de interés por parte de la organización, este último se excluye del análisis dado a que se trabaja por medio de licitaciones, lo cual implica para este una demanda fluctuante, convirtiendo a Eventte en el cliente a estudiar. En el mismo sentido, para delimitar el proyecto, se realiza una priorización de los productos que Global Med le despacha a Eventte por medio de un Pareto el cual se encuentra en el [Apéndice 1,](#page-106-1) identificando los 29 más representativos para este último, los cuales conforman el 80% de los ingresos generados de Global Med por dicho cliente.

Posterior a esto, se realiza un estudio de recursos compartidos para los 29 productos, el cual contempla combinaciones de los recursos disponibles tanto de áreas como de máquinas. A partir de lo anterior, se obtiene como resultado que los productos Jugo de Anís, Alprazolam y Tinta Violeta, son los que comparten mayor cantidad de combinaciones de recursos. En última instancia, a petición de la organización y debido a su alta demanda, se adicionan al estudio los productos Aceite de Girasol, Liposolubles de Adultos y Rimsa.

La gestión operativa de la empresa Global Med involucra los procesos de administración de la capacidad de la producción, cálculo de los pronósticos, planificación de la producción y planificación de los recursos de fabricación. A continuación, se describen cada uno de los procesos con sus respectivos componentes y sus dolencias asociadas.

En el proceso de administración de la capacidad de la producción, no se toman en cuenta las fases de dispensado y manufactura debido a que el proceso es manual, por lo tanto, se hace referencia a la capacidad de las máquinas que se encuentran únicamente en la fase de subdivisión y empaque. Las mismas cuentan con un porcentaje de rendimiento establecido por el Jefe de Mantenimiento de la organización, dichos porcentajes se encuentran en el [Apéndice 2.](#page-106-2) A pesar de lo anterior, como lo menciona el Jefe de Producción (R. Green, comunicación personal, 21 de octubre de 2021), todas las máquinas trabajan igual o a un menor rendimiento del establecido y, en ciertas ocasiones, las mismas se deben detener por completo durante la jornada de producción.

Lo anterior se debe a que, posterior al proceso de subdivisión se encuentra el proceso de empaque secundario, el cual se realiza de forma manual, lo que denota que, las máquinas que están en el área de subdivisión trabajan a mayor velocidad que las personas que se encuentran en el área de empaque, de esta manera, dicho proceso se identifica como cuello de botella ya que tiene una menor tasa de salida que su proceso anterior. En el [Apéndice](#page-107-0)  [3,](#page-107-0) se muestra la comparación del tiempo de subdivisión en caso de operar bajo el rendimiento establecido versus el tiempo que se dura en empaque, lo cual, recalca la presencia de un cuello de botella en dicho proceso.

En cuanto al proceso de cálculo de pronósticos, se realiza sumando las ventas de tres meses para cada producto con el fin de obtener un total de ventas por trimestre, por último, se multiplica por un porcentaje de crecimiento que varía según el trimestre entre un 23% y 35%, sin contemplar variables como estacionalidades, estudios de demanda y comportamientos a través del tiempo, es importante recalcar que se utiliza la misma sistemática para todos los productos.

Para sustentar el hecho de tener una sistemática inapropiada, se calcula el error de pronósticos, el cual se representa por medio del Error Porcentual Absoluto Medio (MAPE), para el periodo comprendido entre enero y agosto del 2021, tal métrica se mantiene en un rango de 16,09% a 108,9% lo cual según Carleton Frechtling (2012) demuestra que existen errores de pronóstico tanto aceptables como inaceptables. La información completa de lo anterior se muestra en el [Apéndice 4.](#page-107-1)

El proceso de planificación de la producción inicia al recibir el pronóstico trimestral por parte del Departamento de Mercadeo y Ventas, posterior a esto el Departamento de Producción verifica la cantidad de inventario que se tiene en almacenamiento para proceder a realizar una programación de la producción según tales necesidades, contemplando los recursos que se tienen disponibles, es decir, el producto con menor cantidad de existencias será la prioridad, el segundo producto a realizar será el que tenga menor cantidad de existencias de forma consecutiva, pero que no comparta recursos de maquinarias ni áreas con los productos ya establecidos.

A partir de lo anterior, se determina que la sistemática utilizada para la realización del Plan Maestro de Producción (MPS) carece de los elementos indispensables para el correcto desarrollo, los cuales corresponden a: ruta de producto, requerimiento de materiales, componentes y equipos, capacidad de producción y tiempo de producción (Olavarrieta de la Torre, 2000).

Además, como asegura el Jefe de Producción (R. Green, comunicación personal, 21 de octubre de 2021), quien es el único que tiene conocimiento de la sistemática utilizada, los pronósticos tienen errores considerables que afectan directamente el plan de producción. Además, la comunicación entre los departamentos involucrados no es efectiva debido a que no cuentan con un sistema que maneje la información en tiempo real, y en ciertas ocasiones, la disponibilidad de la materia prima se va afectada, ya que el Departamento de Compras no tiene un tiempo de reacción acorde con las necesidades de producción.

En relación con la planificación de los recursos de la fabricación, se registran atrasos en el cumplimiento de las órdenes provocadas por producción debido a ciertas razones puntuales. En primera instancia, se destacan los accidentes en el proceso productivo, así como atrasos causados por las llegadas tardías de las materias primas al proceso de dispensado. Posteriormente, se encuentran las esperas de los inspectores de calidad y los desajustes en el equipo, que conllevan a la espera del Técnico de Mantenimiento. Tal información se obtiene por medio de entrevistas a los operarios encargados de producción.

Respecto a los incumplimientos mencionados anteriormente, se identifica una problemática debido a que Eventte fija un criterio de aceptación para sus proveedores con un nivel promedio del 95%, el cual corresponde a la cantidad de ventas entregadas a tiempo, sin embargo, en el periodo de enero 2021 a octubre del 2022 el 100% de las mediciones que corresponden a entregas, se encuentran por debajo del nivel de aceptación establecido. Lo anterior se puede ver con más detalle en la [Figura 2.](#page-16-1)

#### <span id="page-16-1"></span><span id="page-16-0"></span>**Figura 2.**

*Cumplimiento de entrega de Global Med a Eventte*

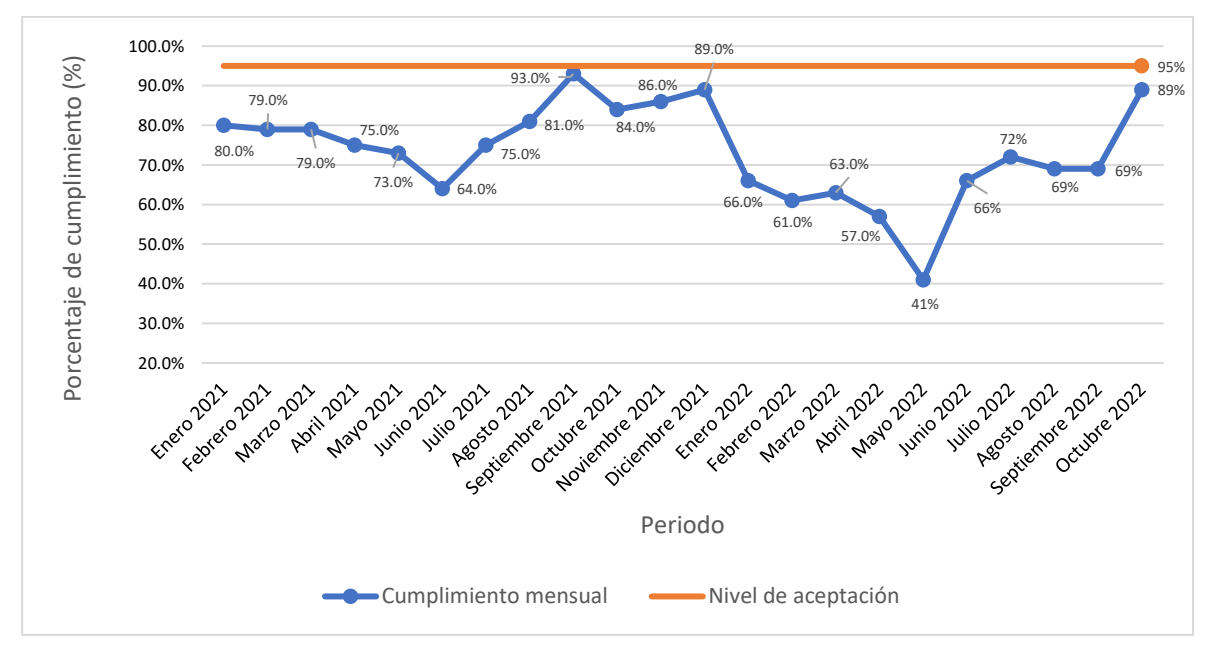

Fuente: (Global Med, Porcentaje de cumplimiento de ventas a Eventte de enero 2021 a octubre del 2022, 2022)

Por último, tomando en cuenta lo anterior, a causa de la necesidad de Global Med de mantenerse dentro del portafolio de proveedores del cliente en cuestión, esta se ha visto en la obligación de incurrir en horas extras, de las cuales se destaca que, para el periodo de julio del 2021 a junio del 2022 se contabiliza un total de 8 485 horas extras atribuidas a producción, equivalente a ₡20 962 096 lo cual, sobrepasa en un 191 %, el presupuesto de horas extras para dicho periodo, el mismo representa un 87,2 % del total de gastos por concepto de horas laborales. Lo anterior se puede ver con más detalle en la [Tabla 1.](#page-16-2)

#### <span id="page-16-2"></span>**Tabla 1.**

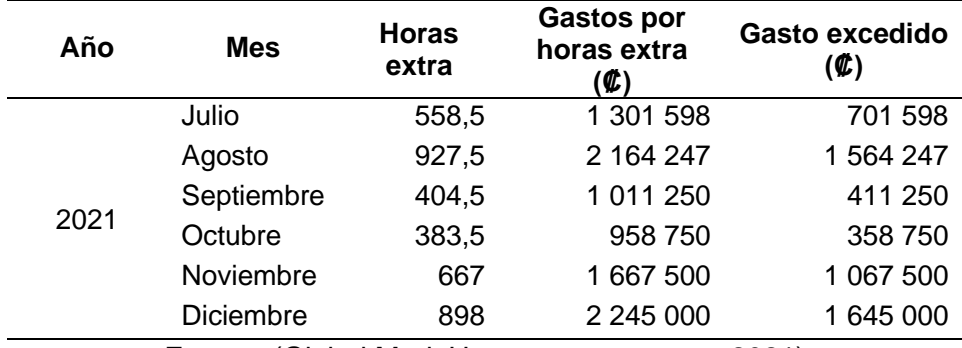

*Horas extra mensuales*

Fuente: (Global Med, Horas extra por mes, 2021)

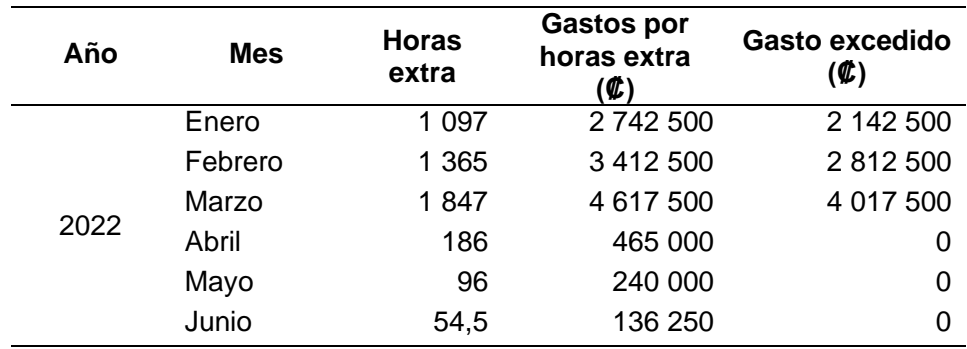

**Tabla 1.** *Horas extra mensuales*

Fuente: (Global Med, Horas extra por mes, 2021)

#### 1.1.3.Enunciado del problema

<span id="page-17-0"></span>El sistema de planificación de la producción de la empresa Global Med presenta deficiencias en relación con la exactitud de los pronósticos y al plan maestro de producción, lo que incide en la necesidad de horas extra y en las entregas incompletas de las órdenes solicitadas por los clientes, afectando el nivel de servicio prometido por la empresa.

#### 1.1.4.Alcance

<span id="page-17-1"></span>El proyecto se desarrolla en el área operativa de la empresa Global Med, en específico, este se enfoca en el cliente más representativo para la organización (Eventte) en cuanto al nivel de ventas, al cual se le abastecen 95 productos, pero debido a una priorización se estudian seis en particular. El estudio se centra en el planeamiento de la producción, el cual considera desde la administración de la capacidad de producción y los pronósticos hasta el desarrollo del plan maestro de producción.

## 1.1.5.Beneficios del proyecto

<span id="page-17-2"></span>A continuación, se mencionan los beneficios que brinda el proyecto tanto a la sociedad como a la empresa en cuestión.

## *Beneficios para la sociedad*

- a. Aumento de empleos directos e indirectos para la población dado la consolidación y posible crecimiento de la empresa.
- b. Garantizar a la sociedad el abastecimiento de los medicamentos en estudio.
- c. Asegurar al consumidor el acceso a los productos precisos según sus necesidades.

#### *Beneficios para la empresa*

- a. Suplir la demanda de los clientes.
- b. Mejorar la coordinación entre departamentos por medio de la gestión de datos más robustos.
- c. Propiciar un mejor aprovechamiento de los recursos del personal, máquinas y áreas.
- d. Lograr una reducción de costos por medio de la disminución de las horas extras asociadas al proceso de producción.
- e. Contar con una sistemática adecuada para el desarrollo de pronósticos.

#### **1.2. Objetivo general e indicadores de éxito**

<span id="page-18-0"></span>A continuación, se mencionan el objetivo general de proyecto y los indicadores de éxito del mismo.

#### 1.2.1.Objetivo general

<span id="page-18-1"></span>Rediseñar el sistema de planificación de la producción de la empresa Global Med, con el fin de disminuir el error de pronósticos y robustecer el plan maestro de producción, para lograr una utilización eficaz de los recursos productivos y con ello aumentar el porcentaje en el nivel de cumplimiento de las órdenes.

#### <span id="page-18-2"></span>1.2.2.Indicadores de éxito

#### *Error de pronósticos*

Diferencia entre la cantidad de ventas pronosticadas respecto a la cantidad real vendida, en un determinado período de tiempo (Chopra & Meindl, 2008).

$$
MAPE = \frac{1}{n} \times \sum_{1}^{\infty} \frac{|real-pron\delta sticol|}{real} \times 100
$$
 (1)

#### *Porcentaje excedente del presupuesto de horas extra*

Porcentaje de dinero excedido por concepto de horas extra en relación con el presupuesto establecido para dicho fin, en un determinado período de tiempo (Global Med, 2021).

$$
Por centaje exceedente = \left(\frac{real}{presupuesto} - 1\right) \times 100\tag{2}
$$

#### *Porcentaje de cumplimiento de ventas*

Diferencia entre la cantidad de unidades solicitadas respecto a la cantidad de unidades entregadas, en un determinado período de tiempo (Global Med, 2021).

$$
Por centaje de cumplimiento = \frac{unidades entregadas a tiempo}{unidades solicitadas} \times 100 \tag{3}
$$

#### **1.3. Marco de referencia teórico**

<span id="page-18-3"></span>El proyecto se enfoca en el área de la gestión operativa, es por tal razón que se profundiza en este concepto de manera que se identifiquen los diversos elementos que la conforman. Según Velásquez Contreras (2003) la gestión de las operaciones corresponde a la acción de administrar un conjunto de acciones con el fin de alcanzar un objetivo dentro de una determinada organización.

Tal como lo menciona Cruz Álvarez (2006), el concepto de administración de operaciones es la forma en la que una organización administra sus operaciones dando por entendido que la función de administrar comprende las actividades básicas de planeación, organización, dirección y control.

Expresa Amaya (2005) que la planeación es el proceso mediante el cual se obtiene, procesa y analiza información tanto interna como externa, con el fin de evaluar la situación actual de la empresa, así como su nivel de competitividad.

#### 1.3.1.Sistemas de planificación de la producción

<span id="page-18-4"></span>La temática del proyecto se basa en el sistema de planificación de la producción, el cual se define como un proceso continuo y complejo, que consiste en determinar de manera

<span id="page-19-0"></span>anticipada los posibles factores o decisiones que optimicen el uso de los recursos productivos de la organización. A partir de dicha planificación, se desarrollan programas para la manufactura y distribución del trabajo, resultando para la compañía beneficios tanto a nivel económico como a nivel de rendimiento de producción. El sistema de planificación de la producción responde a una parte indispensable para gestionar de manera correcta el sistema productivo, para ello, es fundamental obtener información sobre la demanda, los pronósticos, las capacidades, la disponibilidad de recursos y los costos asociados (Zotelo, Mula, Díaz, & González, 2017).

Según Boiteux, Corominas & Lusa (2007) para desarrollar un sistema de planificación de la producción robusto, es de vital importancia incluir los pronósticos según la demanda, de esta manera, una vez formulado el plan de producción en función de la demanda pronosticada, se obtiene la cantidad de producción por periodos dentro de un horizonte de tiempo, las fechas de entrega y la cantidad de recursos necesarios.

Viveros & Salazar (2010) determinan que el sistema de planificación de la producción debe seguir un enfoque jerárquico, de forma que se establezca tanto una integración vertical entre los objetivos estratégicos, tácticos y operativos del sistema productivo, como una relación horizontal entre las diferentes áreas de la compañía.

De la misma manera, Chapman (2006) plantea el flujo de información general para el sistema de planificación de la producción relacionado a empresas de manufactura. El mismo se plantea en la [Figura 3.](#page-19-1)

#### <span id="page-19-1"></span>**Figura 3.**

*Flujo general de actividades de planificación de producción*

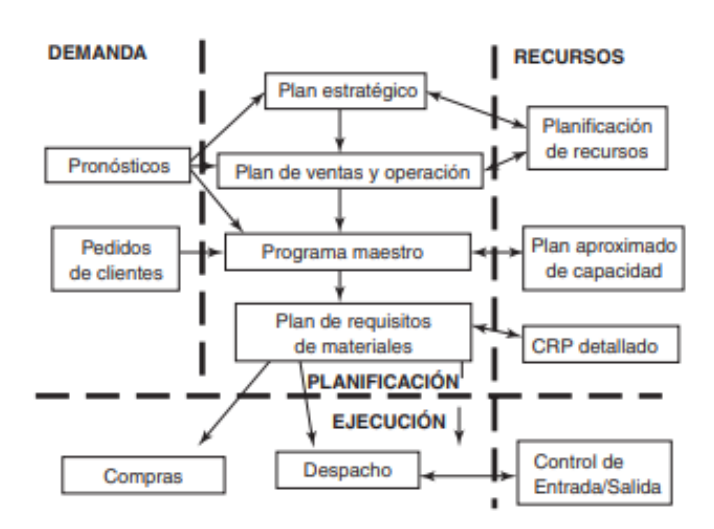

Fuente: (Chapman, 2006)

El sistema de planificación de la producción de Global Med, presenta una falta de integración de las actividades que conforman el proceso productivo, por lo tanto, en los siguientes apartados se detallan aspectos esenciales para el desarrollo de dicho sistema, tales como los pronósticos, la Capacidad de Producción (CRP), el MPS, la Planificación de

los Requerimientos de Material (MRP), la programación de piso y recursos de fabricación, los cuales según Chapman (2006), constituyen los pasos lógicos para un sistema de planificación de la producción y que generalmente forman parte del Plan de Ventas y Operaciones (PV&O).

#### 1.3.2.Pronósticos

<span id="page-20-0"></span>En las industrias, es indispensable la existencia de una planeación correcta de los recursos de acuerdo con sus necesidades, es por esta razón que se recurre al cálculo de los pronósticos. Los pronósticos son la estimación de una variable que forma parte de las entradas de un proceso, a las cuales, por medio de la aplicación de ciertos métodos se les busca reducir el margen de error respecto al valor real que se experimenta (Vigil, 2020).

Los pronósticos permiten, a aquellos que se encargan de la toma de decisiones, basar sus elecciones en datos de manera que se realizan juicios precisos respecto a los eventos futuros. Es por esto que, el propósito de un pronóstico es prever las situaciones que pueden llegar a ocurrir, es decir, las variaciones que pueden presentar los niveles de la demanda de los clientes. De esta manera se busca analizar las capacidades con las que se cuenta y determinar la necesidad de ampliar dicha capacidad y por consiguiente las actividades requeridas (Salazar & Cabrera, 2007).

Además, a partir de una correcta ejecución de los pronósticos, deberá resultar la utilización adecuada de los presupuestos económicos con los que cuenta una empresa, así como el uso inteligente de los recursos necesarios y disponibles para la entrega de un producto (Salazar & Cabrera, 2007). Lo anterior es primordial, ya que, para toda empresa es de beneficio evitar el riesgo de emplear de manera inadecuada los recursos con los que cuenta, los cuales en ocasiones son limitados (Vigil, 2020).

#### 1.3.3.Método de pronósticos

<span id="page-20-1"></span>Para llevar a cabo una correcta estimación de los pronósticos, de acuerdo con los objetivos de la empresa, existen dos tipos de métodos generales. En primer lugar, se encuentran los métodos cualitativos como los son el método Delphi, la Analogía Histórica y la Investigación de Mercados (Vigil, 2020), estos son utilizados cuando la cantidad de datos históricos es mínima o nula y son basados en la opinión de los expertos del tema (Montemayor, 2013).

Por el contrario, en caso de contar con una cantidad importante de datos estadísticos y aunado a la experiencia de los encargados, se identifican los métodos cuantitativos, de los cuales se pueden mencionar el Promedio Móvil, la Suavización Exponencial y la Regresión Lineal (Vigil, 2020). Respecto a este tipo de métodos es importante destacar que se utilizan con mayor frecuencia y principalmente cuando se tienen datos históricos, y además cuando se conoce el patrón de demanda (Montemayor, 2013).

Por otro lado, los pronósticos deben contemplar ciertos aspectos como la recolección de datos y su análisis, los estudios de la demanda y mercado, la evaluación de los diferentes modelos y por consiguiente la evaluación posterior del pronóstico respecto a la realidad (Torres, 2015).

Además, es importante que la empresa trabaje en conjunto alrededor de este tema, es decir la integración de todas las partes es indispensable para el correcto resultado de la <span id="page-21-1"></span>metodología. Se debe tomar en cuenta el departamento de ventas, ya que en este se evalúa el presupuesto e ingresos determinados en un periodo de tiempo, también es importante incluir el área de operaciones, de manera que se conozca cuando es necesario incluir aspectos administrativos y de financiamiento, así mismo, la mercadotecnia es relevante, respecto a los estudios de demanda indispensable para pronosticar y por último la gerencia, de forma que puedan influenciar en las decisiones en relación con los sectores comunes (Heizer & Render, 2009).

#### 1.3.4.Error de pronósticos

<span id="page-21-0"></span>En las industrias existen diferencias entre lo esperado y lo que realmente sucede, lo anterior envuelve de manera general el concepto de pronósticos. Según Heizer & Render (2009), el error de pronóstico es el método por medio del cual se identifica el desempeño que tiene el modelo utilizado, basando su cálculo en datos históricos, de manera que se compara el pronóstico con el resultado real de demanda.

Los errores de pronóstico se clasifican en dos categorías, errores de sesgo o errores aleatorios. En relación con los primeros, esos se caracterizan porque son el resultado de equivocaciones sistemáticas, los cuales surgen por la falta de estimaciones certeras en los patrones de demanda. Los errores aleatorios, corresponden a aquellos que se encuentran influenciados por acontecimientos imprevisibles, lo cual afecta directamente el resultado real de la demanda (Krajewski & Ritzman, 2000).

De esta manera, para llevar a cabo la medición de dichos errores, las industrias cuentan con mínimo tres métricas de exactitud, las cuales se mencionan a continuación. En primera instancia se destaca la Desviación Absoluta Media (MAD), la cual mide la desviación en término de las unidades de la demanda. Por otro lado, se tiene el MAPE, el cual mide la variación porcentual del error respecto a la media. Por último, a diferencia del anterior, el Error de Porcentaje Absoluto Medio Ponderado (WMAPE), es un método que contempla el peso e importancia del producto y los periodos más importantes.

Para todo error de pronóstico, existe un grado de aceptación en cuanto al resultado que se obtiene. En relación con el porcentaje de error dado, en l[a Tabla 2,](#page-21-2) se muestran los criterios para considerar el nivel de la respuesta del pronóstico realizado, tanto para el MAPE (Carleton Frechtling, 2012) como para el WMAPE (Ghiani, Laporte, & Musmanno, 2004).

#### <span id="page-21-2"></span>**Tabla 2.**

*Criterios de aceptación para el porcentaje de error*

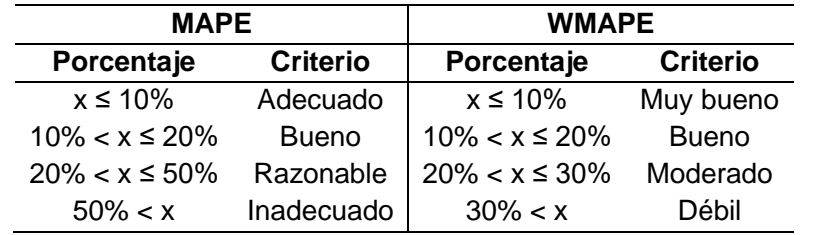

Fuente: (Carleton Frechtling, 2012) y (Ghiani, Laporte, & Musmanno, 2004)

Teniendo en cuenta que dicha métrica busca alcanzar un nivel cercano al 0, es de suma importancia dar atención al nivel de error que arroja un pronóstico, ya que a partir de este se puede profundizar en el problema que lo esté generando y sobre todo dar soluciones que minimicen su valor, aumentando la productividad y la exactitud en los periodos.

#### 1.3.5.Capacidad de Producción (CRP)

<span id="page-22-0"></span>La capacidad de producción según Cajigas, Ramírez & Ramírez (2019) se define como un factor esencial de cada organización el cual, es vital para la elaboración del portafolio de productos, según los estándares establecidos que pueden ser de forma externa, interna, funcionalidad, calidad, cantidad y oportunidades exigidas. González (2006) define la capacidad de producción como la cantidad de productos que se puede obtener por unidad de tiempo en el proceso, utilizando el máximo de los recursos disponibles.

Si bien es cierto, la definición anterior está situada en un escenario ideal ya que supone un rendimiento del 100%, esto no sucede, es por tal razón que surge el término denominado capacidad demostrada, que según González (2006) este se define como el valor medio de las capacidades desarrolladas por el proceso durante un periodo de tiempo previamente establecido, el cual puede ser afectado por el cuello de botella.

Como lo menciona Núñez, Godoy & Pérez (2016), para verificar el plan de producción anual bajo las condiciones presentes del sistema productivo de cada organización, es necesario detectar las restricciones de capacidad de cada proceso involucrado. Existe un conjunto de técnicas para determinar, analizar y gestionar los recursos que limitan la capacidad de producción, Roser, Nakano, & Tanaka (2003) resumen las principales características de tres métodos de detección de cuellos de botella.

El cuello de botella se define como una máquina o actividad cuyo rendimiento afecta el rendimiento general del sistema (Williams, 2011) y sus métodos de detección son basados en la utilización, el tiempo de espera y el cuello de botella cambiante.

El método para detectar el cuello de botella por medio de su utilización mide el porcentaje de tiempo que una máquina está activa para posteriormente definir la máquina con el mayor porcentaje activo como cuello de botella, el segundo método de detección utiliza el tiempo de espera de las piezas en cola para determinar el cuello de botella. Por último, el tercer método que corresponde a la detección de cuellos de botella cambiantes utiliza los mismos datos que el método de utilización para determinar el cuello de botella, sin embargo, este determina el tiempo que una máquina está activa sin interrupciones (Roser, Nakano, & Tanaka, 2001).

1.3.6.Plan Maestro de Producción (MPS)

<span id="page-22-1"></span>Diversos autores tales Chapman (2006), Heizer & Render (2009), Becerra et al. (2008), entre otros, han abordado el estudio del MPS empleando diferentes enfoques.

El MPS especifica cuándo y qué debe de hacerse, para satisfacer la demanda y cumplir con el plan de producción. Este último, establece a nivel global, aspectos tales como las familias de productos, las horas estándar, los planes financieros, las demandas de clientes, la disponibilidad de mano de obra, las fluctuaciones de inventario, entre otros aspectos relevantes (Heizer & Render, 2009).

Según Chapman (2006), la actividad de planificación en cuestión hace referencia al proceso que da inicio con un pronóstico detallado de los productos, para con ello aplicar una serie de reglas que tienen como principal objetivo, posibilitar la transformación de pedidos reales y proyectados de los clientes en órdenes de producción específicas. El MPS utiliza barreras de tiempo para establecer dichas reglas, una de ellas corresponde a las barreras de tiempo de demanda, las cuales no toman en cuenta la información obtenida de los pronósticos, si no que utilizan la cantidad de pedidos reales para realizar los cálculos del programa maestro, en este cualquier cambio existente en el programa de producción supone pérdidas económicas y retrasos en los plazos de entrega, puesto que los tiempos establecidos no se pueden modificar. Por otro lado, la barrera de tiempo de planificación se establece de forma que sea igual o ligeramente mayor que el tiempo de espera acumulado para el producto, de esta manera es posible realizar cambios a nivel de MPS ya que la capacidad de producción puede ajustarse.

Por su parte, Becerra, et al. (2008) establecen que el MPS, corresponde al primer resultado dentro del enfoque jerárquico de la planificación de la producción. Comúnmente dicha actividad cubre un horizonte temporal entre tres meses y un año, esto según la estabilidad del sistema productivo y de los tiempos de aprovisionamiento.

#### 1.3.7.Planificación de los Requerimientos de Material (MRP)

<span id="page-23-0"></span>Según Errasti (2011) el MRP surge a partir de la necesidad de las empresas de reducir la inversión en inventarios y el riesgo de obsolescencia de estos (Villarreal, 2015) y se define como el sistema de planificación de la producción y de la gestión de inventarios que responde a las preguntas qué, cuánto y cuándo se debe producir o aprovisionar.

Se necesitan dos insumos para la realización del MRP, estos son la demanda de materiales dependientes a la producción y la demanda independiente de los productos terminados, este último, Anaya (2011) lo manifiesta como los requerimientos generados por los diferentes pedidos solicitados directamente por los clientes.

Continuando con lo expuesto por Anaya (2011), la demanda dependiente son los pedidos que surgen de diferentes materiales, componentes y semi elaborados para poder realizar la fabricación de los productos que requiere el mercado en el que se desarrolle la organización.

El MRP supone la integración de la totalidad de las funciones organizacionales en un sistema de información cuya filosofía es la de ser el soporte de gestión de la organización en su conjunto (Bustos & Chacón, 2007). Dicha metodología es capaz de generar el plan de necesidades de materiales requerido para la transformación de los factores productivos en los valores tangibles o intangibles que son los objetivos de las organizaciones a partir de un MPS, es por tal razón que este último es indispensable para la correcta elaboración de un MRP.

Las características principales del MRP según Bustos & Chacón (2007) corresponde a que se encuentra orientado a los productos, el mismo realiza un desglose del tiempo de las necesidades de cada componente, no toma en cuenta las restricciones de capacidad, actúa de manera que cualquier entrada afecte todo el proceso, es una base de datos común que

debe ser utilizada por todas las áreas funcionales de la organización en cuestión y debe permitir hacer correcciones con facilidad.

### 1.3.8.Secuenciamiento de las órdenes de producción

<span id="page-24-0"></span>El secuenciamiento en una producción se caracteriza por ser aquella herramienta que brinda un ordenamiento de la forma en la que se deben ingresar las órdenes al sistema, este plantea el mejor procesamiento entre un conjunto de artículos con diferentes características y cantidades, de manera que cada una tenga un funcionamiento individual eficiente (Alarcón, García, Alemany, & Ortiz, 2013).

La correcta aplicación del secuenciamiento en una línea de producción, busca minimizar la duración de los cambios de los elementos, aprovechando en todo momento las capacidades de producción y las restricciones que se deben contemplar para la entrega a tiempo del trabajo en curso (Alarcón, García, Alemany, & Ortiz, 2013).

Es por esto que, para llevar a cabo dicha ordenación, se necesita conocer ciertos insumos de información tales como la fuente de los pedidos que se deben procesar, así como la información de control, características y procesamiento de cada una de las órdenes. Estos insumos, son procesados para dar el resultado de lo que se conoce como una lista de despacho (Chapman, 2006).

Esta herramienta constituye en forma, la relación detallada que existe entre las tareas o actividades de un proceso y el centro de trabajo en el cual se labora. Además, según Chapman (2006) algunos datos esenciales para la elaboración de dicha lista son los siguientes:

- a. Estimados de tiempos, en los cuales se incluyen las fechas de ejecución, los tiempos de programación y la capacidad disponible.
- b. Información de procesamiento relacionada con el equipo necesario y la operación de trabajo.
- c. Tamaño de lote.
- d. Tareas y centros de trabajo siguientes al procesamiento.

Por último, en un secuenciamiento se deben tomar en cuenta prioridades como por ejemplo la fecha de vencimiento, el tiempo de procesamiento más corto, la holgura total, la holgura por operación, condiciones First In, First Out (FIFO) y la proporción crítica (Chapman, 2006).

#### 1.3.9.Recursos de fabricación

<span id="page-24-1"></span>Para todo sistema de planificación, es necesario el establecimiento de los recursos de fabricación, los cuales se definen como los elementos que se utilizan para llevar a cabo una actividad o tarea. Estos se pueden dividir en directos y fijos, los primeros son aquellos que se asignan en dependencia de las cantidades a fabricar, mientras que los recursos fijos son los que dispone la empresa independientemente de las características y cantidades del producto a producir (Guadix, 2006).

En el proceso de fabricación se pueden utilizar recursos tales como la materia prima, la mano de obra y las instalaciones. La materia prima es el insumo inicial para la fabricación, la mano de obra corresponde a la cantidad necesaria de personas encargadas de laborar

en la fabricación del producto y las instalaciones son aquellas áreas o zonas en las cuales se desarrolla el proceso de producción (Guadix, 2006).

En cuanto a los recursos de fabricación, es indispensable prestar atención en la correcta utilización de estos, ya que, de ellos depende la optimización del proceso. De manera significativa, la mano de obra juega un papel importante debido a que se encuentra directamente relacionado con los gastos generados por la industria.

#### <span id="page-25-0"></span>1.3.10.Planificación Integrada de Ventas y Operaciones (PV&O)

La gestión de las operaciones de la empresa Global Med, específicamente el sistema de planificación de la producción presenta falencias respecto a las actividades que conforman el mismo, de manera tal que la falta de integración de los objetivos y estrategias de la compañía repercuten directamente en el cumplimiento de los requerimientos de los clientes. Considerando lo anterior, según Granillo, Santana & Hernández (2013) el proceso de PV&O se define como el proceso para desarrollar planes tácticos que permitan la integración de los planes de la empresa, con el fin de lograr ventajas competitivas y desarrollar estrategias que permiten satisfacer la demanda.

Así mismo, Peña (2017) plantea que el PV&O es un proceso que tiene como objetivo principal el análisis de la demanda y suministros, para lo cual, se requiere la coordinación de las áreas de ventas, operaciones y finanzas, propiciando que la organización se encuentre en la capacidad de disponer de una carga de trabajo estructurada y de un equilibrio en la actividad global de la empresa. Además, dicho autor menciona que el PV&O busca la adaptación progresiva de la producción según las tendencias de la demanda.

Desde la perspectiva de Chapman (2006), el principal objetivo de desarrollar el PV&O consiste en establecer decisiones sobre el volumen de ventas, las metas del servicio al cliente, los ritmos de producción, los niveles de inventario y los pedidos pendientes. De la misma manera, se determina que es necesario el accionar conjunto de ventas, marketing, operaciones y finanzas, guiados por el plan estratégico y además por la visión y planes a futuro de la organización.

Asumiendo los conceptos y consideraciones anteriores, es posible identificar que algunos beneficios que aporta dicha integración responden al aumento de la productividad, la reducción de inventarios, el aumento de ingresos de venta, al aumento de la precisión de los pronósticos y la disminución en tiempos de entrega (Brand, 2017), todo esto a causa del involucramiento e integración de todas las partes interesadas, lo que repercute en la mejora de la comunicación entre las diferentes áreas de la organización. A partir de esto, se identifica que el PV&O aportaría de manera significativa a que se genere una sinergia entre las áreas relacionadas con la planificación de la producción en la empresa Global Med.

## **1.4. Metodología general**

<span id="page-26-1"></span>En la [Tabla 3](#page-26-2) se muestra las tres fases que componen la metodología general del proyecto.

## <span id="page-26-2"></span>**Tabla 3.**

## *Metodología general*

<span id="page-26-0"></span>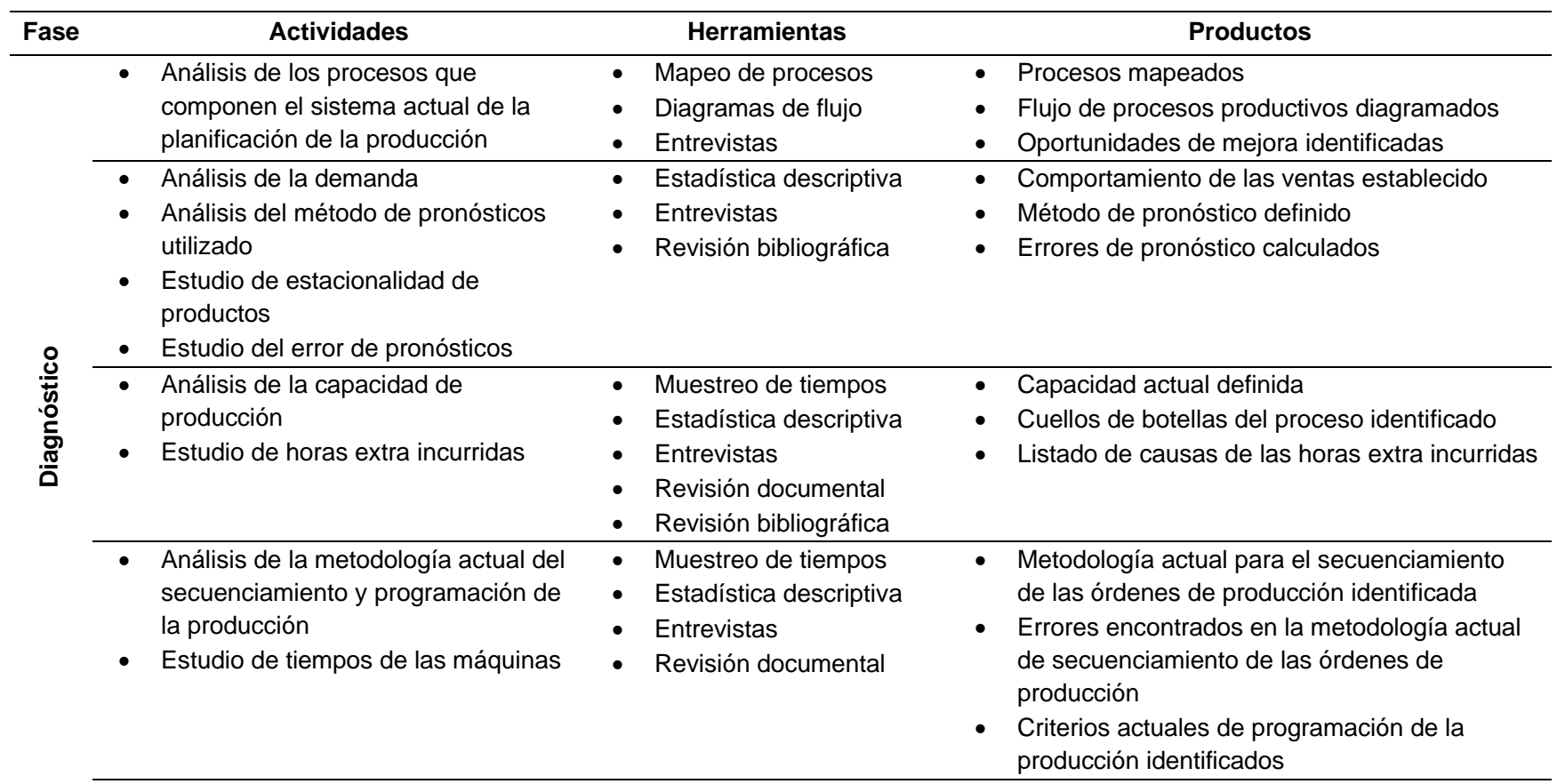

# **Tabla 3.**

*Metodología general*

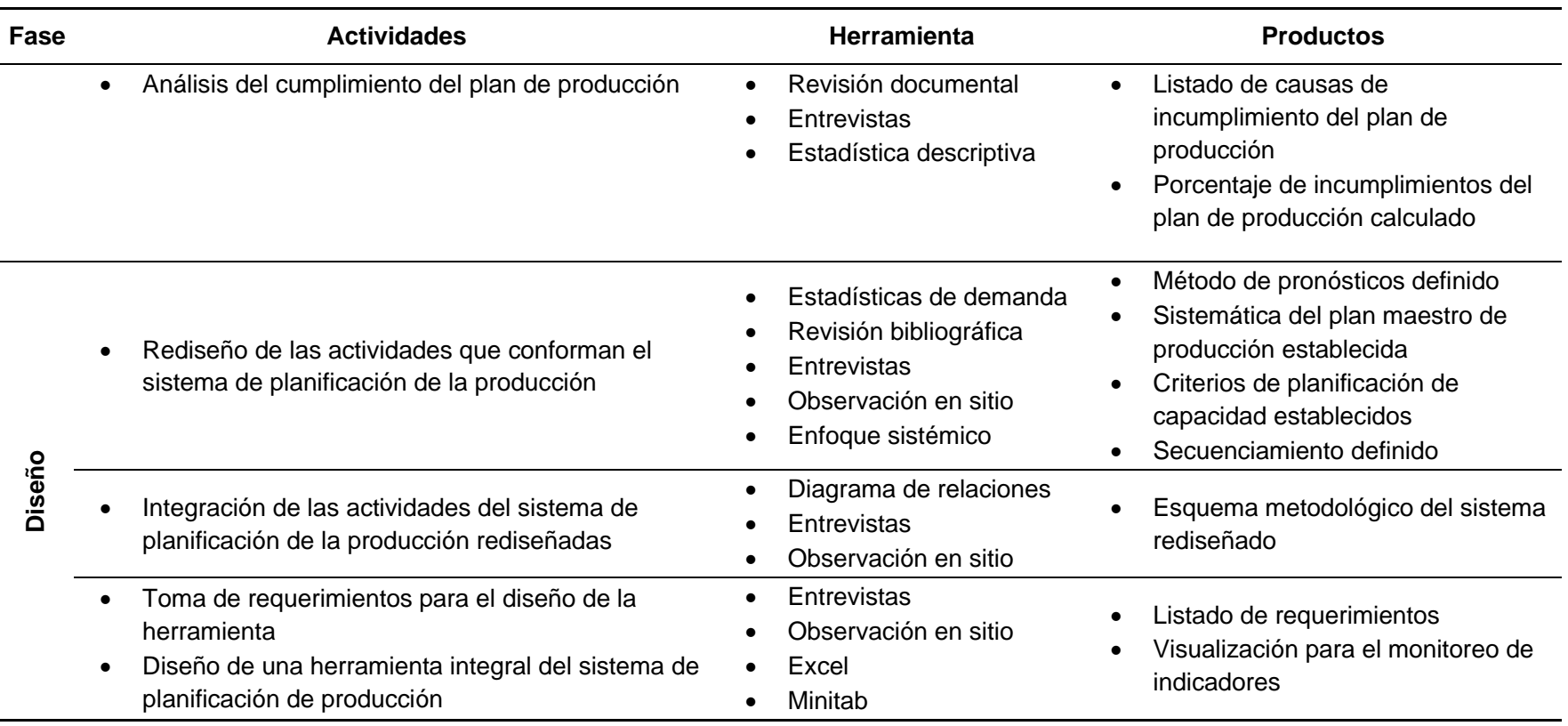

# **[Tabla 3.](#page-26-2)**

*Metodología general*

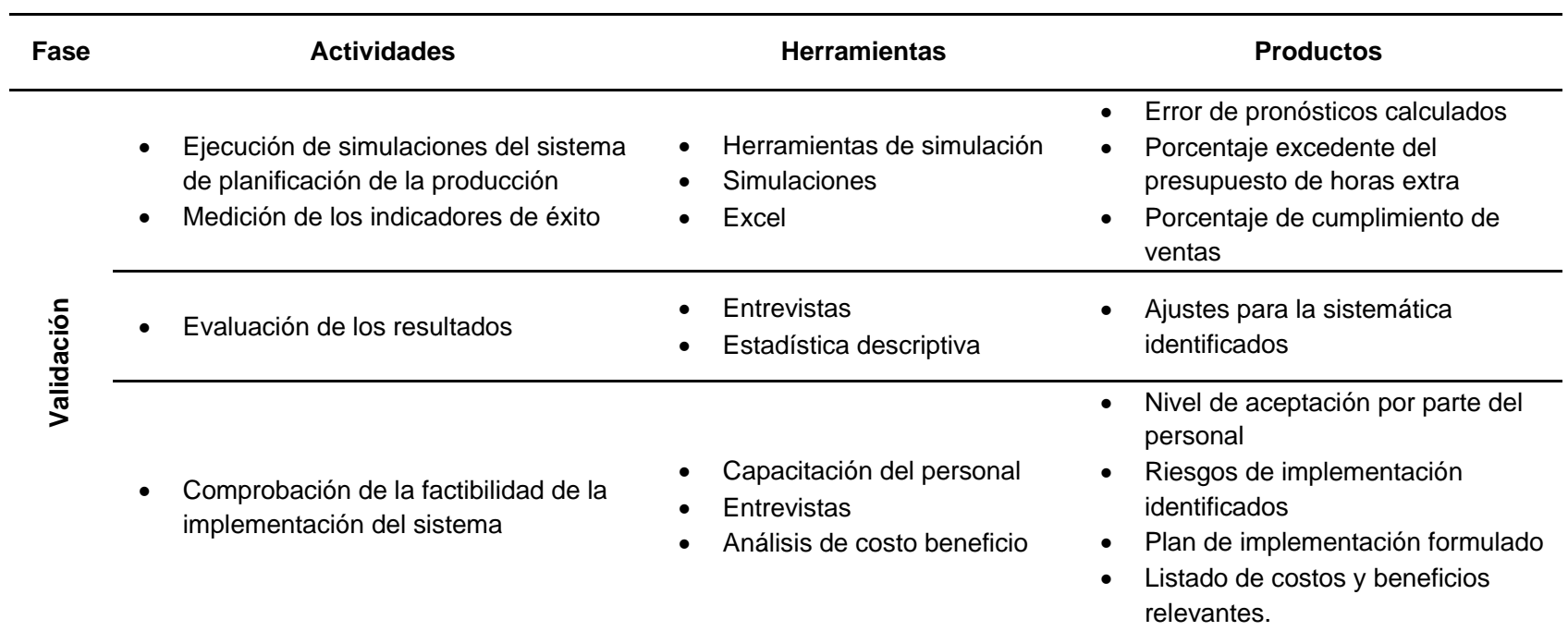

# **1.5. Cronograma de trabajo**

<span id="page-29-1"></span><span id="page-29-0"></span>En la [Tabla 4](#page-29-2) se muestra el cronograma de trabajo.

# <span id="page-29-2"></span>**Tabla 4.**

*Cronograma de trabajo*

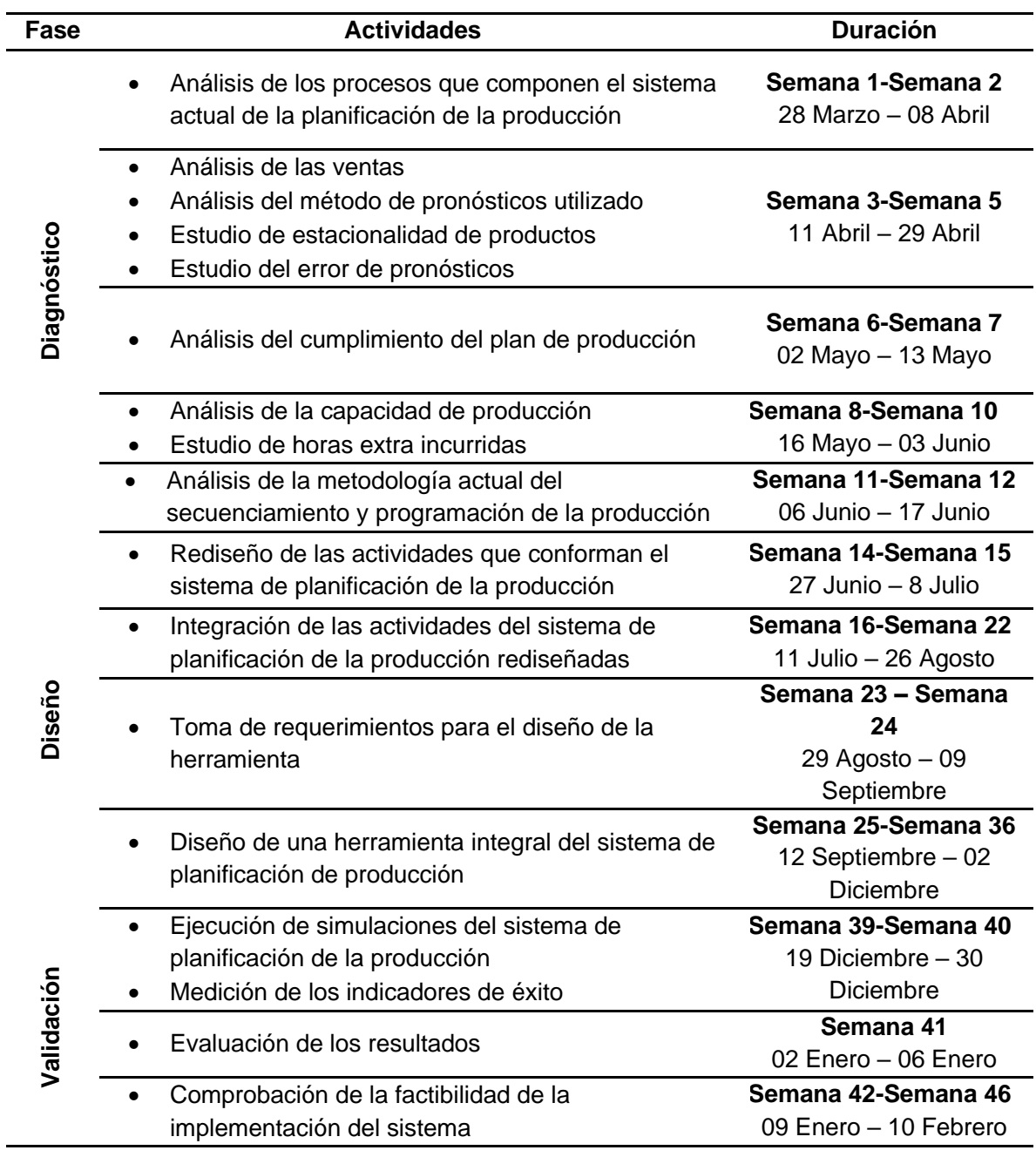

## <span id="page-30-5"></span><span id="page-30-0"></span>**Capítulo 2. Diagnóstico**

## <span id="page-30-1"></span>**2.1. Objetivos**

#### 2.1.1.Objetivo general

<span id="page-30-2"></span>Analizar el sistema de planificación de la producción de la empresa Global Med, con el propósito de identificar las causas y consecuencias del uso ineficiente de los recursos y del incumplimiento de las órdenes solicitadas.

2.1.2.Objetivos específicos

- <span id="page-30-3"></span>a. Estudiar la metodología actual para la elaboración de pronósticos, con la finalidad de determinar las causas del alto nivel del porcentaje de error.
- b. Determinar las principales causas del incumplimiento del surtido de las órdenes por medio de un estudio de la capacidad de producción real de la planta para identificar oportunidades de mejora.
- c. Identificar las causas que provocan la necesidad de horas extra con el propósito de disminuir los gastos mayores al presupuesto establecido.

## <span id="page-30-4"></span>**2.2. Metodología de diagnóstico**

#### **Tabla 5.**

#### *Metodología de diagnóstico*

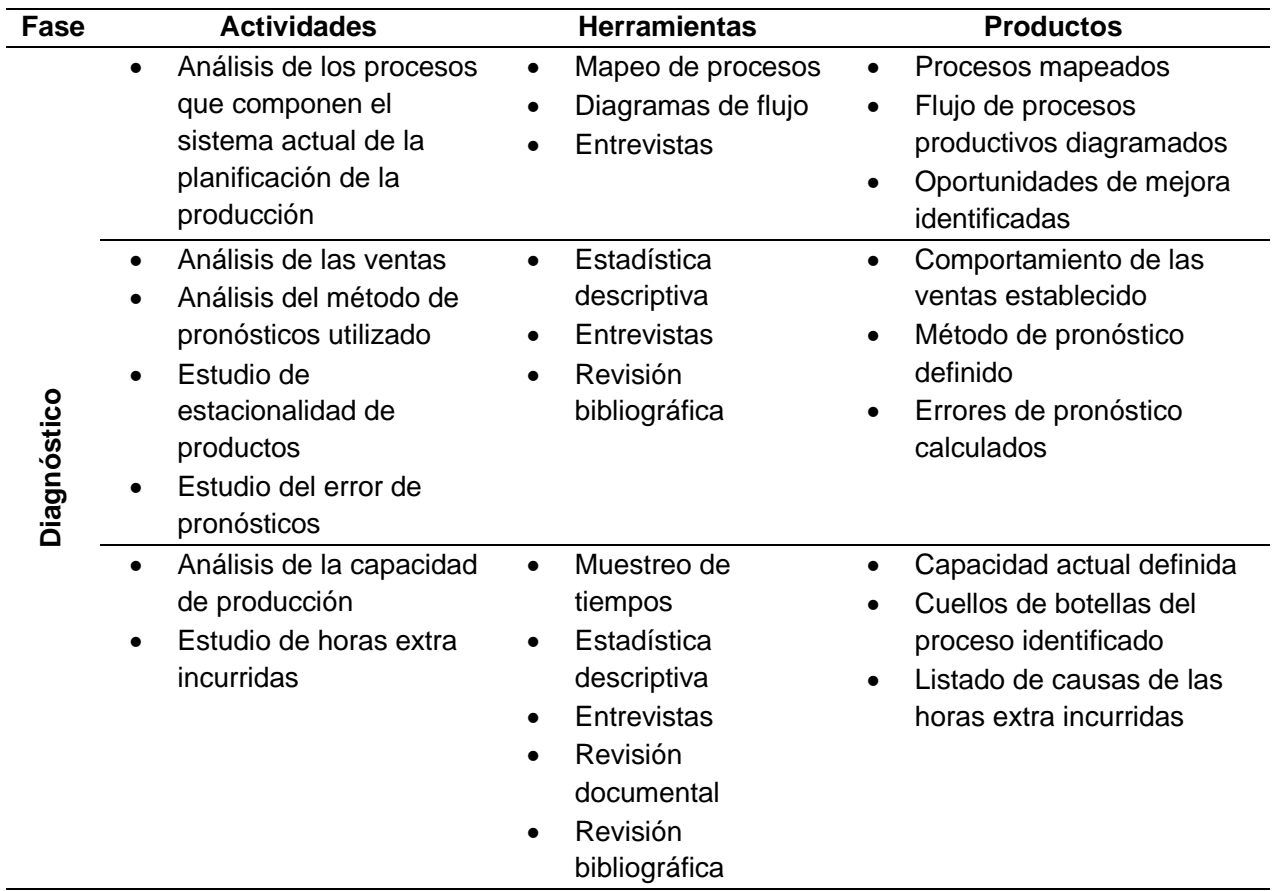

#### <span id="page-31-2"></span>**Tabla 5.**

*Metodología de diagnóstico*

| Fase        | <b>Actividades</b>                                                                                             | <b>Herramientas</b>                                                                                        | <b>Productos</b>                                                                                                    |
|-------------|----------------------------------------------------------------------------------------------------|----------------------------------------------------------------------------------------------------|----------------------------------------------------------------------------------------------------|
| Diagnóstico | Análisis de la<br>$\bullet$<br>metodología actual del<br>secuenciamiento y<br>programación de la<br>producción | Estadística<br>descriptiva<br>Entrevistas<br>$\bullet$<br>Revisión<br>documental                           | Metodología actual para el<br>$\bullet$<br>secuenciamiento de las<br>órdenes de producción<br>identificada<br>Errores encontrados en la<br>$\bullet$<br>metodología actual de<br>secuenciamiento de las<br>órdenes de producción<br>Criterios actuales de<br>$\bullet$<br>secuenciamiento y<br>programación de la<br>producción identificados |
|             | Análisis del<br>cumplimiento del plan<br>de producción                                                         | Revisión<br>$\bullet$<br>documental<br>Entrevistas<br>$\bullet$<br>Estadística<br>$\bullet$<br>descriptiva | Listado de causas de<br>$\bullet$<br>incumplimiento del plan de<br>producción<br>Porcentaje de<br>$\bullet$<br>cumplimiento del plan de<br>producción calculado                                                                                                    |

#### <span id="page-31-0"></span>**2.3. Análisis de los procesos del sistema actual de la planificación de la producción**

<span id="page-31-1"></span>2.3.1.Descripción de los procesos de planificación de la producción

A continuación, en la [Figura 4,](#page-31-3) se presenta la descripción de las actividades que conforman el sistema actual de la planificación de la producción de la empresa Global Med.

#### <span id="page-31-3"></span>**Figura 4.**

*Sistema de Planificación de la producción*

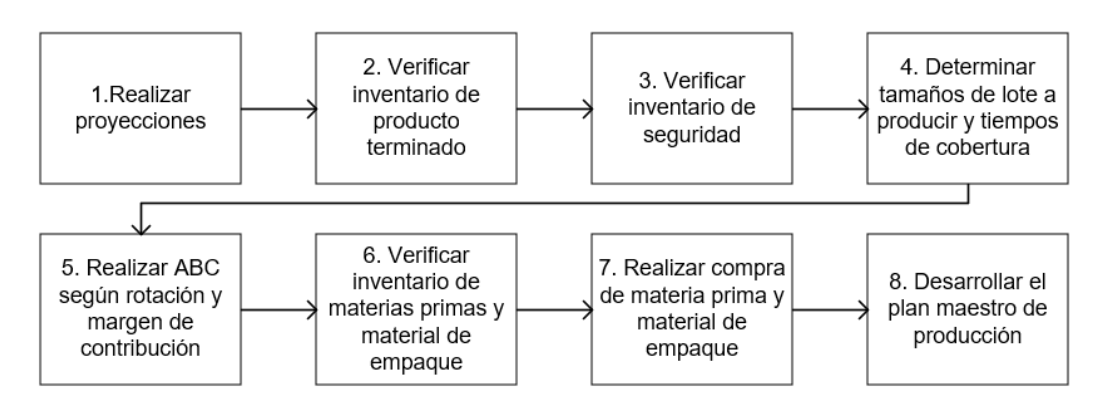

Fuente: (A, Favez, comunicación personal, 09 de junio de 2022)

El proceso de planificación de la producción da inicio con las proyecciones desarrolladas por el Departamento de Mercadeo y Ventas, quienes se encargan de analizar el registro de ventas realizadas a lo largo de los últimos años. Cabe destacar que dichos pronósticos son analizados bajo una nueva sistemática que contempla diferentes métodos, con el fin de obtener el que mejor se adapte según las condiciones de venta de cada uno de los productos en estudio y la metodología. El procedimiento utilizado se detalla más adelante en la secció[n 2.4.2.](#page-37-0) Además, a dichas proyecciones se les aplica un porcentaje de variación, el cual es determinado mediante un criterio experto asociado al conocimiento del mercado el cual se conoce como "Ramp up".

Una vez estudiadas estas proyecciones, se toman en cuenta tres aspectos relevantes, los cuales corresponden, al tamaño de lote del producto a producir, al inventario de producto terminado y al inventario de seguridad. Es importante recalcar que, para este último, se estima un 30% de las unidades totales mensuales para todos los productos, dicho porcentaje es determinado a partir del criterio de los encargados, ya que no se ha efectuado un análisis a profundidad. De esta manera, se determinan las necesidades actuales de producción, tanto de la cantidad de tamaños de lotes a producir como de tiempos de cobertura.

A partir de lo anterior, se desarrolla una priorización por medio de un criterio ABC, el cual responde a una técnica que permite segmentar las referencias de productos según su importancia en tres categorías. En dicha priorización, se toman en cuenta aspectos tales como los productos con mayor rotación, los que aportan mayor margen de contribución y los que se consideran con mayor escases y/o urgencia de producción.

Los componentes de inventario referentes a las materias primas y al material de empaque, son revisados una vez que se efectúa el análisis descrito anteriormente, con el fin de asegurar la capacidad de producción de los productos requeridos. En caso de que exista algún faltante de material, se solicita la intervención del departamento de compras, para verificar si se tienen materiales en tránsito o bien, si es posible el adelanto de entregas para satisfacer la producción planificada. Finalmente, se desarrolla el plan de producción, el cual sigue la metodología detallada en la sección [2.6.](#page-49-0)

#### 2.3.2.Descripción de los productos en estudio

<span id="page-32-0"></span>En la presente sección se expone cada uno de los productos en estudio, así como los procesos, actividades y tareas que componen su producción, lo anterior con el objetivo principal de entender el flujo que toma cada uno de estos y así lograr una adecuada planificación de la producción.

La empresa Global Med cuenta con tres familias distintas de productos farmacéuticos los cuales son líquidos, sólidos y semisólidos. Con base a la clasificación anterior, se establecen los cuatro procesos que experimentan los productos en estudio para su debida fabricación, así como sus actividades. En cuanto a la familia de líquidos se encuentra compuesta por:

- <span id="page-33-0"></span>a. Aceite de Girasol: Líquido incoloro y compuesto químico con pequeñas cantidades de hidrógeno gaseoso que puede ocurrir naturalmente en el aire, inestable y se descompone con facilidad al oxígeno (Global Med, 2022).
- b. Tinta Violeta: Antiséptico usado en infecciones cutáneas causadas por bacterias y en el tratamiento de heridas y abrasiones (Global Med, 2022).
- c. Alprazolam: Contiene sustancias de acción ansiolítica e hipnótica suave. Ayuda en el tratamiento de ansiedad, problemas para conciliar el sueño o incluso en malas digestiones de tipo somático (Global Med, 2022).
- d. Jugo de Anís: Elixir de hierbas sanas y activas que sirven para corregir y estimular el correcto funcionamiento del estómago, hígado e intestinos (Global Med, 2022).

Todos los productos descritos anteriormente presentan un flujo general, el cual se muestra en la [Figura 5.](#page-33-1)

## <span id="page-33-1"></span>**Figura 5.**

*Flujo de líquidos*

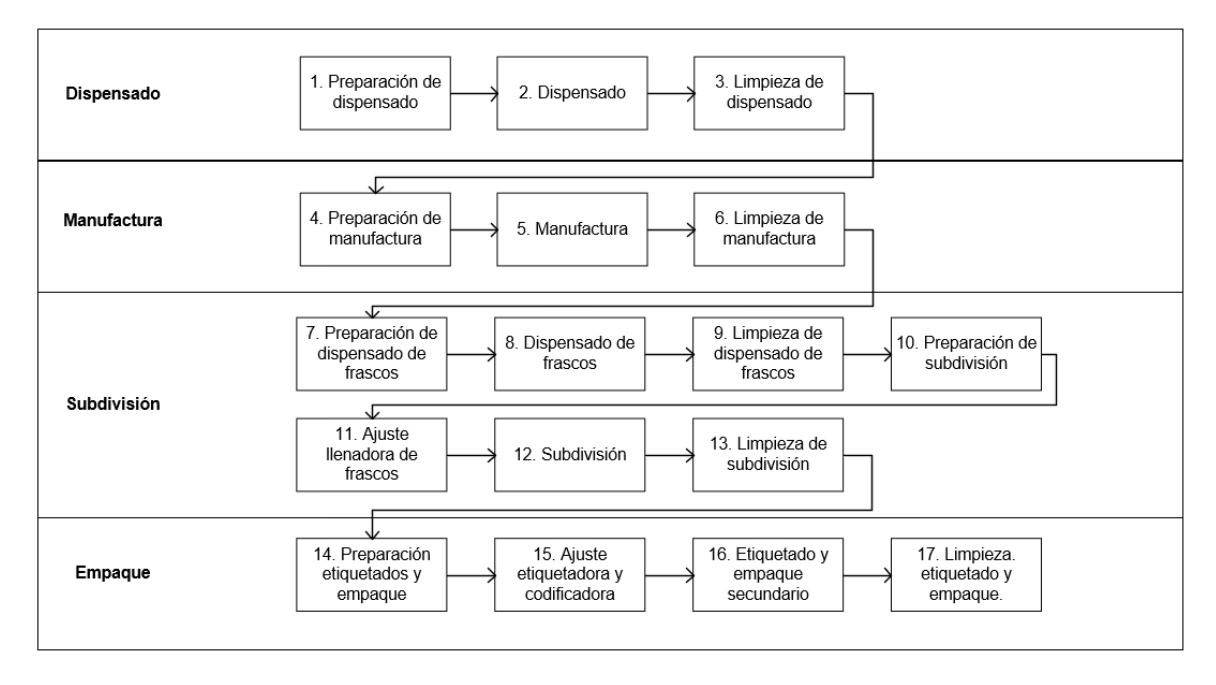

Fuente: (Global Med, Instructivos de producción, 2021)

En cuanto a la familia de sólidos, se detalla el siguiente producto con su debido flujo el cual se muestra en la [Figura 6.](#page-34-1)

a. Rimsa: Ayuda en el alivio de los síntomas del resfrío, congestión nasal, fiebre, dolor de cuerpo, garganta, cabeza, ojos llorosos y rinitis alérgica (Global Med, 2022).

# <span id="page-34-1"></span><span id="page-34-0"></span>**Figura 6.**

*Flujo de sólidos*

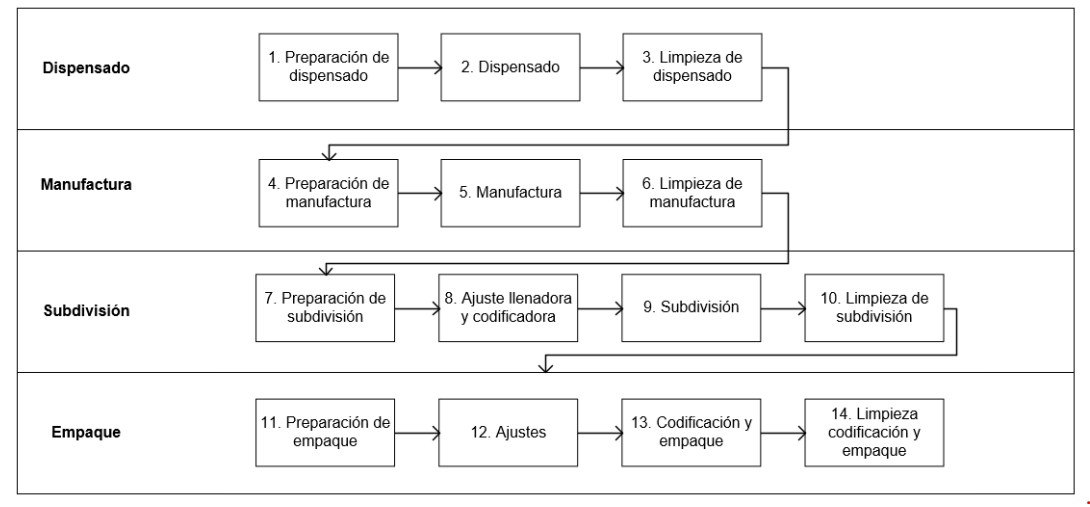

Fuente: (Global Med, Instructivos de producción, 2021)

Por último, en la familia de semisólidos se observa el siguiente producto con su debido flujo que se muestra en la [Figura 7.](#page-34-2)

b. Liposolubles de Adultos: Evacuante intestinal suave para adultos que sufren estreñimiento crónico (Global Med, 2022).

# <span id="page-34-2"></span>**Figura** *7***.**

*Flujo de semisólidos*

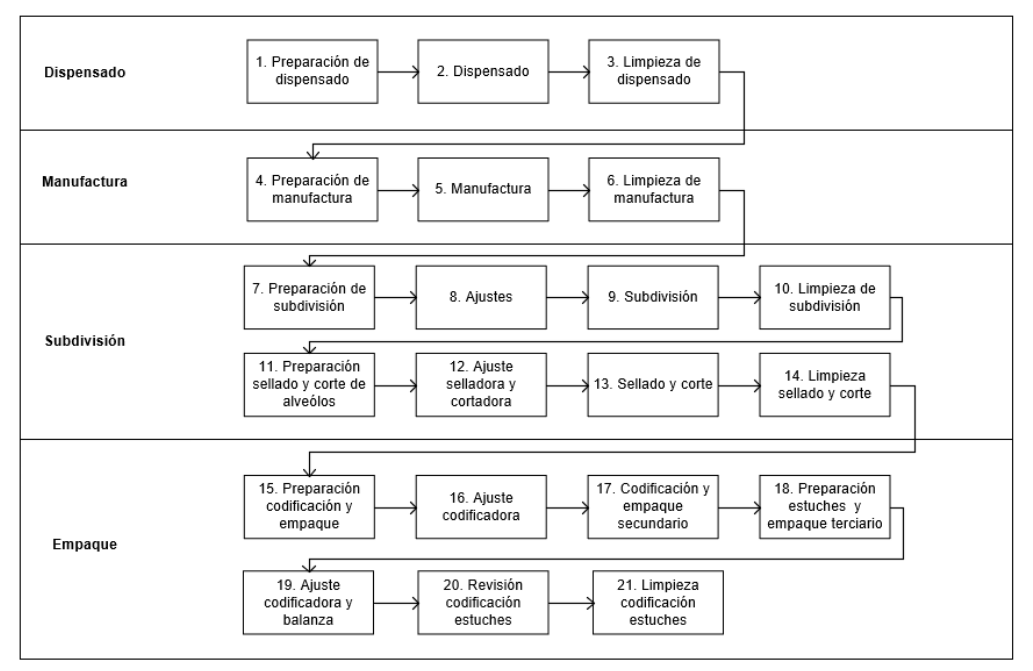

Fuente: (Global Med, Instructivo de productos, 2021)

A partir de lo anterior, la empresa Global Med cuenta con instructivos de trabajo donde se puede ver cada uno de los pasos mostrados en los flujos de manera más detallada, esto con el fin de que cada operario sin importar el tiempo que tenga trabajando con cada producto, tenga el resultado más similar uno con el otro, disminuyendo la variabilidad del proceso y de los resultados. En el [Apéndice 5,](#page-108-0) se evidencia el flujo detallado de cada uno de los productos en estudio.

#### 2.3.3.Hallazgos

- <span id="page-35-0"></span>a. Las proyecciones que alimentan el proceso de planificación de la producción son realizadas utilizando el registro de ventas, debido a que no se maneja una demanda real de los productos en cuestión, aspecto que influye en la precisión de los pronósticos realizados, por lo cual se le insta a la empresa a llevar un control de la demanda real de los productos y construir los pronósticos en base a ello.
- b. Respecto a las actividades que componen los procesos de cada uno de los productos en estudio, se puede identificar que los mismos forman parte esencial de la producción, por lo cual, no pueden ser eliminados ni sustituidos.
- c. A partir de la diagramación del flujo que sigue cada uno de los procesos, se identifica la ausencia de flujos cruzados y de procesos redundantes en ninguno de los productos.
- d. Considerando los instructivos o manuales de trabajo que posee la empresa para el desarrollo estandarizado de las tareas que conforman el proceso productivo, es importante mencionar que los mismos contribuyen con la reducción de la variabilidad del proceso, así como el aumento del grado de eficiencia y aprovechamiento de los recursos.

#### <span id="page-35-1"></span>**2.4. Análisis de pronósticos**

#### 2.4.1.Análisis del comportamiento de las ventas

<span id="page-35-2"></span>Las ventas son la determinación de la medida en que los esfuerzos de una empresa alcanzan los objetivos. Es por esta razón que, para toda industria es de suma importancia analizar de manera detallada el comportamiento de las ventas y sus factores relacionados. Por medio de un análisis, se logra determinar un patrón de las entregas, permitiendo una estructura comparativa entre los presupuestos, los gastos y las ganancias.

A continuación, se expone el análisis para los seis productos en estudio de la empresa Global Med que comprende un periodo de dos años completos, correspondientes a octubre del 2020 a septiembre del 2022. A partir de lo anterior, de manera general y previo al análisis, se grafican dichos datos en el tiempo, con el propósito de identificar visualmente un comportamiento característico. Dicho gráfico se observa en la [Figura 8.](#page-36-1)

.
# <span id="page-36-0"></span>**Figura 8.**

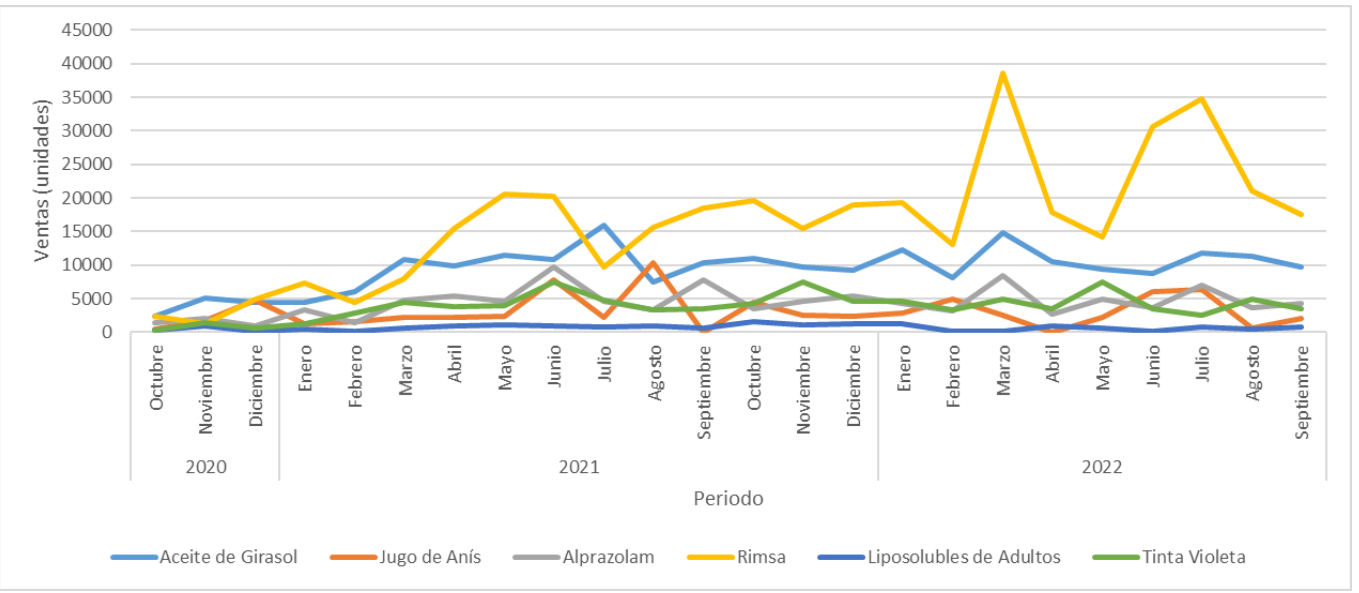

*Análisis de ventas Global Med de octubre del 2020 a septiembre de 2022*

Fuente: (Global Med, Registro de ventas de octubre del 2020 a septiembre del 2022, 2022)

Como se observa en la [Figura 8,](#page-36-0) las ventas presentan un comportamiento inconstante, lo que se evidencia por medio de la dispersión en los datos. De forma general, la inestabilidad es causada por atrasos debidos a la falta de material para el empaque del producto terminado, fallos mecánicos en las máquinas como el bombo y el horno y la necesidad de anteponer demandas eventuales o atípicas de los productos, por lo cual, se requiere una priorización y por consiguiente una pausa en la producción.

Es importante destacar que, tal como se observa en la [Figura 8](#page-36-0) no se identifica una estacionalidad en el periodo de un año, por lo que para los análisis y cálculos posteriores se utiliza un valor supuesto estacional de 12.

Además, para argumentar la tendencia, se realiza un análisis con ayuda del software Forecast Pro TRAC, con el cual se muestra que ningún producto presenta tendencia en su comportamiento, dicho resultado se presenta en el [Apéndice 6.](#page-127-0)

Por otro lado, dada la variabilidad de los productos en estudios, en la [Tabla 6](#page-37-0) se exponen las principales razones por las que se presenta una variación en el resultado de las ventas. Cabe destacar que estas razones corresponden a eventos independientes entre los meses en estudio.

#### <span id="page-37-0"></span>**Tabla 6.**

*Razones de variación*

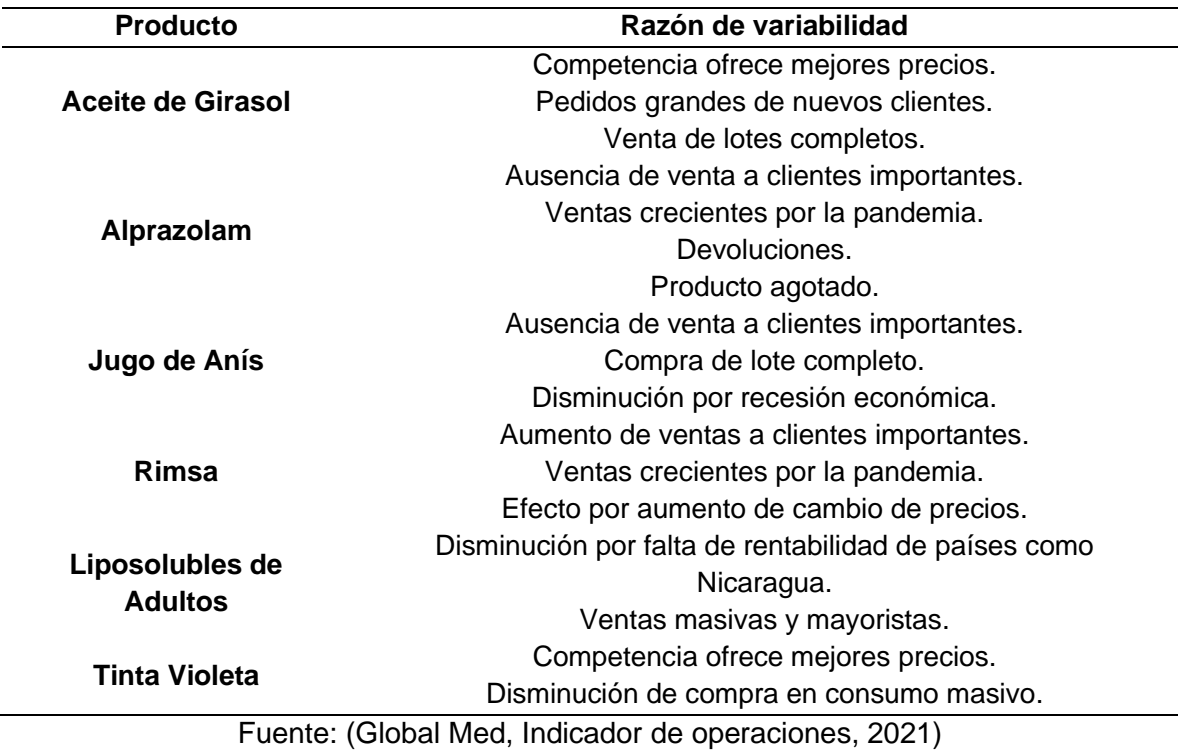

2.4.2.Análisis del método de pronósticos empleado y sus errores

Dada la falta de precisión identificada en los pronósticos descritos en la justificación del proyecto en cuestión, la empresa ha implementado una metodología basada en diferentes métodos de pronósticos los cuales corresponden a Estático, Promedio Móvil Simple y métodos de suavización tales como Suavización Exponencial Simple, Holt y Winters, por consiguiente, el análisis de dichas proyecciones será basado en la metodología actual.

El propósito de desarrollar un análisis de pronósticos radica en conocer cuál es el método que se ajusta mejor al comportamiento de las ventas en un determinado periodo, de manera que se alcance una mayor exactitud entre la predicción y el valor real experimentado.

Para la totalidad de los métodos de pronósticos utilizados, en primer lugar, se realiza un pronóstico por mes para ajustar los datos, para esto se contempla el periodo del 2020 al 2021, sin embargo, de este conjunto de veinticuatro datos se excluyen los últimos cuatro meses con el propósito de obtener un error ajustado a las ventas reales de los mismos.

Una vez que se ajustan los datos a un criterio establecido, se realiza el pronóstico para cada uno de los métodos y se calcula su respectivo error.

Al realizar el pronóstico correspondiente para cada método, se obtienen los resultados para el error de ajuste y el error de pronóstico, dichos valores se observan en el [Apéndice 7.](#page-127-1) Ahora bien, con el objetivo de elegir el método de pronóstico a utilizar, se realiza un

ponderado entre ambos errores. Los resultados de dicho cálculo se observan en la [Tabla](#page-38-0)  [7.](#page-38-0)

#### <span id="page-38-0"></span>**Tabla 7.**

*Errores ponderados por producto*

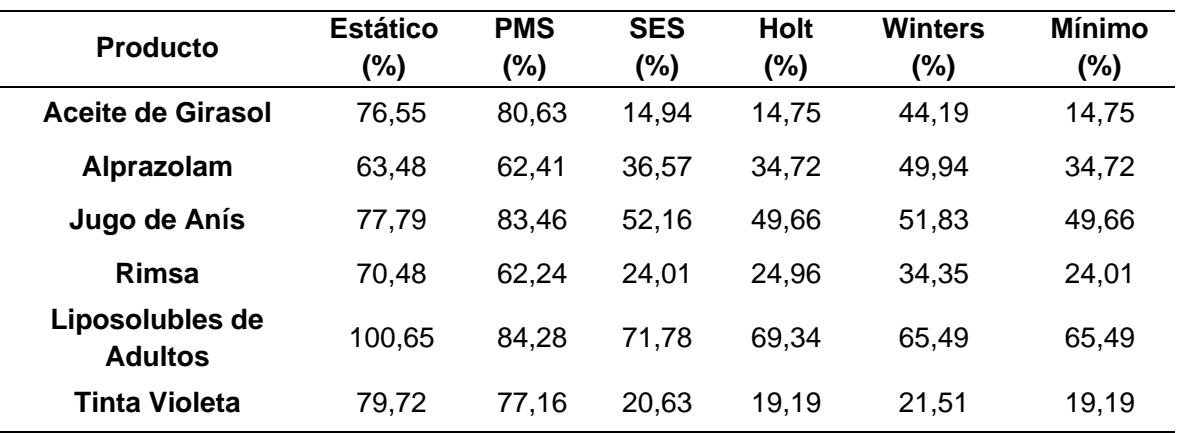

Es importante recalcar que, para el cálculo del ponderado se utiliza una razón de 60% y 40% para el error de ajuste y el error de pronóstico respectivamente ya que así lo sugirió la empresa debido al nivel de importancia que ellos le confieren a cada uno de estos errores.

#### 2.4.3.Hallazgos

- a. En principio, los pronósticos utilizados por la empresa presentan errores de metodología significativos. Se utiliza el mismo método de pronóstico para todos los productos por igual, además, se realizan proyecciones para periodos de tres meses, calculados por medio de un incremento constante y sin justificación por producto. Es decir, no existe un estudio particular para la demanda del mercado.
- b. Dados los resultados de errores de pronósticos, se puede observar que existe una diferencia importante entre lo que se estima que se va a vender y lo que realmente sucede. Es decir, no se tiene una estructura que adecue el pronóstico al comportamiento de las ventas.
- c. Una razón importante, respecto a la diferencia entre el valor pronosticado y el valor real de ventas, se debe a que la base de datos que la empresa utiliza para realizar los pronósticos es información de ventas realizadas las cuales corresponden a unidades entregadas, no de la demanda real; por lo que estos datos utilizados, no contemplan los incumplimientos de la necesidad real del mercado.
- d. Al realizar el estudio de la demanda y pronósticos de la presente sección se obtiene que, para Aceite de Girasol, Alprazolam y Jugo de Anís, el método que mejor se ajusta a su tipo de datos es el método de pronósticos Holt. Respecto a Rimsa, el método que se adapta mejor es la Suavización Exponencial Simple y para los Liposolubles de Adultos, se ajusta mejor el método de Winters. Lo anterior evidencia que los pronósticos son un producto clave en la planificación del sistema de producción.

# **2.5. Análisis de la capacidad**

## 2.5.1.Cuello de botella

Se realiza un análisis para determinar el cuello de botella de cada producto donde se define el tiempo disponible como el tiempo neto menos el tiempo de mantenimiento y comidas, además, se define el tiempo efectivo como el tiempo real que dura en promedio realizando cada proceso. Por otra parte, se determina la carga por proceso la cual es la velocidad de operación entre el tiempo disponible. En la [Tabla 8](#page-39-0) se muestra el análisis realizado para Aceite de Girasol. Para ver el análisis de los demás productos, ver el [Apéndice 8.](#page-128-0)

# <span id="page-39-0"></span>**Tabla 8.**

*Análisis del cuello de botella para Aceite de Girasol*

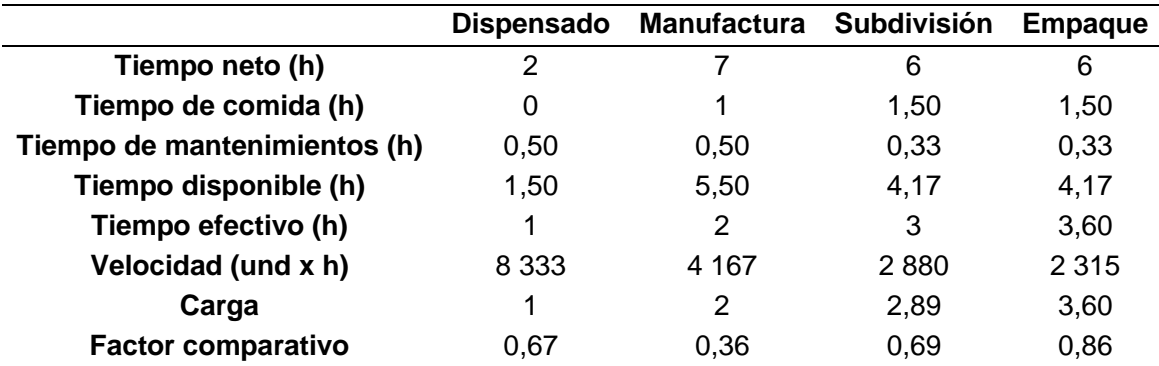

Para determinar el cuello de botella se calcula un factor comparativo por proceso, el cual se realizar mediante la siguiente ecuación y es adimensional:

Factor comparativo = 
$$
\frac{carga}{Tiempo\,disponible}
$$
 (4)

Ahora bien, en la [Tabla 9](#page-39-1) se muestra el resumen de todos los resultados obtenidos del factor comparativo para el análisis de cuello de botella en los 6 productos.

## <span id="page-39-1"></span>**Tabla 9.**

*Resumen del análisis de cuello de botella para los 6 productos en estudio*

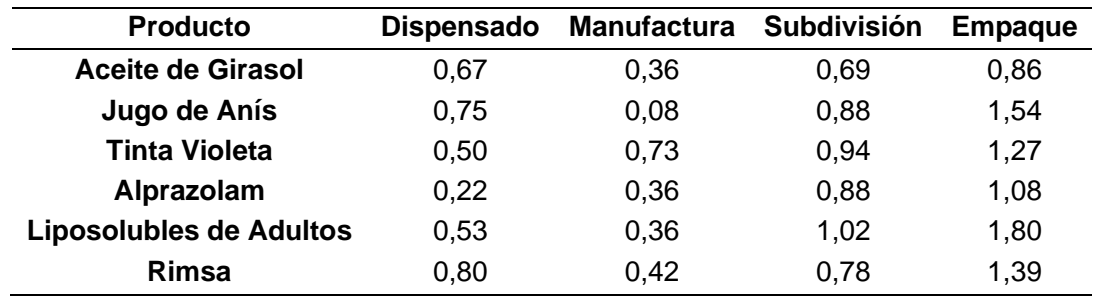

La carga corresponde al total de tiempo requerido por máquina o proceso para producir una orden en un determinado periodo, por tal razón, el factor comparativo evidencia cuál o cuáles procesos poseen mayor carga con relación al tiempo disponible, es por ello que, con

dicho factor, se identifica el cuello de botella, el cual es el proceso de empaque para todos los productos.

# 2.5.2.Utilización del cuello de botella

Los tiempos improductivos, desperdicios o fallas en los procesos impactan el tiempo disponible, lo que provoca que no exista un aprovechamiento máximo del cuello de botella, ya que, la utilización en el proceso de empaque para una orden es como se muestra en la [Tabla 10.](#page-40-0)

# <span id="page-40-0"></span>**Tabla 10.**

*Utilización del cuello de botella en una orden por producto*

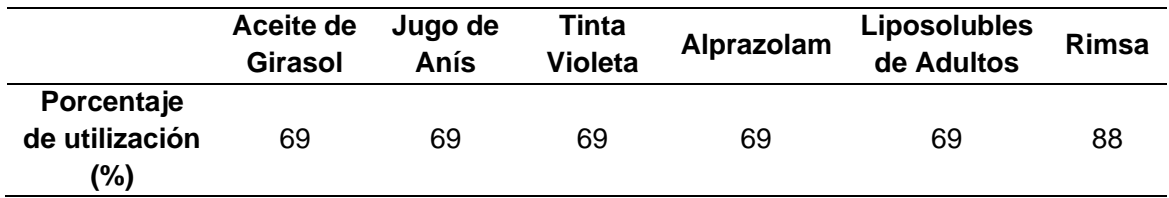

Según Cuatrecasas (2012), para aumentar la capacidad de un sistema de producción, este debe incrementar la operación en el cuello de botella, esto porque cada minuto ganado en dicho proceso se traduce como un minuto ganado en todas las operaciones del sistema, es por lo que existe tanta importancia en la utilización máxima de este. Con tal información y con lo mostrado en la [Tabla 10](#page-40-0) se puede decir que el proceso de empaque posee oportunidades de mejora, debido que, al aumentar el porcentaje de utilización, se impactaría el ritmo de trabajo de todo el proceso en general, lo cual aporta a la reducción del incumplimiento del plan de producción.

## 2.5.3.Desperdicios

Según Ramos (2001), un desperdicio se refiere a cualquier factor que no represente un valor agregado al proceso productivo en las operaciones de manufactura, por lo tanto, uno de los principales objetivos de las organizaciones, corresponde a incrementar la productividad disminuyendo o eliminando los desperdicios que genera el sistema, de manera tal, que se alcance un alto volumen de producción minimizando la cantidad de producto terminado no utilizable presente en el proceso.

A partir de esto, se determina la importancia que posee medir y reducir los desperdicios en la producción de los seis productos en estudio de la empresa Global Med, ya que es posible generar una reducción de costos y un mejoramiento de inventarios con un manejo adecuado de los desperdicios. Tomando en cuenta lo anterior, se desarrolla un análisis considerando la producción de un lote de cada uno de los productos en estudio, el cual se presenta a continuación en la [Tabla](#page-41-0) 11.

#### <span id="page-41-0"></span>**Tabla 11.**

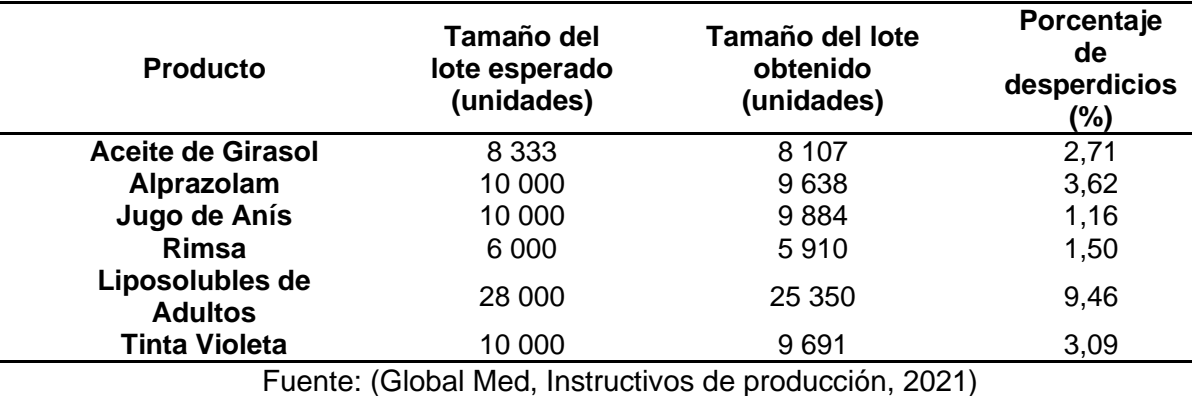

*Porcentaje de desperdicio por producto según tamaño de lote*

En cuanto al desperdicio generado, es posible identificar que el porcentaje de este varía desde un 1,16% hasta un 9,46%, dependiendo del producto. Lo anterior se muestra en la [Tabla](#page-41-0) 11.

#### 2.5.4.Capacidad actual

La capacidad es una característica importante para analizar en un proceso, ya que, por medio de esta se permite evaluar que tanta posibilidad tiene el proceso para alcanzar cierto nivel específico. En este caso, la presente investigación se retribuye a qué tanta capacidad posee el proceso de producción para cumplir con la demanda pronosticada, según los datos históricos y el promedio de producción mensual.

Para llevar a cabo dicho análisis, en primer lugar, se realiza un estimado del promedio de la cantidad de unidades que se pueden producir en la empresa Global Med, esto basado en datos históricos de mayo 2020 hasta mayo 2022. De esta manera, se obtiene la [Tabla](#page-41-1)  [12.](#page-41-1)

#### <span id="page-41-1"></span>**Tabla 12.**

*Promedio de unidades producidas por mes*

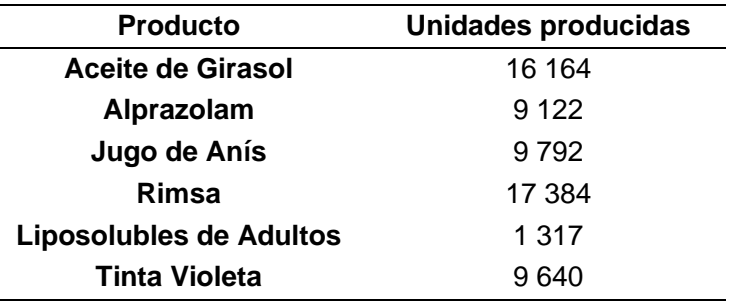

A partir de lo anterior, se construyen gráficos para comprender el comportamiento de los datos, respecto a los niveles de producción para los cuales la empresa es capaz de alcanzar.

Respecto al producto Aceite de Girasol, el cual se muestra en l[a Figura 9,](#page-42-0) se puede observar que su media se encuentra en 9 638 unidades y según la [Tabla 12,](#page-41-1) en promedio se producen 16 164 unidades por mes. Por lo anterior, se obtiene que para dicho producto un 13,16% de los meses de producción se ha sobrepasado el nivel de capacidad establecido.

# <span id="page-42-0"></span>**Figura 9.**

*Comportamiento de las ventas Aceite de Girasol de mayo 2019 a mayo 2022*

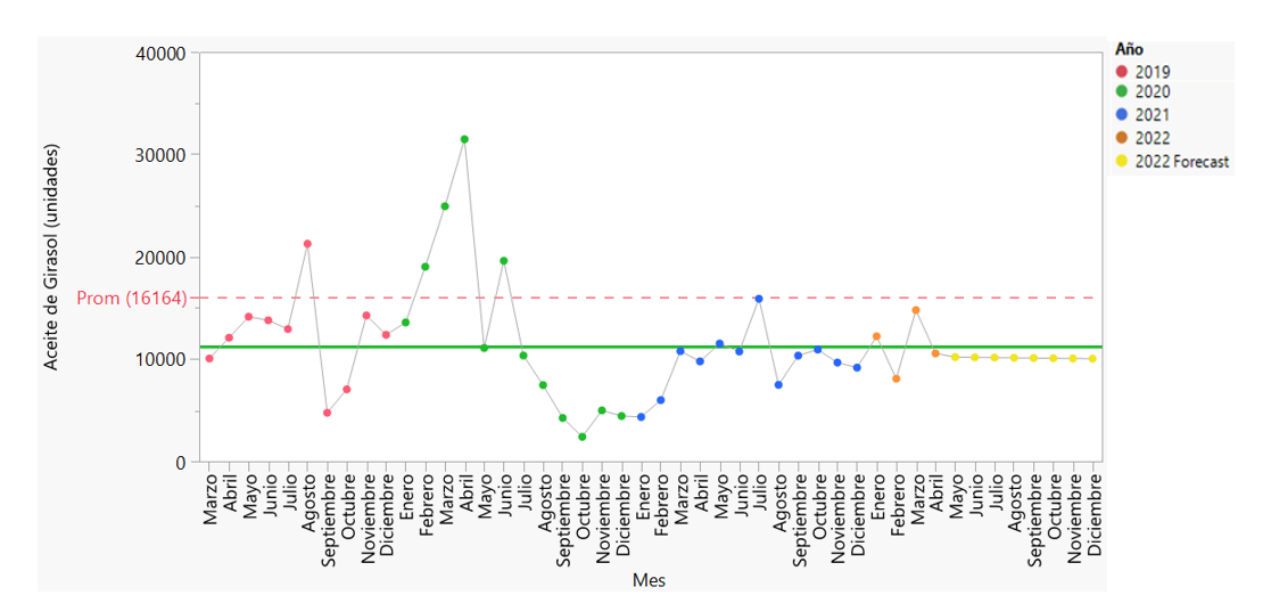

Respecto a Alprazolam, en l[a Figura 10](#page-42-1) se observa un valor en promedio de 4 653 unidades por mes, para esto, según el análisis se obtiene que el 7,89% de los meses, se encuentra sobrecapacidad.

## <span id="page-42-1"></span>**Figura 10.**

*Comportamiento de las ventas Alprazolam de mayo 2019 a mayo 2022*

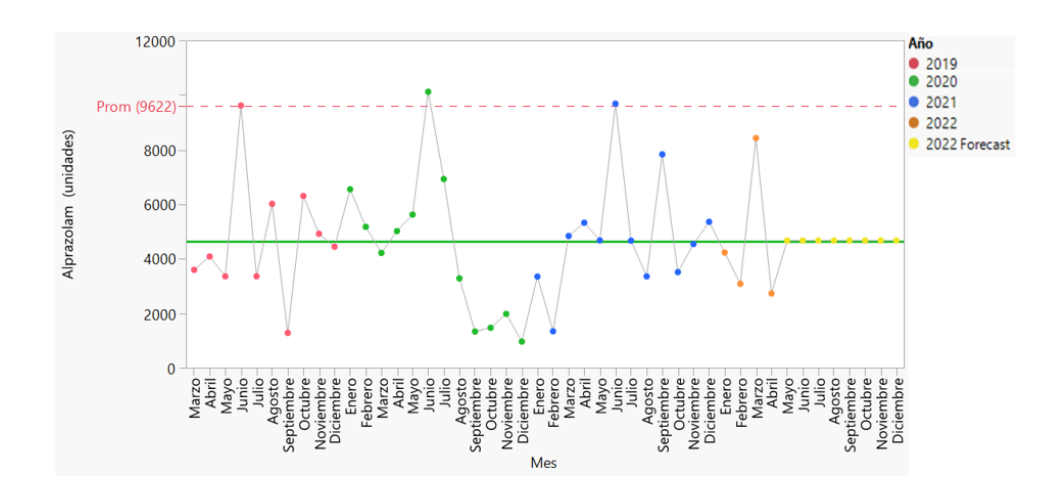

En la [Figura 11,](#page-43-0) se observa el comportamiento para el producto Jugo de Anís, del cual se obtiene que únicamente en un mes sobrepasa la capacidad de producción.

## <span id="page-43-0"></span>**Figura 11.**

*Comportamiento de las ventas Jugo de Anís de mayo 2019 a mayo 2022*

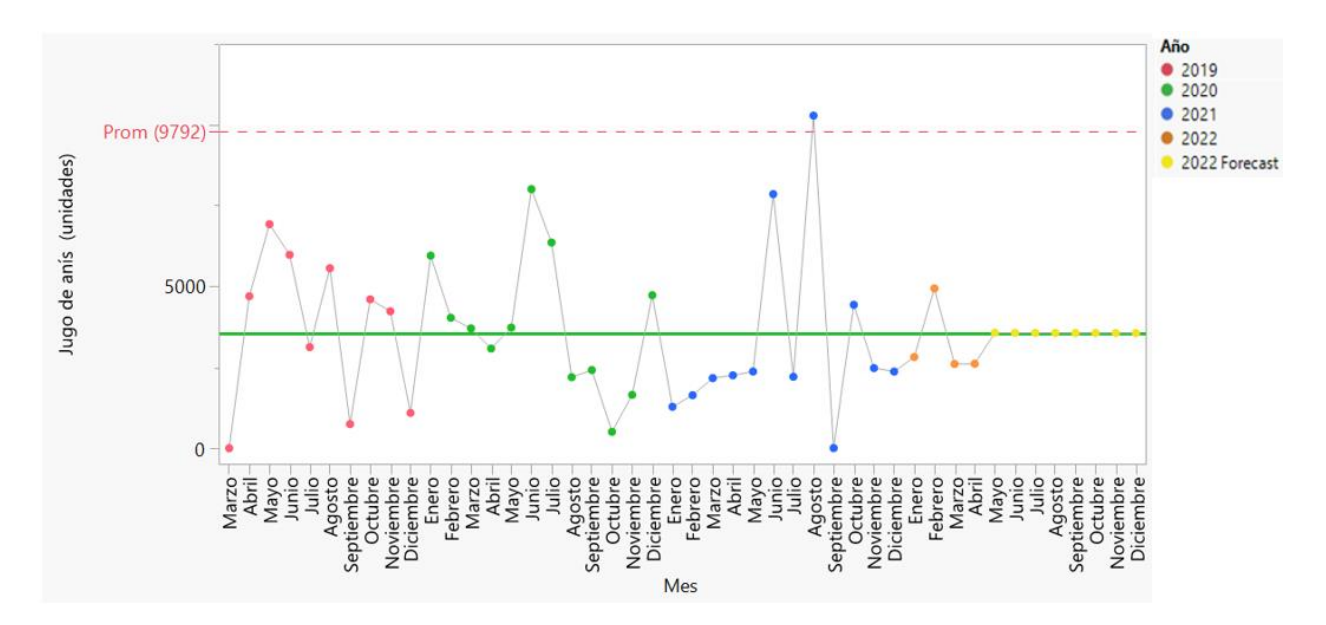

De la misma manera, relacionado a Rimsa, de este se puede observar un comportamiento característico, del cual se determina que un 32% de los meses en estudio presentan sobrecapacidad, lo anterior se puede observar en la [Figura 12.](#page-43-1)

# <span id="page-43-1"></span>**Figura 12.**

*Comportamiento de las ventas Rimsa de mayo 2019 a mayo 2022*

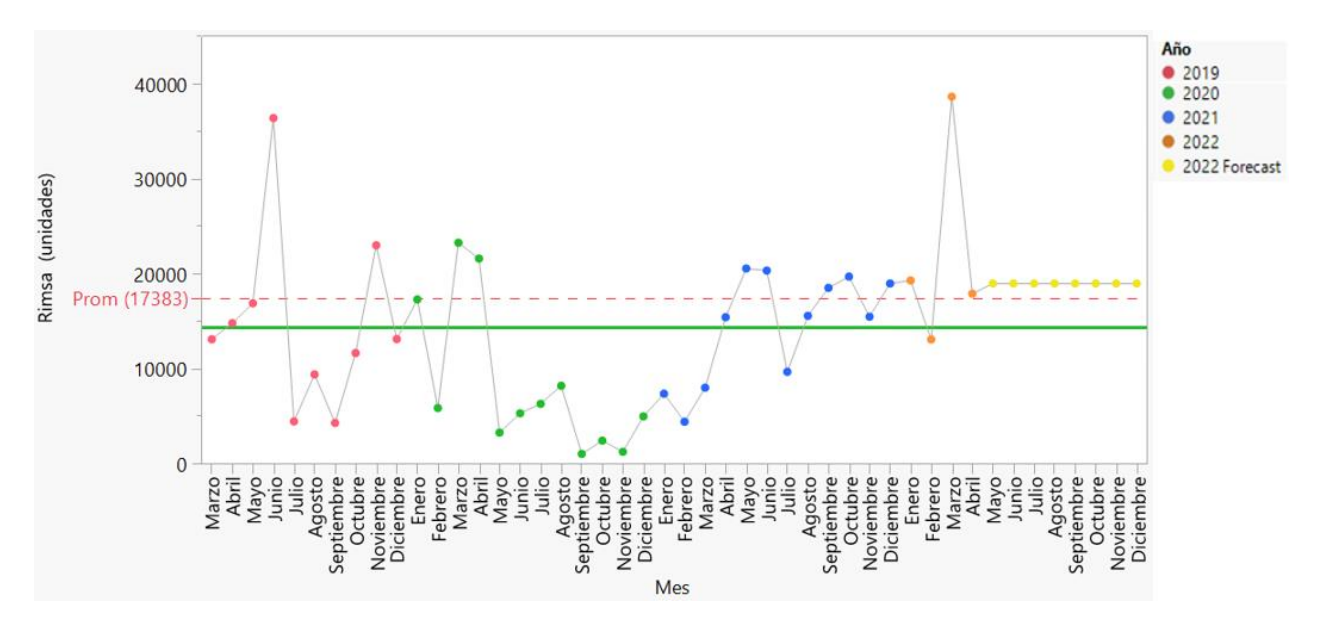

Así mismo, en la [Figura 13,](#page-44-0) se observa que, respecto a los Liposolubles de Adultos, en el 5,26% de los casos, equivalente a un mes de producción, se ha observado una sobreproducción relacionada con la capacidad.

#### <span id="page-44-0"></span>**Figura 13.**

*Comportamiento de las ventas Liposolubles de Adultos de mayo 2019 a mayo 2022*

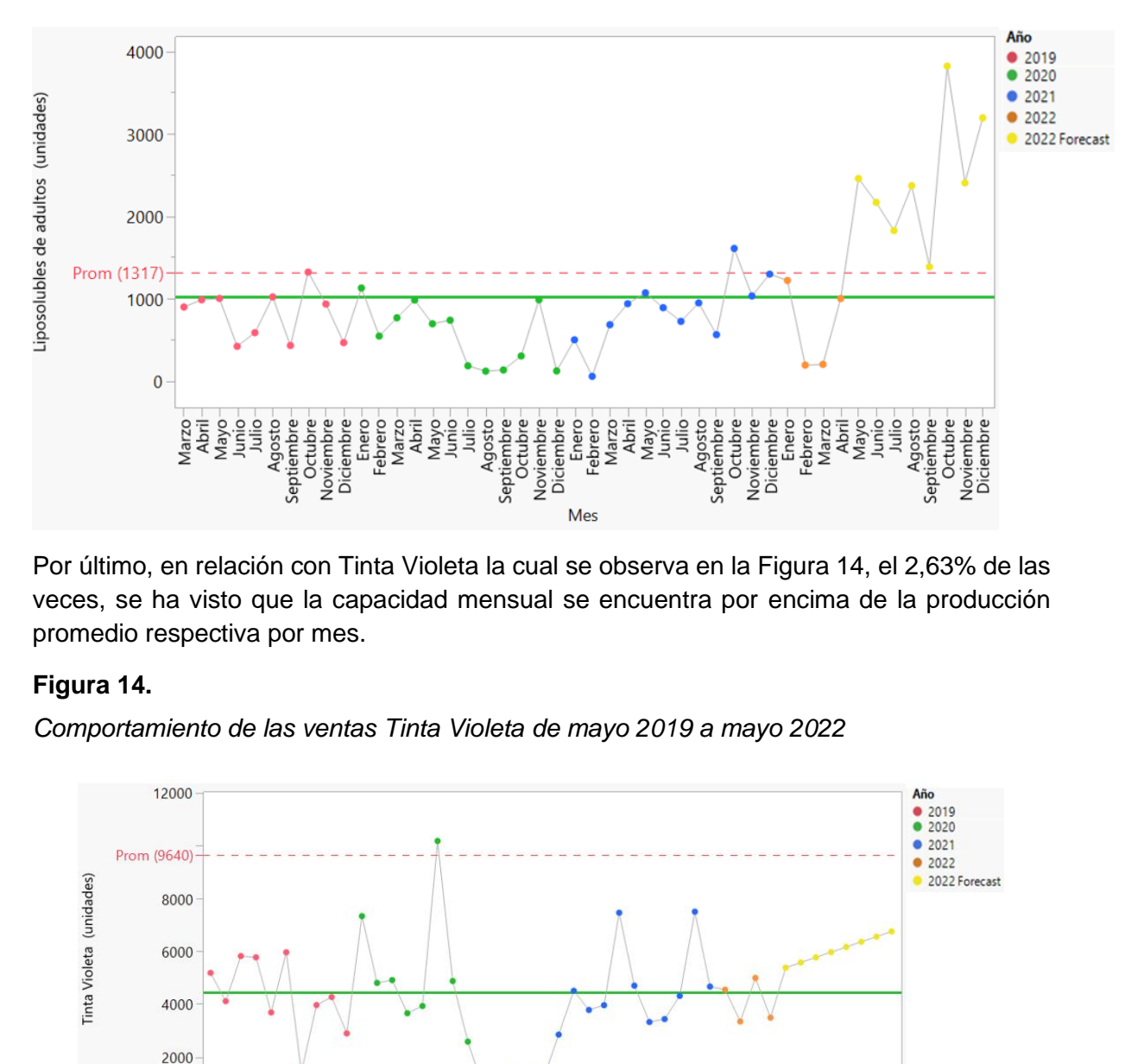

Por último, en relación con Tinta Violeta la cual se observa en la [Figura 14,](#page-44-1) el 2,63% de las veces, se ha visto que la capacidad mensual se encuentra por encima de la producción promedio respectiva por mes.

## <span id="page-44-1"></span>**Figura 14.**

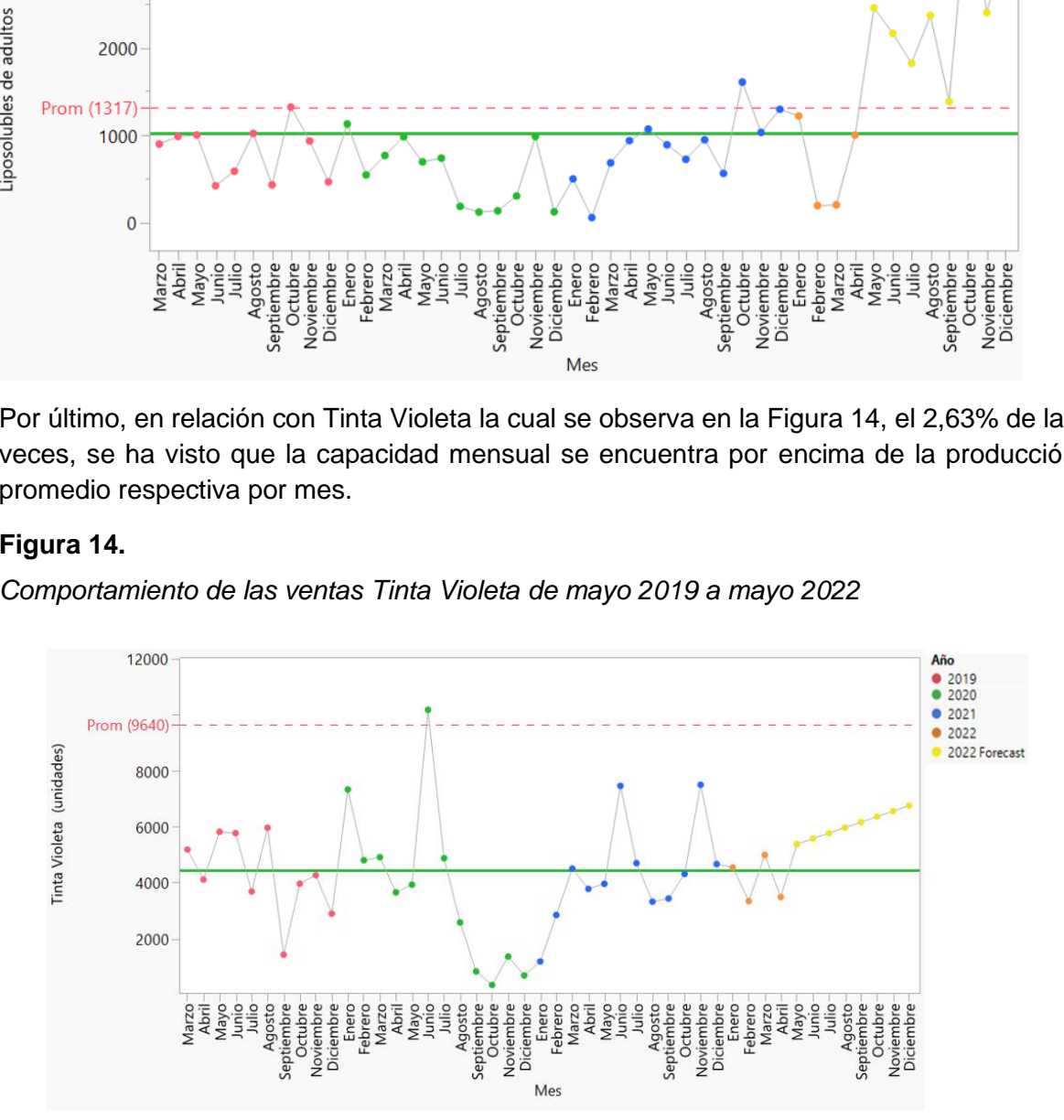

De igual forma, respecto a los gráficos anteriores, se puede observar que, para los datos pronosticados, denotados en amarillo, no en todos los casos se presenta un fallo de capacidad.

Por último, en la [Tabla 13,](#page-45-0) se muestra la probabilidad de incumplimiento de capacidad de acuerdo con su CpK calculado, según su alcance de producción promedio. Es importante mencionar que la probabilidad de fallo corresponde al porcentaje de periodos siguientes que tienen una cantidad mayor a la capacidad de producción con la que cuenta la empresa respecto al total de periodos.

#### <span id="page-45-0"></span>**Tabla 13.**

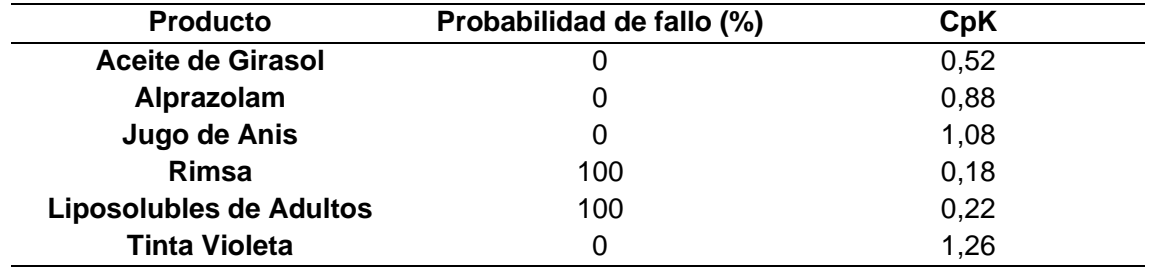

*Probabilidad de fallo en la capacidad de producción*

# 2.5.5.Análisis de las horas extras

Con el fin de cuantificar la capacidad de producción y el aprovechamiento de los recursos de la empresa Global Med, se determina el porcentaje de cumplimiento e incumplimiento según el presupuesto que maneja la organización en relación con la cantidad de horas extras que se incurre específicamente en el área de producción. Para ello, se utilizan los registros de julio 2020 a abril 2022 y se toma como presupuesto máximo destinado para este fin la cifra de ₡600 000.

#### *Cantidad de horas extras que exceden el presupuesto*

En la [Figura 15,](#page-46-0) se observa el comportamiento obtenido a razón del análisis de un total de 28 meses, con los cuales se identifica la necesidad creciente que tiene la empresa de incurrir en horas extra para el cumplimiento de la producción esperada.

# <span id="page-46-0"></span>**Figura 15.**

*Monto incurrido en horas extras por mes de julio 2020 a octubre 2022*

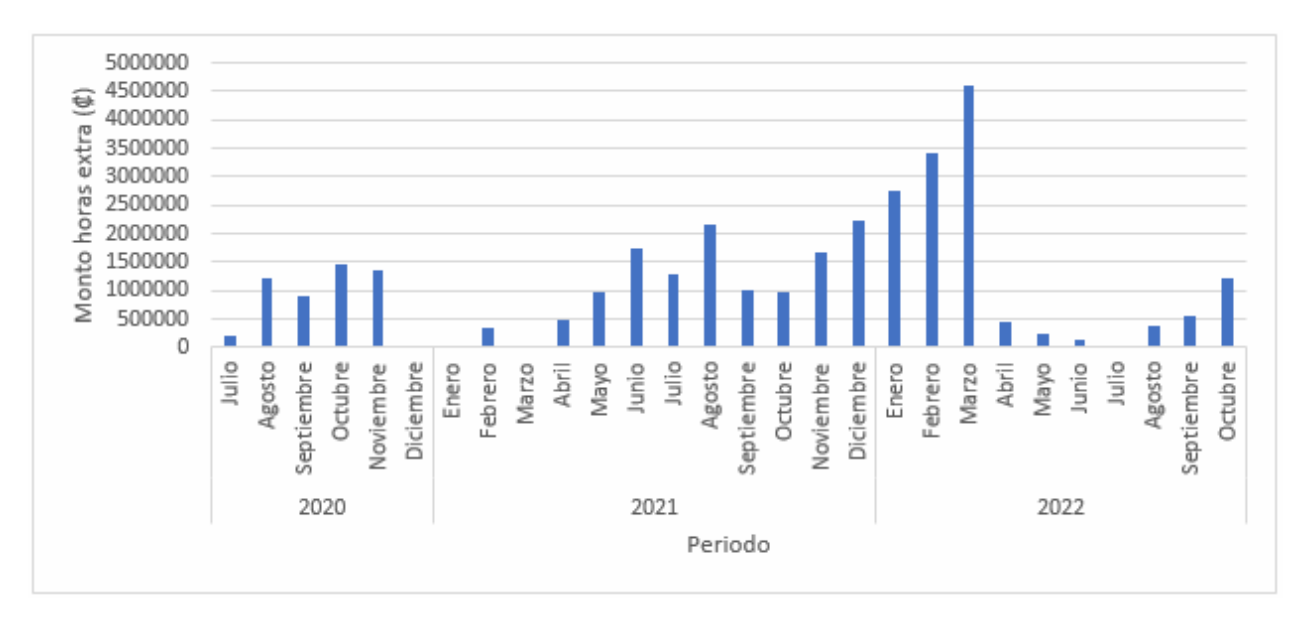

Fuente: *(Global Med, Horas extra por mes, 2022)*

Por otro lado, en la [Tabla 14](#page-46-1) se muestra el cálculo que detalla los meses que exceden el presupuesto establecido por la empresa los cuales se denotan con negativo, además los que al contrario quedan con una favorabilidad por el hecho de no sobrepasar el límite planeado.

# <span id="page-46-1"></span>**Tabla 14.**

*Cumplimiento del presupuesto por mes de julio 2020 hasta octubre 2022*

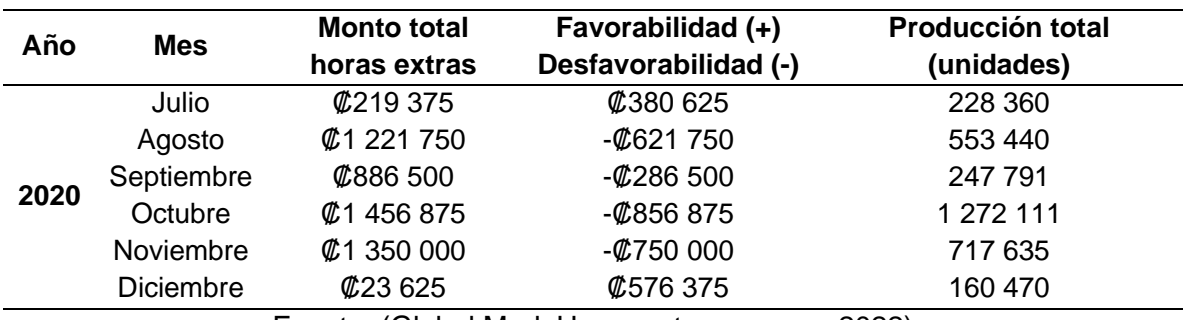

Fuente: (Global Med, Horas extra por mes, 2022)

## **Tabla 14.**

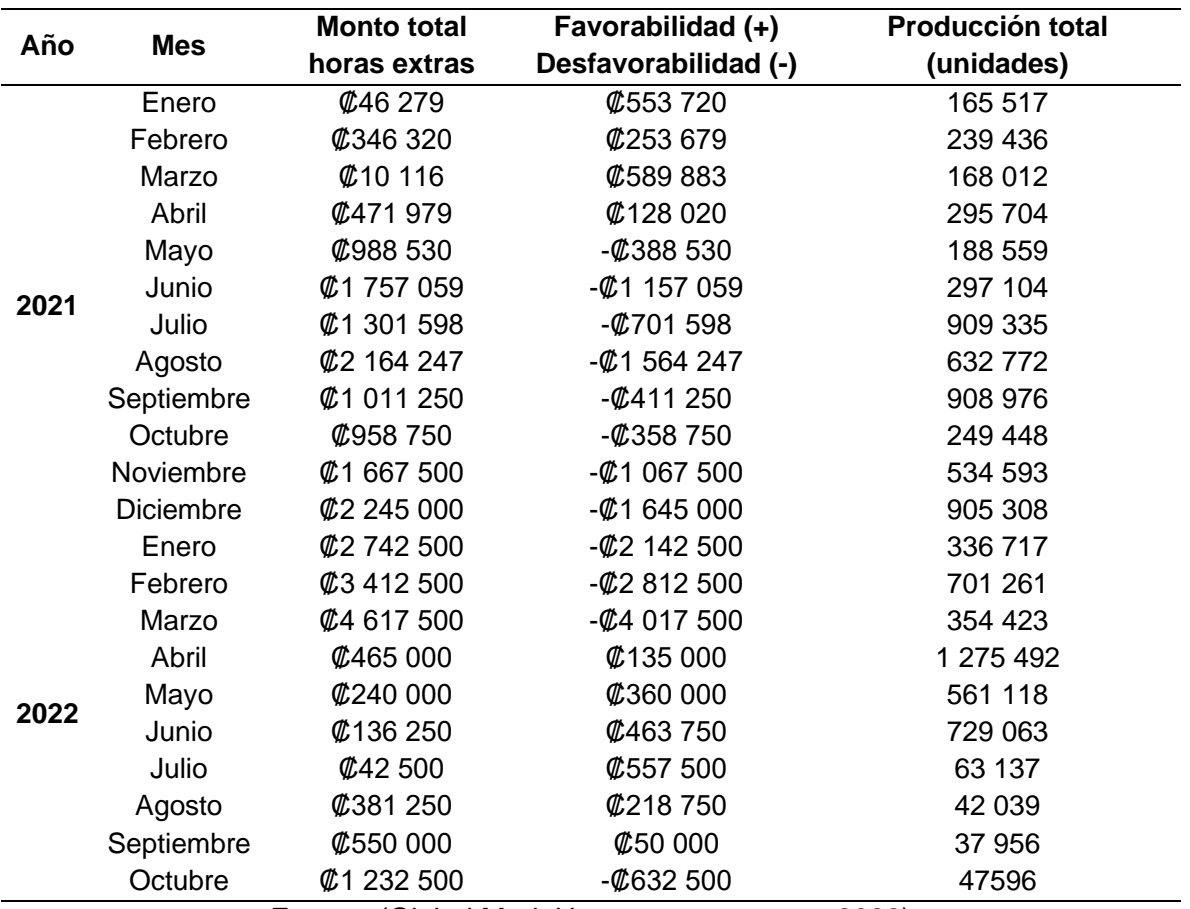

*Cumplimiento del presupuesto por mes de julio 2020 hasta octubre 2022*

Fuente: (Global Med, Horas extra por mes, 2022)

A partir de lo anterior, se determina que, del total de los meses en estudio, un 57,12% sobrepasó el presupuesto establecido por la organización, y un 42,86% se mantiene dentro de lo estipulado, lo cual denota una necesidad de intervención en temas de utilización y aprovechamiento de los recursos con los que dispone la empresa.

Además, en la [Figura 15](#page-46-0) se puede observar que, para producir 247 791 unidades, se incurrió en un total de ₡286 500 por encima del límite establecido mientras que, para producir 354 423 unidades, se necesitó un total de ₡4 017 500 más del presupuesto establecido. Es importante mencionar que los costos no son directamente proporcionales a la cantidad de unidades que se producen, por lo que el aumento en gastos por dicho concepto se debe principalmente a la manera en la que se planifica la producción y por consiguiente a la necesidad de evitar el incumplimiento del plan.

Tomando en cuenta lo descrito anteriormente, se identifican una serie de causas puntales, las cuales generan la necesidad de incurrir en horas extras, las mismas se detallan a continuación:

a. Cantidad reducida en la maquinaria con la que se cuenta actualmente.

- b. Espacio de trabajo limitado en relación con las áreas de producción. Espacio de trabajo limitado en relación con las áreas de producción.
- c. empaque. Necesidad constante de inspecciones totales del producto terminado y material de Necesidad constante de inspecciones totales del producto terminado y material de
- $\mathbf{\underline{o}}$ estuchadora. tales como , Atrasos generados por las tareas que implican la actividad de empaque del producto, estuchadora. Atrasos generados por las tareas que implican la actividad de empaque del producto, la necesidad de trabajo manual a causa de la ausencia de una máquina

<span id="page-48-0"></span>ĒS punto que se encuentra denotado con un recuadro en la Figura 16. punto que se encuentra denotado con un recuadro en la [Figura 16.](#page-48-0) concepto para el mes de marzo correspondiente a  $@4$  017 500, lo cual tiene relación con el trabajo. Esto se ve reflejado de igual manera en la cantidad de dinero requerido por este por lo cual es indispensable la necesidad de adaptar la producción a por lo cual es indispensable la necesidad de adaptar la producción a tiempos extras de Rimsa, se puede observar que once meses se encuentran sobre el promedio de producción, Rimsa, se puede observar que once meses se encuentran sobre el necesidad de incurrir en horas extras. Tal como se observa en la Figura 16, en el producto necesidad de incurrir en horas extras. Tal como se observa en la [Figura 16,](#page-48-0) en el producto Es importante evidenciar la relación que existe entre la producción de las unidades y la rabajo. Esto se ve reflejado de igual manera en la cantidad de dinero requerido por este importante evidenciar la relación que existe entre la producción de las unidades y la para el mes de marzo correspondiente a ₡4 017 500, lo cual tiene relación con el promedio de producción, tiempos extras de

# **Figura 16.**

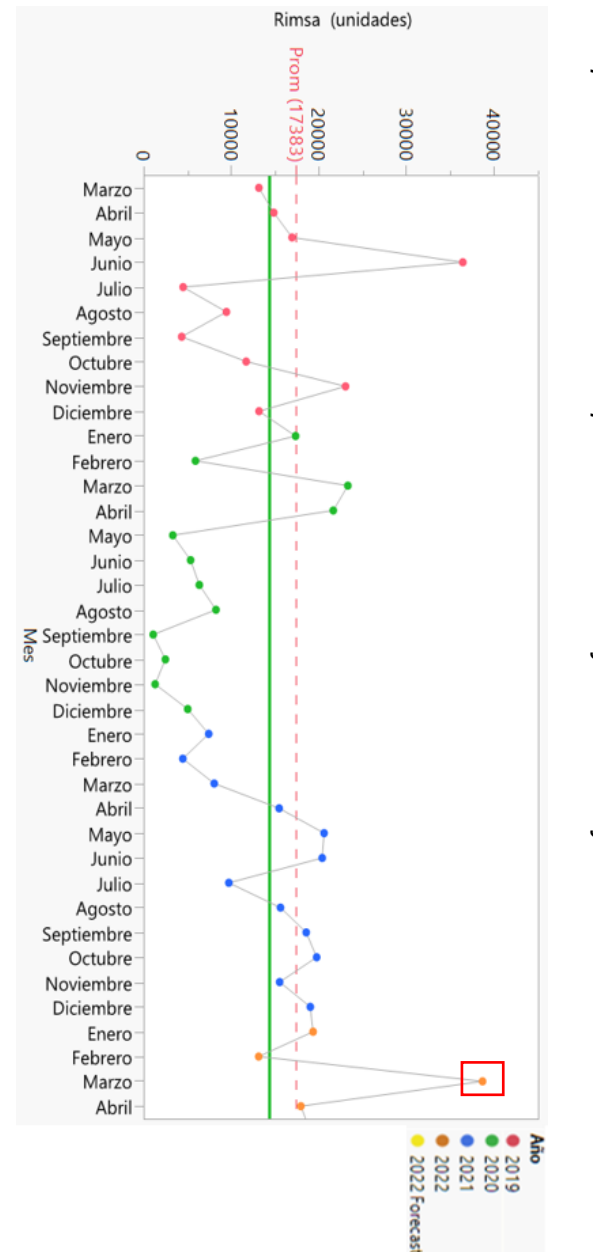

Comportamiento de las ventas para Rimsa de mayo 2019 a mayo 2022 *Comportamiento de las ventas para Rimsa de mayo 2019 a mayo 2022*

2.5.6.Hallazgos

- a. botella de los seis productos bajo estudio, sin embargo, tanto ese proceso como los<br>demás, cuentan con la posibilidad de aumentar de uno a dos turnos en caso de ser botella de los seis productos bajo estudio, sin embargo, tanto ese proceso como los Debido al análisis de cargas, se evidencia que el proceso de empaque es el cuello de cuentan con la posibilidad de aumentar de uno a dos turnos en caso de ser necesario, también al ser un proceso manual, este tiene la posibilidad de aumentar la cantidad de operarios requeridos. Se identifica también que el proceso de subdivisión la utilización de su tiempo, sin embargo, este no impactaría al proceso general ya que es el segundo con mayor carga, es decir, el proceso puede tener mejoras en cuanto a lización de su tiempo, sin embargo, este no impactaría al proceso general ya que es un proceso continuo a empaque. y provocation in the contract of the product of the set of  $\frac{2}{3} \frac{2}{3} \frac{2}{3} \frac{2}{3} \frac{2}{3} \frac{2}{3} \frac{2}{3} \frac{2}{3} \frac{2}{3} \frac{2}{3} \frac{2}{3} \frac{2}{3} \frac{2}{3} \frac{2}{3}$   $\frac{2}{3} \frac{2}{3} \frac{2}{3} \frac{2}{3} \frac{2}{3} \frac{2}{3} \frac{2}{3}$   $\frac{2}{3} \$
- b. corresponde a los fallos en las máquinas, lo cual sucede cu Los desperdicios identificados son atribuibles a dos razones, la primera de estas ando un equipo se desajusta

accidentes de operación, los cuales se refieren a derrames accidentales de materia prima o de producto intermedio, que suceden durante el proceso productivo.

- c. Respecto a la capacidad actual del proceso, en términos de la producción promedio alcanzada por mes, se logra determinar que los procesos más estables y que tienen mayor probabilidad de cumplimiento utilizando la capacidad establecida y disponible actualmente, son Alprazolam, Jugo de Anís y Tinta Violeta. Por otro lado, los productos menos capaces y que por consiguiente puede propiciar la necesidad de horas extras y una mayor adaptación de las labores y de esta manera encontrarse en baja capacidad, son Rimsa y Liposolubles de Adultos.
- d. Es importante recalcar que la necesidad del incremento en las horas extras se debe principalmente al producto Rimsa, ya que el 80% de las mismas, son provocadas por el alza en la demanda de este producto y la necesidad por parte de la empresa de contar con un abastecimiento continuo que representa las mayores ventas y popularidad en el mercado.

# **2.6. Análisis de metodología actual de secuenciamiento y programación de la producción**

A continuación, en la [Figura 17](#page-49-0) se muestra el flujo general del proceso de la planificación de la producción de la empresa Global Med, es importante recalcar que este proceso abarca desde que se recibe la demanda hasta que la unidad es subdividida y empacada.

# <span id="page-49-0"></span>**Figura 17.**

*Procesos que componen la programación de la producción*

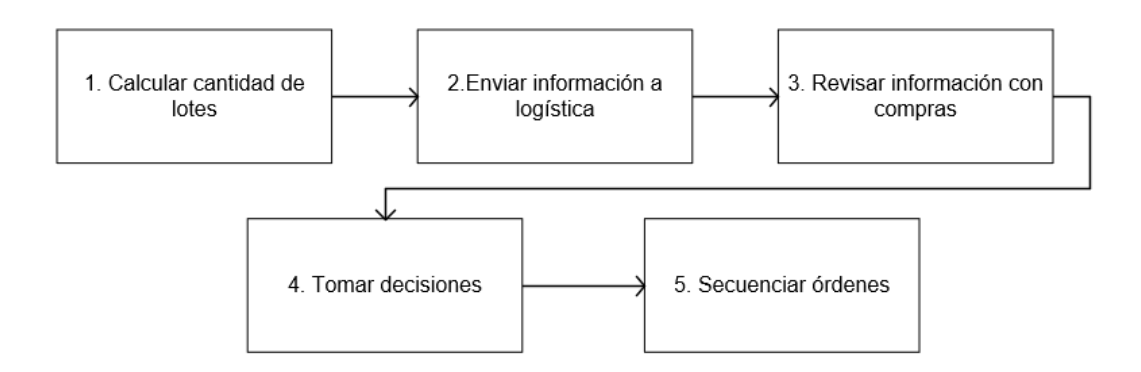

Como se observa en la [Figura 17,](#page-49-0) en primera instancia es necesario realizar el cálculo de la cantidad de lotes. Para realizar este, se utiliza una serie de elementos de entrada, los cuales se describen a continuación:

- a. Tamaño de lote: Para cada producto existe un tamaño de lote específico previamente establecido, el cual está dado por las necesidades del mercado y por la capacidad que los equipos poseen.
- b. Pronósticos: Se utilizan las proyecciones para cada uno de los productos, las cuales son proporcionadas por el Departamento de Mercadeo y Ventas.
- c. Promedio histórico de faltantes: Hace referencia a la cantidad de unidades que no fueron entregadas en un periodo de seis meses, las cuales se utilizan para determinar la precisión de los pronósticos.
- d. Promedio de las ventas: Corresponde al promedio de las ventas históricas de los últimos seis meses.
- e. Stock de seguridad: Para este se utiliza un 30%, para todos los productos por igual.
- f. Inventario: Corresponde a la cantidad disponible de unidades físicas según el producto.

A partir de los elementos anteriores, se realiza el cálculo del total de unidades que se requieren. Este se obtiene de la suma del stock de seguridad y el promedio de las ventas históricas, a dicho valor se le resta la cantidad de unidades que se tengan en inventario.

De esta manera se obtiene la cantidad necesaria a producir, la cual es equivalente a dos meses de producción. Una vez que se obtiene el estimado de producción, este se divide entre el tamaño del lote establecido por producto, obteniendo así, la cantidad de lotes que se deben ejecutar.

En relación con el proceso 2, detallado en la [Figura 17,](#page-49-0) se procede a compartir la información mencionada anteriormente con el Departamento de Logística. Esta área se encarga de la revisión para determinar si existe la disponibilidad de materia prima y material de empaque, en caso de faltante de alguno de estos requerimientos se considera como una restricción de producción.

Respecto al proceso 3, una vez que se tiene la respuesta del Departamento de Logística, el Departamento de Compras revisa la información y analiza si el material faltante se debe comprar o si se encuentra en tránsito.

Al contar con la información tanto del Departamento de Logística como del Departamento de Compras, se procede a tomar las decisiones respectivas, de manera tal que se analiza el estado de aceptación del lote planeado. En caso de que este no pueda ser programado, se mantiene como una prioridad para el mes siguiente.

Al conocer la cantidad de lotes a producir para un mes correspondiente se inicia el proceso de secuenciamiento, el cual corresponde al último punto del flujo descrito, este consiste en realizar una transformación de la cantidad de lotes en un plan de producción. Respecto a la estructura con la cual se compone el mismo, se destacan los siguientes elementos de entrada:

- a. Tipo de producto que se va a producir.
- b. La cantidad de máquinas requeridas.
- c. Tipo de maquinaria necesaria para el proceso.
- d. Cantidad de operarios requeridos.
- e. Establecimiento de prioridades basadas en asignación de lotes pendientes del mes anterior.

Teniendo claridad de cada una de estas variables el Departamento de Operaciones se encarga de planificar y establecer el plan mensual de producción.

2.6.1.Hallazgos

- a. La empresa Global Med no cuenta con un estudio para el cálculo del stock de seguridad establecido para cada producto, por lo tanto, se maneja un 30% para todos por igual, lo que puede provocar eventualmente faltantes o desperdicios de un producto en específico.
- b. La información necesaria para poder llevar a cabo la planificación de la producción, tal como el tipo de máquina necesaria para cada producto y la cantidad de personal requerido, es información conocida únicamente por pocos operarios de la empresa, por lo que representa un riesgo en la trazabilidad y el detalle de la información, así como del acceso de esta en caso de una eventual ausencia del personal.
- c. La información requerida para la planificación se conoce únicamente por criterio experto, es decir, no existe un mapeo ni una parametrización de las variables utilizadas.
- d. La empresa no cuenta con un balance en línea que indique de manera detallada, cada uno de los elementos necesarios para planificar la producción, lo que incide en largos tiempos de trabajo y un desequilibrio de cargas.
- e. La empresa Global Med, no maneja indicadores específicos para el cumplimiento de la producción en términos de tiempo, turnos de trabajo, desperdicios y atrasos, únicamente desarrolla indicadores generales de cumplimiento por actividad respecto a los lotes planeados vs lo producidos.
- f. Se determina que la empresa, no cuenta con un sistema o software que cree, modifique o elimine elementos del plan de producción, por lo que se considera una metodología manual, la cual incurre en una mayor cantidad de tiempo y sobre todo se encuentra abierta a posibles errores.

#### **2.7. Análisis del cumplimento del plan de producción**

La presente sección corresponde a la explicación de los dos indicadores de cumplimiento del plan de producción de Global Med. Esta cuenta con un indicador realizado internamente, el cual corresponde al porcentaje de cumplimiento del plan de producción por área, mientras que el segundo es un indicador que proporciona la empresa Eventte sobre el porcentaje de cumplimiento o "fill rate" que tiene Global Med hacia ellos. A continuación, se explican ambos.

#### 2.7.1.Porcentaje de cumplimiento del plan de producción por área

El porcentaje de cumplimiento del plan de producción por área consta del estudio de la cantidad de lotes planeados vs la cantidad de lotes ejecutados, a continuación, en la [Tabla](#page-77-0)  [18](#page-77-0) se muestra el porcentaje de cumplimiento de enero 2022 a mayo 2022 para las cuatro áreas existentes, las cuales son dispensado, manufactura, subdivisión y empaque. Se muestra el detalle de cada mes por separado.

#### <span id="page-52-0"></span>**Figura 18.**

*Porcentaje de cumplimiento del plan de producción por área de enero 2022 a mayo 2022*

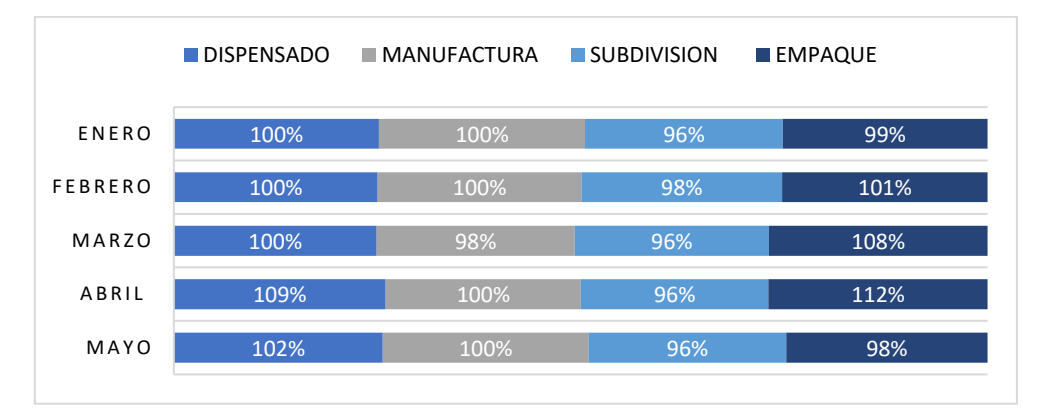

A pesar de que la [Figura 18](#page-52-0) se muestra un porcentaje de cumplimiento general de casi el 100% en todas sus áreas, hay ciertas razones que impiden el cumplimiento total del plan de producción las cuales se mencionan a continuación:

- a. La crisis de los contenedores que ha sufrido el mundo entero en los últimos meses ha impactado directamente la entrega del material de empaque de la empresa Global Med, lo cual en ciertas ocasiones es visible hasta el momento en que el producto está listo y se atrasa la fecha de despacho del producto.
- b. Existen pedidos que se solicitan por fuera del plan de producción y deben ser realizados con la mayor brevedad posible, lo anterior modifica las prioridades de producción de la planta y con ello las entregas.
- c. Las prioridades no solo cambian en producción, también pueden llegar a cambiar en los estudios que se realizan en laboratorio, por lo tanto, las entregas y análisis sufren cambios dependiendo de la prioridad que se les asignen diariamente.
- d. La función de las máquinas de bombo y horno se ha visto afectada, lo que conlleva realizar un cambio que implica pasar de procesar 30 kilos por tanda a procesar únicamente 2 kilos por tanda, lo anterior afecta tiempos de entrega y cantidad de análisis realizados al producto final lo que se traduce en atrasos.

Por otro lado, existen ocasiones en el que el porcentaje de cumplimiento es mayor al 100%, esto debido a que se debe incurrir en horas extras para suplir con algunas de las necesidades de los clientes, dichas horas extra las realizan los propios operarios de la organización o, en ciertas ocasiones, se deben contratar personal tercero para cubrir los requerimientos, lo que aumenta aún más la utilización de un área en específico. Para mayor detalle ver el [Apéndice 9.](#page-130-0)

## 2.7.2.Porcentaje de cumplimiento de Eventte

Ahora bien, en cuanto al fill rate, este es calculado por Eventte con la información correspondiente a la cantidad de lotes entregados por parte de Global Med vs los solicitados. Es importante recordar que Eventte tiene un porcentaje meta por mes el cual corresponde al 95%, en la [Figura 19,](#page-53-0) se muestra el porcentaje de cumplimiento de enero 2021 a octubre 2022.

# <span id="page-53-0"></span>**Figura 19.**

*Fill rate real vs fill rate meta de enero 2021 a octubre 2022*

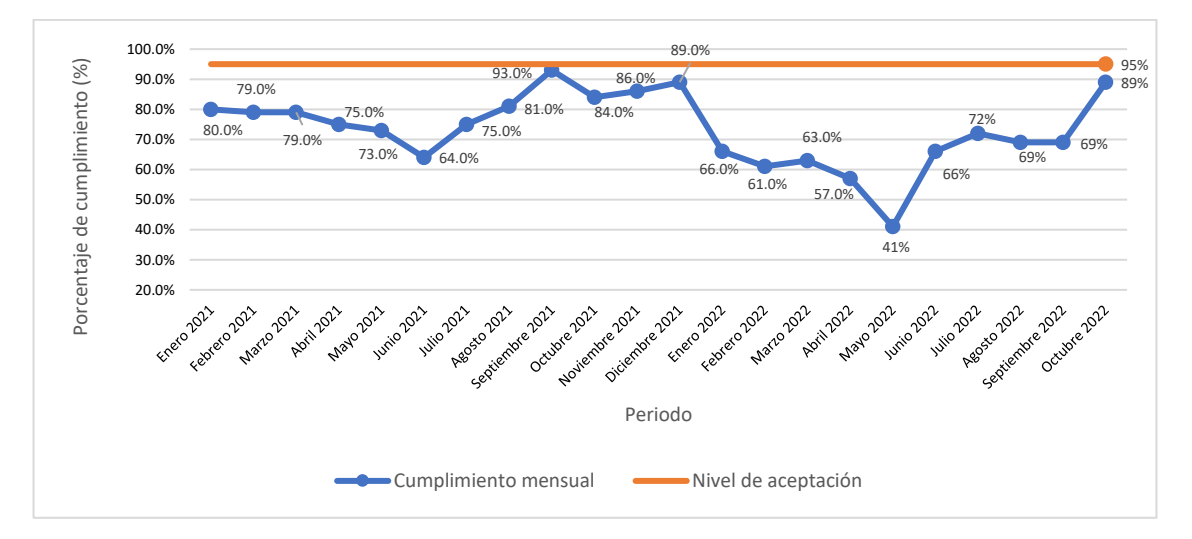

Como se puede observar en la [Figura 19,](#page-53-0) el porcentaje de cumplimiento de Global Med no cumple con la meta en la mayoría de los meses, esto debe a diversas razones las cuales se detallan a continuación:

- a. A pesar de que Global Med entregue la cantidad solicitada por Eventte, este último realiza un estudio de calidad propio a los productos, lo cual provoca que no el 100% de la cantidad entregada sea aceptada y disminuya el porcentaje de cumplimiento. El porcentaje de productos rechazados no es notificado a Global Med y en la mayoría de los casos, tampoco es devuelto.
- b. Existen errores de alisto en Global Med que perjudican la cantidad de productos enviados, ya que, a pesar de contar con la cantidad requerida, por este tipo de errores se envía la cantidad incorrecta lo cual repercute directamente con el porcentaje de cumplimiento.
- c. La falta de materia prima también afecta el porcentaje de cumplimiento esto debido a que, aunque Global Med notifique con anticipación a Eventte la falta de una materia prima y por ende el incumplimiento presupuestado a las entregas, este último de todas formas contempla la cantidad total de productos solicitados para el porcentaje, a pesar de haber sido notificados que una parte de ellos no será entregada.

#### 2.7.3.Hallazgos

a. La empresa Global Med debe llevar un control del porcentaje de cumplimiento hacia Eventte con datos propios para conocer a ciencia cierta la cantidad de unidades o lotes que sí son entregados respecto a los pedidos ya que existe un desfase entre la información que Eventte considera contra la información que realmente existe.

#### **2.8. Conclusiones de diagnóstico**

Por medio del análisis desarrollado con base a los pronósticos actuales de la empresa Global Med, es posible mencionar que la problemática radica en la metodología implementada, para lo cual, se ha logrado determinar una diferencia importante con la

realidad de la demanda, lo que refleja un error de 53,96 % en promedio para los productos estudiados. De esta manera es indispensable que se realice una mejora y validación de la metodología de pronósticos, ya que esta es la principal entrada de información para llevar a cabo de una manera satisfactoria el flujo de información y por consiguiente la planificación de la producción.

Respecto a la capacidad productiva con la que cuenta la planta, se puede mencionar que actualmente Jugo de Anís y Tinta Violeta son los productos más capaces y Aceite de Girasol, Rimsa, Alprazolam y Liposolubles de Adultos presentan una menor capacidad equivalente a un CpK menor a 1. De igual manera se puede decir que existe una probabilidad significativa de que los productos Rimsa y Liposolubles de Adultos presenten incumplimientos en los meses futuros respecto a la capacidad de producción promedio por mes, si no se realiza un ajuste en los requerimientos y disponibilidad de elementos.

La integración y establecimiento de una comunicación efectiva entre el Departamento de Mercadeo y Ventas y el Departamento de Producción es un factor fundamental en el proceso de planeación, debido a que actualmente se experimenta una falta de trazabilidad de la información, provocando que se comprometan órdenes sin una previa autorización por parte del Departamento de Producción. Lo anterior, genera un desconocimiento en cuanto a la factibilidad de fabricación y si se cuenta con los materiales necesarios, alterando la secuencia de producción establecida con el fin de cumplir con lo pactado extraoficialmente, implicando atrasos e inconvenientes en el plan previamente establecido.

A partir de lo desarrollado en las secciones anteriores, es evidente que el sistema de planificación de la producción presenta falencias en los procesos que lo componen, lo cual impacta directamente en el cumplimiento de órdenes solicitadas. Respecto a dicho sistema, la principal conclusión que se obtiene corresponde a que el punto clave a tratar es la parametrización y estandarización de métricas de control.

Por último, se evidencia por medio del estudio del cumplimiento del plan de producción, que las razones por las que Global Med no puede cumplir al 100% con el cumplimiento general de las órdenes y el cumplimiento del fill rate son debidas a causas de dos tipos. El primer tipo son causas externas, es decir, el cumplimiento del plan de producción de Global Med se ve afectado por factores externos que no competen a la organización, por otra parte, el segundo tipo de incumplimiento se debe a causas de seguimiento incorrecto de órdenes y entregas, lo cual es un aspecto controlable y con posibilidades de mejora.

# **Capítulo 3. Diseño**

## **3.1. Objetivos**

# 3.1.1.Objetivo general

Rediseñar las actividades que conforman el Sistema de Planificación de la Producción de la empresa Global Med, con el fin de alcanzar el porcentaje de cumplimiento establecido para los clientes y reducir la cantidad de horas extras incurridas.

# 3.1.2.Objetivos específicos

- a. Crear un modelo para el cálculo de pronósticos, con la finalidad de aumentar la exactitud de los resultados.
- b. Elaborar el método de planificación actual de la producción, con el propósito de asegurar un aumento en el cumplimiento de la producción.
- c. Establecer un método de programación que integre las actividades necesarias, para el aprovechamiento de los recursos.

## **3.2. Metodología de diseño**

## **Tabla 15.**

*Metodología general de diseño*

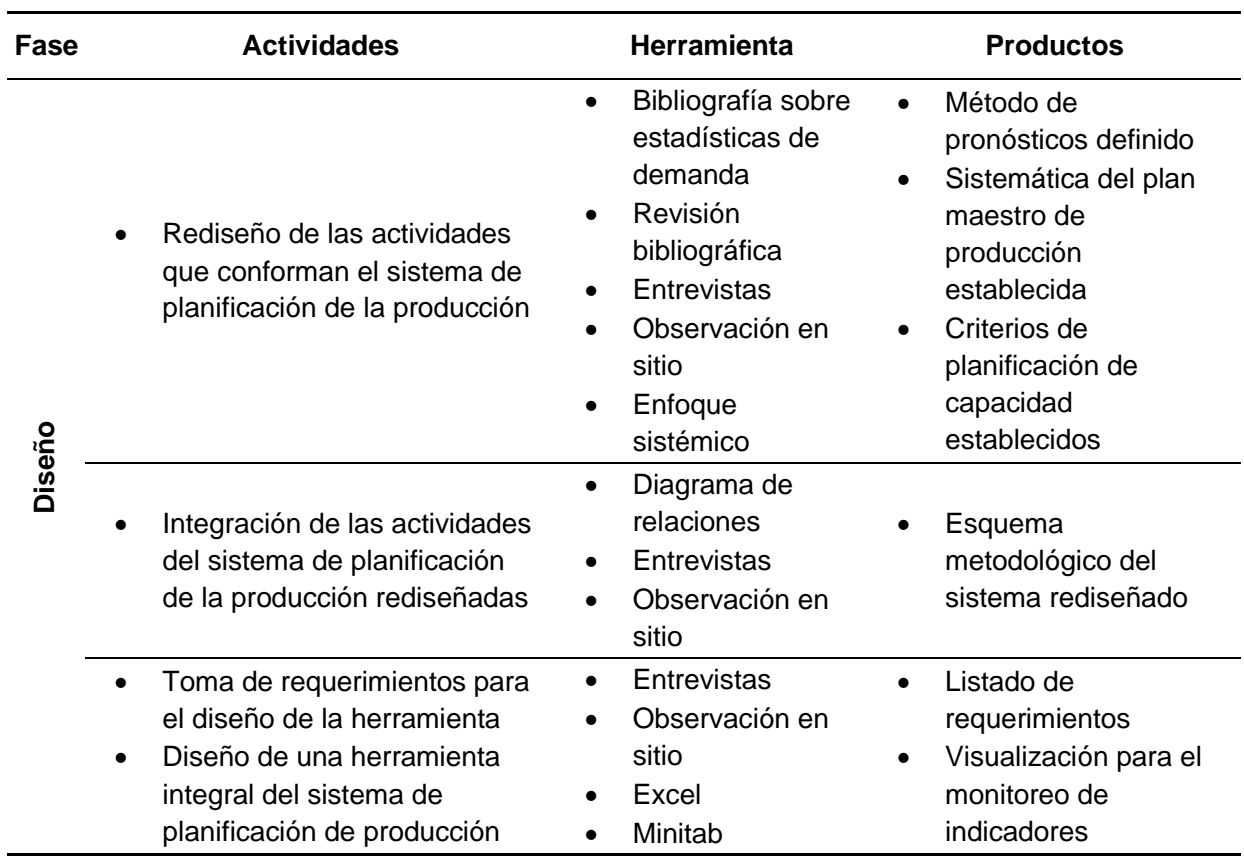

# **3.3. Rediseño del Sistema de Planificación de la Producción**

En primera instancia, se detalla por medio del flujograma de la [Figura 20,](#page-56-0) la relación existente entre los procesos que conforman el Sistema de Planificación de la Producción diseñado para la empresa Global Med, en el cual se explican las nuevas interacciones y cambios generados con el fin de procurar el aprovechamiento de los recursos productivos. Como punto de partida, es importante mencionar que, el servicio de demanda corresponde a "Make to Stock", por lo tanto, a partir de esto, se determina que la producción inicia en el momento en que se consideran los requerimientos de los clientes, ya sea por pronósticos o por estudios de demanda (Dickersbach, 2005). Además, esto se ve determinado por la gestión del inventario y la cantidad de material con la que se cuenta.

# <span id="page-56-0"></span>**Figura 20.**

*Sistema de la planificación de la producción*

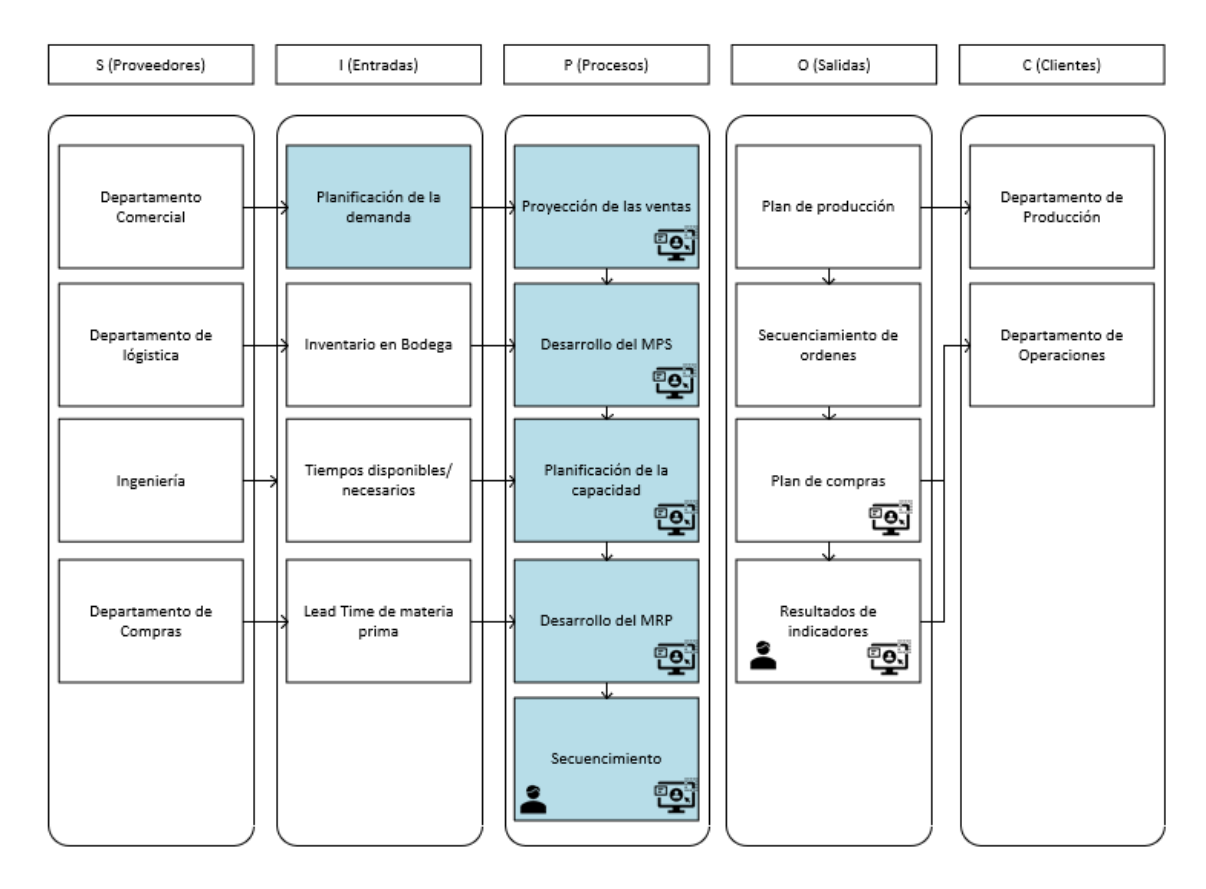

Es importante destacar que en la [Figura 20,](#page-56-0) lo denotado con color celeste, forma parte del Sistema de Planificación de la Producción de la empresa, el cual comprende desde la planificación de la demanda hasta el secuenciamiento de las órdenes de producción. Así mismo, se utiliza la simbología, descrita en la [Tabla 16.](#page-57-0)

## <span id="page-57-0"></span>**Tabla 16.**

*Simbología implementada*

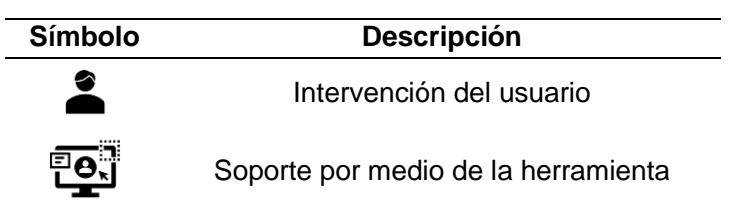

Tomando en cuenta lo anterior, se identifica que el primer proceso del Sistema de Planificación de la Producción corresponde a la planificación de la demanda, para lo cual, se utiliza como datos de entrada los registros históricos de ventas de los seis productos en estudio, a partir de ello, se generan las proyecciones correspondientes según el método de pronósticos que mejor se ajusta al comportamiento de las ventas analizadas. Cabe destacar que dichas proyecciones son realizadas con un horizonte de 24 meses.

De la misma manera, el resultado obtenido de estas proyecciones es ajustado por un factor denominado "Ramp Up", el cual es calculado por el departamento comercial de la empresa. En el mismo se contemplan aspectos estratégicos tales como el material de negociación, los descuentos comerciales, las bonificaciones, las promociones y las muestras médicas. Una vez definidas las proyecciones, se procede a planificar la producción por medio de la ejecución de un MPS. En dicha etapa, se considera el inventario inicial, el inventario de seguridad, el "lead time" y el desperdicio de cada producto, con el fin de determinar la cantidad de unidades que se deben producir y el momento especifico del periodo en que se debe iniciar la producción. Además, por medio el MPS se busca alcanzar los objetivos y las metas de la organización relacionados con el plan de producción (Krajewski & Ritzman, 2000).

Ahora bien, se realiza la planeación de los requerimientos de materiales en función de lo que dicte el plan de producción con el objetivo de determinar el tiempo de anticipación y la cantidad de cada materia prima que se debe adquirir para poder cumplir con lo estipulado. De manera paralela a lo anterior, dentro del Sistema de Planificación de la Producción se desarrolla un análisis de capacidad, para determinar la necesidad de incurrir en horas extras y adaptar el plan de producción de forma tal que se denote una significativa disminución de dichas horas y por consiguiente contribuir con el aprovechamiento de los recursos y evitar gastos innecesarios por conceptos de horas extraordinarias.

Integrando todos los procesos anteriormente descritos, se realiza el secuenciamiento de la producción, donde se permite establecer la secuencia de las órdenes a producir y a partir ellos, se conforma el plan de producción de la empresa Global Med, el cual se destaca por permitir a la empresa el alcance de sus objetivos, cumpliendo en todo momento con el desarrollo correcto del proceso y el aseguramiento del producto final. Así mismo, por medio del plan de producción, se logra optimizar el proceso y la capacidad productiva, reduciendo las pérdidas de material.

#### **3.4. Metodología de los procesos del Sistema de Planificación de la Producción**

#### 3.4.1.Pronósticos

En la presente sección, se disponen los diferentes aspectos necesarios para llevar a cabo los cambios pertinentes del método actual de pronóstico utilizado por la empresa y de esta manera dar solución a las discrepancias encontradas. Para ello, en el siguiente apartado, se plantea la metodología utilizada para determinar el método que mejor se ajusta a cada producto en estudio, además se expone la estrategia para la ejecución de los pronósticos, lo cual posteriormente será la entrada utilizada en la herramienta de planificación de la producción.

#### 3.4.2.Metodología utilizada

Para llevar a cabo la elección del método de pronóstico, se plantea una metodología para determinar los valores de las constantes contempladas en el cálculo de los métodos de pronóstico específicos y con esto determinar cuál de ellos se ajusta según el comportamiento de los datos de cada producto en cuestión. A continuación, se detallan las tareas desarrolladas para lograr dicha metodología de establecimiento de constantes específicamente del método Winters.

Respecto al detalle de ventas, se utiliza la información de un conjunto de veinticuatro datos de ventas de los últimos dos años, es decir desde enero 2020 a diciembre 2021. Así mismo, en relación con la selección de datos para trabajar, una vez que se cuenta con los veinticuatro datos, se procede a tomar como supuesto que los últimos cuatro periodos no han sucedido, de manera tal, que los veinte periodos restantes, son utilizados como entrada para pronosticar los cuatro periodos que se excluyeron inicialmente.

Por otro lado, para la realización de los pronósticos y tomando en cuenta dicha selección de datos, se ejecuta el pronóstico de manera común de acuerdo con el método que corresponda. Al realizar el pronóstico se obtendrá el dato pronosticado para los últimos cuatro periodos del año 2021 (septiembre, octubre, noviembre y diciembre) los cuales son utilizados para obtener un porcentaje de error respecto al valor real que se conoce.

A continuación, se presenta el cálculo del porcentaje de error por medio del WMAPE para septiembre.

% de error = 
$$
\frac{|Actual-Proof 2|}{\sum actual}
$$
(5)  
% de error = 
$$
\frac{|10367 - 7905|}{\sum 10367 + 10958 + 9688 + 9193} = 6.12\%
$$

Una vez que se obtienen los valores de WMAPE de los periodos pronosticados, estos se suman para obtener un error de pronóstico general. De esta manera, se procede a realizar la optimización del error global, buscando una minimización de este. Lo anterior se lleva a cabo por medio de la herramienta "Solver" de Microsoft Excel. Es importante destacar que, para ejecutar dicha herramienta, se contempla una restricción que denota que el valor de la constante debe estar entre 0 y 1.

Asimismo, se determina cuál es el valor de alfa y beta que minimizan el valor global de WMAPE del método de pronóstico. Este proceso se realiza para los cinco métodos de pronóstico en estudio y se comparan los resultados, identificando el error más bajo y por

tanto el método que mejor se ajusta tomando en cuenta el comportamiento de las ventas de cada producto en particular.

Además, es importante mencionar que dicha metodología se debe aplicar bajo una frecuencia semestral, con el fin de asegurar que las ventas continúan comportándose de una manera similar o bien si es necesario variar el método de pronóstico que se está aplicando para el desarrollo de la programación de la producción y el aprovechamiento de los recursos de la empresa. De esta forma, se realiza la elección del método con el cual se lleva a cabo el pronóstico respectivo para cada uno de los seis productos en estudio.

Una vez que se entiende la definición de métodos para pronosticar, se procede a explicar la metodología utilizada para la creación de una herramienta de datos de entrada para la planificación de la producción llamada "Entrada de pronósticos".

Dicha estrategia corresponde al flujo de la información en la cual se convierten los datos reales de ventas en un escenario que pronostica los siguientes meses respecto a los periodos anteriores, es importante mencionar que este instrumento de pronósticos permite realizar una continua actualización de los datos de entrada que son utilizados para alimentar la ejecución, de modo que, una vez que el usuario ingresa el dato real del periodo en curso, los siguientes pronósticos se adecuarán a la información actualizada, dicho flujo de información se puede observar en la [Figura 21.](#page-59-0)

## <span id="page-59-0"></span>**Figura 21.**

*Flujo de la información para la creación de los pronósticos*

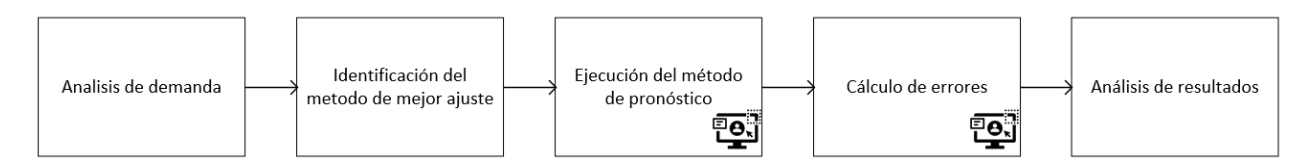

A continuación, se observan la interfaz de la herramienta, entre las cuales se destacan la pantalla principal de la entrada de pronósticos, el ingreso de los datos y una muestra de la visualización del cálculo del método de pronósticos para uno de los productos.

Respecto a la pantalla principal de pronósticos, en esta se pueden visualizar las proyecciones realizados para cada uno de los productos, además se tiene el acceso al ingreso de datos, así como la oportunidad de guardar los cambios o finalizar la herramienta. Lo anterior se presenta en la [Figura 22.](#page-60-0)

# <span id="page-60-0"></span>**Figura 22.**

*Pantalla principal de la herramienta de pronósticos.*

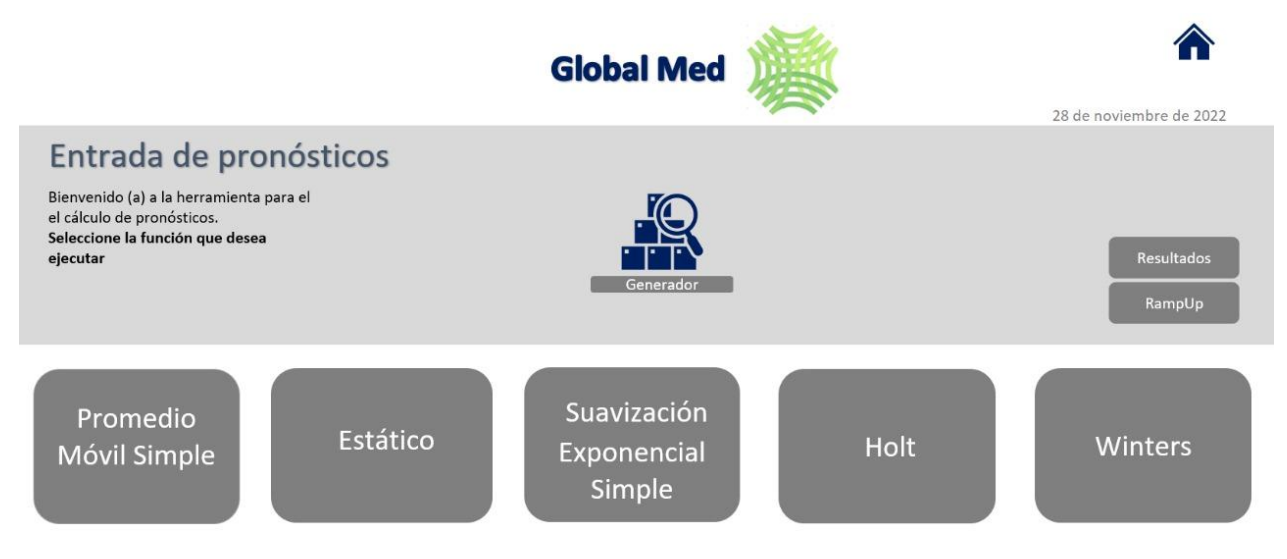

Además, se tiene la posibilidad de accesar a la pantalla de actualización de las ventas, lo cual se observa en la [Figura 23.](#page-60-1) Por medio de esta, se puede agregar paulatinamente un mes específico conforme transcurren los periodos.

## <span id="page-60-1"></span>**Figura 23.**

*Pantalla de ingreso de ventas de la herramienta de pronósticos*

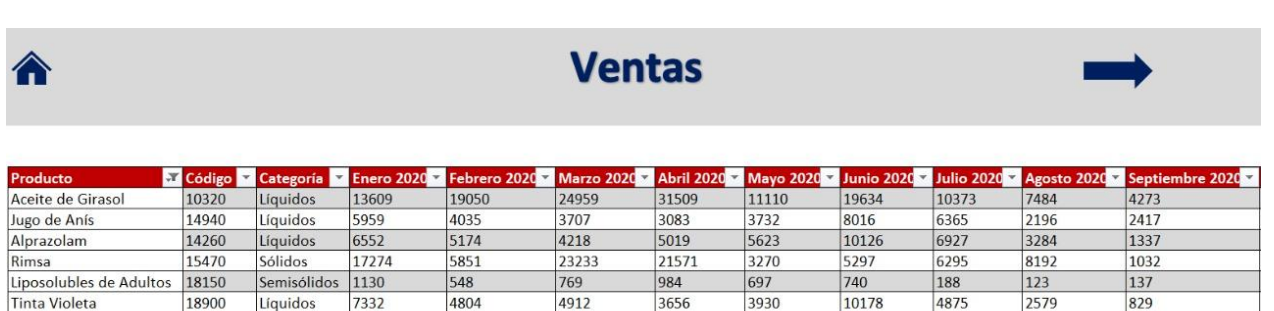

Por último, en la [Figura 24,](#page-61-0) se muestra la pantalla para la visualización de la ejecución del pronóstico para un producto en específico. Esta sección puede ser accesada desde la pantalla principal, oprimiendo el nombre del método que se desea visualizar.

#### <span id="page-61-0"></span>**Figura 24.**

*Pantalla de visualización del método Suavización Exponencial Simple*

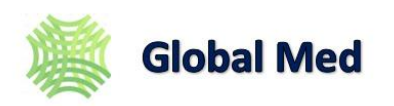

# **ft láll Método Suavización Exponencial Simple**

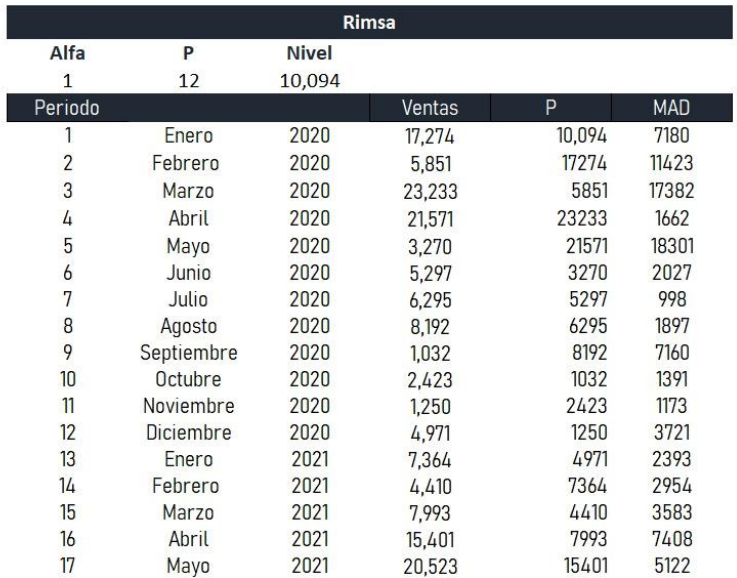

Por último, independientemente de la pantalla en el que se encuentre el usuario, este podrá observar los resultados finales por medio del ícono marcado con un recuadro rojo en la [Figura 24.](#page-61-0) Dichos resultados se observan en la [Figura 25.](#page-62-0)

#### <span id="page-62-0"></span>**Figura 25.**

*Pantalla de resultados de la herramienta de pronósticos*

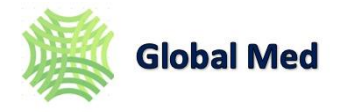

#### **Resumen de pronósticos**

**Aquí podrá observar el resumen de los pronósticos con el Ramp Up incluido para los ultimas 12 meses Filtre si lo considera necesario.** 

**Actualizar pronósticos** 

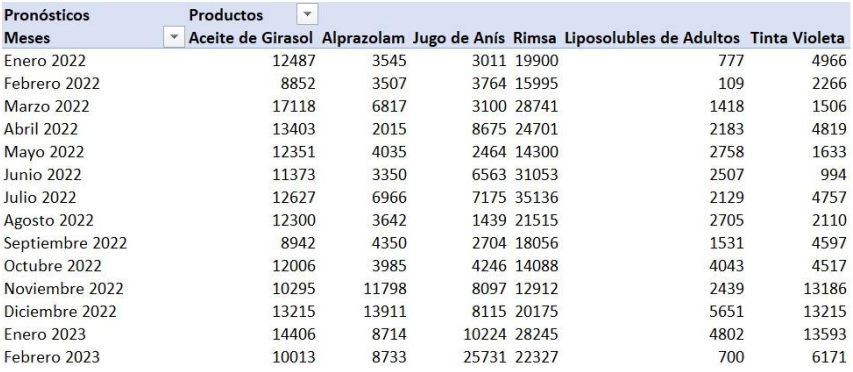

La herramienta anterior, se realiza con el propósito de que la empresa se encuentre en la capacidad de contemplar en todo momento los posibles cambios en la demanda de los productos y adaptarse a los eventos poco probables. Es decir, al presentar un alza o una baja en la demanda, la herramienta será capaz de contemplar dicha variación y prever la necesidad de medidas de contingencia para cumplir con la producción preestablecida.

#### 3.4.3.Planificación de la producción.

Según Castro Zuluaga (2020), la planificación de la producción se puede definir como el proceso anticipatorio para destinar recursos ya sean económico, físicos o de personal para lograr fines determinados, lo anterior con el propósito de alcanzar satisfactoriamente los objetivos establecidos previamente por la organización.

#### 3.4.4.Metodología utilizada

A partir del análisis realizado en el diagnóstico para la empresa Global Med, se identifica que la misma está incurriendo en un exceso de horas extras para producción, esto debido a que no se logra dar abasto con las órdenes solicitadas por los clientes, lo cual impacta el indicador de porcentaje excedente del presupuesto de horas extra.

Debido a lo anterior se propone un método para la planificación de la producción en el cual se deben contemplar ciertas variables descritas a continuación:

- a. Pronósticos.
- b. Inventario inicial.
- c. Inventario de seguridad.

**ft** 

- d. Porcentaje de desperdicio.
- e. Lead time.
- f. Capacidad real semanal de producción por proceso.
- g. Tiempo estándar por proceso.
- h. Prioridad para producir.

El método planifica las órdenes según la prioridad que depende de cada familia de productos, el tiempo disponible por área y todas las variables mencionadas en la lista anterior, además, calcula la cantidad de horas extra en las que se deban incurrir según el plan de producción, para lo cual se crea una herramienta en Excel. El flujo para seguir para su correcto funcionamiento se muestra en la [Figura 26.](#page-63-0)

#### <span id="page-63-0"></span>**Figura 26.**

*Flujo del MPS*

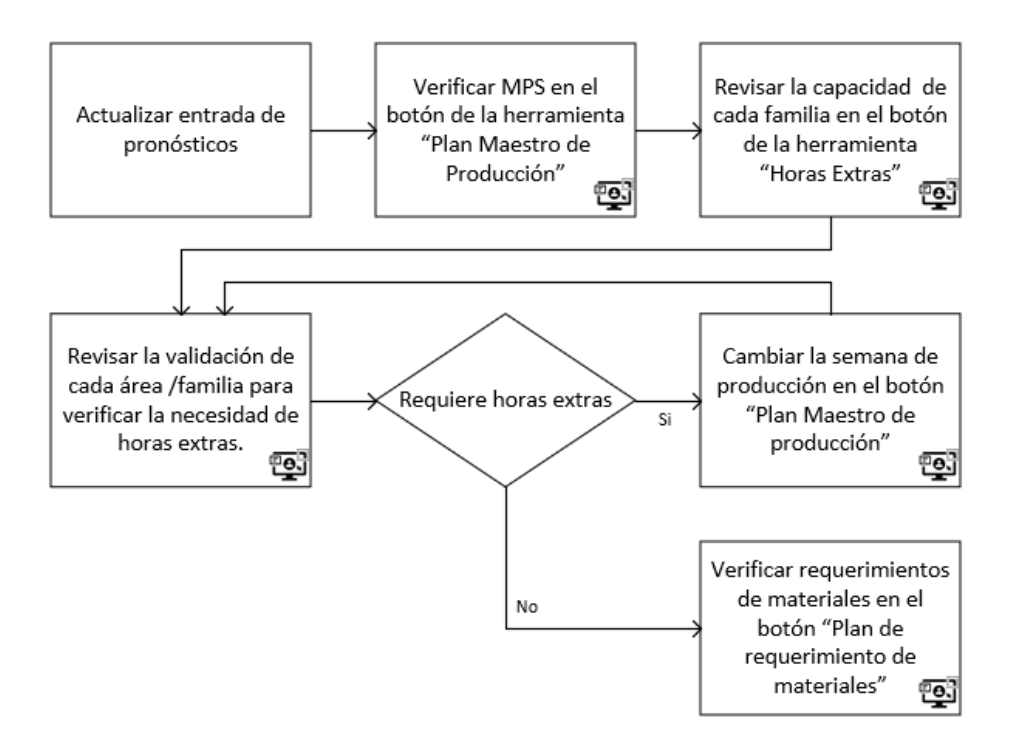

A partir de la figura anterior, se puede evidenciar que para el correcto funcionamiento del MPS, es necesario tener la entrada de pronósticos actualizada, para con ello poder hacer un plan de producción de acuerdo con las necesidades reales de la planta. Una vez se cuente con todos los datos necesarios, se procede a realizar el MPS, este se hace con base a las prioridades previamente establecidas por Global Med, las cuales son las siguientes:

- a. Rimsa se debe hacer en la primera semana del mes.
- b. Aceite de girasol se debe hacer en la primera o segunda semana del mes.
- c. Jugo de Anís y Liposolubles de adultos se deben hacer en la segunda semana del mes.
- d. Alprazolam y Tinta Violeta pueden hacerse en cualquier semana del mes.

Es importante mencionar que la herramienta brinda un MPS el cual no es óptimo debido a que el mismo debe seguir las reglas anteriormente mencionadas, lo cual atribuye parte importante del resultado a los cambios que solicite la organización, haciendo que la herramienta no genere por sí sola un resultado óptimo.

Respecto a la herramienta desarrollada, en la [Figura 27,](#page-64-0) se muestra la visualización del MPS para un producto en específico, en este caso se presenta el Aceite de Girasol.

# <span id="page-64-0"></span>**Figura 27.**

*Plan maestro de producción para líquidos*

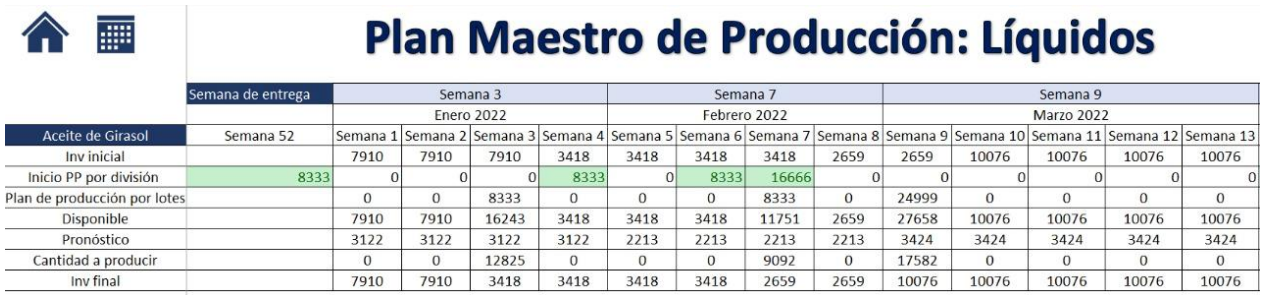

Una vez concluida la parte anterior, es necesario verificar la capacidad de cada área, esto para poder concluir la necesidad o no de incurrir en horas extra, en caso de ser requerido, se debe replantear el MPS y modificar la semana de producción con el fin de disminuir las mismas. El cambio se realiza tal como se observa en la [Figura 28.](#page-64-1)

## <span id="page-64-1"></span>**Figura 28.**

*Escogencia de semana de producción*

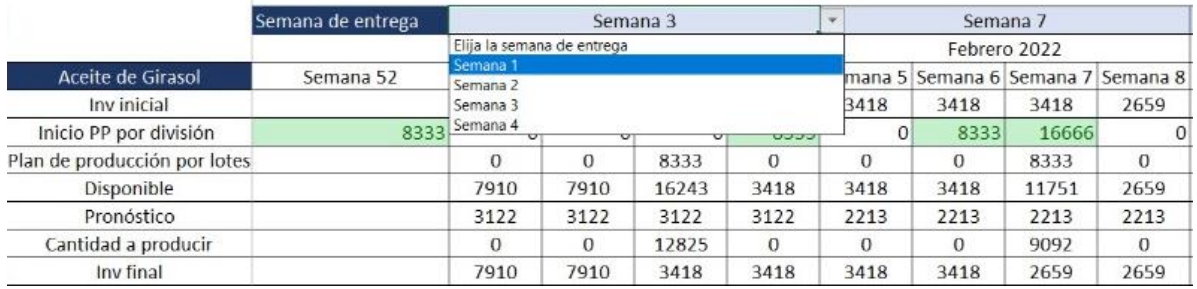

La efectividad de la herramienta establecida para Global Med, se determina a partir del indicador de éxito de porcentaje excedente del presupuesto de horas extra. Para ello se toma un mes de muestra y se estudia una vez concluido este, con el fin de analizar la cantidad de órdenes que realmente se hicieron y obtener un porcentaje de cumplimiento. Se debe considerar también en caso de ser necesario, las razones de incumplimiento y las oportunidades de mejora.

3.4.5.Planificación de requerimientos de materiales.

Los autores Krajewski & Ritzman (2000), definen al Plan de Requerimientos de Materiales (MRP) como un activo circulante para la mayor parte de las empresas, el cual expresa los

resultados del MPS en términos de las necesidades de materia prima, para la producción de las cantidades solicitadas de producto terminado.

Para llevar a cabo el desarrollo del MRP, es indispensable el uso de cierta información que viene dada de los diferentes departamentos de la industria. Según autores tales como Monsalve (2018), algunas de las entradas que requiere el Plan de Requerimiento de Materiales corresponden a las siguientes. En primer lugar, la demanda, la cual corresponde a uno de los principales insumos, debido a que a partir de esta se realiza el cálculo de los materiales necesarios. Una vez que se calcula la cantidad deseada a producir, se procede a establecer lo que se conoce como el Build of Materials (BOM) por medio de este, se plantea la lista de componentes o materias primas que integran el producto final.

Entre otras entradas que permiten el desarrollo del MRP, se encuentran los insumos de información, los cuales se caracterizan por ser aquellos que dan paso al cálculo del plan de compras. Respecto a lo anterior, se destacan los inventarios disponibles, los inventarios en tránsito, los mínimos de compra en tamaños de lotes de la materia prima y el lead time desde la compra hasta el arribo de esta. Es importante mencionar que, dentro del sistema de planificación de la producción, la salida del MPS se convierte en la entrada del MRP.

Como objetivo principal del MRP, se destaca en primera instancia, el aseguramiento constante de las materias primas, de manera tal, que se encuentren disponibles para dar inicio al plan de producción y de esta forma obtener el producto final en la fecha establecida. Así mismo, se mantienen los niveles de inventarios necesarios para la producción, es decir que no sean excesivos, sino justos (Lopez, 2017). Por último, un objetivo importante del MRP corresponde a la planeación de las actividades de compras.

A partir del alcance de los objetivos, se obtienen algunos beneficios tales como la disminución en los inventarios, ya que no es necesario disponer de grandes cantidades de material, lo que permite tanto el ahorro del espacio como la reducción en los costos de almacenaje de la materia. Además, una correcta ejecución del plan de requerimientos permite a la empresa prever con exactitud las fechas de entrega de los productos terminados.

Por otro lado, en relación con la gestión general del sistema, el MRP permite a la industria una coordinación e integración entre los departamentos involucrados como lo son el departamento de producción, el departamento de compras y todas aquellas áreas que tienen relación directa o indirecta con la planificación de requerimientos. Por último, el MRP evita tiempos ociosos causados por una mala organización y pausas en la producción a causa de la ausencia de material, incrementando consigo la productividad de las operaciones (Lopez, 2017).

En relación con el diseño planteado en el presente proyecto, en la [Figura 29,](#page-66-0) se observa una muestra del Plan de Requerimientos de Materiales para el Peróxido de Hidrógeno al 50% con un lead time de dos semanas, de esta manera el plan de compras es realizado en la semana 51. De esta manera la materia prima podrá ser utilizada en la semana 1.

#### <span id="page-66-0"></span>**Figura 29.**

*Ejemplo del MRP*

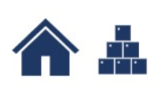

# **Plan de Requerimiento de Materiales**

15 $\vec{a}$  días  $\vec{a}$ 

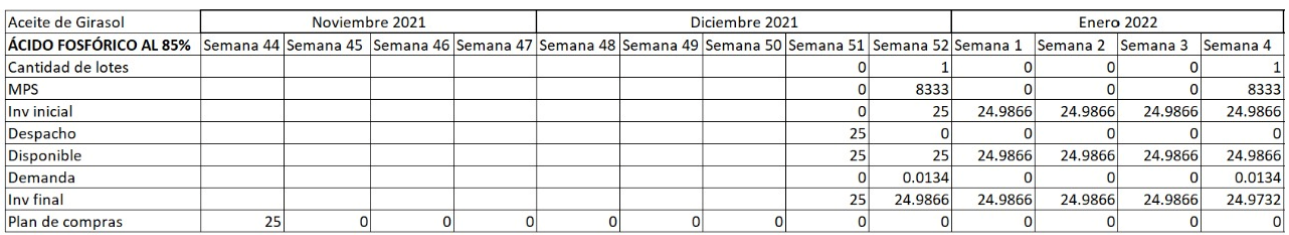

A continuación, se detallan los aspectos que componen el desarrollo del Plan de Requerimiento de Materiales.

- a. MPS: Corresponde a los datos de la salida del Plan Maestro de Producción realizados en procesos anteriores.
- b. Cantidad de lotes: Corresponde a la cantidad de lotes que se deben producir. Se obtiene a partir de la división de la cantidad de unidades producidas por lote entre la cantidad dispuesta por el MPS.
- c. Inventario inicial: Cantidad que se tiene en bodega según los datos suministrados por la empresa.
- d. Despacho: Es la cantidad de materia prima que ingresa a partir del pedido realizado en la semana correspondiente al lead time de producción.
- e. Disponible: Hace referencia a la cantidad de materia total disponible para producir. Corresponde a la suma entre el inventario inicial y el despacho.
- f. Demanda: Es la cantidad de materia prima que se requiere a partir de las unidades finales que dicta el MPS. Se obtiene a partir de la división entre las unidades requeridas y la cantidad de kilogramos necesarios de la MPS para la fabricación del producto en cuestión.
- g. Inventario final: Corresponde a la materia prima que queda almacenada una vez que se dispone de la cantidad necesaria para la producción. Esto se convierte en el inventario inicial del periodo siguiente.
- h. Plan de compras: Se caracteriza por ser el resultado principal del MRP, por medio de este, se obtiene a detalle la semana especifica en la que se debe comprar la materia prima para la fabricación de cada producto.

Cabe destacar que, respecto al proyecto en cuestión, el MRP se encuentra desarrollado para cada uno de los diferentes lead times de recepción, según la naturaleza del material, los cuales pueden ser 8 días, 15 días, 45 días o 75 días.

Por último, el MRP ofrece a la empresa como resultado final el detalle de las semanas del mes en donde se debe comprar la materia prima para asegurar el inicio del plan de producción y cumplir con la entrega del producto final en el periodo requerido. En la [Figura](#page-67-0)  [30](#page-67-0) se detalla un flujograma en relación con el movimiento de información en la herramienta diseñada.

# <span id="page-67-0"></span>**Figura 30.**

*Flujo de información en el MRP*

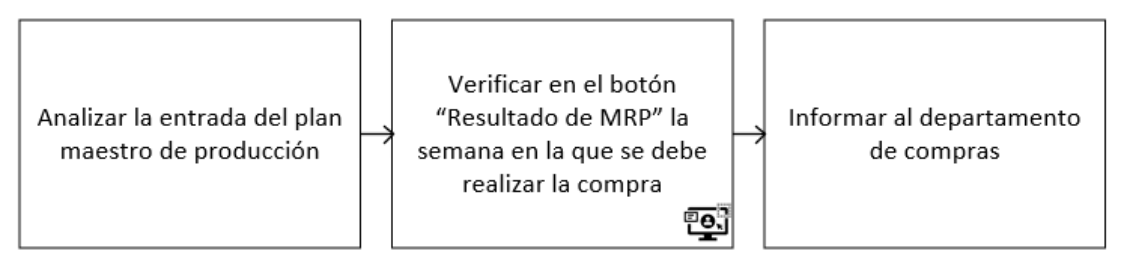

3.4.6.Secuenciamiento de las órdenes de producción

El secuenciamiento es un proceso de producción que hace referencia al modelo que pretende determinar el mejor ordenamiento de un conjunto de unidades que tienen diferentes características de fabricación y etapas, además, estas se encuentran en diferentes cantidades para cada cualidad (Krajewski & Ritzman, 2000). En relación con el presente proyecto, la secuenciación de las órdenes viene dada por la categoría del producto, ya que únicamente en la familia de los líquidos se requiere un secuenciamiento de producción dado que es la única que contempla más de un producto en el estudio respectivo.

La finalidad de este procedimiento corresponde a brindar al responsable de la planificación la facilidad en el movimiento de las órdenes de producción. Es importante mencionar que, por medio de la herramienta desarrollada, esta tarea se lleva a cabo de manera semanal. Para lograr el secuenciamiento, es necesario contemplar criterios de priorización, entre los cuales se detallan la velocidad de producción, las ventas promedio y los recursos compartidos. De manera tal, que resulta en el siguiente orden de priorización para los líquidos. En primer lugar, se debe agendar el Jugo de Anís, en segundo lugar, el Aceite de Girasol y como última asignación el Alprazolam y la Tinta Violeta pueden ser establecidos en las semanas restantes sin restricción de posición especifica.

A continuación, en la [Tabla 17,](#page-68-0) se muestra la distribución de necesidades para cada uno de los productos que comparten recursos.

#### <span id="page-68-0"></span>**Tabla 17.**

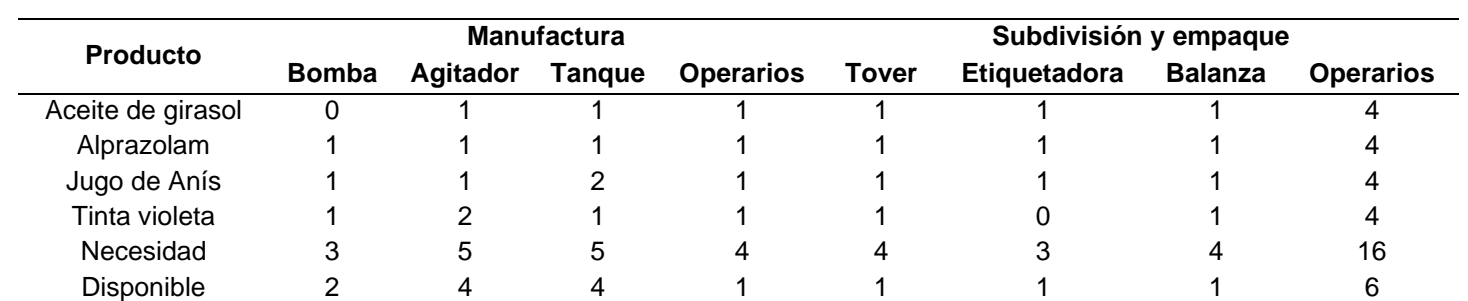

*Recursos por producto*

Respecto a los recursos compartidos, se debe tomar en cuenta que, para ciertos equipos y operarios, la disponibilidad es de un único elemento, por lo que, la empresa no cuenta con la capacidad de producir más de un producto líquido en un mismo día. Sin embargo, estos sí pueden ser producidos en una misma semana.

#### **3.5. Diseño de la herramienta analítica e integral del Sistema de Planificación de la Producción**

Con el propósito de integrar todas las secciones desarrolladas anteriormente, se realiza una herramienta automatizada, que permita regular el movimiento de las órdenes, el estado de las mismas y el resultado de los indicadores de producción más importantes del proyecto.

Este instrumento ha sido desarrollado por medio del elemento de programación en Excel de Visual Basic, con la cual se han establecido las entradas necesarias para disponer del funcionamiento y los resultados de la misma. Cabe mencionar que, para ser utilizada se debe contar con un paquete office 2010 o versiones posteriores.

A partir de la utilización de esta herramienta, se permite a la industria el manejo y planificación de la producción de manera que los encargados de la misma puedan establecer los criterios de priorización y las condiciones que sean propias del mes en el que se requiere producir, es decir que la herramienta tiene la capacidad de posicionar la producción de la demanda entre las distintas semanas del mes, tal que se evalúan los resultados, para tomar las decisiones acertadas.

De manera general, para comprender el funcionamiento y el flujo de la información dentro de la herramienta, en la [Figura 31](#page-69-0) se muestra el movimiento de los datos.

# <span id="page-69-0"></span>**Figura 31.**

*Flujo de información integrado de la herramienta*

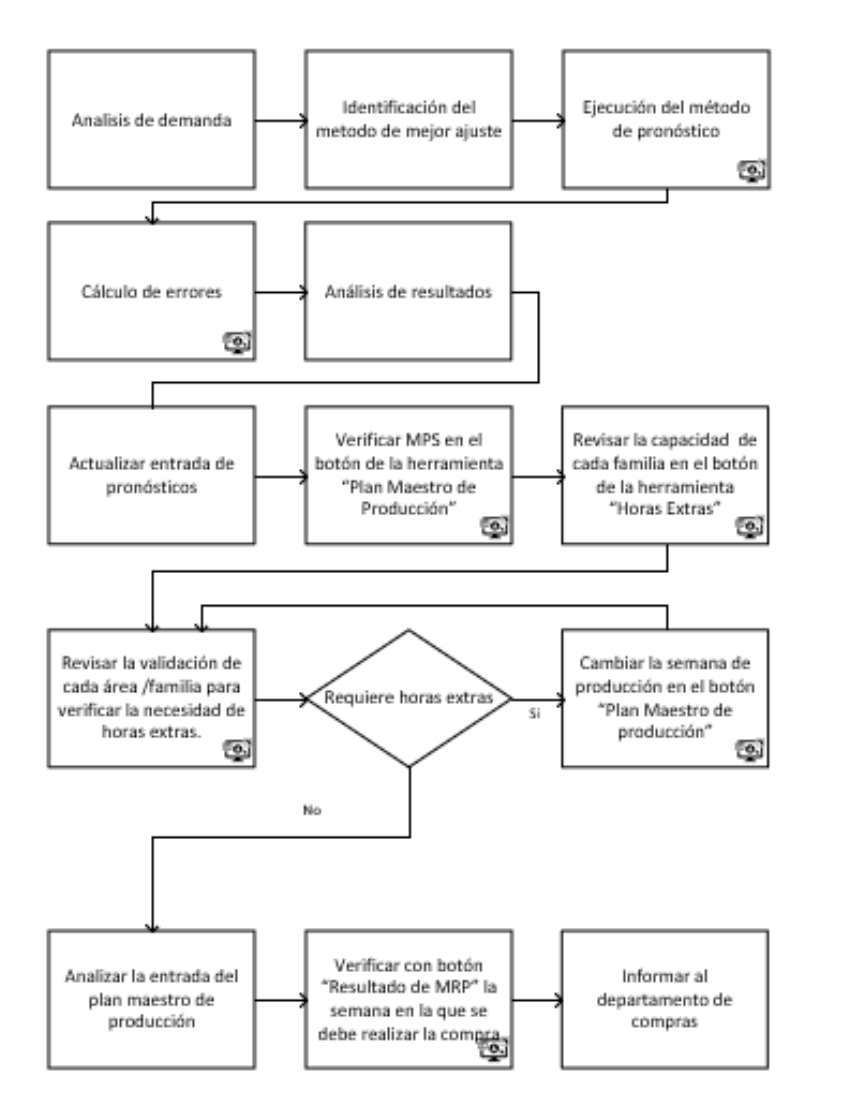

Respecto a lo anterior, el usuario cuenta con la oportunidad de hacer cambios en las semanas de producción, variando el inicio del plan según la conveniencia de las condiciones del mes. Además, puede digitar la fecha real de inicio de la producción, de modo que puede ser utilizada como entrada para analizar y obtener resultados.

En cuanto a los resultados, la herramienta tiene a disposición gráficos donde se puede observar, la cantidad de unidades a producir por mes, la cantidad de materia prima para cada uno de los elementos, la cantidad de horas extras para cada una de las categorías y un resumen general del estado de las órdenes.

A continuación, se observa una representación de la herramienta y de cada una de las partes que la componen.

a. Menú principal: En esta pantalla se tiene acceso a cada una de las partes que componen la herramienta. Ver [Figura 32.](#page-70-0)

<span id="page-70-0"></span>**Figura 32.**

*Menú principal de la herramienta*

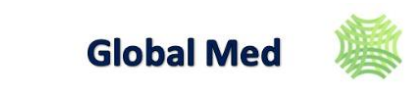

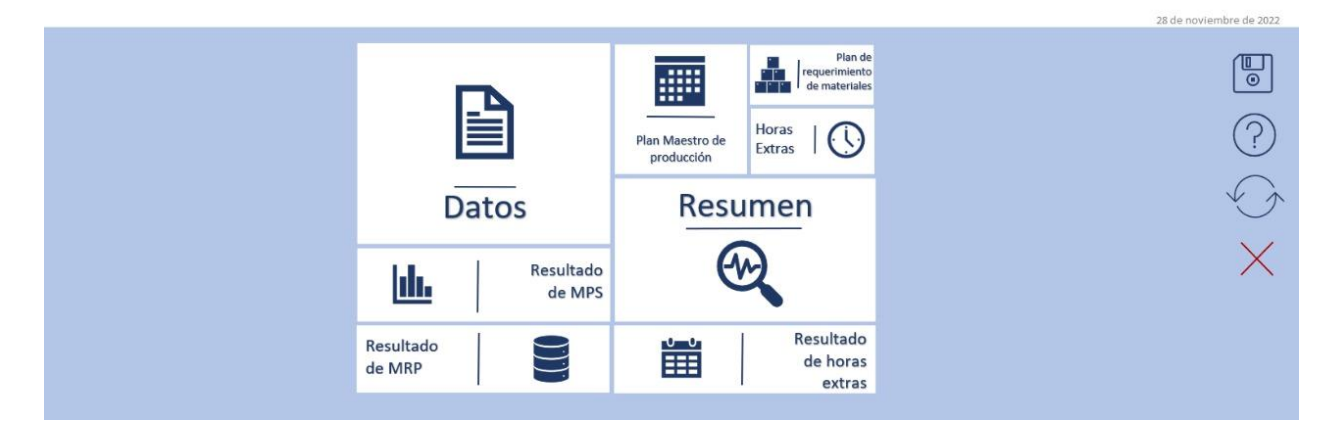

b. Datos: En esta sección se detallan los datos de entrada, como los son los pronósticos lo cual se puede observar en la [Figura 33.](#page-70-1) Además, en este apartado son actualizados datos tales como el inventario inicial e información relevante para los cálculos siguientes.

#### <span id="page-70-1"></span>**Figura 33.**

*Vínculo al botón "Datos" de la herramienta*

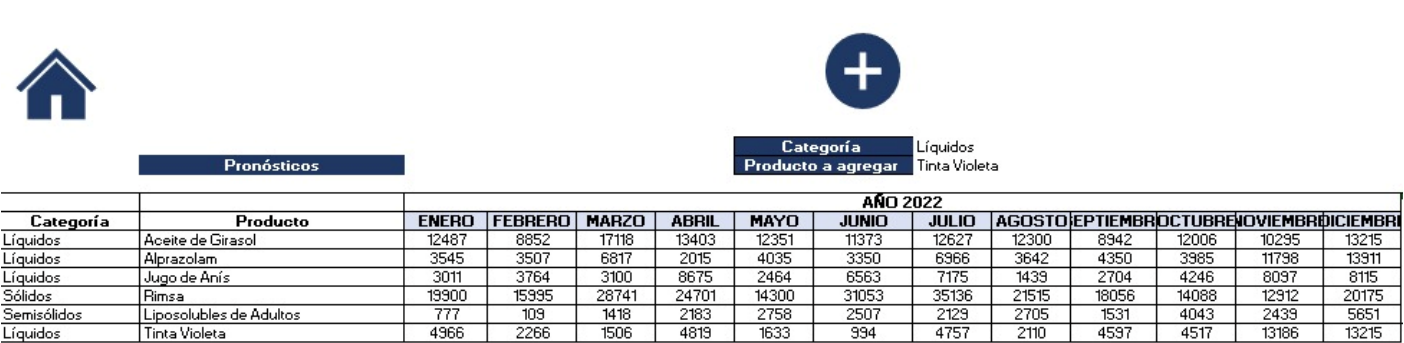

c. Plan Maestro de Producción: Respecto al MPS en la [Figura 34,](#page-71-0) se muestra cómo se observa dicho apartado en la interfaz de la herramienta para la categoría de líquidos.

# <span id="page-71-0"></span>**Figura 34.**

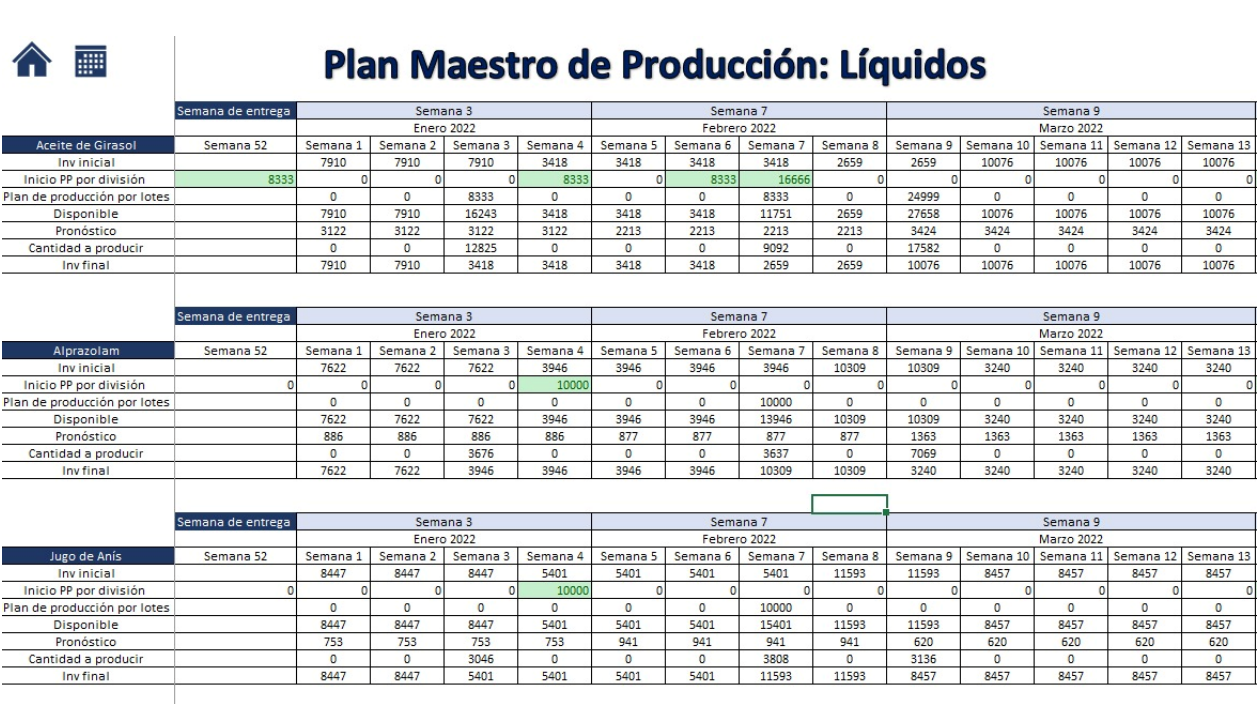

*Vínculo al botón "Plan Maestro de Producción" de la herramienta*

d. Plan de Requerimiento de Materiales: Respecto al MRP, en la [Figura 35,](#page-71-1) se observa la visualización de dicha sección en la herramienta desarrollada.

## <span id="page-71-1"></span>**Figura 35.**

*Vínculo al botón "Plan de Requerimiento de Materiales" de la herramienta*

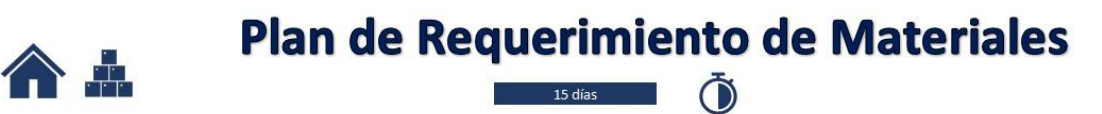

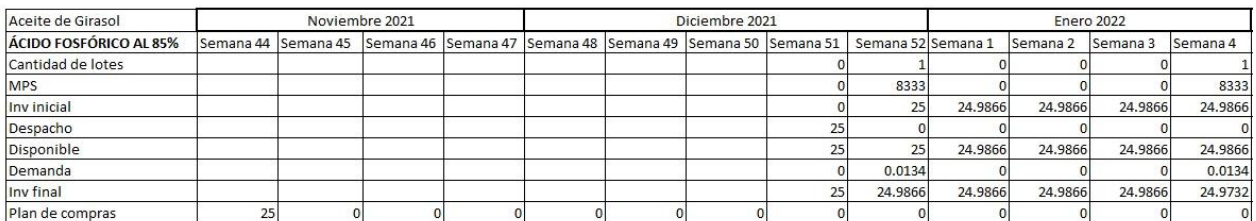

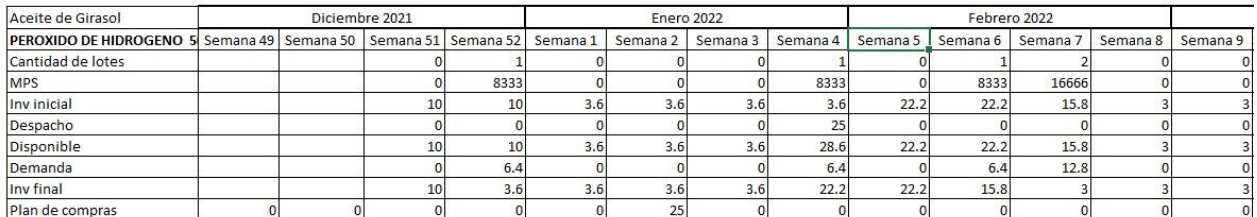
e. Horas Extras: En relación con las horas extras, en la [Figura 36,](#page-72-0) se aprecia la imagen de cómo se visualizan las horas extras totales, tanto en porcentaje como en cantidad de horas. Así mismo, se denota en rojo aquellas semanas que tienen un excedente por dicho concepto.

# <span id="page-72-0"></span>**Figura 36.**

*Vínculo al botón "Horas Extras" de la herramienta para proceso de dispensado*

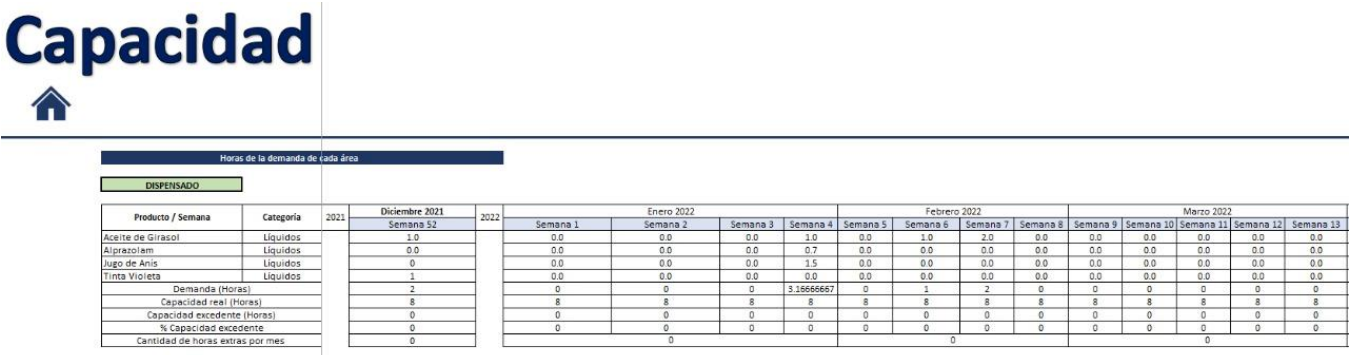

f. Resultado de MPS: Una vez que se han definido las semanas en las que se planea ejecutar la producción, se pueden visualizar en modo gráfico, el movimiento de las semanas productivas, indicando tanto el mes y la semana de producción, como la cantidad de cada uno de los productos.

# **Figura 37.**

*Vínculo al botón "Resultado de MPS" de la herramienta.*

# **Plan Maestro de Producción**

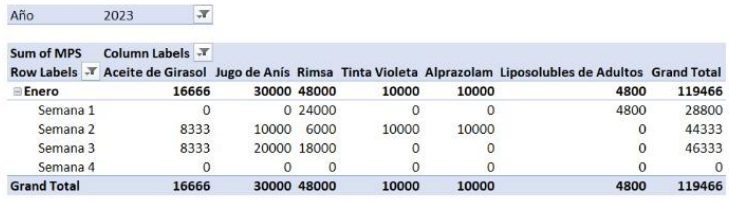

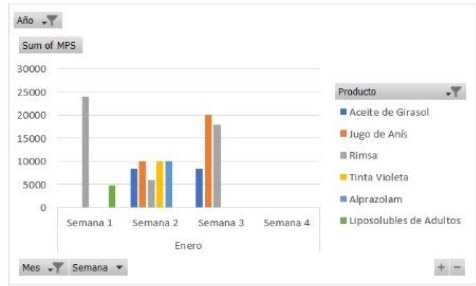

g. Resultado de MRP: Al tener la cantidad de unidades necesarias, se realiza el MRP, del cual se obtienen los resultados que se observan de la siguiente manera. Ver [Figura 38.](#page-73-0) La interpretación gráfica corresponde a la cantidad de kilogramos que se deben comprar de una materia prima específica, en un periodo de tiempo determinado.

# <span id="page-73-0"></span>**Figura 38.**

*Vínculo al botón "Resultado de MRP" de la herramienta*

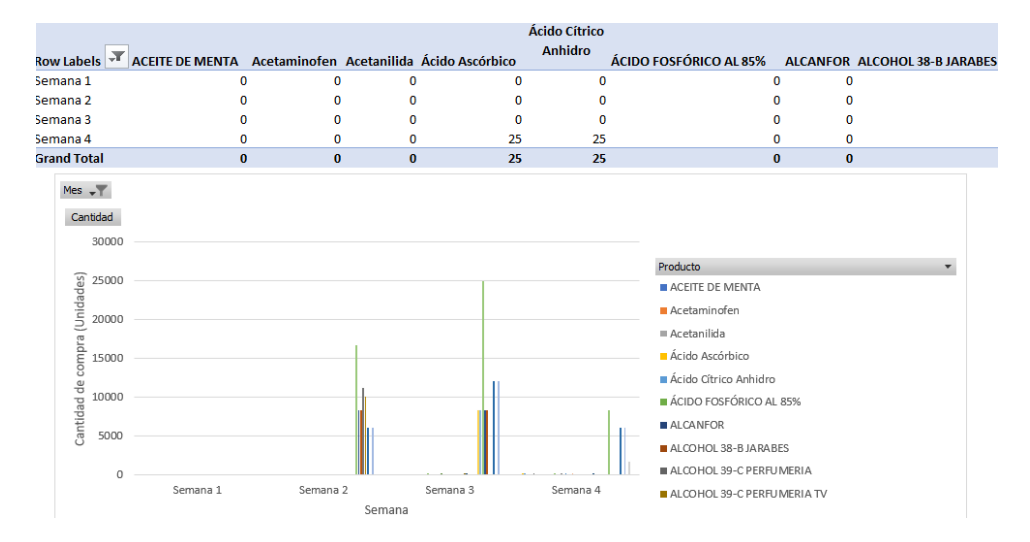

h. Resultado de Horas Extras: En cuanto a las horas extras, estas vienen dadas por la cantidad de horas fuera de la jornada ordinaria para cada una de las tres categorías en estudio. Lo anterior se observa en la [Figura 39.](#page-73-1)

#### <span id="page-73-1"></span>**Figura 39.**

*Vínculo al botón "Resultado de Horas Extras" de la herramienta*

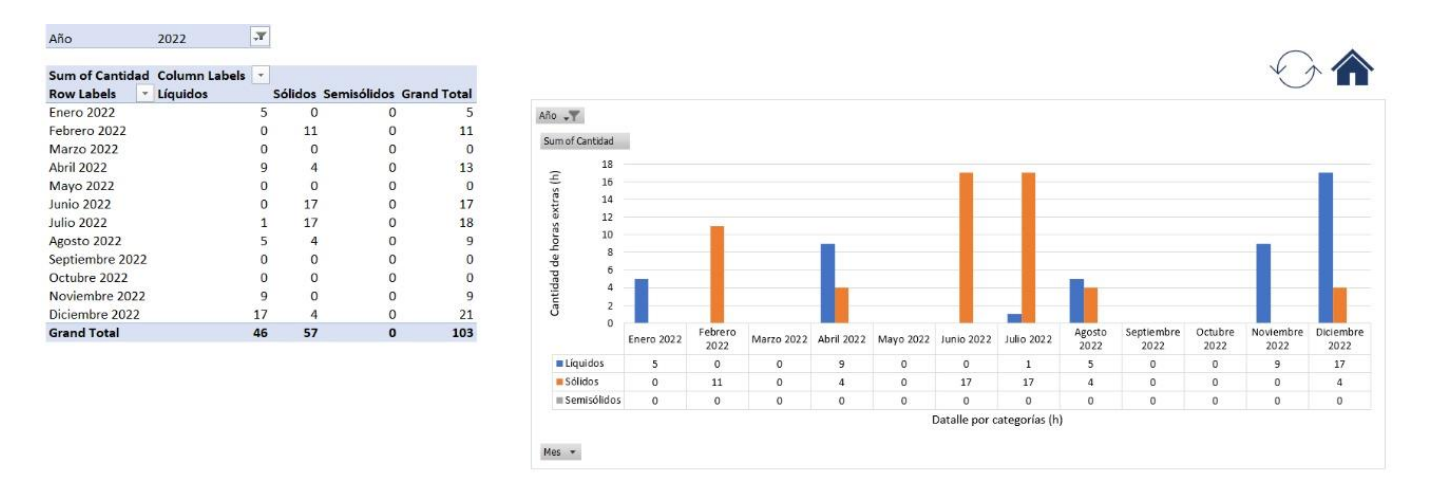

i. Resumen: Por último, la herramienta muestra en detalle un resumen que expone el resultado final de los indicadores en estudio, permitiendo visualizar de manera gráfica las posibles configuraciones según se requiera. Lo anterior se observa en la [Figura 40,](#page-74-0) en la [Figura 41](#page-75-0) y en la [Figura 42.](#page-75-1)

<span id="page-74-0"></span>*Resumen de indicador "Error de pronósticos"*

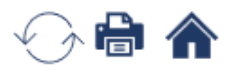

# **Indicador 1. Error de pronósticos**

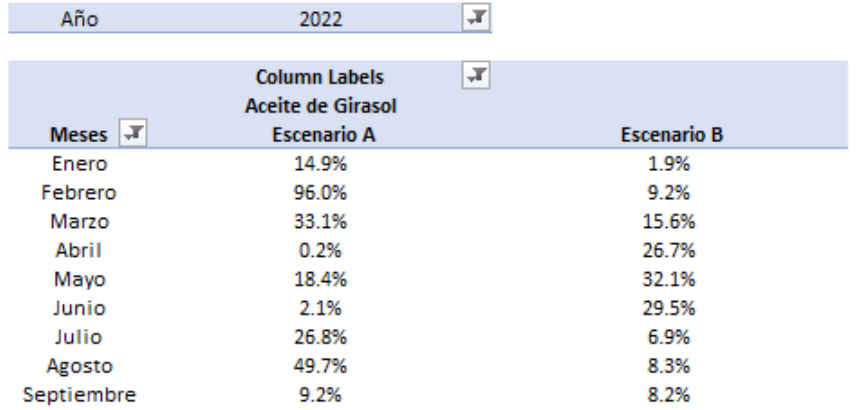

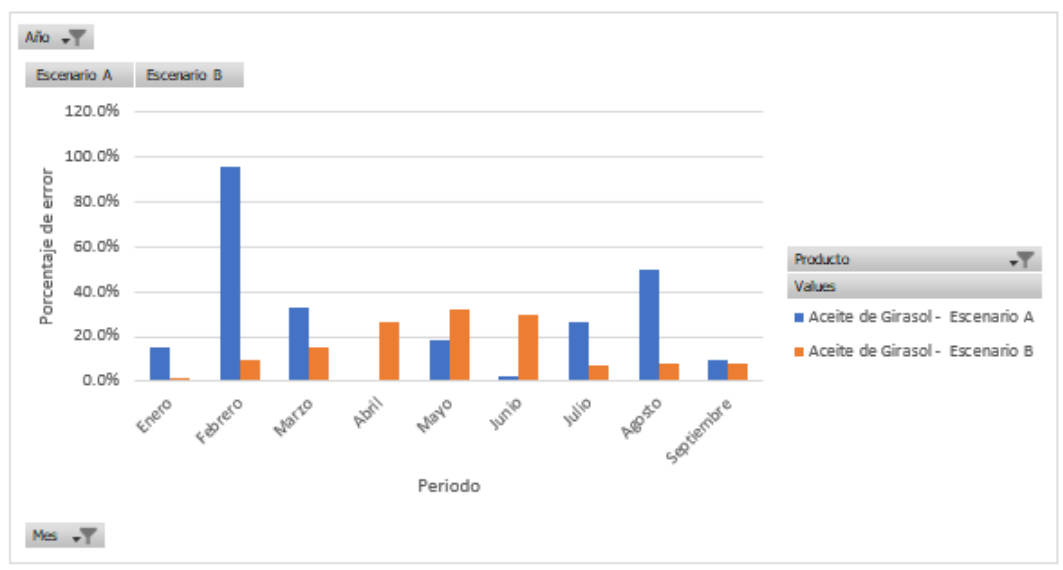

# <span id="page-75-0"></span>**Figura 41.**

*Resumen de indicador "Porcentaje de cumplimiento del plan de producción"*

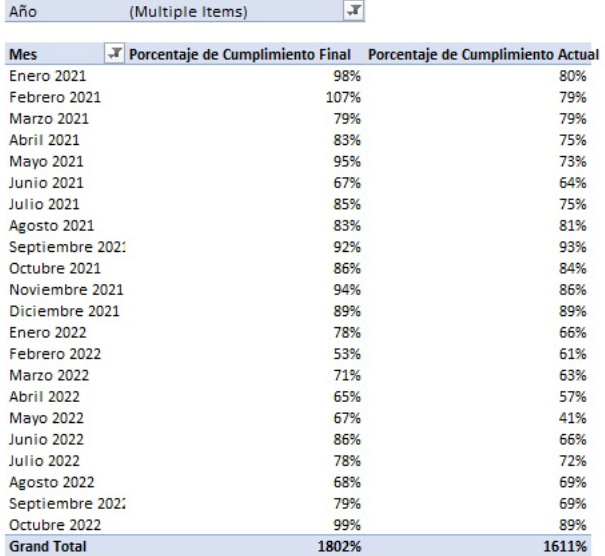

# **Indicador 2. Porcentaje de cumplimiento**

#### <span id="page-75-1"></span>**Figura 42.**

*Resumen de indicador "Cantidad de horas extras"*

#### **Indicador 3. cantidad de horas extras**

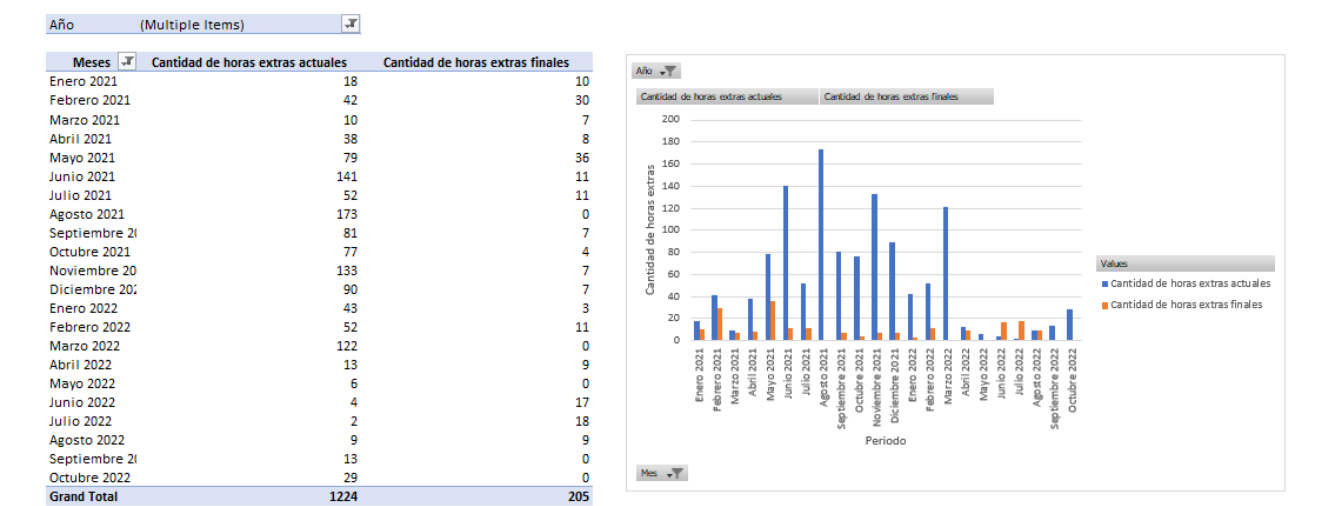

#### **3.6. Conclusiones de diseño**

A partir de los cambios planteados para el Sistema de Planificación de la Producción, se considera que al contemplar un aumento o disminución de las ventas aplicado mediante el Ramp Up, se permite adaptar los resultados al comportamiento del producto. Basado en este factor, el cual es determinado por la industria y realizando las proyecciones basadas en el establecimiento de un método de mejor ajuste, los porcentajes de error se lograrían disminuir en un 20% aproximadamente.

En cuanto a la planificación de las órdenes, al contar con una herramienta donde se pueda cambiar la semana de producción para ver el impacto directo en horas extra, se propicia que las mismas sean reducidas o disminuidas en su totalidad en cuanto a la capacidad de la organización así lo permita. Así mismo, se busca obtener un máximo de 30 horas extras al mes.

En relación con el porcentaje de cumplimiento mencionado en el proyecto, se evidencia la importancia de incrementar dicho valor, dado que este representa la satisfacción del cliente y el mantenimiento de los estándares relacionados a la imagen de la empresa, por tal razón se espera obtener un aumento en 10 puntos porcentuales del valor de cumplimiento para los siguientes periodos.

Por último, es importante mencionar que, en lo referente al tema de utilización del cuello de botella, se recomienda a la organización hacer un estudio de tiempos de todos los operarios involucrados en el proceso de empaque, esto con el fin de poder identificar al operario más rápido y documentar de qué manera realiza el proceso con el propósito de estandarizarlo y buscar una reducción del tiempo que se utiliza para dicho proceso.

# **Capítulo 4. Validación**

# **4.1. Objetivos**

# 4.1.1.Objetivo general

Evaluar el rediseño del sistema de planificación de la producción de la empresa Global Med con el propósito de comprobar el incremento en la exactitud de los resultados de pronóstico, el cumplimiento del plan de producción y la disminución de la cantidad de horas extras incurridas.

# 4.1.2.Objetivos específicos

- a. Verificar el cumplimiento del rediseño del sistema de planificación de la producción por medio de la comparación de escenarios mediante la herramienta desarrollada, con el fin de cuantificar el impacto en los indicadores de éxito.
- b. Valorar la viabilidad del Sistema de Planificación de la Producción propuesto, mediante el desarrollo de un análisis costo-beneficio.
- c. Brindar un plan de implementación del sistema de planificación, de manera que sea accesible y sostenible en el tiempo, teniendo en cuenta la estandarización y la adaptación en la curva de aprendizaje.

# **4.2. Metodología de validación**

A continuación, en la [Tabla 18,](#page-77-0) se muestra la metodología utilizada para llevar a cabo la validación del proyecto.

# <span id="page-77-0"></span>**Tabla 18.**

*Metodología de validación*

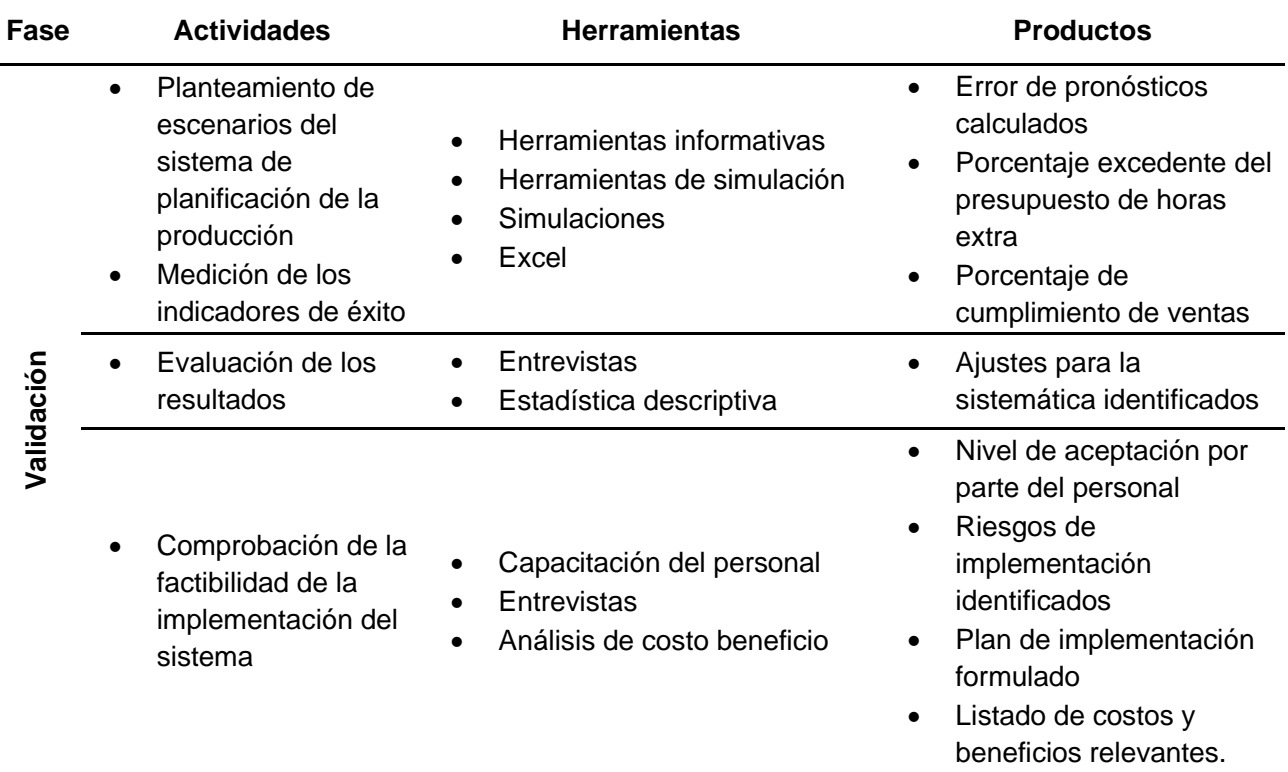

# **4.3. Impacto del rediseño del sistema de planificación de la producción en los indicadores de éxito.**

Por medio de la presente sección se exponen los resultados obtenidos al aplicar el rediseño planteado al Sistema de Planificación de la Producción. En los siguientes apartados, se puede apreciar a detalle los resultados numéricos y gráficos de cada uno de los indicadores de la propuesta del proyecto.

Además, es importante recalcar, que a lo largo de la presente sección se hará mención a diferentes escenarios, los cuales son elegidos y definidos tanto por las prioridades establecidas anteriormente como por las evaluaciones del sistema actual de la empresa y el sistema actual validado con la herramienta de la planificación de la producción diseñada en el presente proyecto. En la [Tabla 19](#page-78-0) se observan dichos escenarios.

# <span id="page-78-0"></span>**Tabla 19.**

*Escenarios por prioridades*

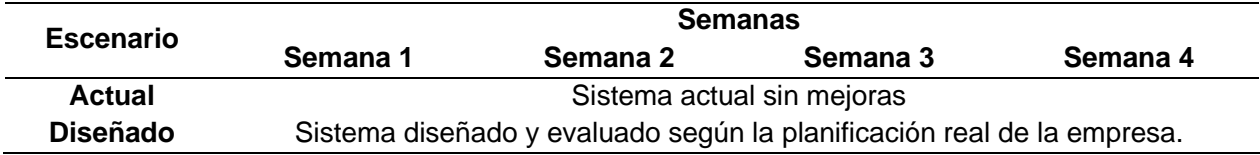

# 4.3.1.Error de pronósticos

Por medio del indicador del error de pronóstico se le permite a la empresa conocer la exactitud de dichas proyecciones respecto a los valores reales de la empresa.

El periodo determinado para el análisis de este indicador comprende desde enero del 2022 a diciembre del 2022. Además, cabe mencionar que el error calculado corresponde al WMAPE y actualmente la empresa cuenta con un 57,0% de error en promedio. En la [Tabla](#page-78-1)  [20,](#page-78-1) se observa tanto el error de pronósticos antes de la propuesta desarrollada (escenario actual), como el error actual posterior a dicha propuesta (escenario diseñado).

# <span id="page-78-1"></span>**Tabla 20.**

*Errores de pronósticos actualizados para el periodo de enero del 2022 a diciembre del 2022*

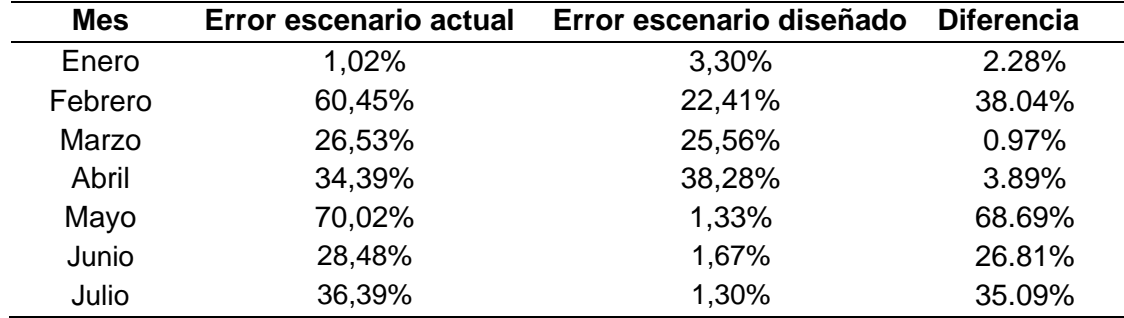

## **Tabla 20.**

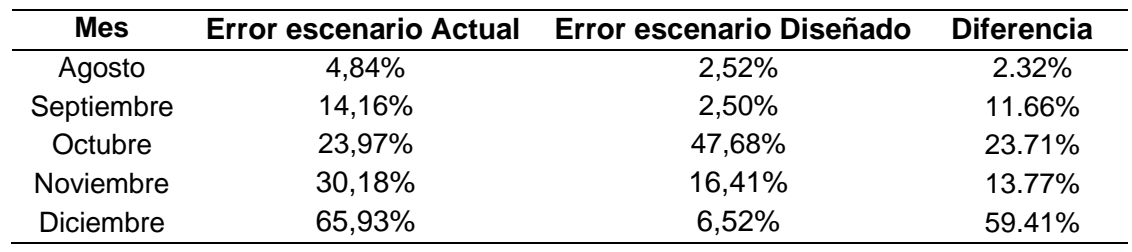

*Errores de pronósticos actualizados para el periodo de enero del 2022 a diciembre del 2022*

A partir de lo anterior, respecto al indicador en cuestión se obtiene que, por medio del cálculo del error de pronósticos basado en el método que mejor se ajusta al comportamiento de cada producto y contemplando la adaptación de los datos con el RampUp; se alcanza una reducción considerable en todos los meses en estudio, obteniendo resultados desde los 0,97% hasta los 68,69%.

Lo descrito anteriormente, hace referencia a los resultados detallados del producto Rimsa, dado que es el producto más importante para la empresa. A continuación, en la [Tabla 21,](#page-79-0) se muestra la disminución en promedio del error de pronósticos para los productos restantes.

# <span id="page-79-0"></span>**Tabla 21.**

*Promedio de errores de pronósticos para el periodo de enero del 2022 a diciembre del 2022*

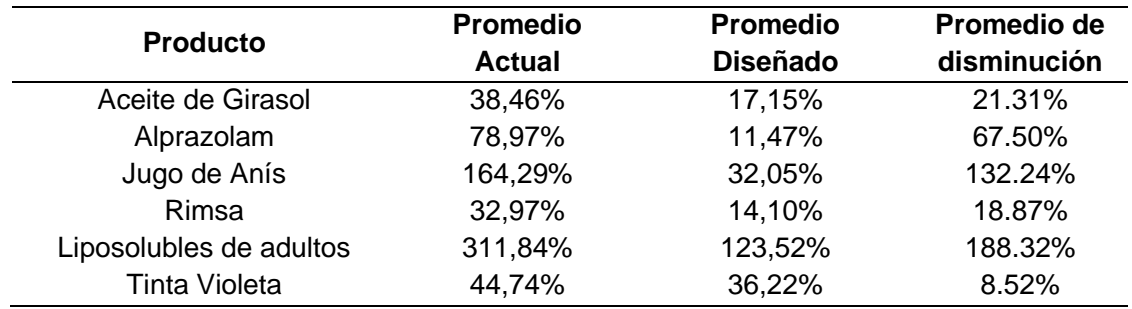

Tomando en consideración lo detallado en la tabla anterior, se realiza una prueba T-Student la cual consiste en un análisis para comparar los promedios de dos poblaciones e identificar sus diferencias (Moncada, 1970). Para llevar a cabo este análisis se establecen las hipótesis descritas a continuación.

$$
H_o: \mu_1 - \mu_2 = 0 \tag{5}
$$

$$
H_1: \mu_1 - \mu_2 \neq 0 \tag{6}
$$

En primer lugar, es importante realizar las pruebas de normalidad respectivas. A modo de ejemplo en la [Figura 43](#page-80-0) y en la [Figura 44](#page-80-1) se observan los resultados para el producto Rimsa.

#### <span id="page-80-0"></span>**Figura 43.**

*Prueba de normalidad para los datos del escenario actual del periodo enero del 2022 a diciembre del 2022 respecto al error de pronósticos*

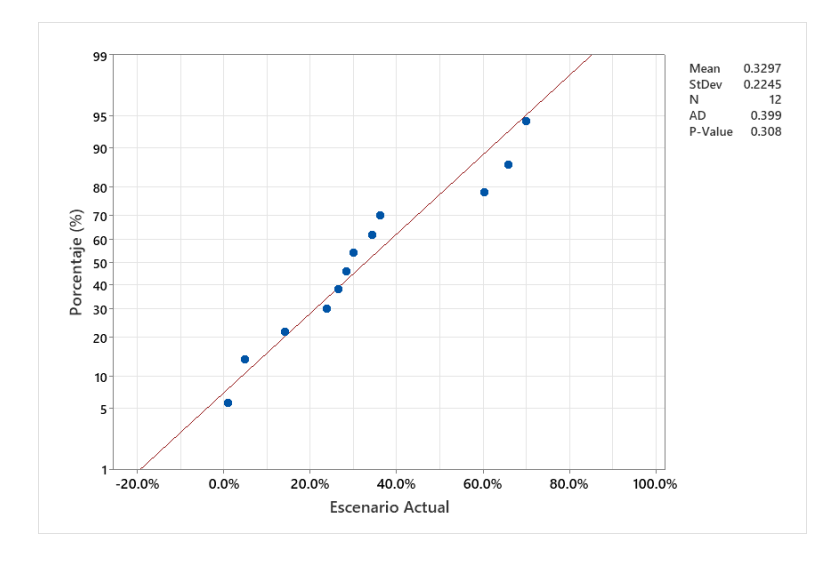

# <span id="page-80-1"></span>**Figura 44.**

*Prueba de normalidad para los datos del escenario diseñado del periodo de enero del 2022 a diciembre del 2022 respecto al error de pronósticos* 

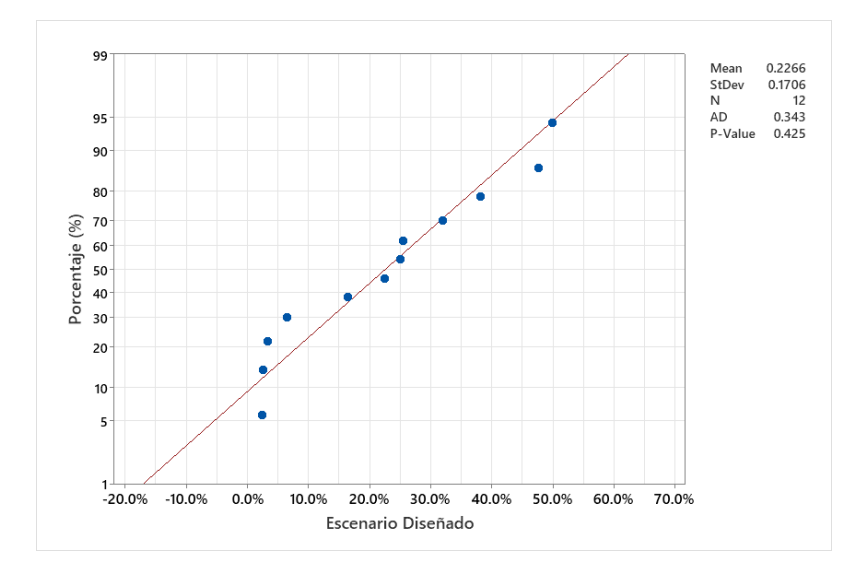

En la [Figura 45,](#page-81-0) se muestran el resultado de la prueba estadística realizada.

# <span id="page-81-0"></span>**Figura 45.**

*Resultado de la prueba estadística escenario actual vs escenario diseñado para el error de pronósticos*

# **Test**

Null hypothesis  $H_0: \mu_1 - \mu_2 = 0$ Alternative hypothesis H<sub>1</sub>:  $\mu_1 - \mu_2 \neq 0$ 

# **T-Value DF P-Value**  1.27 20 0.220

Por último, en la [Figura 46,](#page-81-1) se observa gráficamente los resultados correspondientes a la diferencia entre las poblaciones.

#### <span id="page-81-1"></span>**Figura 46.**

*Variaciones de las poblaciones escenario actual vs escenario diseñado para el error de* 

*pronósticos* 

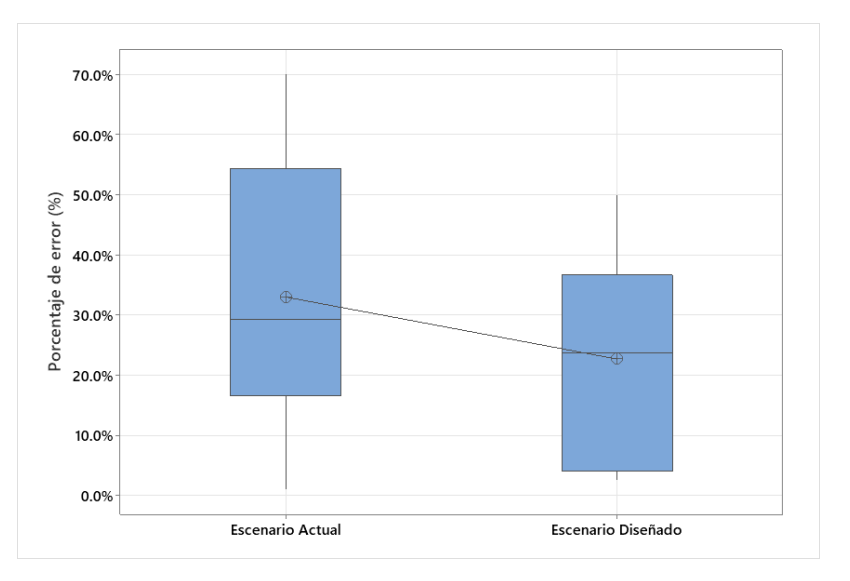

Para realizar esta prueba se establece un nivel de confianza del 95% y por medio de esta se obtiene un valor p (probabilidad) de 0,22, con lo cual, dado que es mayor que el nivel de significancia se logra determinar que no se cuenta con suficiente evidencia estadística para rechazar la hipótesis nula, obteniendo como resultado que las medias de ambas poblaciones son estadísticamente iguales.

Es de suma importancia mencionar que, el análisis anterior es realizado para los cinco productos restantes a los cuales en ciertos casos se les aplica una transformación de Johnson, de modo que permite que estos sigan una distribución normal. Lo anterior se puede observar en el [Apéndice 10.](#page-132-0)

De la misma manera, para una mayor visualización del resultado, en la [Figura 47](#page-82-0) se observa de forma gráfica la diferencia entre el porcentaje de error del escenario actual y el escenario diseñado.

# <span id="page-82-0"></span>**Figura 47.**

*Diferencia establecida entre el escenario actual y el escenario diseñado respecto al error de pronósticos*

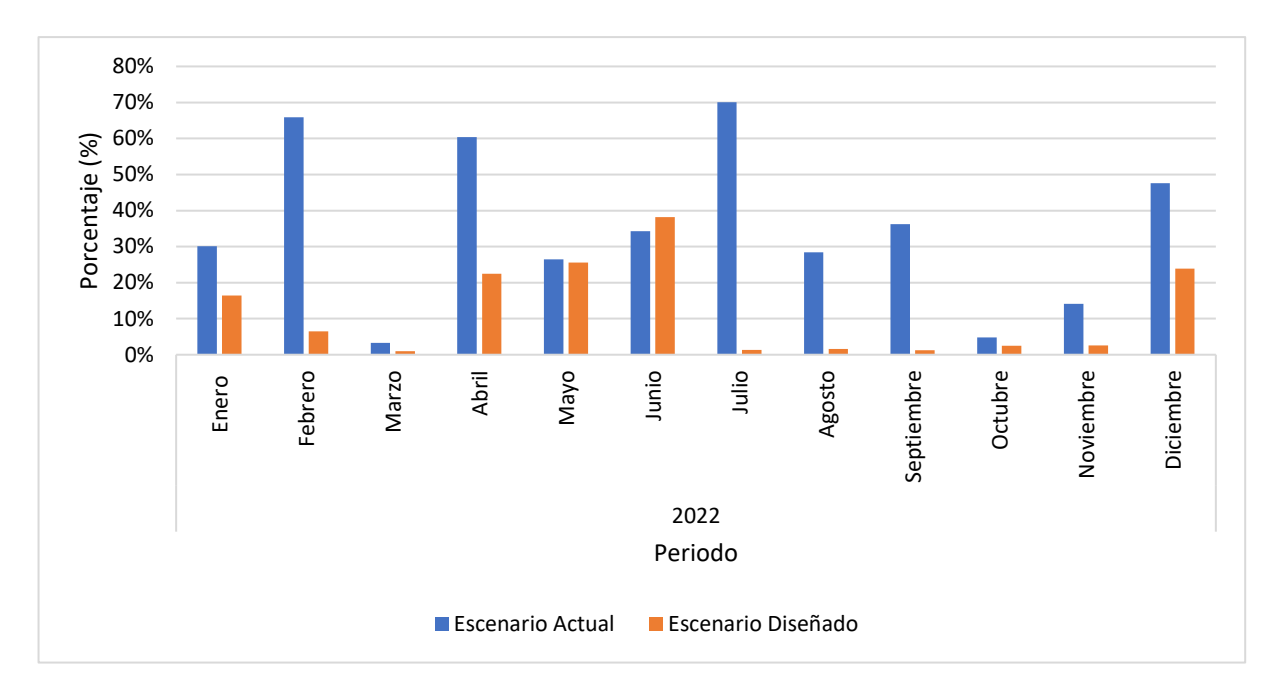

Tal como se ha mencionado en secciones anteriores, los errores de pronósticos se encuentran condicionados por el valor respectivo del Ramp Up que se indique. En relación a dicha variable, esta puede ser calculada con base en las condiciones o razones que se considere que pueden aumentar o disminuir la demanda del cliente. Es por esta razón, que por medio de la información brindada por la empresa, se crea un tabla que presenta las condiciones que más influyen en la variación del Ramp Up, con el propósito de agilizar el cálculo y aumentar o disminuir la demanda con un valor fundamentado. Lo anterior se presenta en el [Apéndice 11.](#page-142-0) Es importante recordar que esta es únicamente una herramienta que se brinda como un extra de la investigación y no forma parte en la ejecución de la herramienta integral.

# 4.3.2.Cantidad de horas extras incurridas

A través del indicador referente a la cantidad de horas extras, es posible brindar a la organización la capacidad de mantener un control sobre las mismas, logrando identificar las causas que las generan, con el propósito de buscar soluciones que permitan no solo el ahorro económico sino también el aumento en el rendimiento de los operarios debido a que estos no deberán estar doblando sus horas de jornada.

El periodo correspondiente para la validación de la propuesta en relación con la cantidad de horas extras necesarias comprende del mes de enero del 2022 a diciembre del 2022. Es importante recordar, que el "escenario actual" responde a la situación actual de la empresa, para el cual se registra una cantidad de 343 horas totales por concepto de horas extraordinarias.

Además, en relación con el "escenario diseñado" este está condicionado por el sistema actual validado con la herramienta de la planificación de la producción diseñada en el presente proyecto. A manera de comparación, se muestra el detalle del resultado en la [Tabla 22](#page-83-0) del cual se obtiene un total de 66 horas extras para el este último escenario.

# <span id="page-83-0"></span>**Tabla 22.**

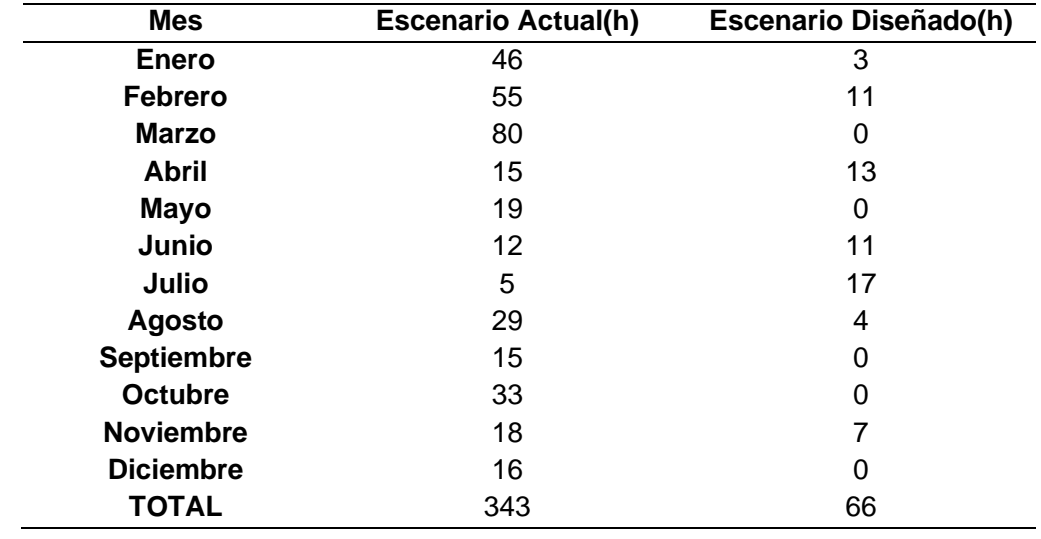

*Horas extras para los escenarios desde enero del 2022 a diciembre del 2022*

A partir de lo anterior, se puede afirmar que se alcanza una disminución del 86,34% en promedio, entre el escenario actual y el diseñado.

Al igual que el indicador anterior, se realiza una prueba T-Student. En dicho análisis se establecen las siguientes las hipótesis.

$$
H_o = \mu_1 - \mu_2 = 0 \tag{7}
$$

$$
H_1 = \mu_1 - \mu_2 \neq 0 \tag{8}
$$

En primer lugar, es importante realizar las pruebas de normalidad respectivas las cuales se observan en la [Figura 48](#page-84-0) y la [Figura 49.](#page-84-1)

#### <span id="page-84-0"></span>**Figura 48.**

*Prueba de normalidad para los datos del escenario actual del periodo de enero del 2022 a diciembre del 2022 respecto al porcentaje de excedente de horas extra*

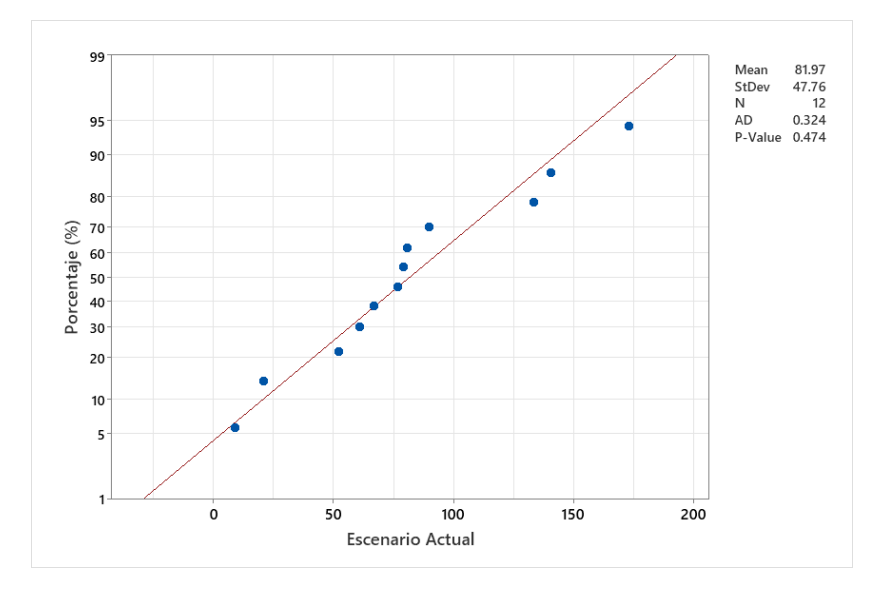

#### <span id="page-84-1"></span>**Figura 49.**

*Prueba de normalidad para los datos del escenario diseñado del periodo de enero del 2022 a diciembre del 2022 respecto al porcentaje de excedente de horas extra*

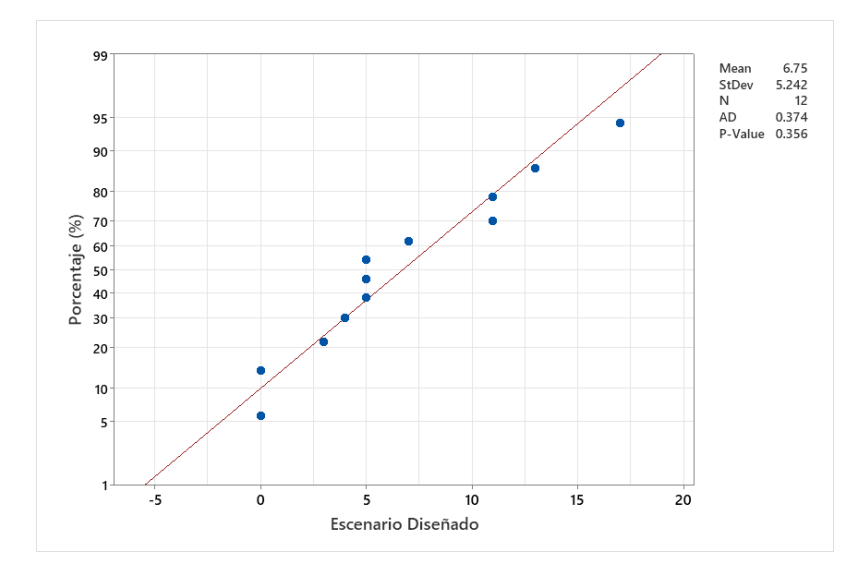

En la [Figura 50](#page-85-0) se muestran los resultados de la prueba estadística realizada.

# <span id="page-85-0"></span>**Figura 50.**

*Resultado de la prueba estadística escenario actual vs escenario diseñado para el porcentaje de excedente de horas extra*

# **Test**

Null hypothesis  $H_0: \mu_1 - \mu_2 = 0$ Alternative hypothesis H<sub>1</sub>:  $\mu_1 - \mu_2 \neq 0$ 

**T-Value DF P-Value**  -1.45 21 0.163

Por último, en la [Figura 51](#page-85-1) se observan gráficamente los resultados correspondientes a la diferencia entre las poblaciones.

# <span id="page-85-1"></span>**Figura 51.**

*Variaciones de las poblaciones escenario actual vs el escenario diseñado para el* 

*porcentaje de excedente de horas extra*

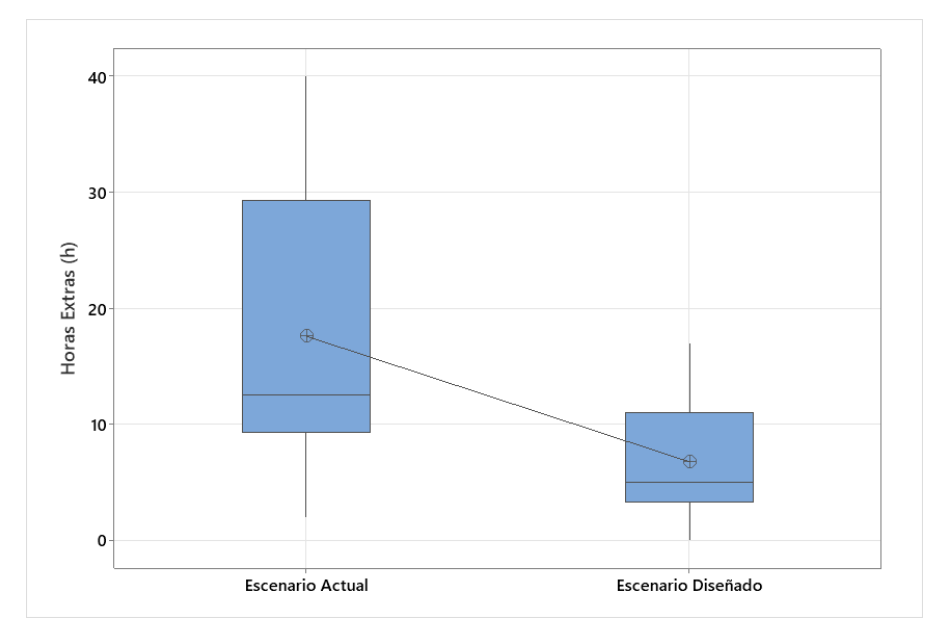

Para realizar esta prueba se establece un nivel de confianza del 95% y por medio de esta se obtiene un valor de p de 0,16 respectivamente, con lo cual, dado que ambos son mayores que el nivel de significancia se logra determinar que no se cuenta con suficiente evidencia estadística para rechazar la hipótesis nula, obteniendo como resultado que las medias de los dos escenarios son estadísticamente iguales.

En la [Figura 52,](#page-86-0) se observa de manera gráfica la diferencia en la cantidad de horas extras obtenidas mediante el análisis de los escenarios propuestos.

# <span id="page-86-0"></span>**Figura 52.**

*Diferencia establecida entre el escenario actual y el escenario diseñado respecto al porcentaje de excedente de horas extra*

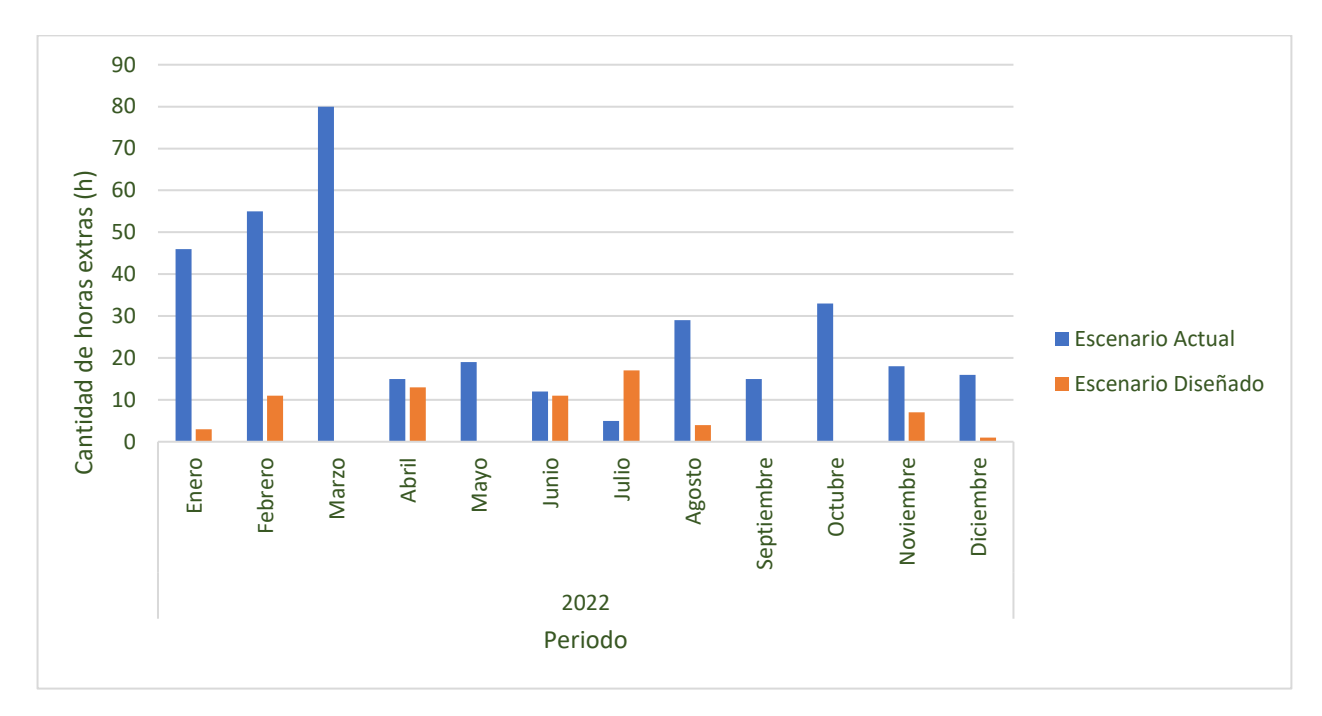

#### 4.3.3.Porcentaje de cumplimiento venta

El indicador del porcentaje de cumplimiento de ventas corresponde a la diferencia que existe entre la cantidad de unidades solicitadas por el cliente y la cantidad de unidades entregadas por la empresa Global Med en un periodo determinado de tiempo.

Utilizando la herramienta integral planteada en la fase de diseño, se realiza el análisis del cumplimiento del plan de producción de enero del 2022 a diciembre del 2022, esto para contrarrestar los resultados del método actual contra los valores calculados por dicha herramienta, para lo anterior se establecen dos escenarios los cuales cumplen las mismas condiciones que los escenarios del apartado anterior.

El escenario actual de la empresa Global Med, tiene un porcentaje de cumplimiento promedio de 69,02% y el escenario diseñado 81,40% En l[a Tabla 23](#page-87-0) se muestra el resumen de los resultados mencionados anteriormente.

### <span id="page-87-0"></span>**Tabla 23.**

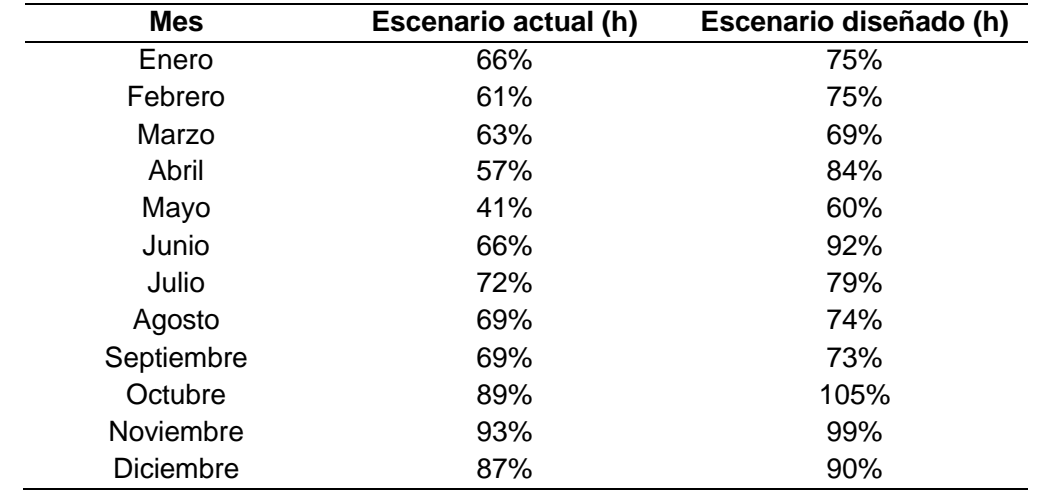

*Horas extras para los escenarios desde enero del 2022 a diciembre del 2022*

A partir de lo anterior, se puede afirmar que se alcanza un aumento del 12,0 % en promedio, entre el escenario actual y los dos escenarios restantes.

Al igual que el indicador anterior, se realiza una prueba T-Student. En dicho análisis se establecen las siguientes las hipótesis.

$$
H_o = \mu_1 - \mu_2 = 0 \tag{9}
$$

$$
H_1 = \mu_1 - \mu_2 \neq 0 \tag{10}
$$

En primer lugar, es importante realizar las pruebas de normalidad respectivas las cuales se observan en la [Figura 53](#page-87-1) y [Figura 54.](#page-88-0)

#### <span id="page-87-1"></span>**Figura 53.**

*Prueba de normalidad para los datos del escenario actual del periodo enero del 2022 a diciembre del 2022 respecto al porcentaje de cumplimiento de ventas*

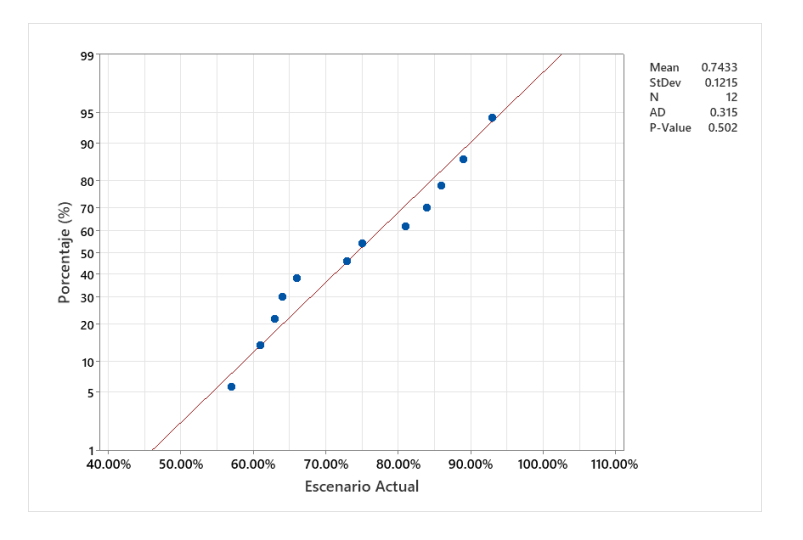

# <span id="page-88-0"></span>**Figura 54.**

*Prueba de normalidad para los datos del escenario diseñado del periodo de enero del 2022 a diciembre del 2022 respecto al porcentaje de cumplimiento de ventas*

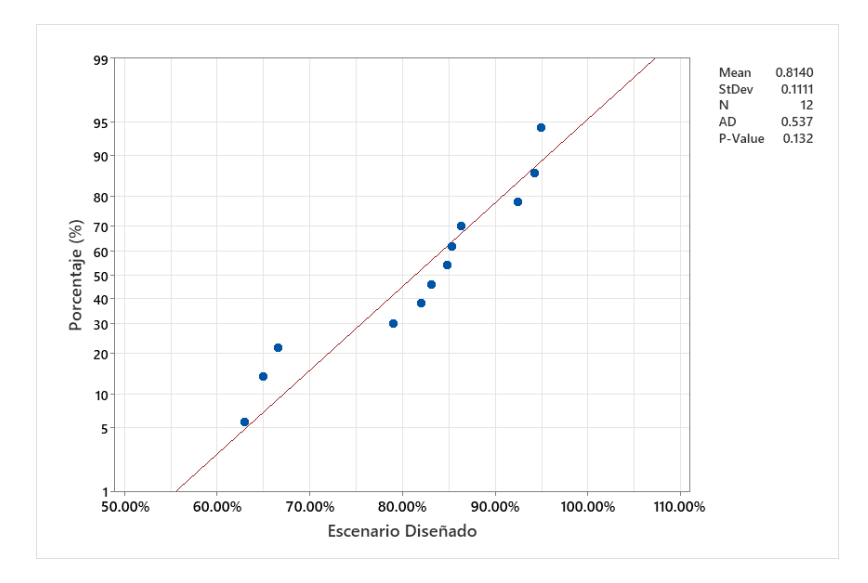

En la [Figura 55,](#page-88-1) se muestran los resultados de las pruebas estadísticas realizadas.

#### <span id="page-88-1"></span>**Figura 55.**

*Resultado de la prueba estadística escenario actual vs escenario diseñado para el porcentaje de cumplimiento de ventas*

# **Test**

Null hypothesis  $H_0: \mu_1 - \mu_2 = 0$ Alternative hypothesis  $H_1: \mu_1 - \mu_2 \neq 0$ 

# **T-Value DF P-Value**

1.06 21 0.301

En última instancia, en la [Figura 56](#page-89-0) se observan gráficamente los resultados correspondientes a la diferencia entre las poblaciones.

# <span id="page-89-0"></span>**Figura 56.**

*Variaciones de las poblaciones escenario actual vs escenario diseñado para el porcentaje de cumplimiento de ventas*

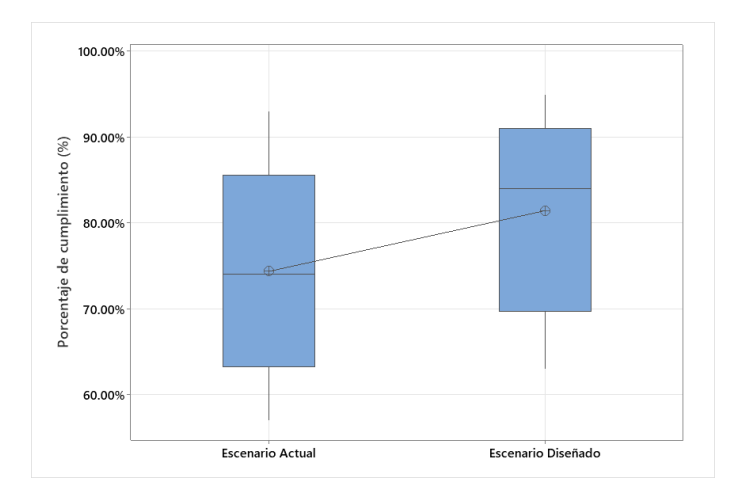

Para llevar a cabo la prueba anterior, se establece un nivel de confianza del 95% y por medio de esta se obtiene un valor de p de 0,37, el cual es mayor que el nivel de significancia se logra determinar que se no se cuenta con suficiente evidencia estadística para rechazar la hipótesis nula, obteniendo como resultado que las medias de ambas poblaciones son iguales.

De igual forma en la [Figura 57](#page-89-1) se observa el gráfico de la diferencia entre la cantidad de cumplimiento alcanzado entre los diferentes escenarios.

# <span id="page-89-1"></span>**Figura 57.**

*Diferencia establecida entre el escenario actual y el escenario diseñado respecto al porcentaje de cumplimiento de ventas* 

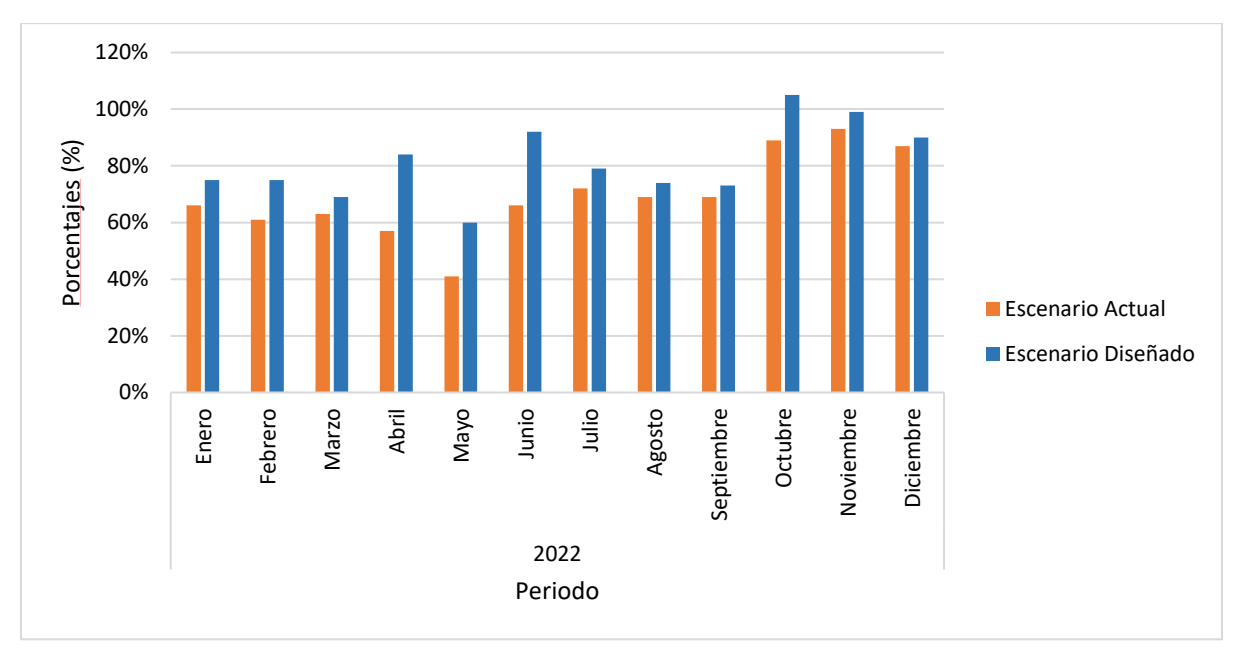

#### **Implementación de la propuesta**

#### 4.3.4.Metodología de implementación

Para llevar a cabo la implementación de las propuestas desarrolladas, es necesario seguir una serie de fases, las cuales se resumen a continuación:

- a. Fase inicial: Identificar responsables, involucrados y partes interesadas del proyecto en cuestión, además, detallar la serie de pasos a seguir en conjunto con su duración y los riesgos que pueden llegar a existir.
- b. Fase de ejecución y aprendizaje: Detallar la manera en la que todas las partes involucradas van a llegar a tener el conocimiento necesario para la correcta utilización de las propuestas desarrollas, además implementar las propuestas desarrolladas en tiempo y espacio como fue determinado en la primera fase.
- c. Fase de control y cierre: Verificar que las actividades de implementación y seguimiento se realicen conforme lo establecido previamente.

La implementación de las propuestas desarrolladas se llevó a cabo en un total de 7 días, los cuales transcurrieron de la manera en la que se muestra en la [Figura 58.](#page-90-0) Además, en el [Apéndice 12,](#page-143-0) se muestra la minuta con acuerdos y comentarios de cada reunión desarrolla. Es importante recordar el seguimiento continuo para verificar la estandarización de los procesos implementados y su óptimo funcionamiento.

### <span id="page-90-0"></span>**Figura 58.**

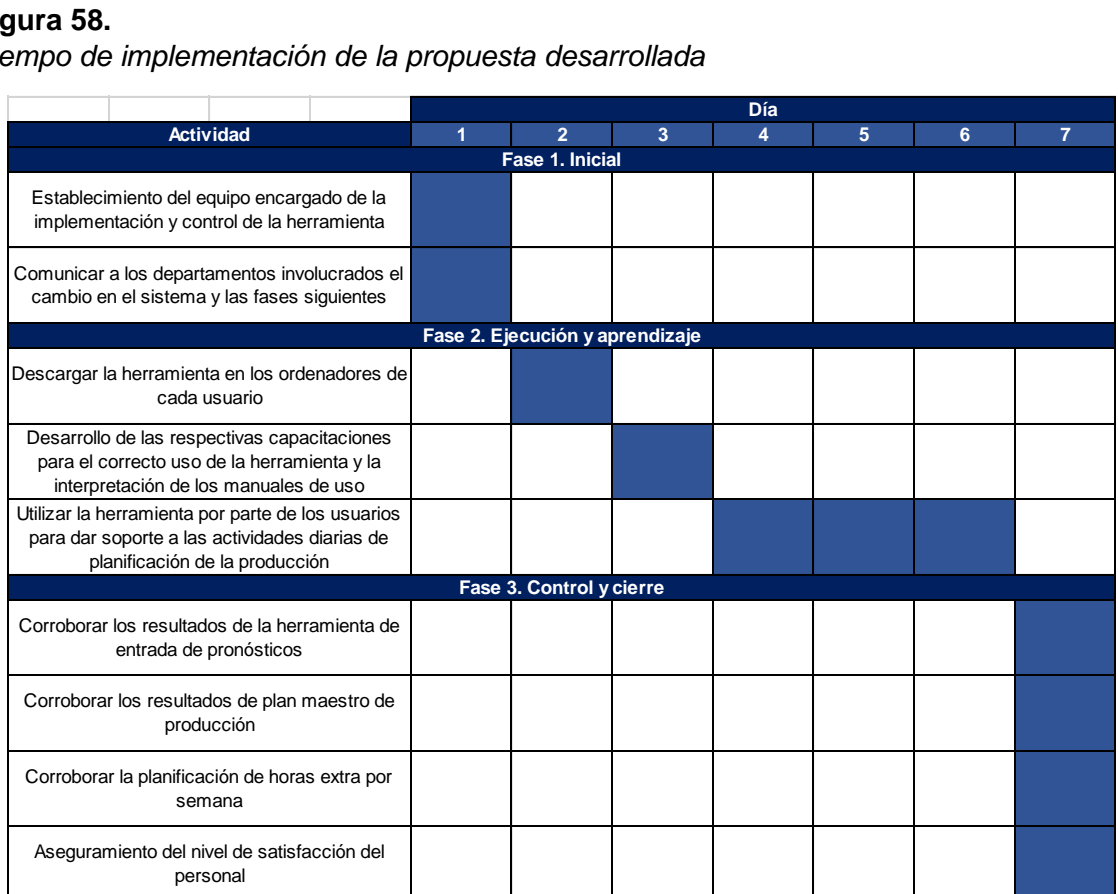

*Tiempo de implementación de la propuesta desarrollada*

#### *Fase 1. Inicial*

En relación con la fase inicial, es importante destacar que, esta tiene como propósito brindar un contexto general sobre las etapas que implica la implementación de la herramienta propuesta, sobre el sistema de planificación utilizado actualmente por la empresa. Las actividades necesarias para dicho fin se muestran en la [Tabla 24.](#page-91-0)

# <span id="page-91-0"></span>**Tabla 24.**

*Plan de desarrollo para la fase de ejecución y aprendizaje*

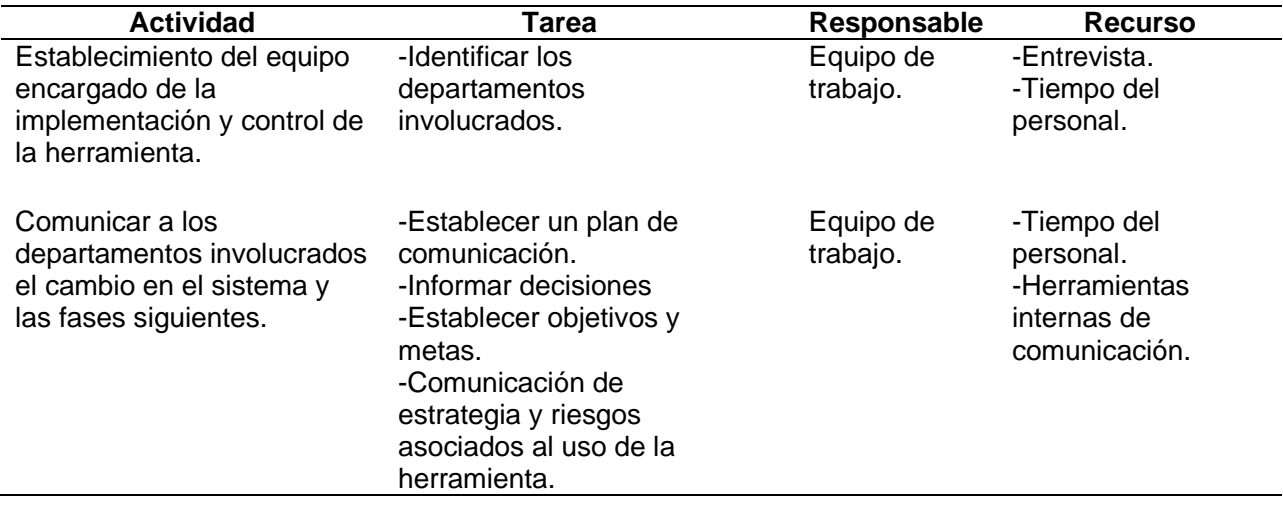

Respecto a la estrategia referente a los objetivos y entregables del proyecto, se propone el uso de una plantilla la cual reúne diferentes aspectos que integral la implementación de la propuesta. Lo anterior se observa en la [Figura 59.](#page-92-0)

# **Figura 59.**

*Cuadro estratégico para la propuesta del proyecto*

<span id="page-92-0"></span>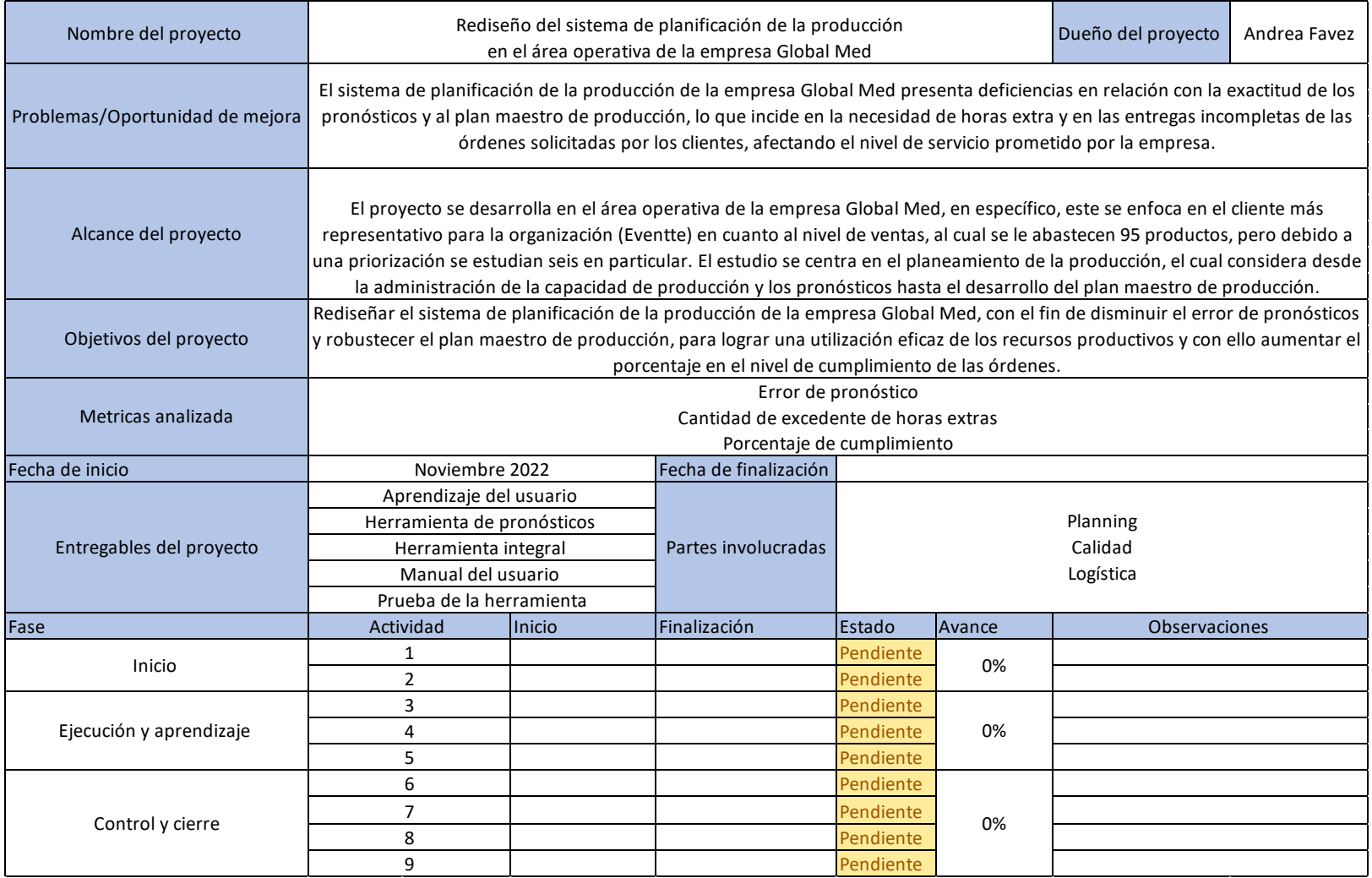

#### *Fase 2. Ejecución y aprendizaje*

En la [Tabla 25](#page-93-0) se detallan las actividades relacionadas con la segunda fase de implementación de la propuesta, la cual corresponde a la ejecución y aprendizaje. A partir del establecimiento de las partes interesadas del proyecto, se determinan las actividades subsiguientes para un correcto desarrollo y puesta en marcha del proyecto.

#### <span id="page-93-0"></span>**Tabla 25.**

*Plan de desarrollo para la fase de ejecución y aprendizaje*

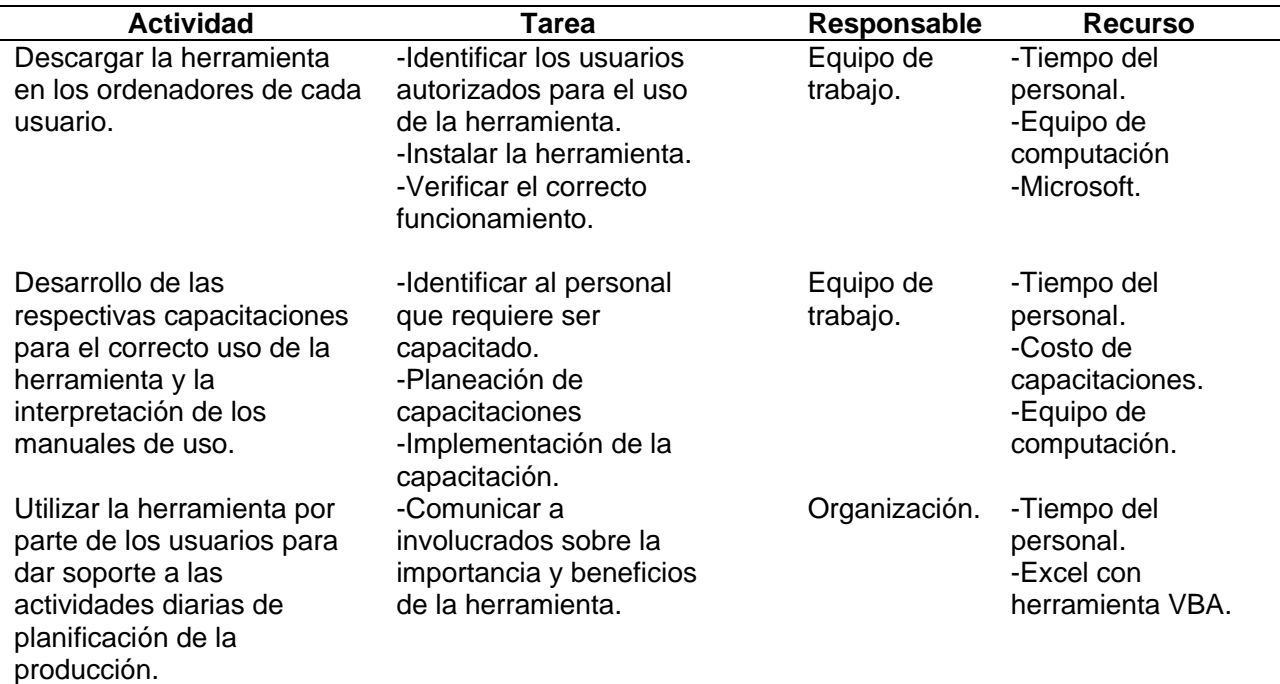

#### *Fase 3. Control y cierre*

Como tercera y última fase del proceso de implementación, se debe llevar a cabo el control y cierre de dichas propuestas, esto con el fin de verificar el correcto uso y funcionamiento de las metodologías implementadas en la empresa Global Med. A manera de control de lo mencionado anteriormente, se debe realizar un análisis de los indicadores de éxito previamente establecidos con el propósito de comparar los resultados iniciales del proyecto contra los resultados alcanzados una vez implementada la metodología propuesta. En la [Tabla 26](#page-94-0) se muestra el conjunto de actividades, tareas, responsable y recursos que se deben involucrar en la última fase.

#### <span id="page-94-0"></span>**Tabla 26.**

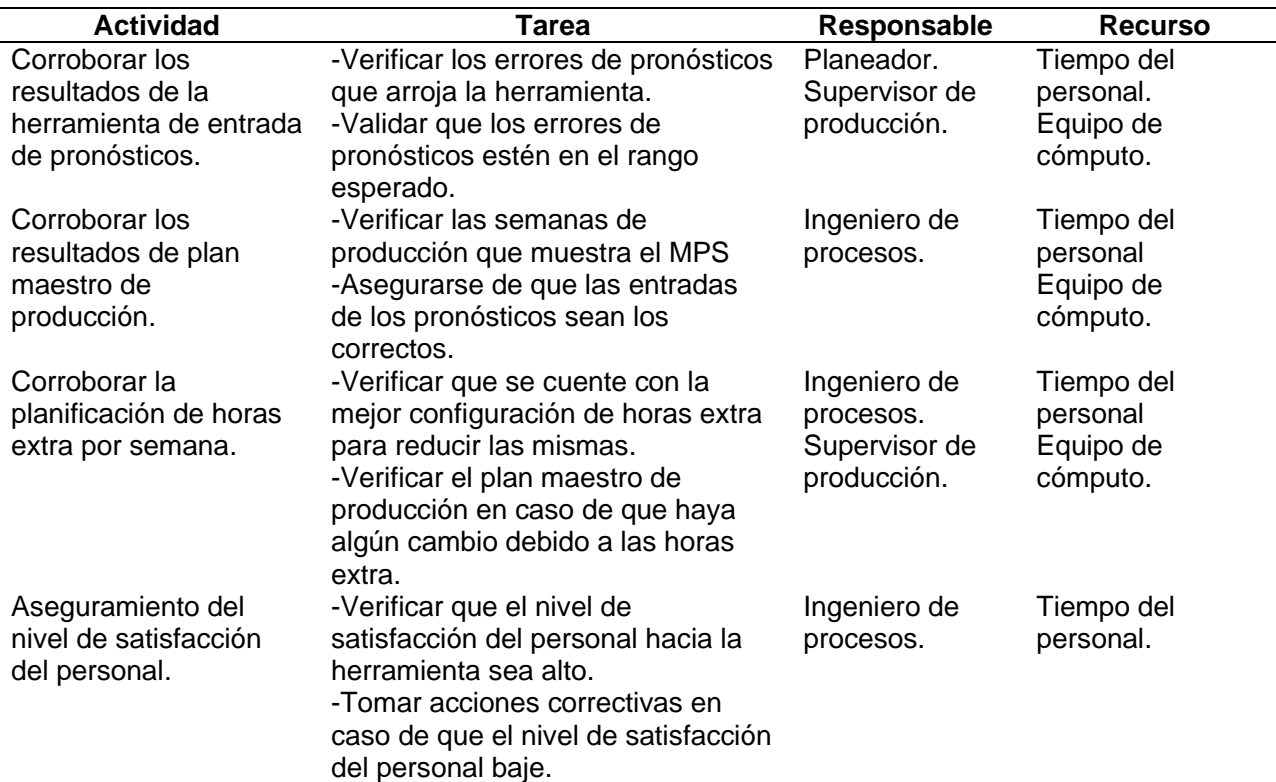

*Plan de desarrollo para la fase de control y cierre*

Aunado a lo anterior, en el [Apéndice 13,](#page-144-0) se encuentran los resultados de las encuestas de satisfacción al personal, las cuales consistían en dos apartados, el primero de ellos sobre la inducción brindada acerca del uso de la herramienta y el segundo de ellos sobre el funcionamiento de las herramientas como tal, es importante mencionar que ambas encuestas tuvieron un nivel de satisfacción mayor al 90%, teniendo como base que el mínimo requerido corresponde a una calificación de 4. Así mismo, en cuanto al manual del usuario, este se puede observar en el [Apéndice 14.](#page-146-0)

#### **4.4. Identificación de riesgos**

En la [Tabla 27,](#page-95-0) se detallan los riesgos asociados a cada actividad previamente establecida para la implementación de la propuesta, identificando una serie de puntos en los cuales es necesario generar acciones preventivas o planes de contingencia con el fin de mitigar posibles impactos una vez puesto en marcha el proyecto.

En dicha tabla, se utiliza una codificación de colores, la cual representa el estado de cada riesgo identificado. A continuación, se explica cada uno de ellos:

- a. Rojo: Riesgo grave que requiere atención inmediata.
- b. Anaranjado: Riesgo importante que requiere gestión y apropiación.
- c. Verde: Riesgo que se puede mitigar mediante el control y seguimiento constante.

# <span id="page-95-0"></span>**Tabla 27.**

*Riesgos de la implementación de la propuesta*

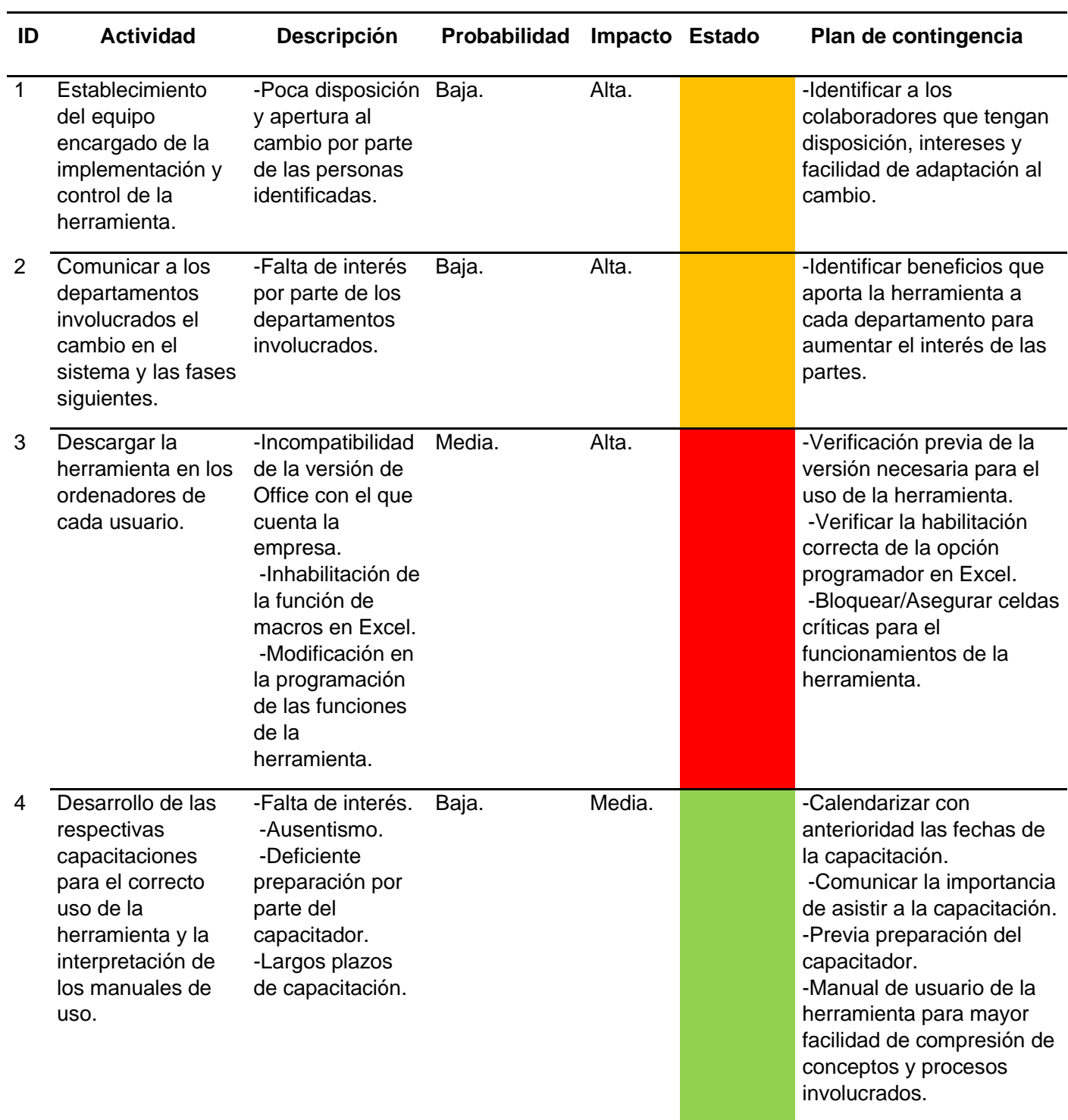

# **Tabla 27.**

*Riesgos de la implementación de la propuesta*

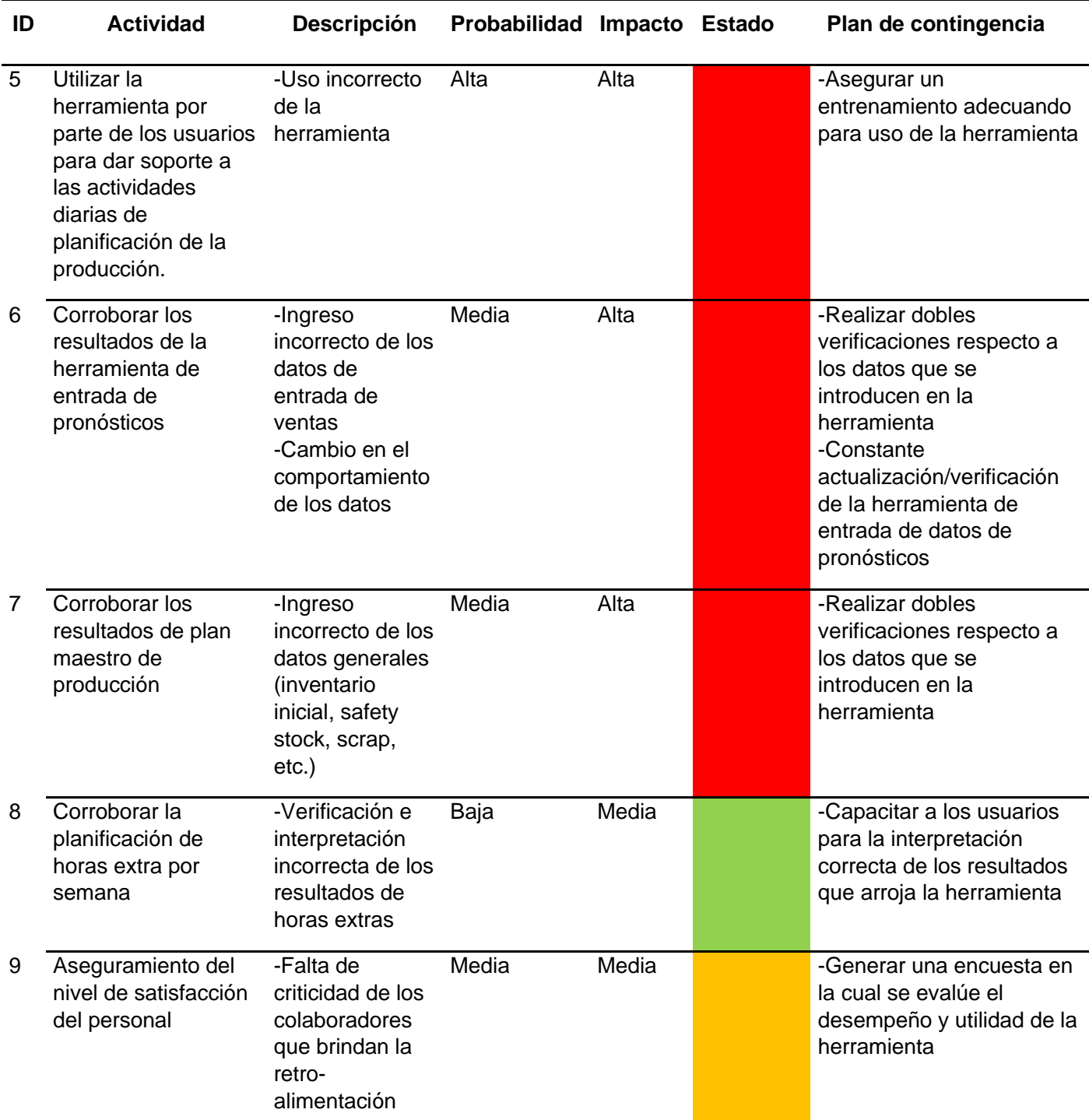

Es importante mencionar que el detalle referente a la probabilidad y al impacto se observan en el [Apéndice 15.](#page-162-0)

#### **4.5. Análisis costo-beneficio de la implementación del rediseño.**

En cuanto al análisis de costo-beneficio de la propuesta desarrollada, es importante mencionar que durante la etapa de implementación no se verán beneficios económicos debido a que la operación está pasando por una curva de aprendizaje que deben superar para cuantificar los beneficios.

Ahora bien, la propuesta diseñada consiste en mejorar el sistema de planificación de la producción de la empresa Global Med modificando las fechas de producción según convenga con el propósito de disminuir la cantidad de horas extra. En la [Tabla 28,](#page-97-0) se muestra un resumen de las horas extras incurridas en el escenario actual y en el escenario diseñado.

#### <span id="page-97-0"></span>*Tabla 28.*

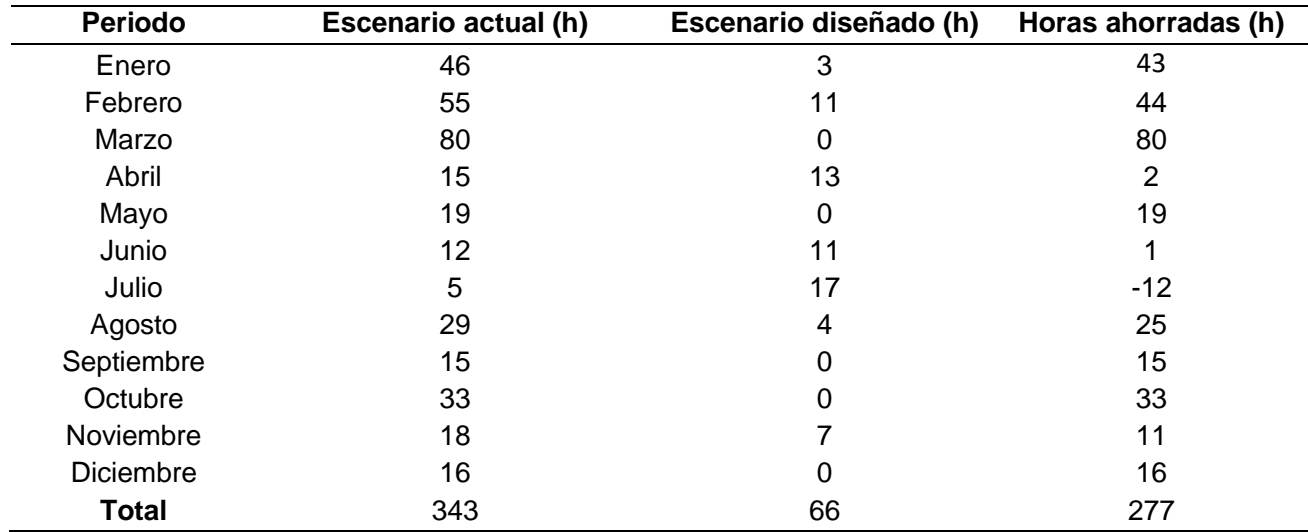

*Horas extra en el periodo de enero 2022 a diciembre 2022*

En el escenario actual se incurrió en un total de 343 horas, por su parte, en el escenario diseñado se incurrió en un total de 66 horas extra, lo que deja un ahorro de 277 horas extra, respecto a la realidad. En la [Tabla 29,](#page-98-0) se muestran los ahorros económicos que produce utilizar la herramienta planteada en dicha propuesta, el cual alcanza valores mayores a los ₡13 000 000 por año.

#### <span id="page-98-0"></span>**Tabla 29.**

*Total costo beneficio para Global Med una vez implementada la propuesta*

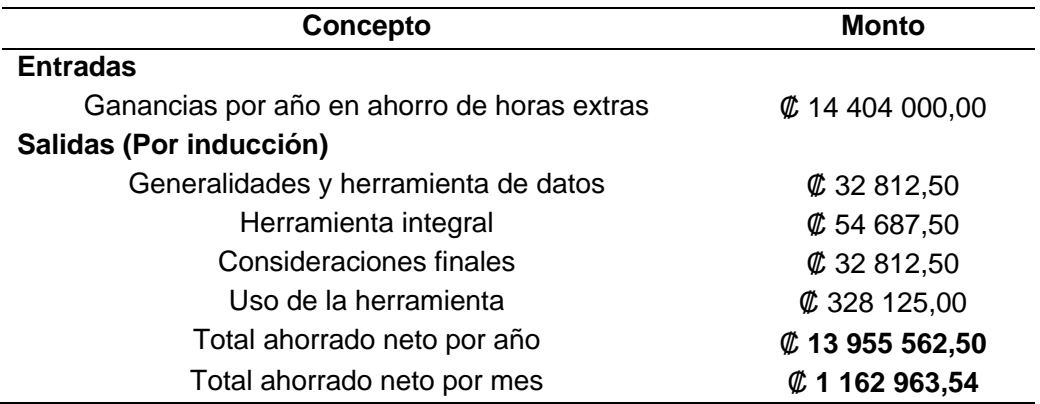

#### **4.6. Conclusiones de validación**

En primera instancia, es importante recalcar que, dado al cálculo y al análisis estadístico de los indicadores bajo la propuesta del Sistema de Planificación de la Producción, se logra determinar que el método planteado es factible y funcional, superando el estado actual de la empresa Global Med en cuestión de los aspectos estudiados.

A partir de lo anterior, se muestra de manera puntual el resultado de cada uno de los indicadores:

- a) Respecto al error de pronósticos se logra disminuir en 42,96 puntos porcentuales, pasando de un 57,04% a un 14,17% en promedio para los meses estudiados.
- b) En relación con el cumplimiento de las órdenes de producción, se alcanza un incremento de 12 puntos porcentuales, pasando de 69% a 81%.
- c) El indicador de horas extras arroja que se logra disminuir en 277 horas de trabajo aproximadamente, para lo cual se traduce en un valor máximo de 0,12% de excedente para el presupuesto planteado.

Por otro lado, por medio del análisis realizado, se obtiene un costo beneficio por ahorros de ₡ 13 955 562.50 por año.

Mediante la herramienta desarrollada es posible brindar funcionalidad y adaptabilidad en relación con los procesos que componen el sistema de planificación de la producción, permitiendo un uso accesible y sencillo. Lo anterior, se verifica por medio de la aplicación de encuestas de satisfacción tanto del diseño y contenido de la herramienta, como de la participación del equipo en las inducciones impartidas, en las cuales se obtuvieron resultados positivos por parte de los usuarios.

Por último, dado los resultados obtenidos en el presente capítulo y por medio de la metodología de implementación propuesta, resulta ser una opción factible para la empresa, generando un impacto económico y un alcance constante de los requerimientos de la población meta.

# **Conclusiones de proyecto**

Por medio del rediseño del sistema de planificación de la producción de la empresa Global Med, se permite alcanzar ganancias mayores a los ₡14 000 000 por año por concepto de ahorro en horas extras, con lo cual se obtiene que, al llevar a cabo las implementaciones y gastos necesarios para la utilización de dicha herramienta, se obtiene una ganancia neta de ₡13 900 000 aproximadamente. Tomando como base que a nivel económico la inversión es mínima, dado que la mejora en el sistema está dada por el rediseño que la herramienta y no por gastos de infraestructura o tangibles.

Aunado a lo anterior, dicho ahorro no solo impacta favorablemente la disminución de un 76,17% en el gasto por horas extras, si no, que influyen en los gastos de operación, mantenimiento de equipos, cargas de trabajo y disminución en gastos por atrasos de producción.

Es importante recalcar que por medio del presente proyecto, se logra con éxito la integración de la mayor cantidad de partes que componen el sistema, contemplando desde la planificación por parte de los pronósticos hasta la salida de producción, cumpliendo con lo planeado. De manera tal, que se incluyen todos los componentes esenciales para una correcta planificación, abarcando el plan maestro de producción, el plan de requerimiento de materiales, el análisis en horas extras y el choque de recursos. Es por esta razón que, a partir de lo mencionado, se permite a la empresa minimizar sus posibles atrasos e incumplimientos.

Por otro lado, se evidencia el cumplimiento del objetivo general del presente proyecto de forma que se disminuye el error de pronósticos en un 75,16% y robustece el plan maestro de producción, logrando una utilización eficaz de los recursos productivos y aumentando un 12% el porcentaje del cumplimiento de las órdenes, validando los resultados tanto estadísticamente como a nivel de satisfacción en las actividades reales y diarias del usuario.

En conclusión, la empresa Global Med cuenta actualmente con una herramienta integral que contempla todos los pilares del sistema de producción determinados para el proyecto, de forma tal que se encuentra en la capacidad de utilizarla como base para la planificación de la producción y actividades diarias del área, propiciando al final, la eficiencia del proceso tanto de programación como de la producción en general.

# **Recomendaciones**

En primer lugar, es indispensable que la empresa Global Med, realice un estudio y análisis de la demanda, de manera que se utilicen los resultados de este como entrada para el cálculo de los pronósticos, lo anterior dado que actualmente no se cuenta con un registro de la demanda por lo que al planear la producción y contemplar las ventas como entrada, se excluyen aquellas órdenes que no fueron entregadas por incumplimiento, pero que sí forman parte del requerimiento del cliente.

Por otro lado, a lo largo del proyecto, se identifica que el cuello de botella corresponde a la estación de empaque, por lo que se recomienda a la empresa realizar un estudio de tiempos en dicha estación y establecer una serie de tareas estandarizadas. Así mismo, relacionado a lo anterior, se sugiere realizar un balance de línea, para conocer las estaciones y si existe la posibilidad de modificar el flujo y los recursos del proceso, esto con el propósito de disminuir el tiempo general de producción.

Respecto a las herramientas diseñadas, como primer aspecto, es importante recordar que, el MPS desarrollado es un plan basado en la política de programación de la empresa de manera tal que sea eficiente en relación con ellas, por tanto, se recomienda a la empresa crear un plan maestro de producción que no solo contemple los criterios de priorización, si no también que dé como resultado la mejor combinación y secuenciamiento que minimice o maximice los resultados según se desee. Además, es importante que la empresa contemple el mantenimiento de las herramientas mínimo una vez por cuatrimestre, de manera que se actualicen los datos de entrada fijos y se evalúe el correcto funcionamiento de los apartados, así como los resultados obtenidos.

En cuanto a las líneas futuras de investigación, se recomienda a la empresa, ahondar en la posibilidad de crear las proyecciones de la demanda con otros métodos de pronósticos, como lo es el aprendizaje automático por medio de Machine Learning , con el propósito de conocer si es posible mejorar el diseño propuesto.

#### **Referencias bibliográficas**

Aaron, M. T. (2021). *Ingresos Predecibles.* Autêntica Business.

- Alarcón, F. V., García, J. P., Alemany, M. d., & Ortiz, A. B. (2013). *Modelo de programación/secuencia de producción para un sistema de taller de flujo con diferentes requerimientos según etapas.* UPV.
- Amaya, J. (2005). *Gerencia: Planeación y Estrategia.* Universidad Santo Tomás de Aquino.
- Anaya , J. J. (2007). *Logística integral: la gestión operativa de la empresa.* ESIC Editorial.
- Anaya, J. T. (2011). *Logística Integral.* Esic.
- Babiloni, E. (2018). *Fill rate: from its definition to its calculation for the continuous (s, Q) inventory system with discrete demands and lost sales.* Springer.
- Becerra, F., Cárdenas, D., Castrillón, Ó., García, A., Giraldo, J., Ibarra, S., . . . Zapara, A. (2008). *Gestión de la producción: una aproximación conceptual.* Universidad Nacional de Colombia.
- Blokdyk, G. (2018). *Bill-Of-Materials BOM: Third Edition.* Emereo Pty Limited.
- Boiteux, O. D., Corominas, A., & Lusa, A. (2007). *Estado del arte sobre planificación agregada de la producción.* Instituto de Organización y Control de Sistemas Industriales.
- Brand, J. C. (2017). *Plan de Ventas y Operaciones (PVO): estrategia para maximizar la rentabilidad de las Pymes del sector textil colombiano.* ESUMER.
- Bustos, C. E., & Chacón, G. B. (2007). *El MRP en la gestión de inventarios.* Visión Gerencial.
- Cajigas, M., Ramirez, E., & Ramirez , D. (2019). *Capacidad de producción y sostenibilidad en empresas nuevas.* Revista Espacios.
- Carleton Frechtling, D. (2012). *Forecasting Tourism Demand: Methods and Strategies.* Routledge.
- Castro Zuluaga, C. (2020). *Planeación de la producción.* Universidad Eafit.
- Chapman, S. (2006). *Planificación y control de la producción.* Pearson Educación.
- Chopra, S., & Meindl, P. (2008). *Administración de la cadena de suministro: Estrategia, planeación y operación.* Juárez: Pearson.
- Cruz Álvarez, J. (2006). *Un modelo de productividad y competitividad para la gestión de operaciones.* Mercados y Negocios.
- Cuatrecasas Arbós, L. (2012). *Gestión de la Calidad.* Díaz de Santos.
- Dickersbach, J. T. (2005). *Supply Chain Management with APO:.* Springer Science & Business Media.
- Errasti, A. (2011). *Logística de almacenaje.* Pirámide.
- Ghiani, G., Laporte, G., & Musmanno, R. (2004). *Introduction to Logistic Systems Planning & Control.* John Wiley & Sons.
- González, R. M. (2006). *Gestión de la producción. Cómo planificar y controlar la producción industrial.* Ideaspropias Editorial.
- Granillo, R., Santana, F., & Hernández, L. F. (2013). *Integración S&OP-CPFR.* Congreso Internacional de Logística y Cadena de Suministro.
- Guadix, J. M. (2006). *El sistema de control económico en la ingeniería del marco institucional.* Universidad de Sevilla.
- Heizer, J., & Render, B. (2009). *Administración de Operaciones.* Pearson Educación.
- Krajewski, L., & Ritzman, L. (2000). *Administración de operaciones: estrategia y análisis.* Pearson.
- Lopez, R. (2017). *Planificación y gestión de la demanda.* Editorial Paraninfo.
- Mauleón, M. T. (2008). *Gestión de Stock: Excel como herramienta de análisis .* Ediciones Díaz de Santos.
- Monsalve, G. P. (2018). *Planificación de operaciones de manufactura y servicios.* Instituto Tecnológico Metropolitano.
- Montemayor, J. E. (2013). *Métodos de pronósticos para negocios.* Editorial Digital.
- Núñez, J., Godoy, J., & Pérez, L. (2016). *Determinación de restricciones de capacidad de producción en proceso de obtención de cobre.* Revista chilena de ingeniería.
- Olavarrieta de la Torre, J. (2000). *Conceptos generales de productividad, sistemas, normalización y competitividad para la pequeña y mediana empresa.* Universidad Iberoamericana.
- Peña , C. A. (2017). *Planificación de ventas y operaciones: S&OP.* MARGE BOOKS.
- Ramos González, J. C. (2001). *Optimización de operaciones en la línea de producción para incrementar la productividad y disminuir el desperdicio.* UANL.
- Roser, C., Nakano, M., & Tanaka, M. (2001). *Detección de cuellos de botella cambiantes.* Yusecan.
- Roser, C., Nakano, M., & Tanaka, M. (2003). *Comparison of bottleneck detection methods for AGV systems.* Central Research and Development Laboratories.
- Salazar, M. A., & Cabrera, M. R. (2007). *Pronóstico de demanda por medio de redes neuronales artificales.* UANL.
- Torres, M. d. (2015). *Pronósticos, una herramienta clave para la planeación de las empresas.* ITSON.
- Velásquez Contreras, A. (2003). *Modelo de gestión de operaciones para PYMES innovadoras.* Revista Escuela De Administración De Negocios.
- Vigil, J. G. (2020). *Estandarización del proceso de producción para mejorar la eficiencia de la emrpresa FAEMDI E.I.R.L.* USS.
- Villarreal, F. G. (2015). *Planificación de los requerimientos de materiales (MRP) de almacén, para tecpecuador S.A.* Escuela Politécnica Nacional.
- Viveros, R., & Salazar, E. (2010). *Modelos de planifificación de producción para un Sistema Multriproducto con múltiples líneas de producción.* Revista ingeniería de sistemas.
- Williams, M. K. (2011). *Using Simulation to Understand Bottlenecks, Delay Accumulation, and Rail Network Flow.* AREMA.
- Zotelo, Y. R., Mula, J., Díaz, M. M., & González, E. G. (2017). *Plan maestro de producción basado en programación lineal entera para una empresa de productos químicos.* Revista de Métodos Cuantitativos para la Economía y la Empresa.

# **Glosario**

Build of Materials (BOM): Es una lista de los requerimientos de materiales los cuales son necesarios para la producción de un producto o un bien (Blokdyk, 2018).

Fill Rate: Se utiliza como un indicador que permite medir la cantidad entregada a los clientes, respecto a la solicitad por estos (Babiloni, 2018).

Lead time: Corresponde a una expresión genérica utilizada en logística para analizar la rapidez del flujo de materiales, se define como el tiempo que media desde el momento que se inicia un proceso productivo hasta su finalización (Anaya J. J., 2007).

Make to Stock: Se refiere a la producción que se caracteriza por dar inicio en el momento en que se consideran los requerimientos de los clientes, ya sea por pronósticos o por estudios de demanda (Dickersbach, 2005).

Ramp Up: Se entiende como el aumento o disminución en la producción el cual es aplicado a la demanda del cliente o el público consumidor, según los comportamientos imprevistos (Aaron, 2021).

Stock: Conjunto de productos almacenados en espera de su venta (Mauleón, 2008).

# **Abreviaturas y acrónimos**

AG: Aceite de Girasol AL: Alprazolam

CpK: Capability Process Index (índice de capacidad real del proceso)

FIFO: First In, First Out (Primero en Entrar, Primero en Salir).

JA: Jugo de Anís

LA: Liposolubles de adultos

MAD: Desviación Media Absoluta (Mean Absolute Error).

MAPE: Mean Absolute Percentage Error (Error Porcentual Absoluto Medio).

MPS: Master Production Schedule (Plan Maestro de Producción).

MRP: Material Requirement Planning (Planificación de Requerimientos de Material).

PMS: Promedio Móvil Simple

RM: Rimsa

SES: Suavización exponencial Simple

TV: Tinta Violeta

WMAPE: Weighted Mean Absolute Percent Error (Media de la Desviación Porcentual Absoluta Ponderada).

# **Apéndices**

# **Apéndice 1. Priorización de productos que Global Med despacha a Eventte**

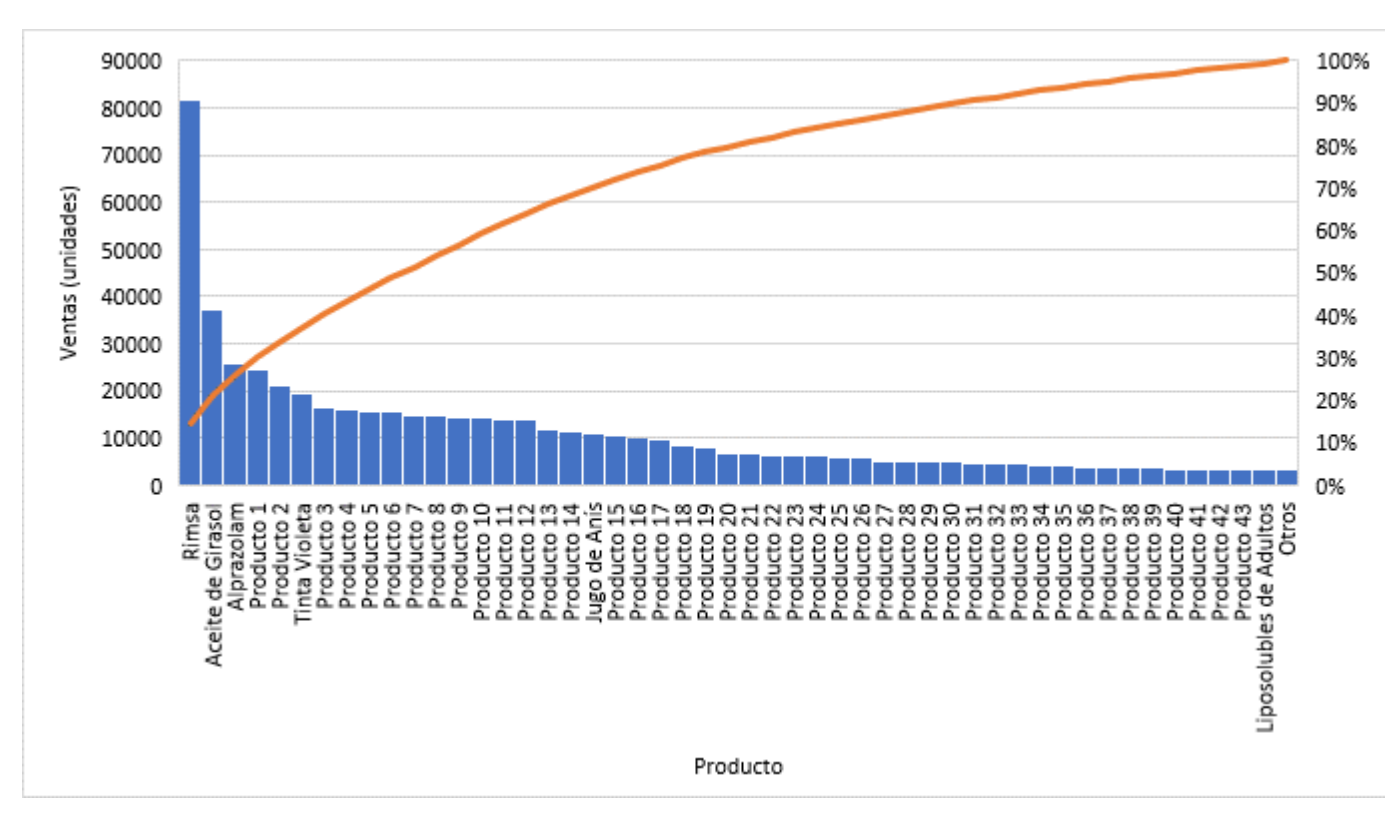

# **Figura 1.1.**

*ABC de ventas de Global Med*

Fuente: Global Med, Registro de ventas por producto, 2021)

# **Apéndice 2. Porcentaje de rendimiento de máquinas**

#### **Tabla 2.1.**

*Rendimiento por máquina*

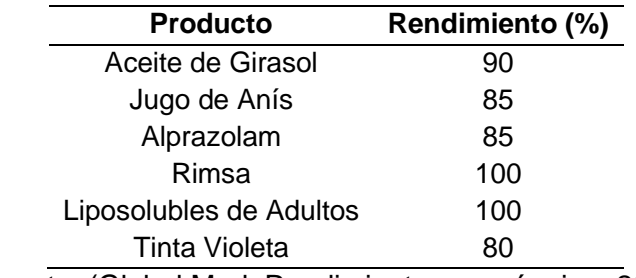

Fuente: (Global Med, Rendimiento por máquina, 2021)

**Apéndice 3. Comparación del tiempo de subdivisión bajo el rendimiento establecido**

#### **Tabla 3.1.**

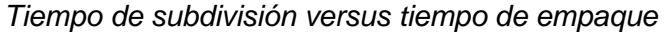

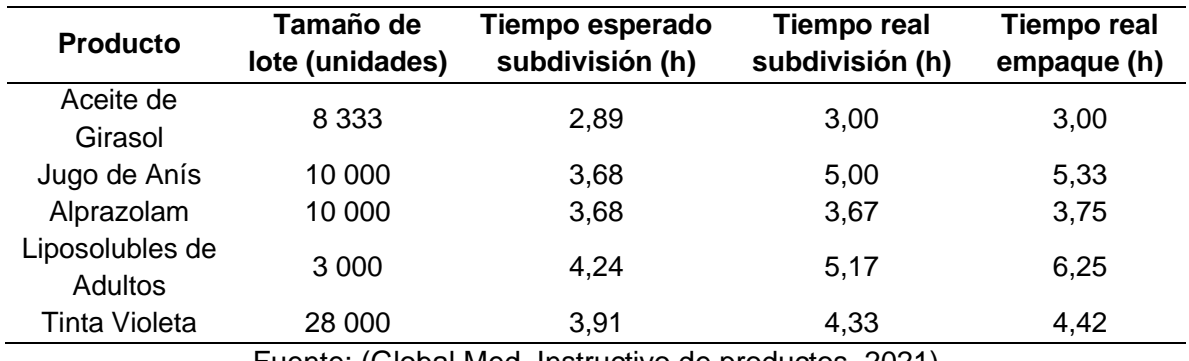

Fuente: (Global Med, Instructivo de productos, 2021)

*Nota.* Esta tabla muestra el tiempo esperado de subdivisión que corresponde al tiempo que tardaría cada proceso en cuestión si el 100% de este la máquina trabajara al rendimiento establecido por el técnico. Además, se muestra el tiempo que tarda subdivisión (incluyendo paros y disminuciones de velocidad) y el tiempo real de empaque. De esta manera se determina la presencia del cuello de botella en el área de empaque.

#### **Apéndice 4. Errores de pronósticos aceptables**

# **Tabla 4.1.**

*MAPE por producto*

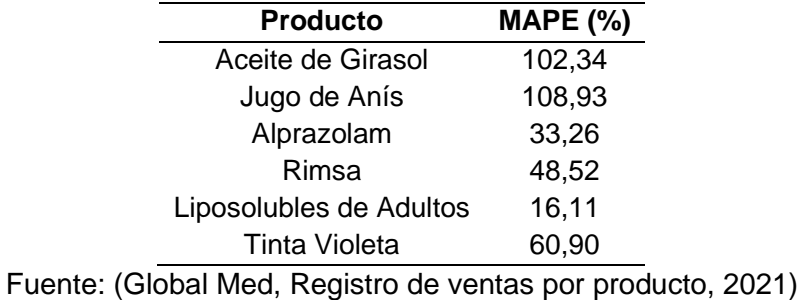
### **Apéndice 5. Flujo detallado de cada uno de los productos**

## **Figura 5.1.**

*Flujo específico de Aceite de Girasol*

### PREPARACIÓN DISPENSADO

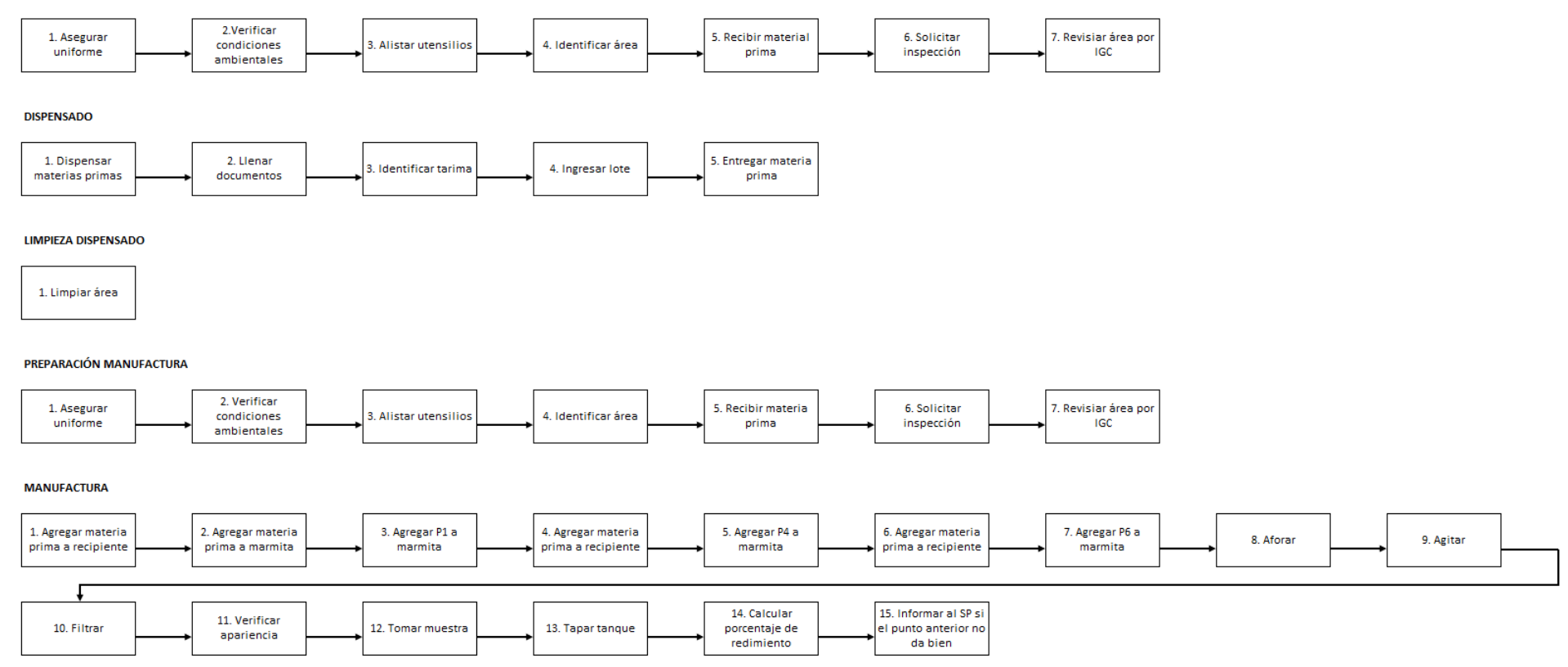

### **LIMPIEZA MANUFACTURA**

*Flujo específico de Aceite de Girasol*

### PREPARACIÓN DISPENSADO DE FRASCOS

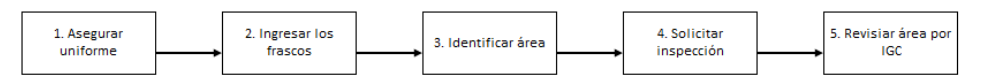

### DISPENSADO FRASCOS

1. Colocar frascos en banda transportadora

#### LIMPIEZA DISPENSADO FRASCOS

1. Limpiar área

### PREPARACIÓN SUBDIVISIÓN

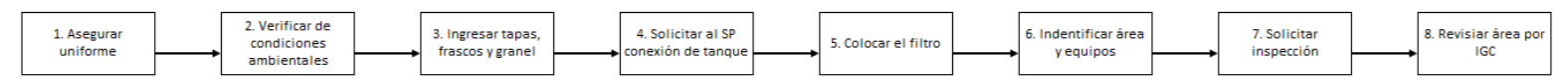

#### AJUSTE LLENADORA FRASCOS

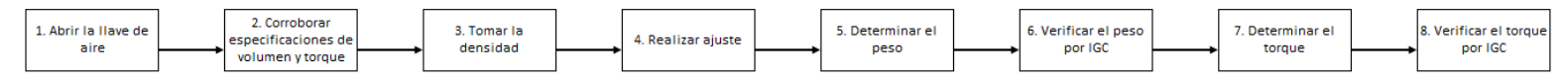

### SUBDIVISIÓN

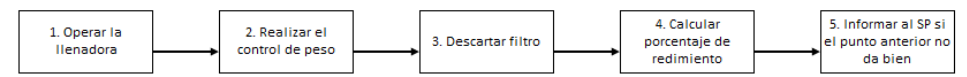

*Flujo específico de Aceite de Girasol*

### LIMPIEZA DE SUBDIVISIÓN

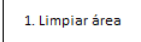

### PREPARACIÓN ETIQUETADO Y EMPAQUE SECUNDARIO

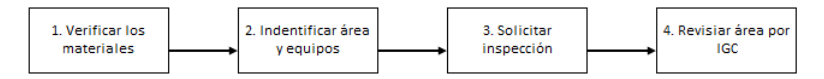

### AJUSTE ETIQUETADORA Y CODIFICADORA

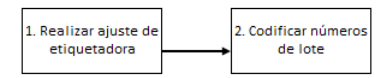

### ETIQUETADO Y EMPAQUE SECUNDARIO

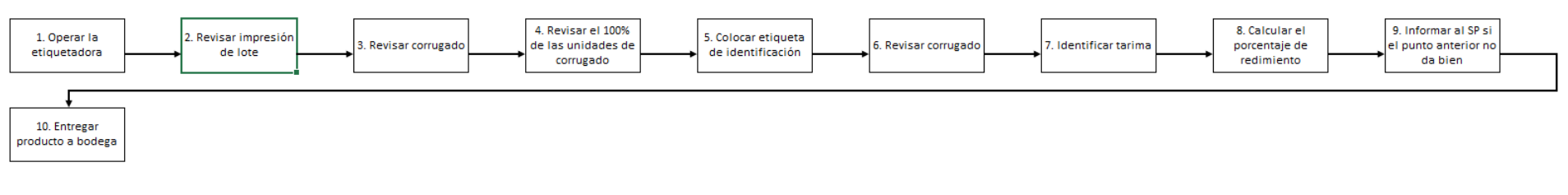

### LIM PIEZA ETIQUETADO Y EMPAQUE

Flujo específico de Jugo de Anís

PREPARACIÓN DISPENSADO

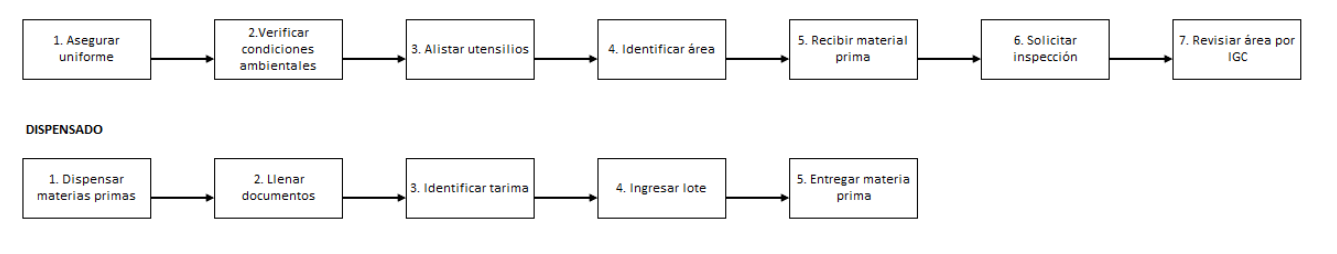

### **LIMPIEZA DISPENSADO**

1. Limpiar área

### PREPARACIÓN MANUFACTURA

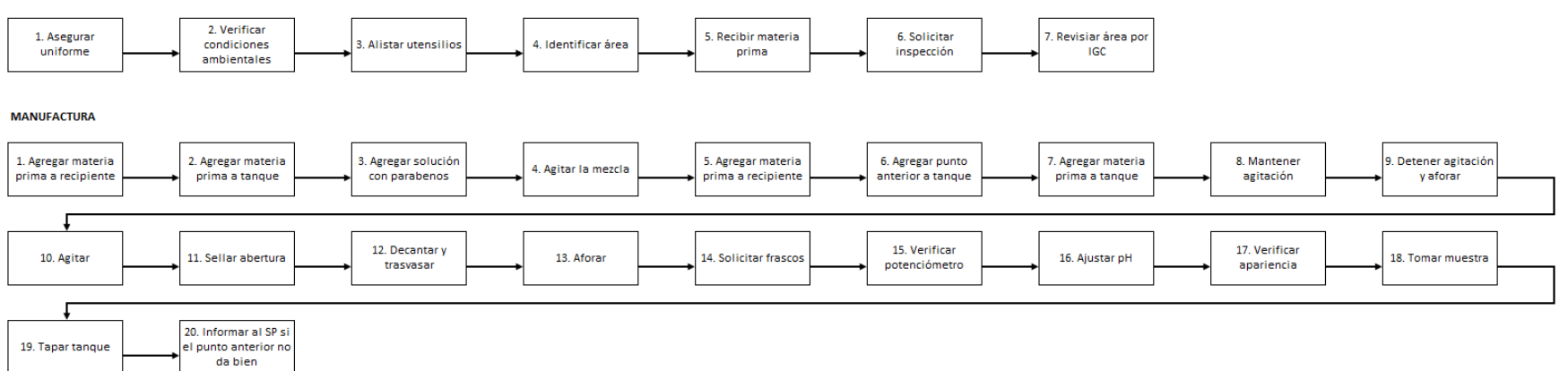

*Flujo específico de Jugo de Anís*

### LIMPIEZA MANUFACTURA

l. Limpiar &rea

### PREPARACIÓN DISPENSADO DE FRASCOS

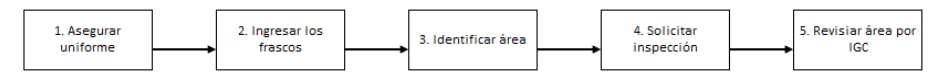

#### DISPENSADO FRASCOS

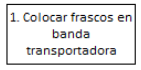

#### LIMPIEZA DISPENSADO FRASCOS

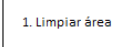

### PREPARACIÓN SUBDIVISIÓN

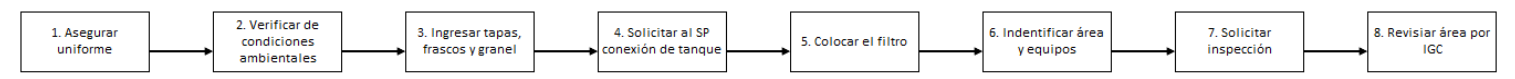

#### AJUSTE LLENAOORA FRASCOS

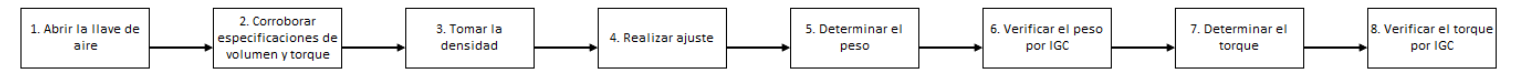

Flujo específico de Jugo de Anís

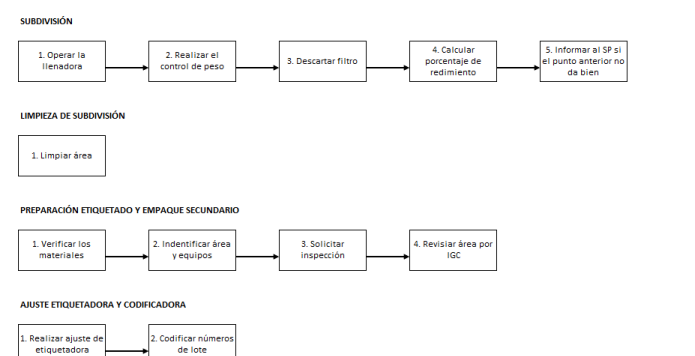

### 1. Realizar ajuste de<br>etiquetadora

#### **ETIQUETADO Y EMPAQUE SECUNDARIO**

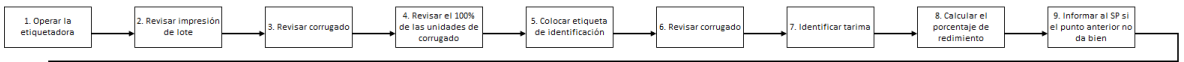

10. Entregar<br>roducto a bodega

LIMPIEZA ETIQUETADO Y EMPAQUE

### **Figura 5.3.** *Flujo específico de Alprazolam*

### **PREPARAOÓN** DISPENSADO

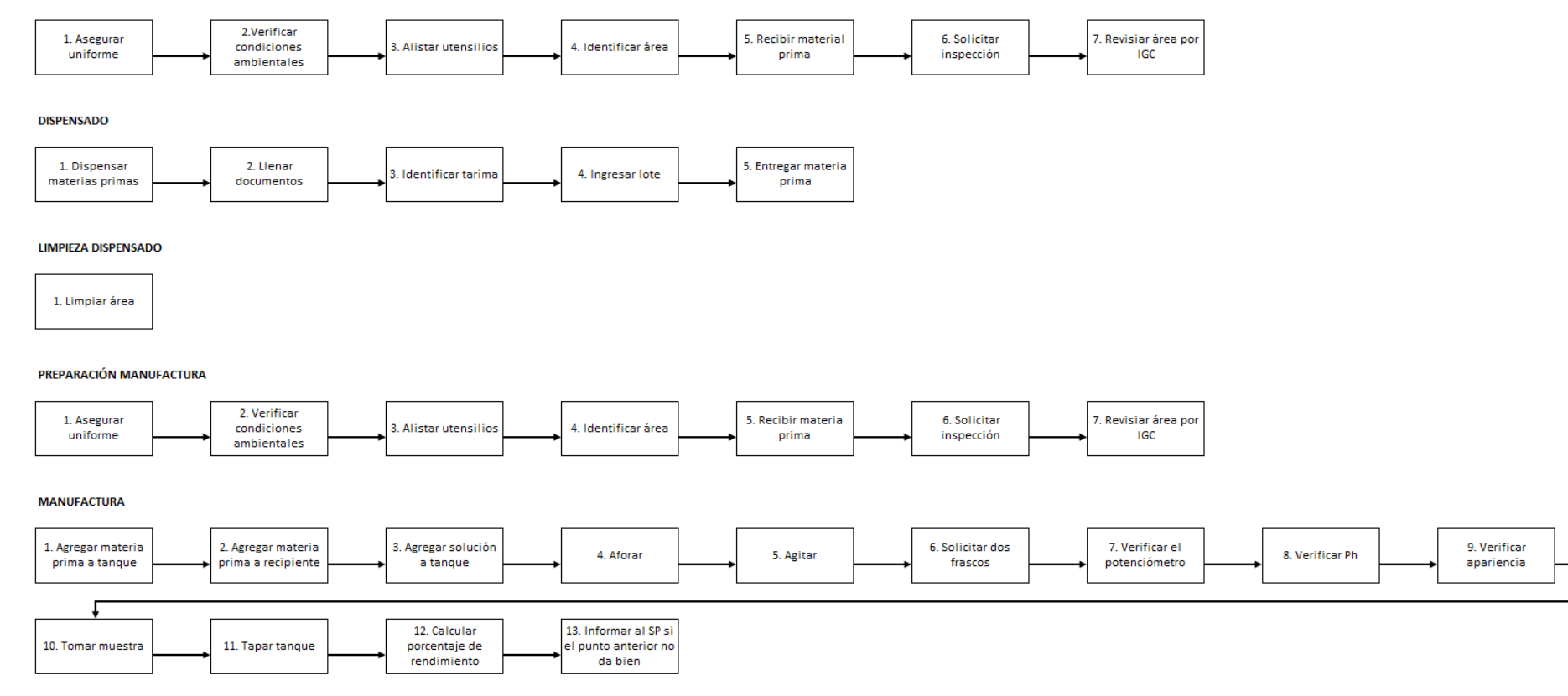

### LIMPIEZA MANUFACTURA

## **Figura 5.3.** *Flujo específico de Alprazolam*

#### PREPARACIÓN DISPENSADO DE FRASCOS

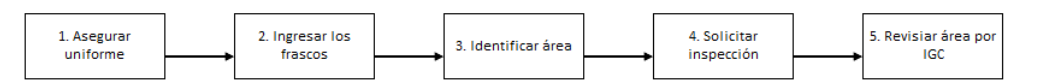

#### DISPENSADO FRASCOS

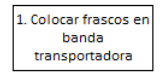

#### **LIMPIEZA** DISPENSADO FRASCOS

1. limpiar &rea

### PREPARACIÓN SUBDIVISIÓN

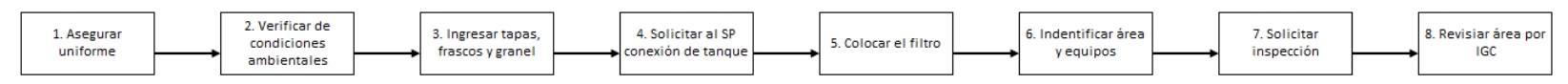

#### **AJUSTE LLENADORA FRASCOS**

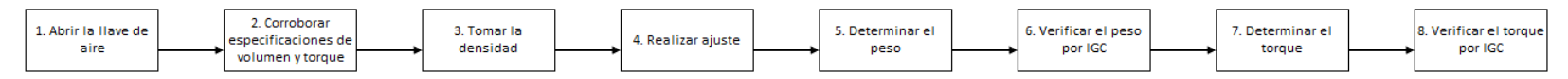

SUBDIVISIÓN

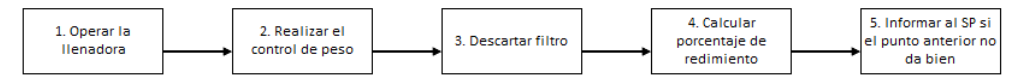

## **Figura 5.3.** *Flujo específico de Alprazolam*

### LIMPIEZA DE SUBDIVISIÓN

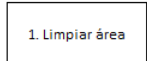

#### PREPARACIÓN ETIQUETADO Y EMPAQUE SECUNDARIO

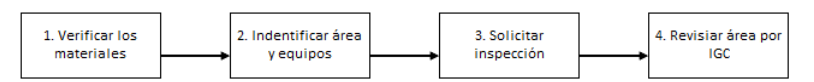

### AJUSTE fTIQUETADORA Y CODIFICADORA

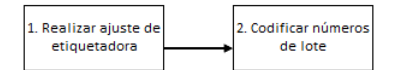

#### ETIQUETADO Y EMPAQUE SECUNDARIO

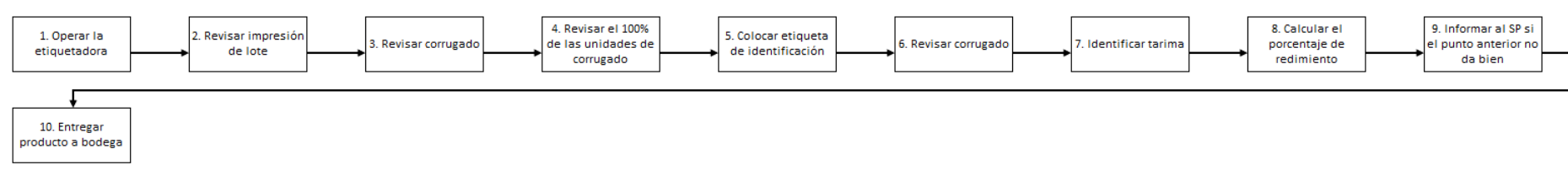

LIMPIEZA ETIQUETADO Y EMPAQUE

### **Figura 5.4.** *Flujo específico de Tinta Violeta*

### PREPARACIÓN DISPENSADO

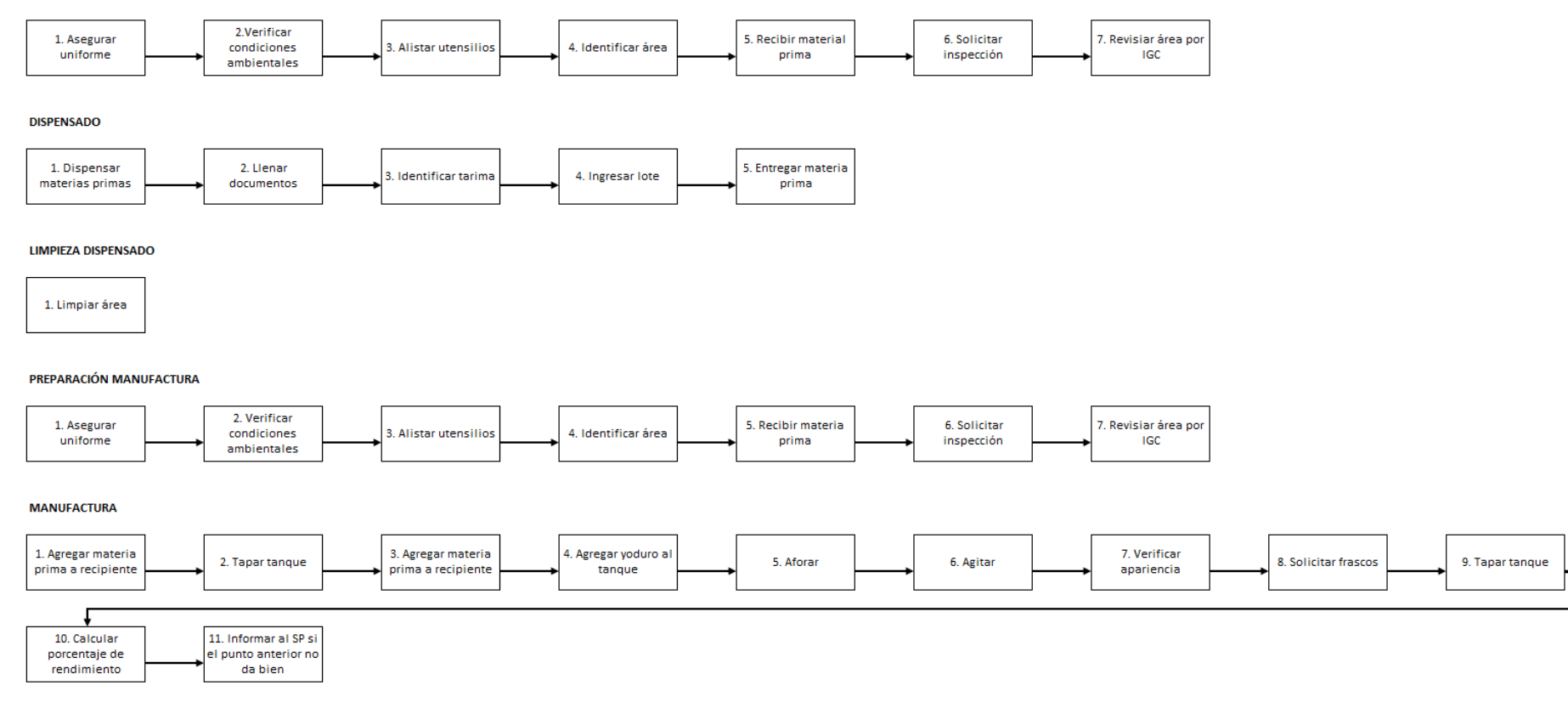

### LIMPIEZA MANUFACTURA

### **Figura 5.4.** *Flujo específico de Tinta Violeta*

#### PREPARACIÓN DISPENSADO DE FRASCOS

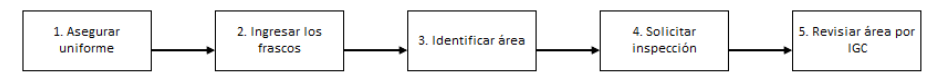

#### DISPENSADO FRASCOS

1. Colocar frascos en banda transportadora

#### LIMPIEZA DISPENSADO FRASCOS

1. Limpiar área

### PREPARACIÓN SUBDIVISIÓN

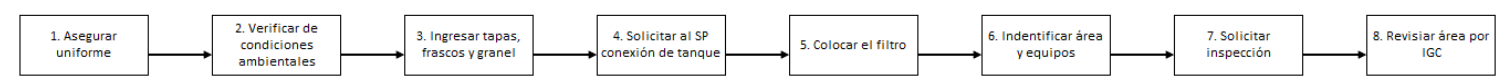

### AJUSTE LLENADORA FRASCOS

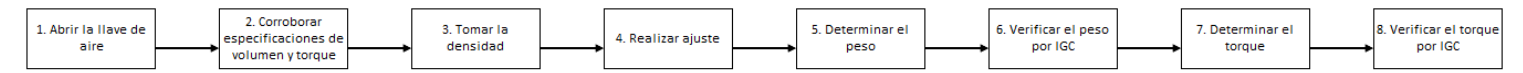

#### SUBDIVISIÓN

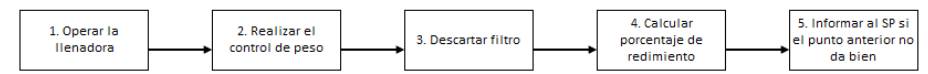

*Flujo específico de Tinta Violeta*

### LIMPIEZA DE SUBDIVISIÓN

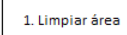

### PREPARACIÓN ETIQUETADO Y EMPAQUE SECUNDARIO

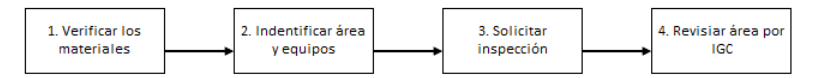

### AJUSTE ETIQUETADORA Y CODIFICADORA

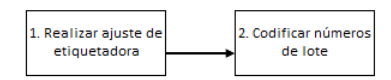

### ETIQUETADO Y EMPAQUE SECUNDARIO

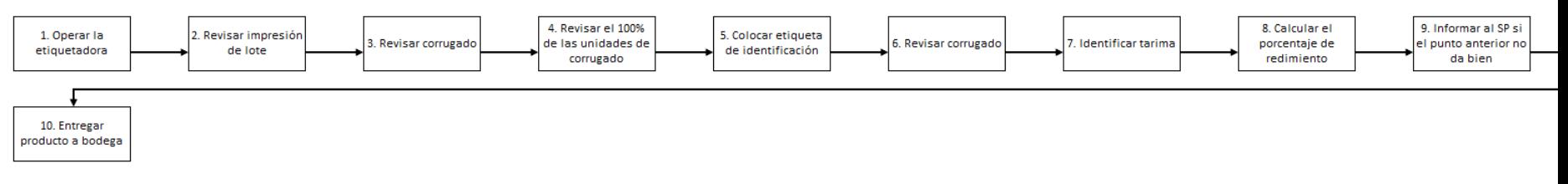

### LIMPIEZA ETIQUETADO Y EMPAQUE

*Flujo específico de Rimsa*

### PREPARACIÓN DISPENSADO

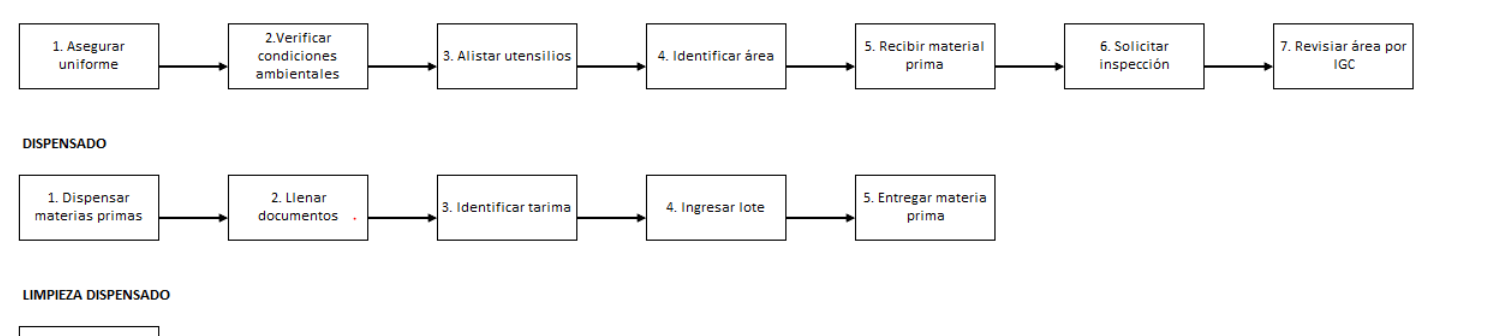

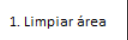

### PREPARACIÓN MANUFACTURA

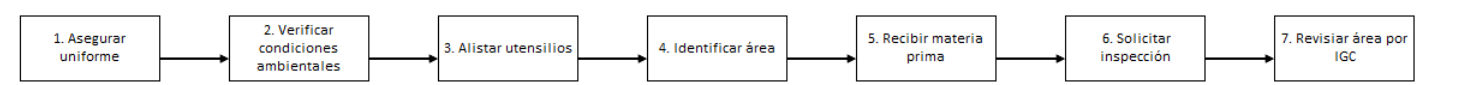

### **MANUFACTURA**

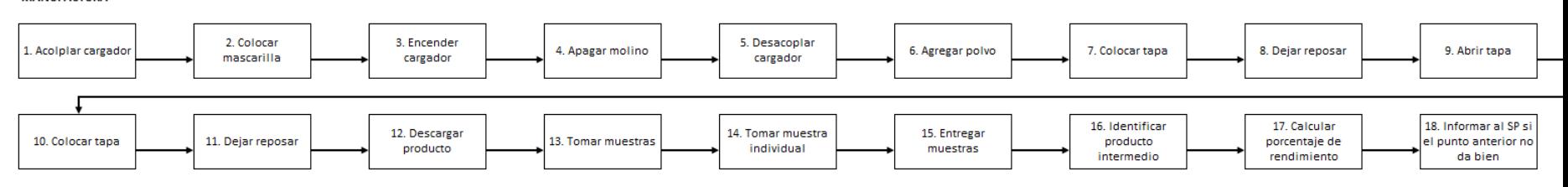

#### LIMPIEZA MANUFACTURA

## Figura 5.5. Flujo específico de Rimsa

#### PREPARACIÓN SUBDIVISIÓN

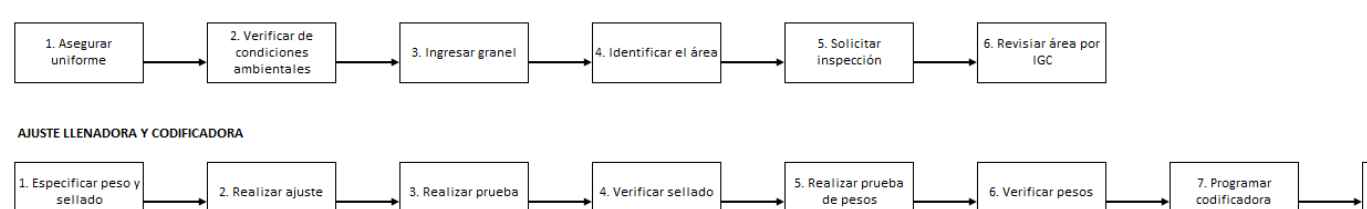

8. Realizar prueba

de impresión

#### **SUBDIVISIÓN**

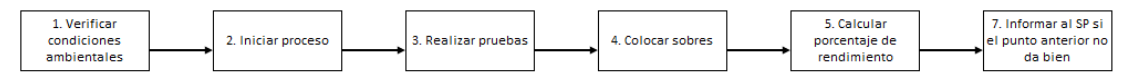

### LIMPIEZA SUBDIVISIÓN

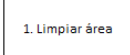

#### PREPARACIÓN EMPAQUE

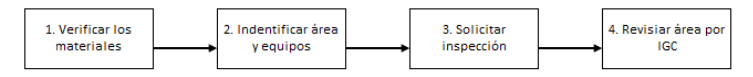

#### **AJUSTE EMPAQUE**

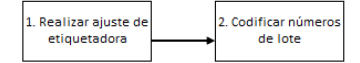

122

Flujo específico de Rimsa

### **CODIFICACIÓN Y EMPAQUE**

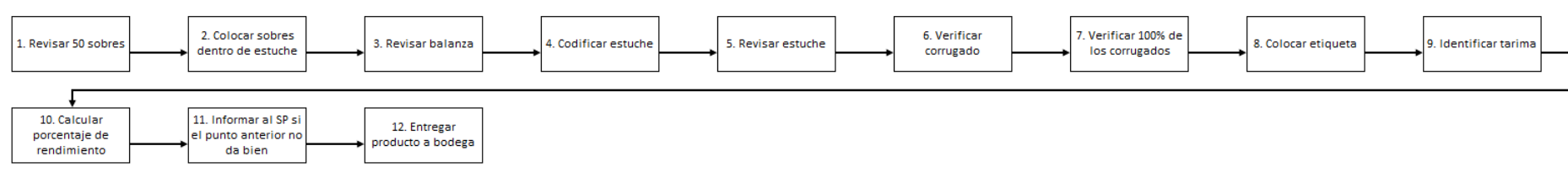

### LIMPIEZA ETIQUETADO Y EMPAQUE

### *Flujo específico de Liposolubles de Adultos*

### PREPARACIÓN DISPENSADO

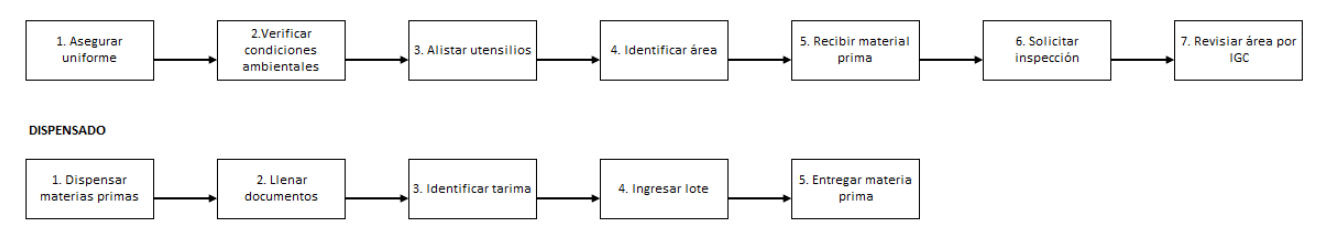

#### LIMPIEZA DISPENSADO

1. Limpiar área

### PREPARACIÓN MANUFACTURA

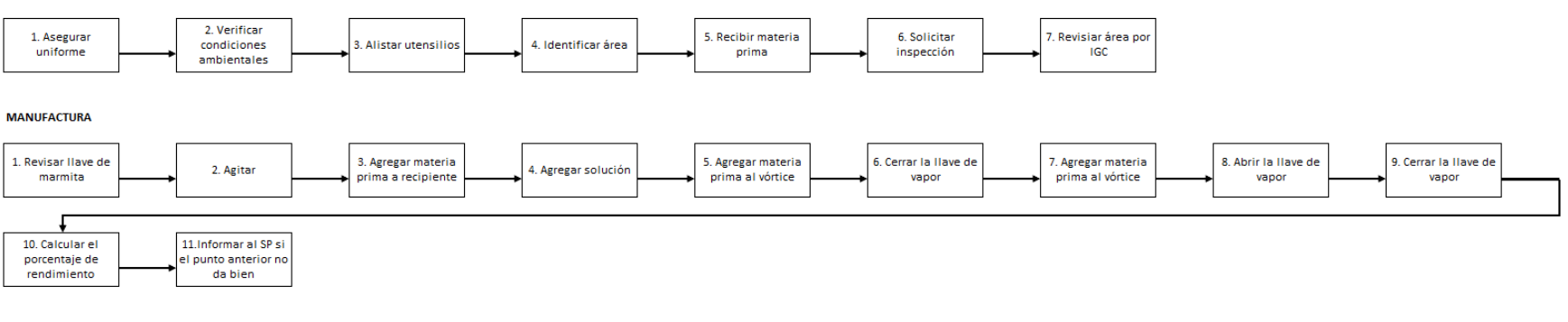

#### LIMPIEZA MANUFACTURA

*Flujo específico de Liposolubles de Adultos*

PREPARACIÓN SUBDIVISIÓN

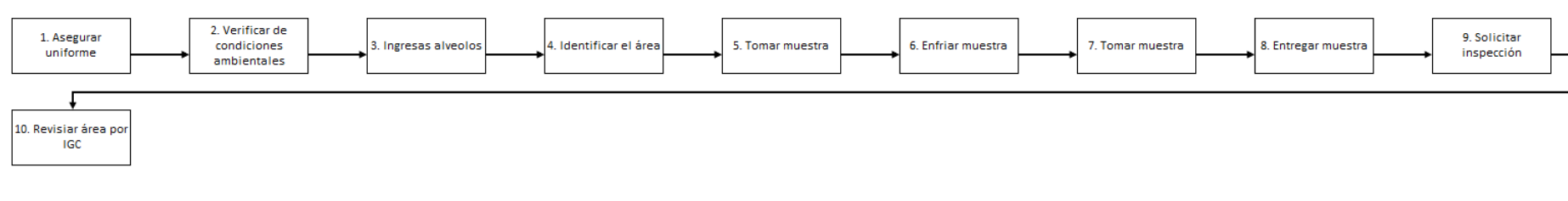

**AJUSTE LLENADORA FRASCOS** 

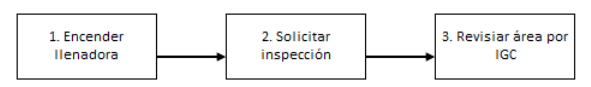

**SUBDIVISIÓN** 

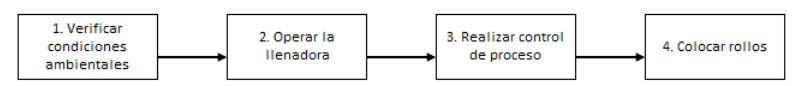

### LIMPIEZA DE SUBONISIÓN

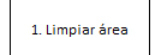

### PREPARACIÓN SEUAOO Y CORTE ALVEOLOS

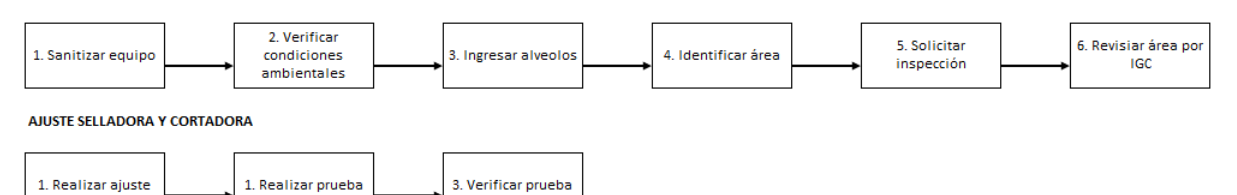

*Flujo específico de Liposolubles de Adultos*

### SELLADO Y CORTE

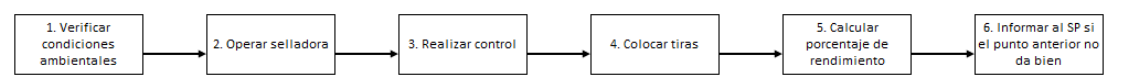

### LIMPIEZA SELLADO Y CORTE

1, Limpiar á rea

#### PREPARACIÓN CODIFICACIÓN Y EMPAQUE SECUNDARIO

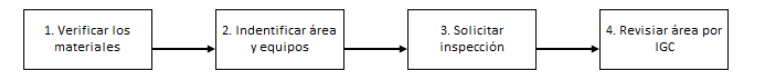

#### AJUSTE CODIFICADORA

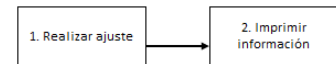

### CODIFICACIÓN Y EMPAQUE SECUNDARIO

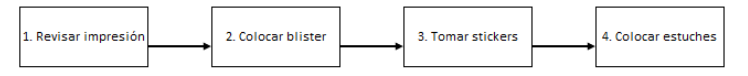

### PREPARACIÓN ESTUCHES Y EMPAQUE TERCIARIO

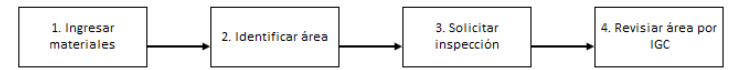

### AJUSTE CODIFICADORA Y BALANZA

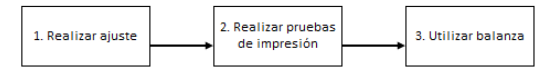

Flujo específico de Liposolubles de Adultos

### REVISIÓN, CODIFICACIÓN ESTUCHES Y EMPAQUE TERCIARIO

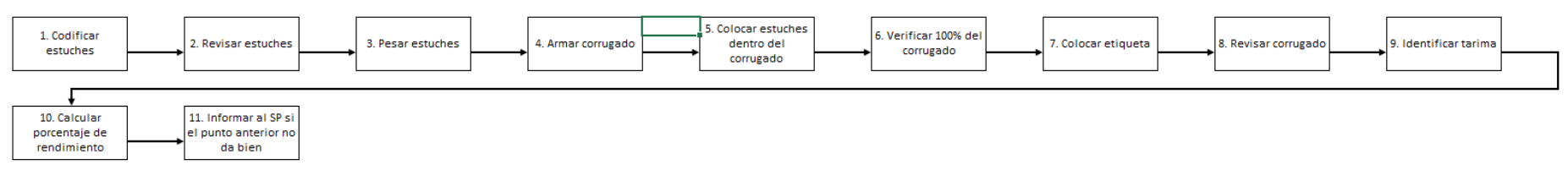

#### LIMPIEZA CODIFICACIÓN ESTUCHES Y EMPAQUE TERCIARIO

### Apéndice 6. Análisis de tendencia y estacionalidad

### Figura 6.1.

Tendencia y estacionalidad de los productos

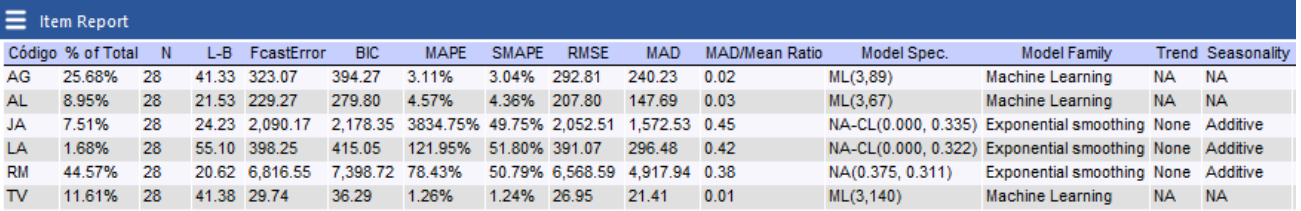

### **Fuente: Forecast Pro TRAC**

Nota. Las siglas que se observan en la columna "Código" de la tabla anterior, se describen a continuación:

- a. Aceite de Girasol (AG)
- b. Alprazolam (AL)
- c. Jugo de Anís (JA)
- d. Rimsa (RM)
- e. Liposolubles de Adultos (LA)
- f. Tinta Violeta (TV)

### Apéndice 7. Error de ajuste y error de pronóstico para cada producto

### **Tabla 7.1.**

Error de ajuste y error de pronósticos para cada producto

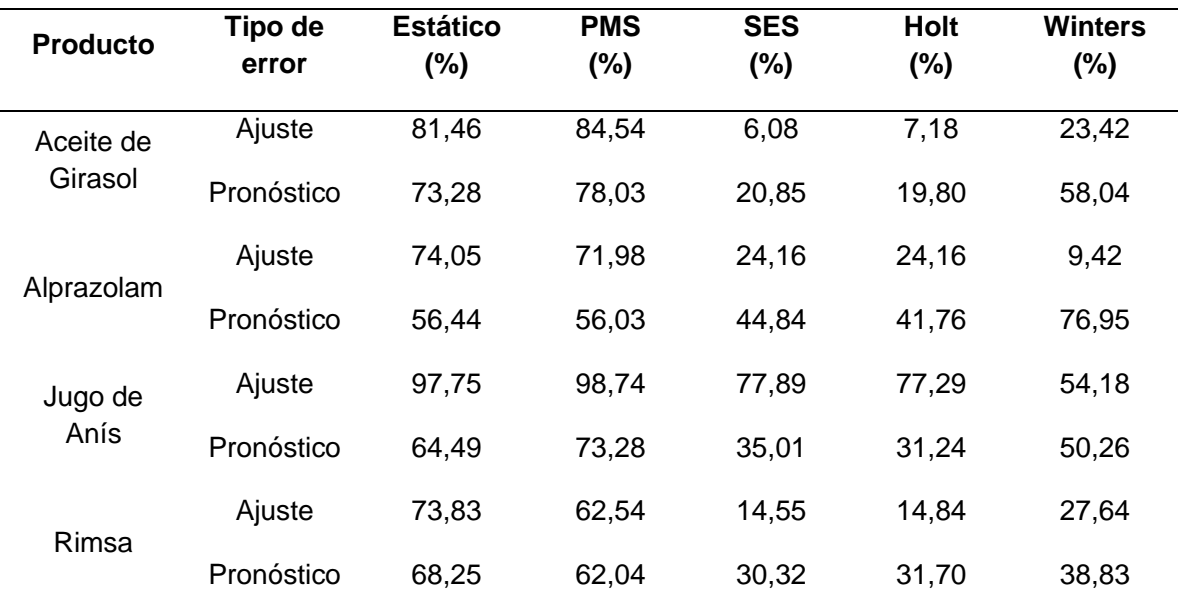

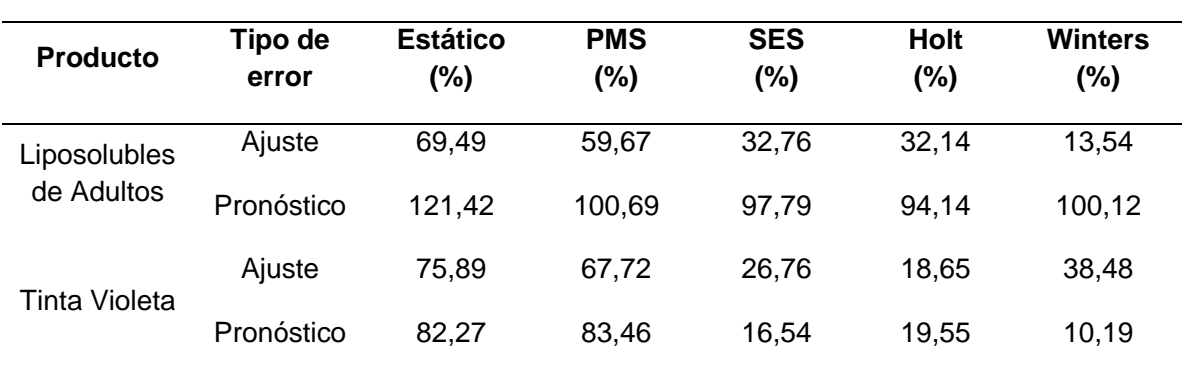

## **Tabla 7.1.** *Error de ajuste y error de pronósticos para cada producto*

## **Apéndice 8. Análisis del cuello de botella para los productos**

## **Tabla 8.1.**

*Análisis de cuello de botella para Alprazolam*

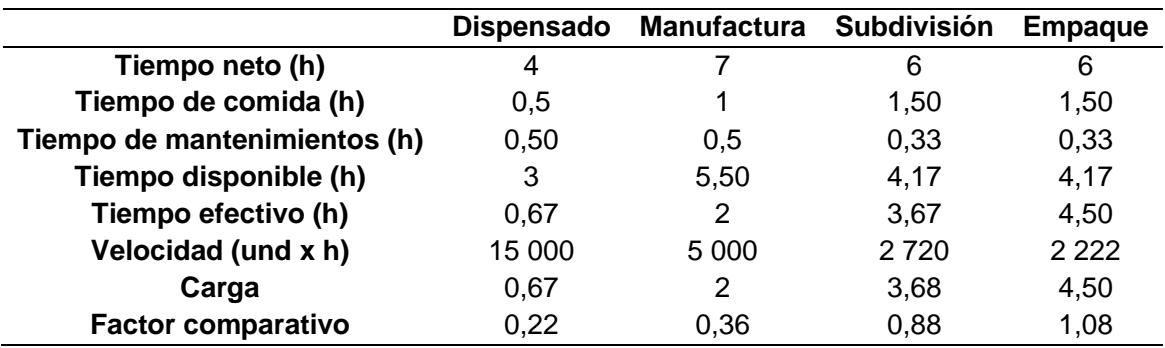

### **Tabla 8.2.**

*Análisis de cuello de botella para Jugo de Anís*

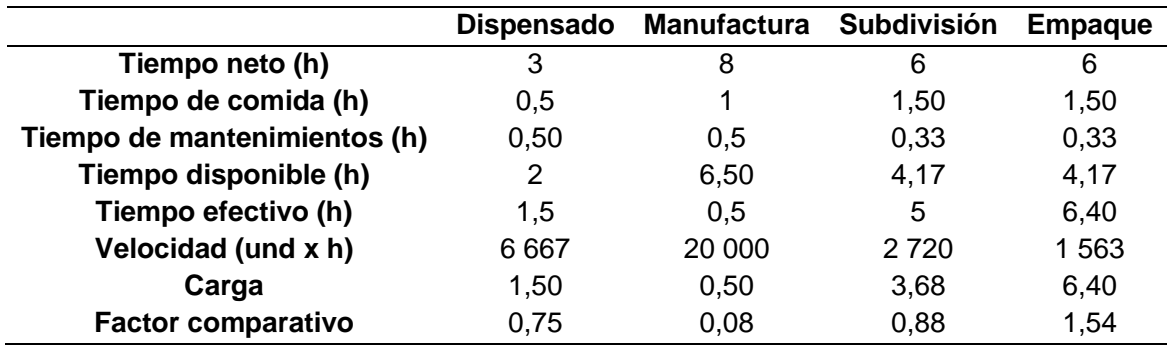

### **Tabla 8.3.** *Análisis de cuello de botella para Liposolubles de Adultos*

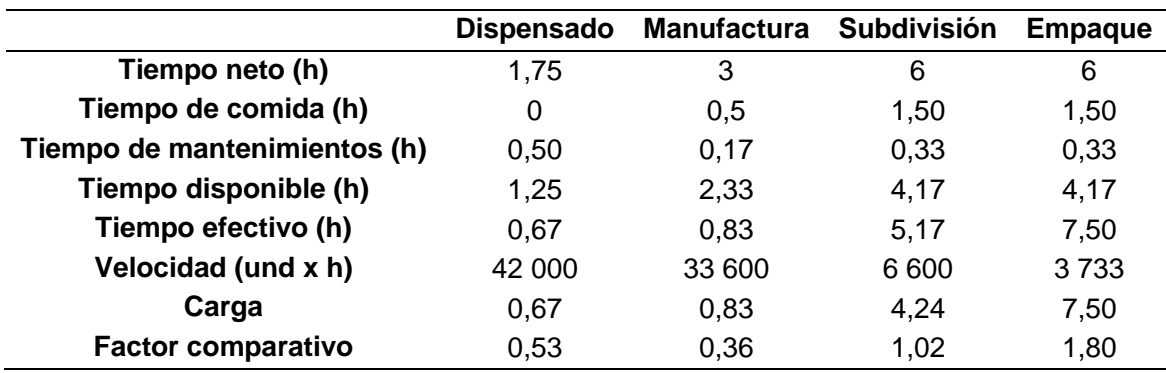

## **Tabla 8.4.**

*Análisis de cuello de botella para Tinta Violeta*

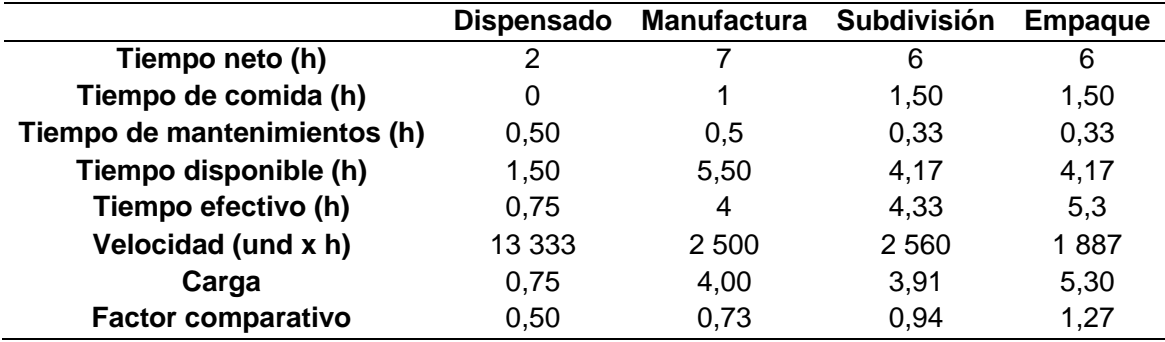

## **Tabla 8.5.**

*Análisis de cuello de botella para Rimsa*

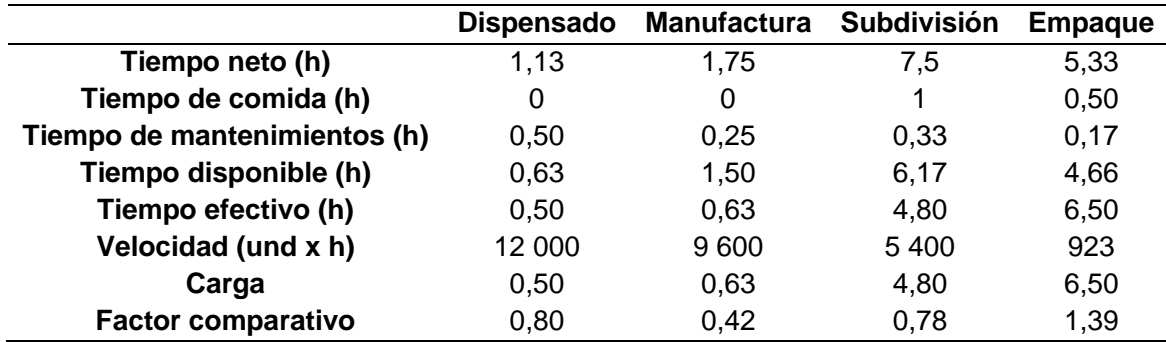

### **Apéndice 9. Porcentaje de cumplimiento del plan de producción por mes**

### **Figura 9.1.**

*Porcentaje de cumplimiento del plan de producción por área de enero del 2022*

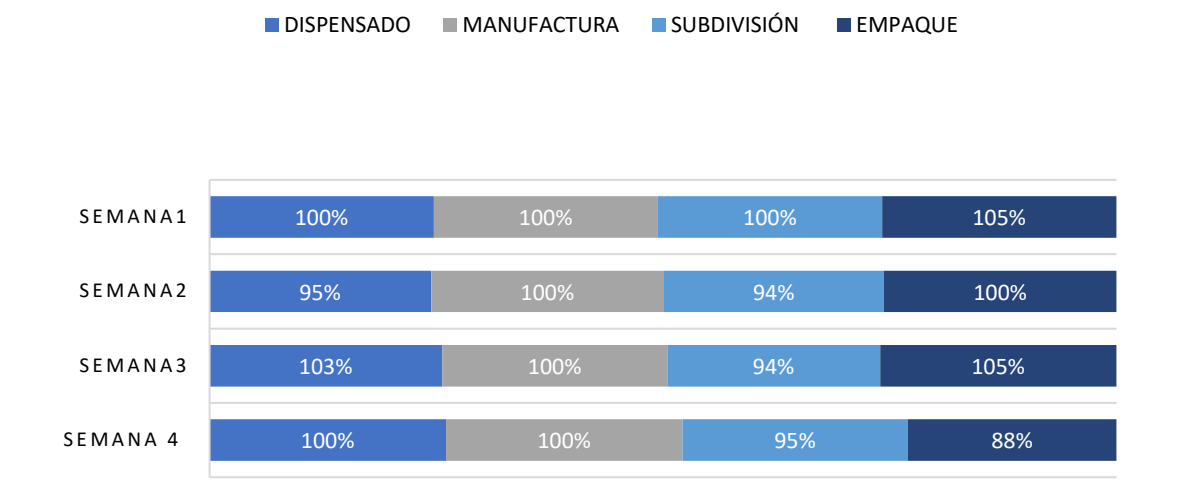

### **Figura 9.2.**

*Porcentaje de cumplimiento del plan de producción por área de febrero del 2022* 

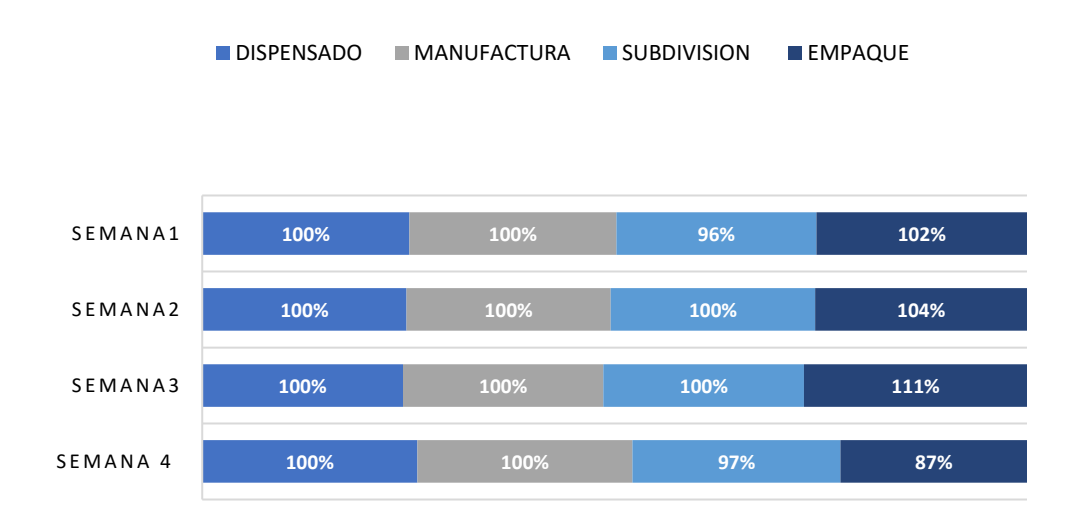

**Figura 9.3.** *Porcentaje de cumplimiento del plan de producción por área de marzo* del 2022

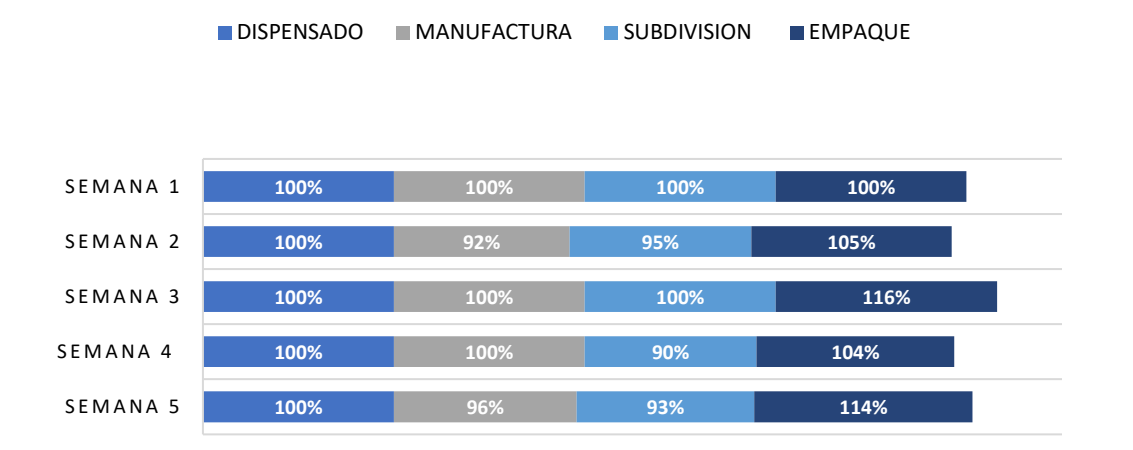

### **Figura 9.4.**

*Porcentaje de cumplimiento del plan de producción por área de abril* del 2022

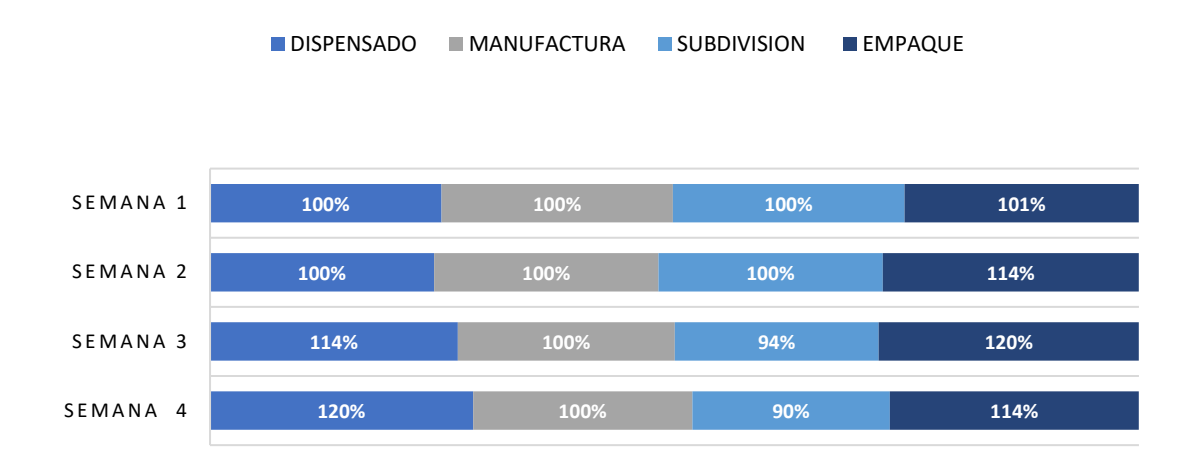

### **Figura 9.5.**

*Porcentaje de cumplimiento del plan de producción por área de mayo* del 2022

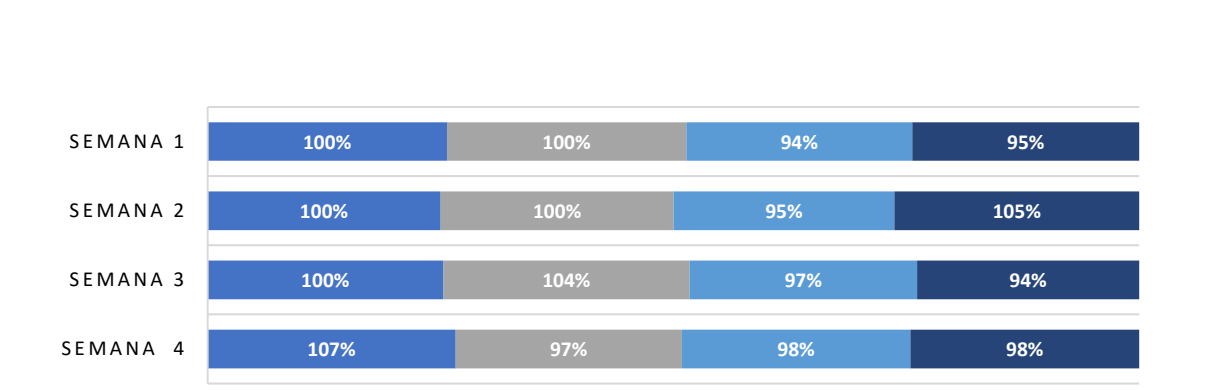

■ DISPENSADO ■ MANUFACTURA ■ SUBDIVISION ■ EMPAQUE

**Apéndice 10. Pruebas estadísticas de los indicadores de pronósticos**

### **Figura 10.1.**

*Prueba de normalidad para Aceite de Girasol del escenario actual del periodo de enero del 2022 a diciembre del 2022*

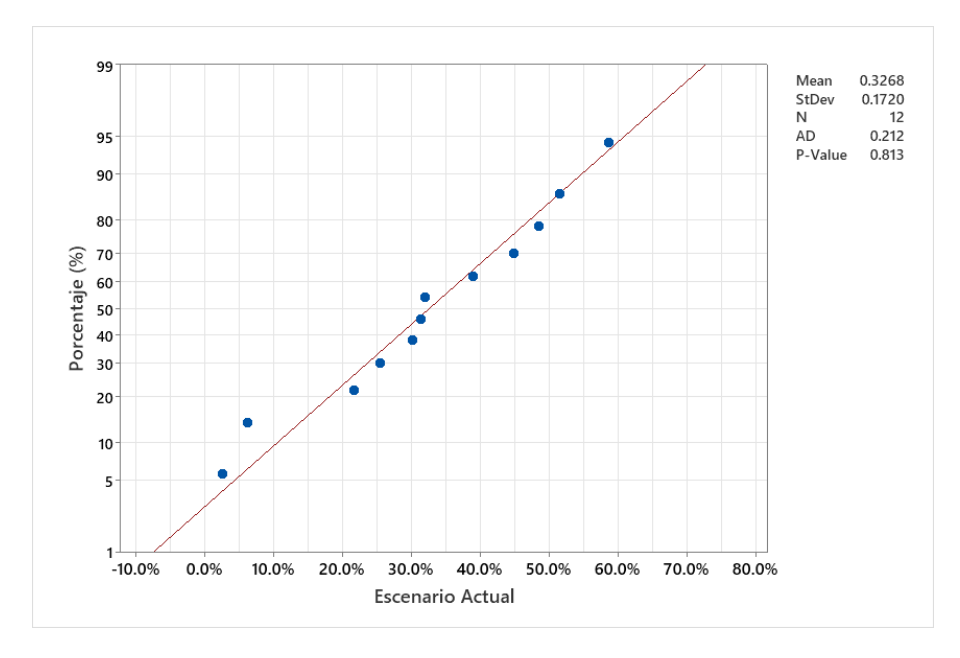

## **Figura 10.2.**

*Prueba de normalidad para Aceite de Girasol del escenario diseñado del periodo de enero del 2022 a diciembre del 2022* 

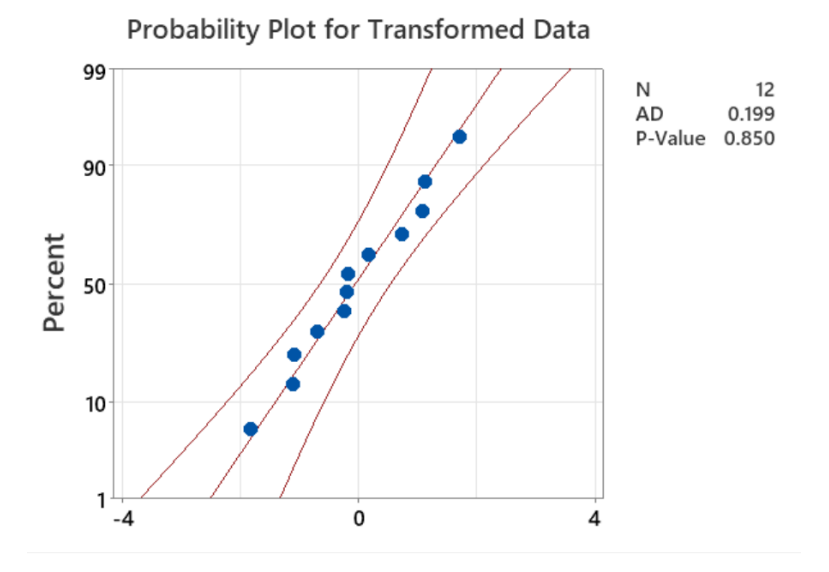

## **Figura 10.3.**

*Resultado de la prueba estadística para Aceite de Girasol*

## **Test**

Null hypothesis  $H_0: \mu_1 - \mu_2 = 0$ Alternative hypothesis H<sub>1</sub>: µ<sub>1</sub> - µ<sub>2</sub> ≠ 0

### T-Value DF P-Value

1 .46 21 0.160

## **Figura 10.4.**

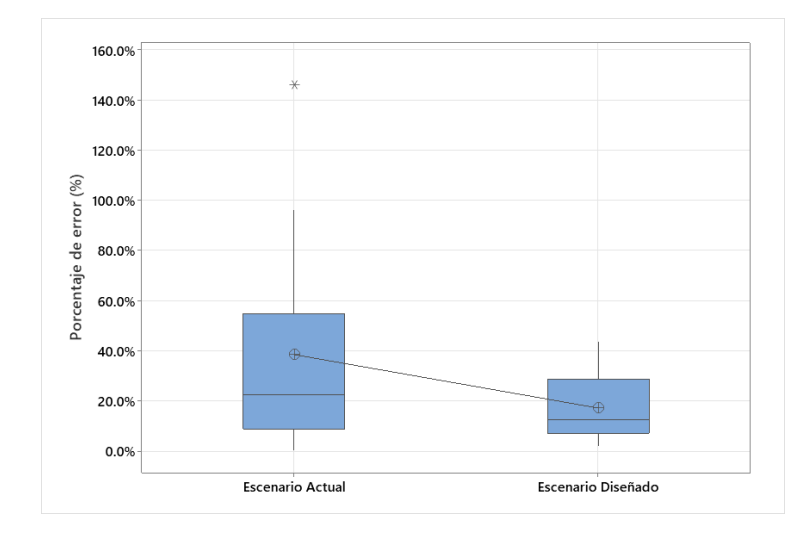

*Variaciones de las poblaciones para Aceite de girasol*

## **Figura 10.5.**

*Prueba de normalidad para Alprazolam del escenario actual del periodo de enero del 2022 a diciembre del 2022* 

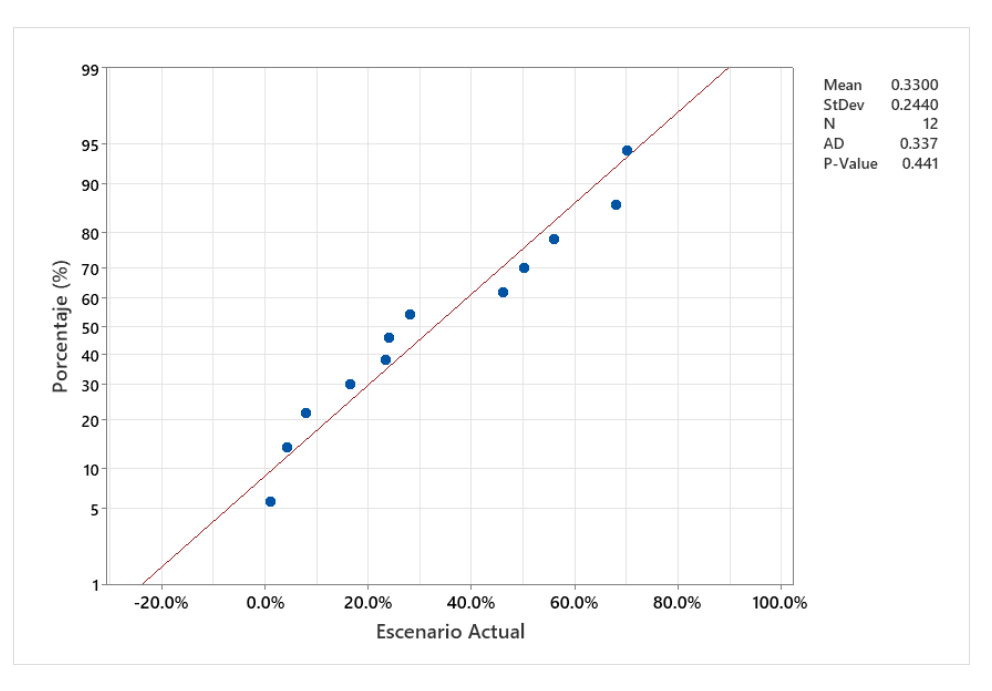

## **Figura 10.6.**

*Prueba de normalidad para Alprazolam del escenario diseñado del periodo de enero del 2022 a diciembre del 2022* 

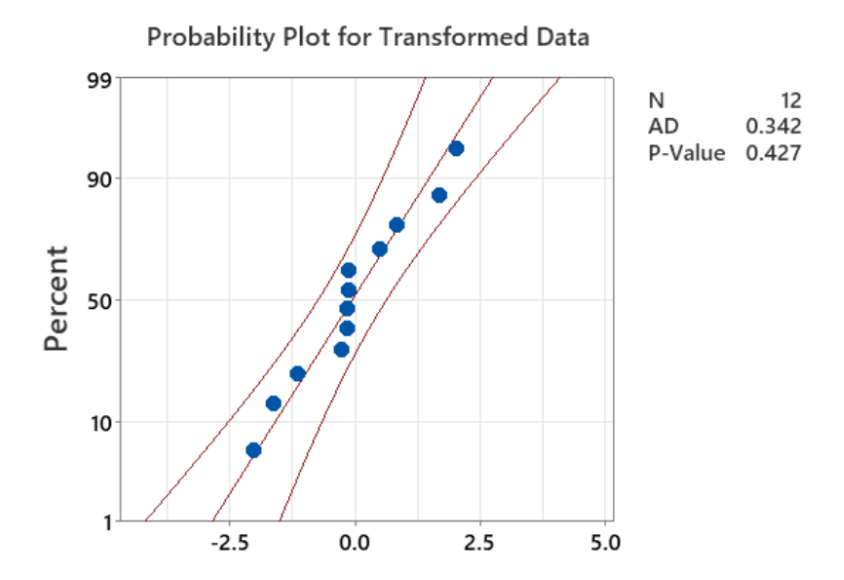

## **Figura 10.7.**

*Resultado de la prueba estadística para Alprazolam*

### Test

Null hypothesis  $H_0$ : μ<sub>1</sub> - μ<sub>2</sub> = 0 Alternative hypothesis  $H_1: \mu_1 - \mu_2 \neq 0$ 

## T-Value DF P-Value

0.70 21 0.495

## **Figura 10.8.**

*Variaciones de las poblaciones para Alprazolam*

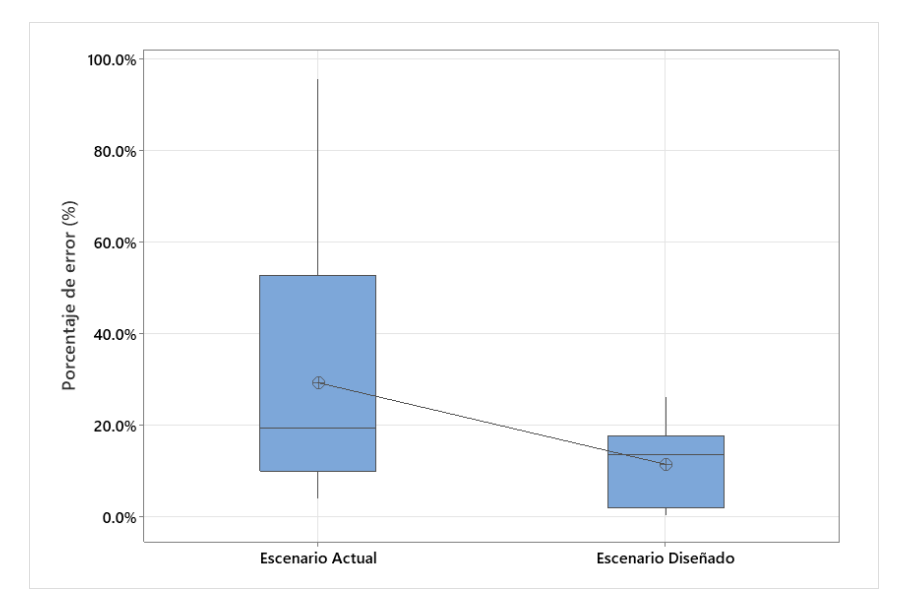

## **Figura 10.9.**

*Prueba de normalidad para Jugo de Anís del escenario actual del periodo de enero del 2022 a diciembre del 2022*

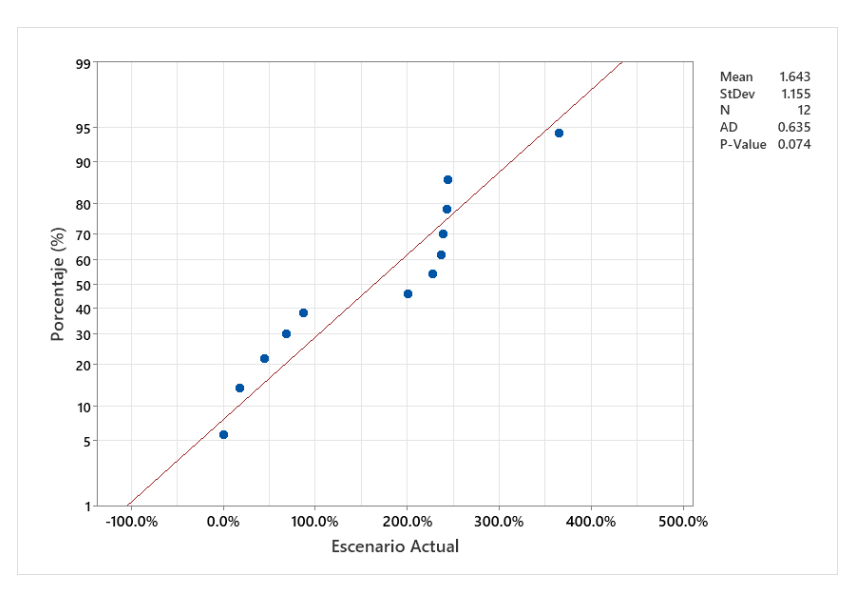

## **Figura 10.10.**

*Prueba de normalidad para Jugo de Anís del escenario diseñado del periodo de enero del 2022 a diciembre del 2022* 

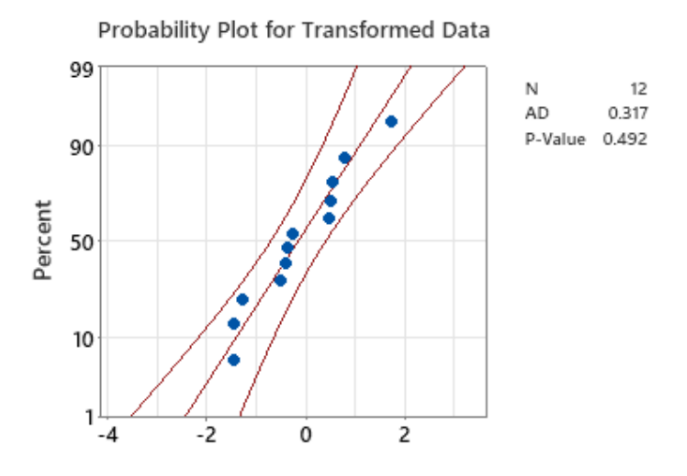

## **Figura 10.11.**

*Resultado de la prueba estadística para Jugo de Anís*

## **Test**

Null hypothesis H<sub>0</sub>:  $\mu_1 - \mu_2 = 0$ Alternative hypothesis H<sub>1</sub>:  $\mu_1 - \mu_2 \neq 0$ 

## **T-Value DF P-Value**

1.14 12 0.276

## **Figura 10.12.**

*Variaciones de las poblaciones para Jugo de Anís*

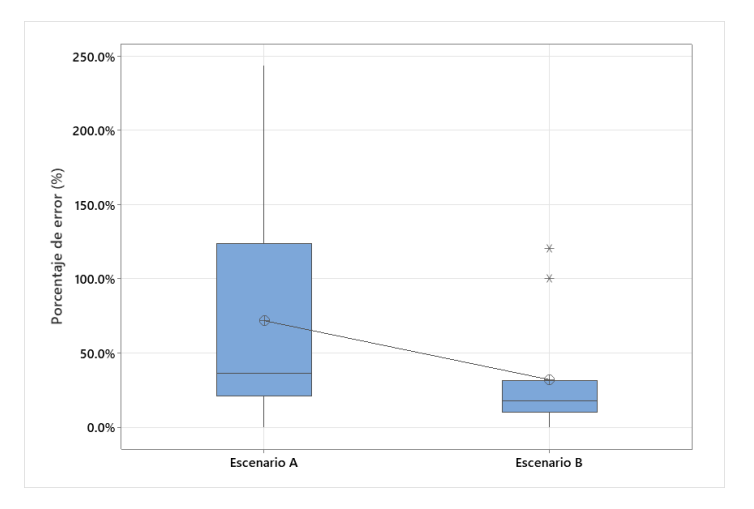

## **Figura 10.13.**

*Prueba de normalidad para Liposolubles de Adultos del escenario actual del periodo de enero del 2022 a diciembre del 2022* 

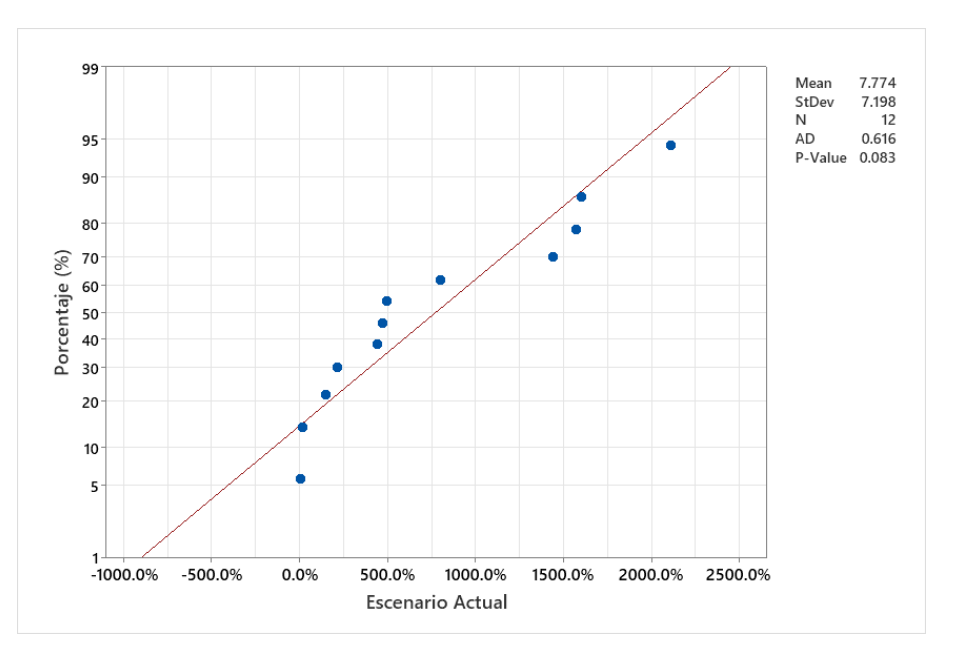

## **Figura 10.14.**

*Prueba de normalidad para Liposolubles de Adultos del escenario diseñado del periodo de enero del 2022 a diciembre del 2022* 

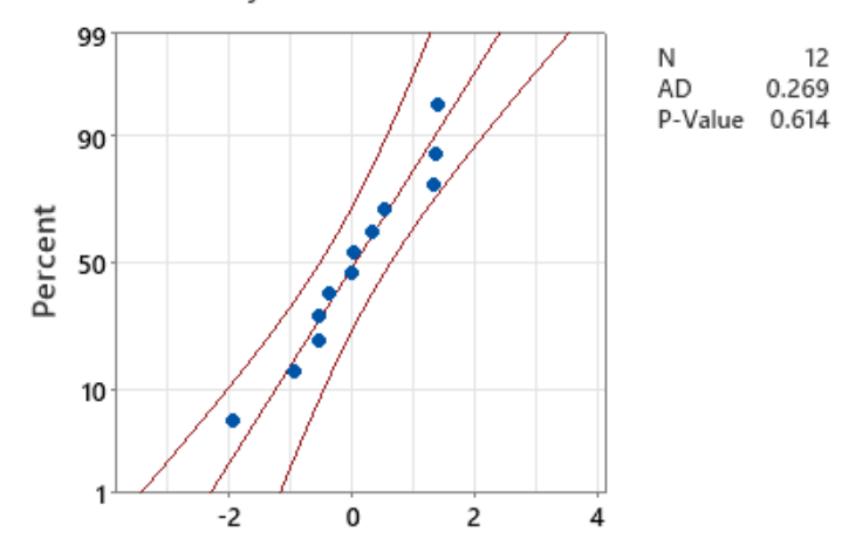

**Probability Plot for Transformed Data** 

## **Figura 10.15.**

Resultado de la prueba estadística para Liposolubles de Adultos

# **Test**

Null hypothesis  $H_0: \mu_1 - \mu_2 = 0$ Alternative hypothesis H<sub>1</sub>:  $\mu_1$  -  $\mu_2 \neq 0$ 

## T-Value DF P-Value

2.01 18 0.060

## **Figura 10.16.**

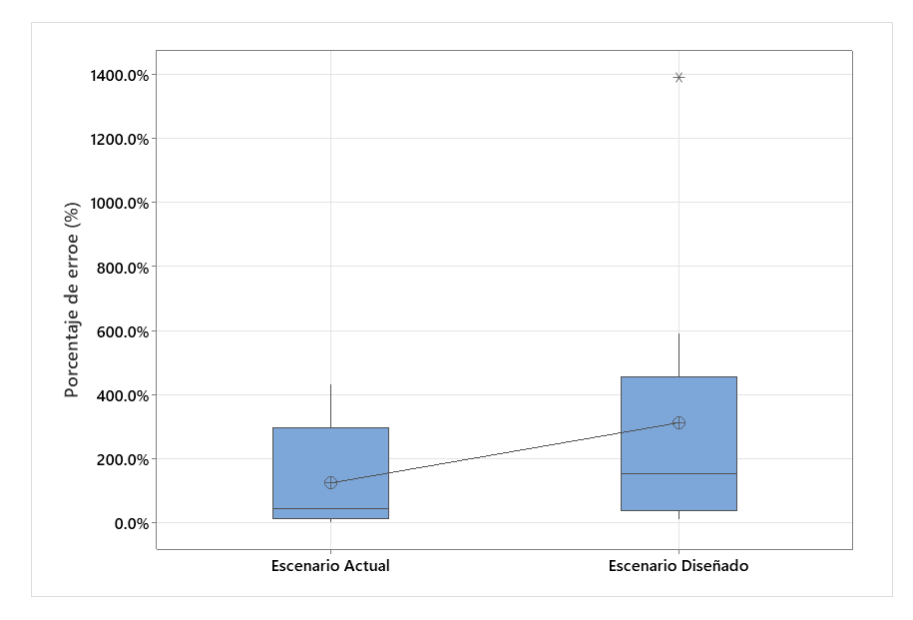

Variaciones de las poblaciones para Liposolubles de Adultos

### **Figura 10.17.**

*Prueba de normalidad para Tinta Violeta del escenario actual del periodo de enero del 2022 a diciembre del 2022* 

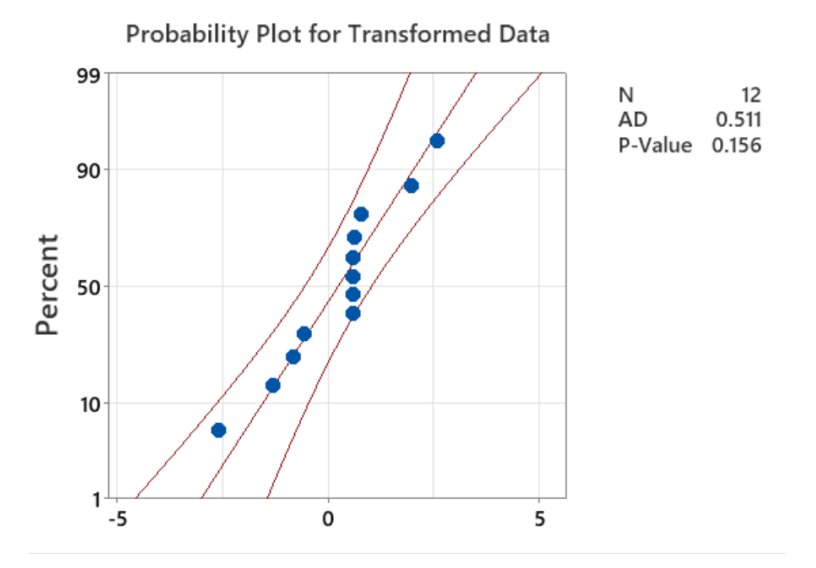

## **Figura 10.18.**

*Prueba de normalidad para Tinta Violeta del escenario diseñado del periodo de enero del 2022 a diciembre del 2022* 

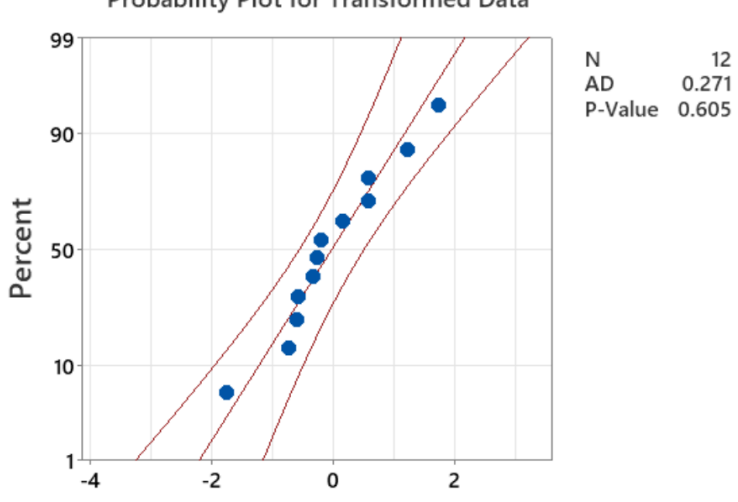

### Probability Plot for Transformed Data

## **Figura 10.19.**

*Resultado de la prueba estadística para Tinta Violeta*

# **Test**

Null hypothesis H<sub>0</sub>:  $\mu_1 - \mu_2 = 0$ Alternative hypothesis H<sub>1</sub>:  $\mu_1 - \mu_2 \neq 0$ 

# **T-Value DF P-Value**

2.01 20 0.058

## **Figura 10.20.**

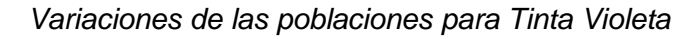

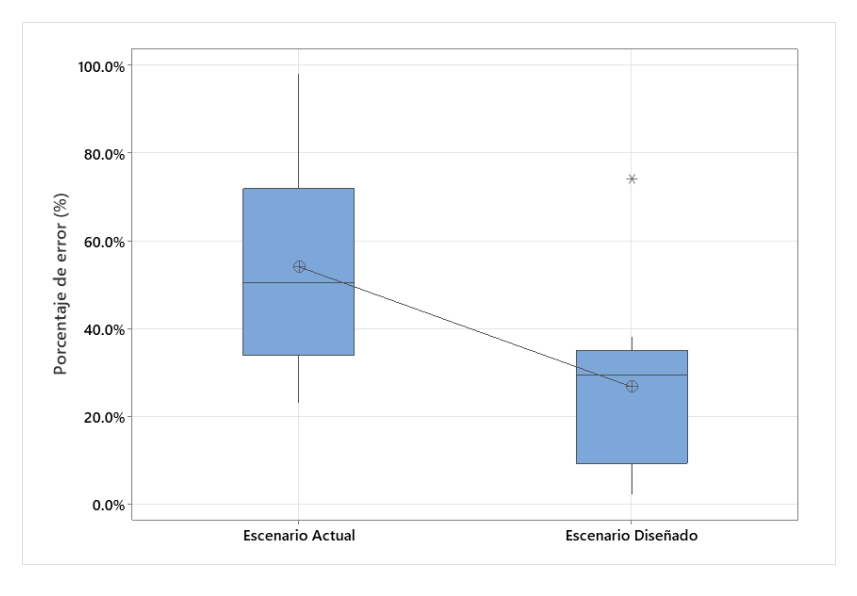

# **Apéndice 11. Herramienta recomendada para el cálculo del RampUp**

# **Figura 11.1.**

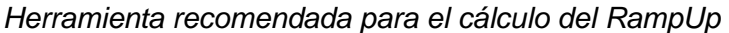

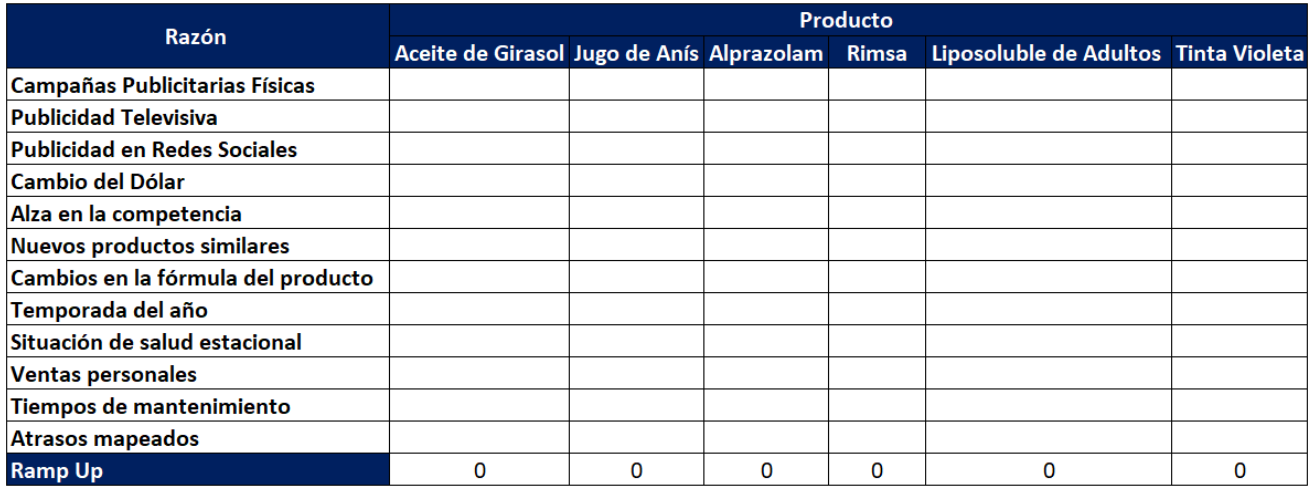

## **Apéndice 12. Minuta de Inducción**

## **Tabla 12.1.**

### *Minuta de inducción a las herramientas*

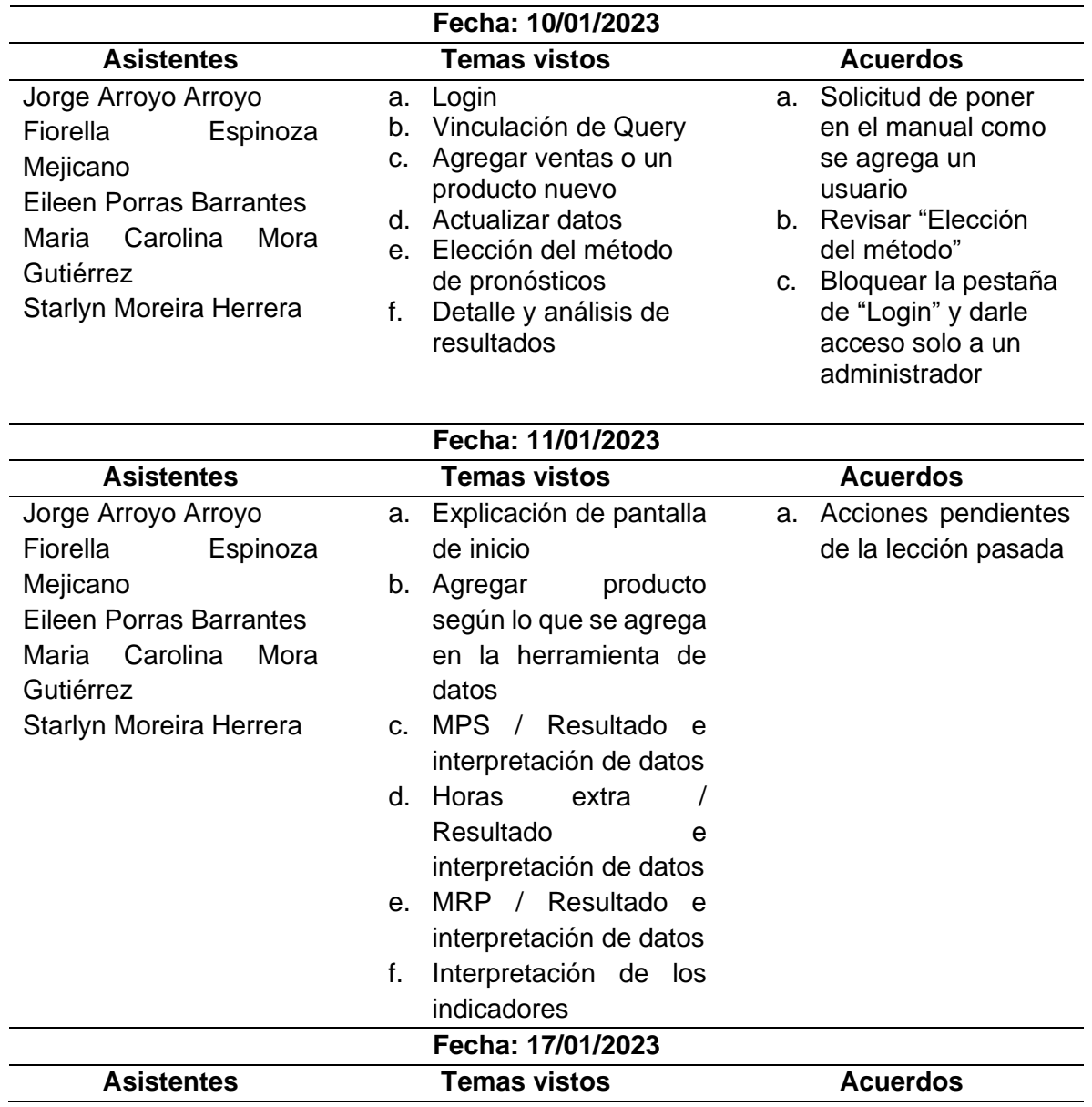
### **Apéndice 13. Encuestas de satisfacción**

### **Figura 13.1.**

*Encuesta sobre la satisfacción de la inducción*

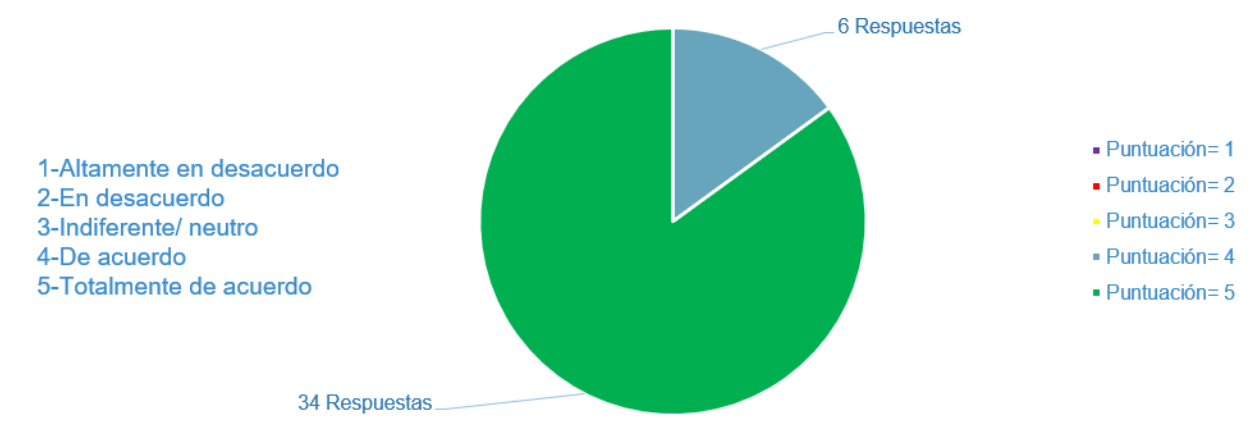

## **Figura 13.2.**

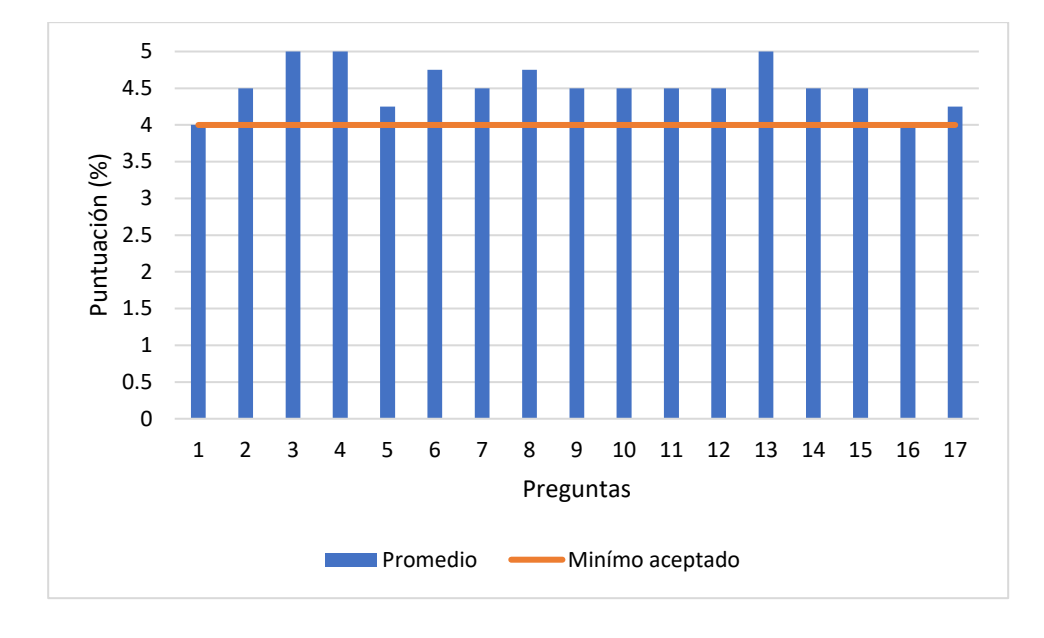

*Encuesta sobre el nivel mínimo de satisfacción de la herramienta*

**Apéndice 14. Manual de usuario** 

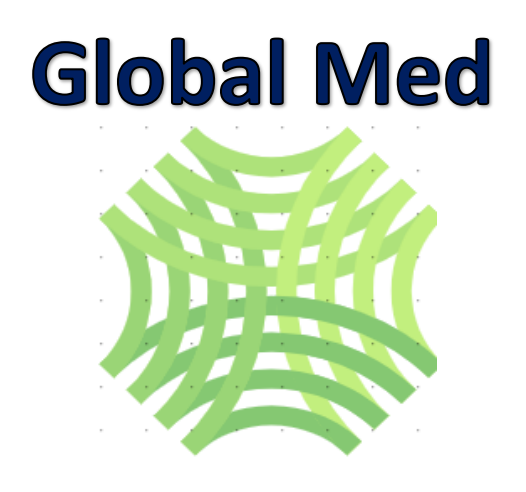

# Manual de Usuario

**Elaborado por:** Jorge Alberto Arroyo Arroyo Arlyn Fiorella Espinoza Mejicano Eileen Porras Barrantes

### **Objetivos**

Brindar a la empresa Global Med un manual de usuario que establezca los pasos específicos para la utilización de la herramienta integral desarrollada, con el fin de promover la interacción entre las diferentes funciones, permitiendo en todo momento una simplicidad para su utilización.

### **1. Introducción**

En el presente documento se muestran cada uno de los pasos necesarios para la utilización de todas las funciones que dispone tanto la entrada de datos como la herramienta integral. Además, se explica la metodología para determinar el mejor método de pronósticos.

### **2. Consideraciones**

Para cada una de las partes desarrolladas, se tiene a disposición un enlace para un video el cual se encuentra en la plataforma de YouTube. Para accesar a este seleccione el botón correspondiente en este documento. Ver [Figura 14.1.](#page-147-0)

### <span id="page-147-0"></span>**Figura 14.1.**

*Botón para accesar al enlace del video correspondiente*

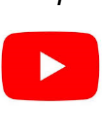

### **3. Desarrollo del manual de usuario**

### **Herramienta de datos**

La herramienta de datos puede ser accesada por medio del "Login" establecido, donde los usuarios previamente determinados, tendrán una credencial que les permitirá modificar configuraciones y navegar a través de las pantallas. Es importante recalcar que para modificar dicha información se debe accesar a la hoja denomina como "Login" (La cual puede ser accesada desde la pantalla de inicio de la presente herramienta) y posterior a esto realizar el cambio correspondiente, teniendo en cuenta la diferenciación entre mayúsculas y minúsculas. Lo anterior, se observa en la [Figura 14.2.](#page-147-1)

### <span id="page-147-1"></span>**Figura 14.2.**

*Usuarios y contraseñas*

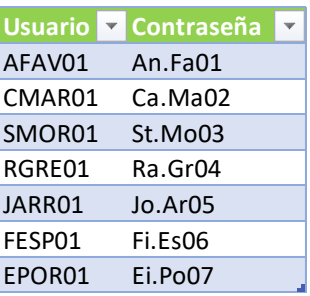

En esta sección podrá encontrar la respuesta a las siguientes preguntas:

- ¿Cómo agrego ventas?
- ¿Cómo veo el cálculo del método de pronósticos para un producto?
- ¿Cómo actualizo mis resultados de pronósticos?
- ¿Cómo actualizo el valor del RampUp para el cálculo de los pronósticos?

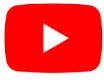

De manera gráfica tal como se observó en el video anterior, la herramienta de datos se muestra visualmente en la [Figura 14.3](#page-148-0)

### <span id="page-148-0"></span>**Figura 14.3.**

*Inicio de la herramienta da datos*

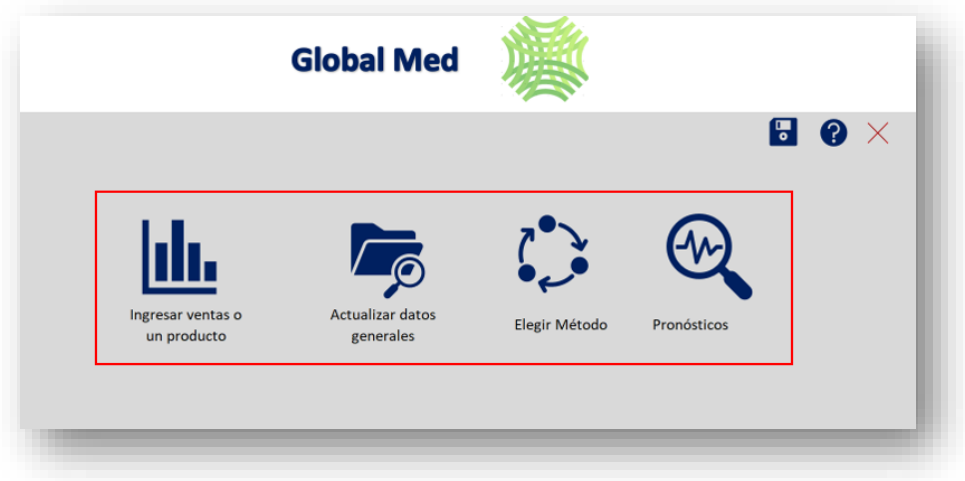

Al ingresar a esta herramienta, se tiene acceso a cuatro apartados con funciones distintas los cuales se marcan por el recuadro rojo y se detallan a continuación.

1.1. Ingreso de ventas o un producto nuevo.

En esta sección podrá realizar dos tareas. Como primer punto se destaca la opción de actualizar las ventas de los productos existentes, lo cual se observa en la [Figura 14.4.](#page-149-0)

### <span id="page-149-0"></span>Figura 14.4.

Actualizar ventas de productos existentes

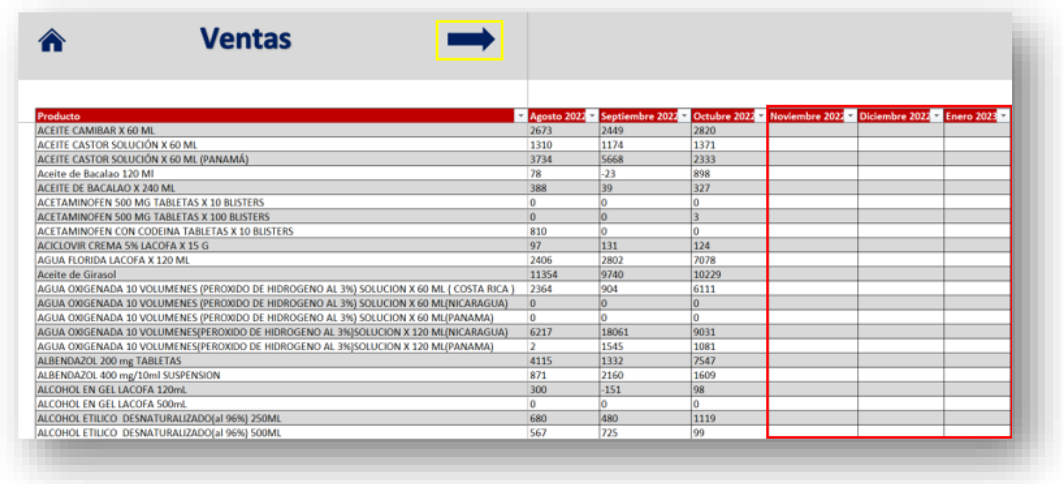

Así mismo, para agregar un nuevo producto se debe desplazar a la parte inferior de la pestaña, donde podrá indicar la información de las ventas actualizadas, lo anterior se observa en la Figura 14.5.

### <span id="page-149-1"></span>Figura 14.5.

Agregar productos nuevos

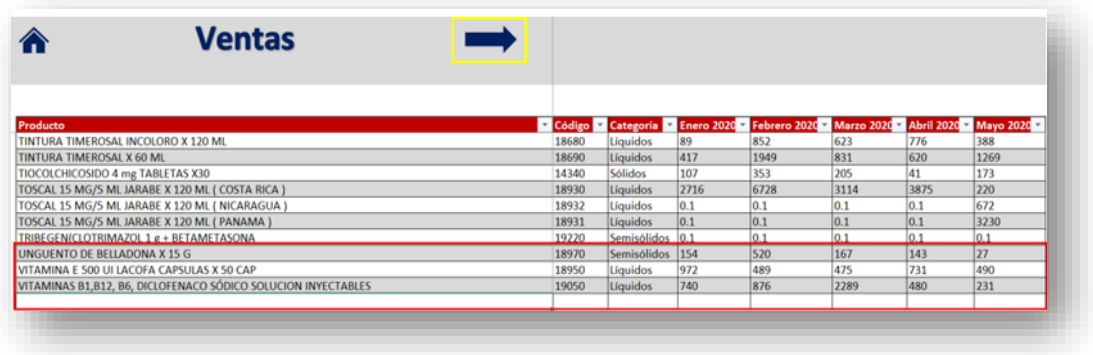

Para comprender el funcionamiento de la entrada descrita se dispone un video relacionado.

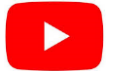

 $1.2.$ Actualizar datos generales.

Una vez que se actualizan o ingresan las ventas del producto existente o nuevo según corresponda, se deben actualizar los datos generales como los son el inventario inicial, el stock de seguridad, el % de scrap, el tamaño de lote y los tiempos de producción por área.

### <span id="page-150-0"></span>Figura 14.6.

Actualización de datos

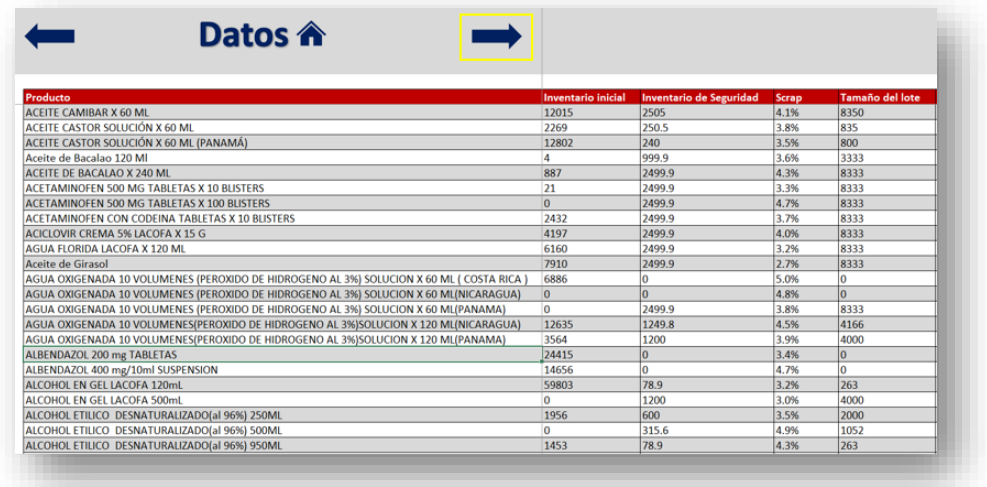

De igual forma en caso de agregar un producto este se verá reflejado automáticamente al final de dicha lista de productos.

Es importante mencionar que, esta entrada de datos generales puede ser accesada por medio de la pantalla principal presente en la Figura 14.3 o bien desde la flecha marcada por un recuadro amarillo en la Figura 14.5.

Para comprender el funcionamiento de la entrada descrita se dispone un video relacionado.

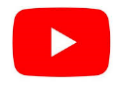

#### $1.3.$ Elegir método de pronósticos.

Previo a realizar el cálculo de los pronósticos de los productos es necesario establecer el método que mejor se ajusta al producto según el comportamiento de las ventas. Para esto, se puede acceder a una pantalla creada para este fin, ya sea por medio del icono de "elegir método" en la pantalla principal o por medio de la flecha marcada por un cuadro amarillo en la Figura 14.6 en la pantalla de datos generales.

Respecto a la pantalla en cuestión, se visualiza en la Figura 14.7.

### <span id="page-151-0"></span>**Figura 14.7.**

*Elección del método de pronóstico*

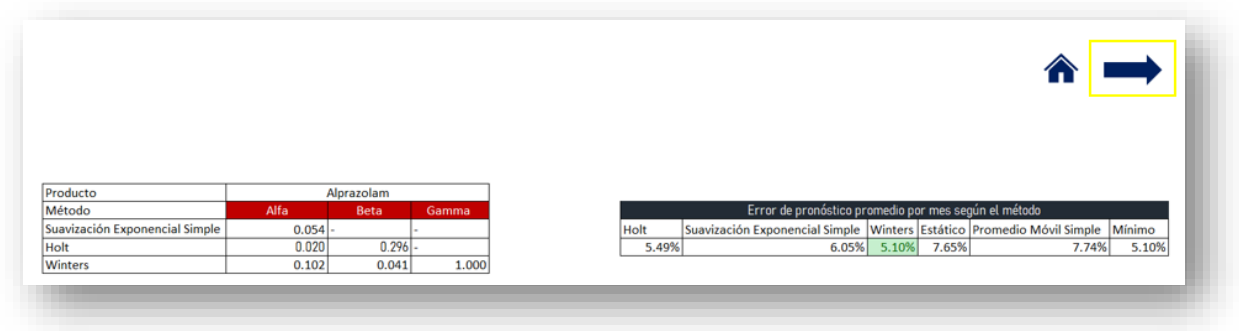

Para comprender el funcionamiento de la entrada descrita, se dispone un video relacionado.

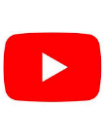

### 1.4. Pronósticos

La entrada de pronósticos es un instrumento que permite calcular las proyecciones para cada uno de los productos en estudio. Esta pantalla puede ser accesada desde la flecha marcada por un recuadro amarillo en la [Figura 14.7.](#page-151-0)

### <span id="page-151-1"></span>**Figura 14.8.**

*Pantalla inicio cálculo de pronósticos*

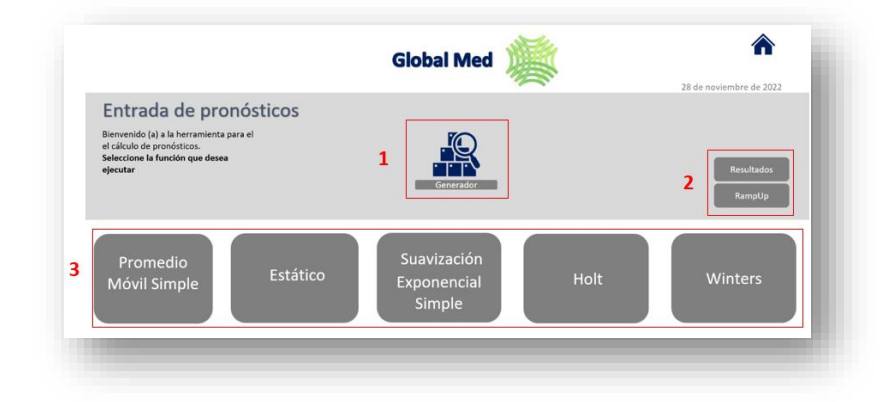

De la pantalla anterior, ver [Figura 14.8,](#page-151-1) se pueden realizar 3 tareas. En primer lugar, denotado por el número 1, se puede ingresar a la sección de "Generador" en la cual se permite realizar el cálculo del pronóstico para el producto deseado. Así mismo una vez que se calcula el pronóstico se puede acceder a los resultados o a la oportunidad de añadir un porcentaje de crecimiento o decrecimiento (RampUp) según se considere necesario. Lo anterior denotado por el número 2. Por último, como tercer punto, en la parte inferior podrá ingresar para conocer el desarrollo y análisis de cada uno de los métodos disponibles.

### **Generador**

Esta pantalla se presenta tal como se observa en la [Figura 14.9.](#page-152-0) En la cual al indicar el nombre del producto y del método deseado se podrá añadir el cálculo del pronóstico. Así mismo se puede borrar un producto en caso de que este no se requiera o presente cambios del método que mejor se ajuste a su comportamiento.

### <span id="page-152-0"></span>**Figura 14.9.**

*Generador*

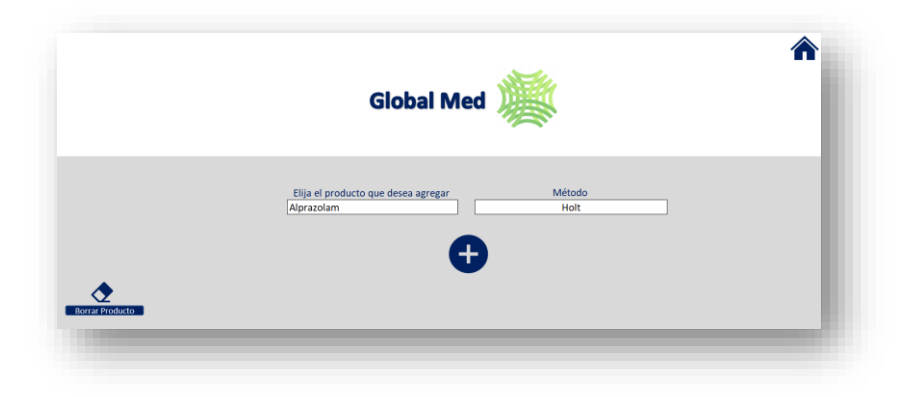

Para conocer como borrar un producto y agregar nuevos métodos, consulte el siguiente video.

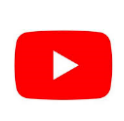

### 1.5. Resultados y RampUp

Una vez que se ha generado el pronóstico respectivo se puede indicar el % de Ramp Up en el botón destinado para dicho fin. Así mismo el instrumento de entrada de pronósticos tiene la función de mostrar de manera general los resultados de todos los productos en específico para el año en cuestión. Para accesar a esto, puede seleccionar el icono correspondiente en la pantalla donde se encuentre ubicado. Tanto para el ramp up como el resultado, las pantallas se observan en la [Figura 14.10](#page-153-0) y en la [Figura 14.11](#page-153-1) respectivamente.

### <span id="page-153-0"></span>**Figura 14.10***.*

### *RampUp*

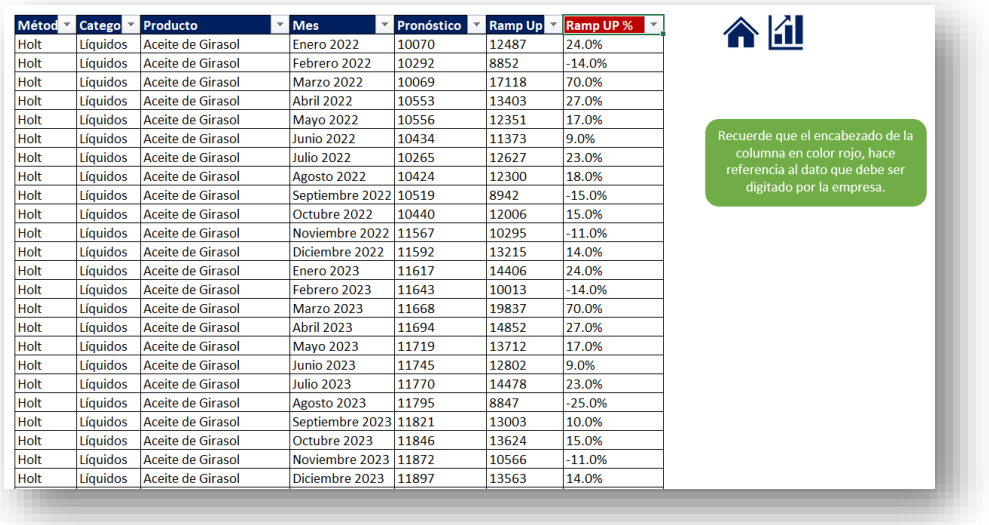

## <span id="page-153-1"></span>**Figura 14.11.**

*Resultado de los pronósticos*

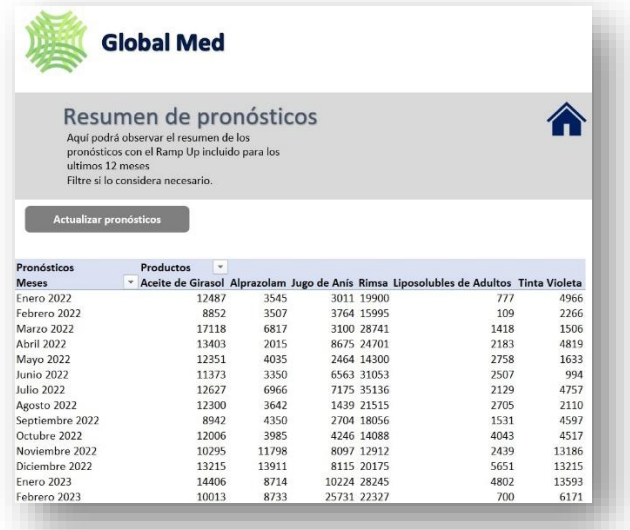

Para comprender el funcionamiento de dichas actividades del proceso, visite el video respectivo.

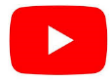

### **2. Métodos disponibles**

Para conocer el desarrollo puntual de todos los métodos se puede acceder a cada uno de estos en la sección indicada con el número 3 de la [Figura 14.7.](#page-151-0) De lo cual se obtiene lo que se observa en l[a Figura 14.12.](#page-154-0) Dicha figura presenta un ejemplo para el método Suavización Exponencial Simple (SES)

### <span id="page-154-0"></span>**Figura 14.12.**

*Ejemplo del detalle de pronósticos por medio de SES.*

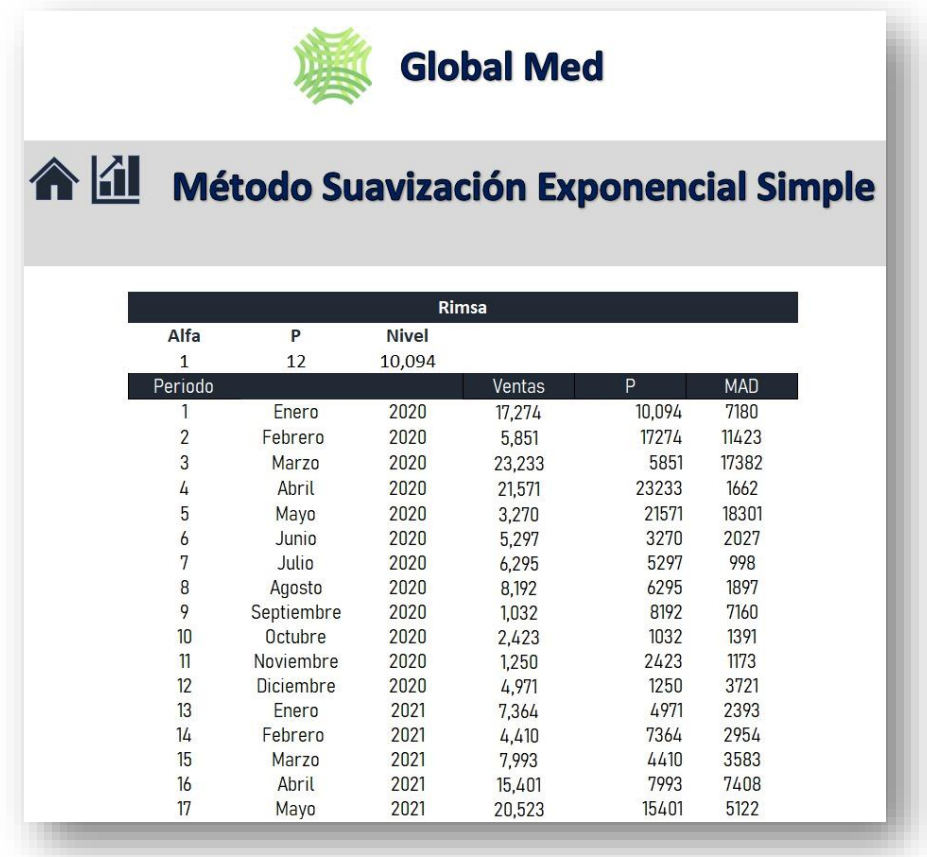

Para una mayor comprensión, en relación con los aspectos que componen este cálculo y características, puede accesar al video siguiente video.

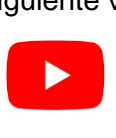

Como parte de las consideraciones iniciales para el uso correcto de la herramienta, es necesario vincular por medio de un Query las herramientas en cuestión, para conocer dicho proceso, visitar el siguiente video.

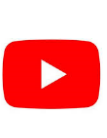

### **3. Herramienta integral del Sistema de Planificación de la Producción**

En el siguiente apartado podrá encontrar todo lo relacionado con la herramienta integral del sistema de la planificación de la producción de la empresa Global Med, la cual le será útil para obtener la respuesta a las siguientes preguntas:

- ¿Cómo actualizo mis pronósticos y datos generales?
- ¿Cómo modifico las semanas de entrega de la producción?
- ¿Cómo veo los resultados totales?
- ¿Cómo genero un reporte?

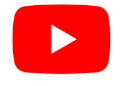

### 3.1. Ingreso

Como entrada principal, para dicha herramienta, podrá encontrar una interfaz con 8 rutas diferentes en las cuales se detallan los cálculos y los resultados correspondientes, ver [Figura 14.13.](#page-155-0)

### <span id="page-155-0"></span>**Figura 14.13.**

*Pantalla inicio Herramienta de planificación de la producción*

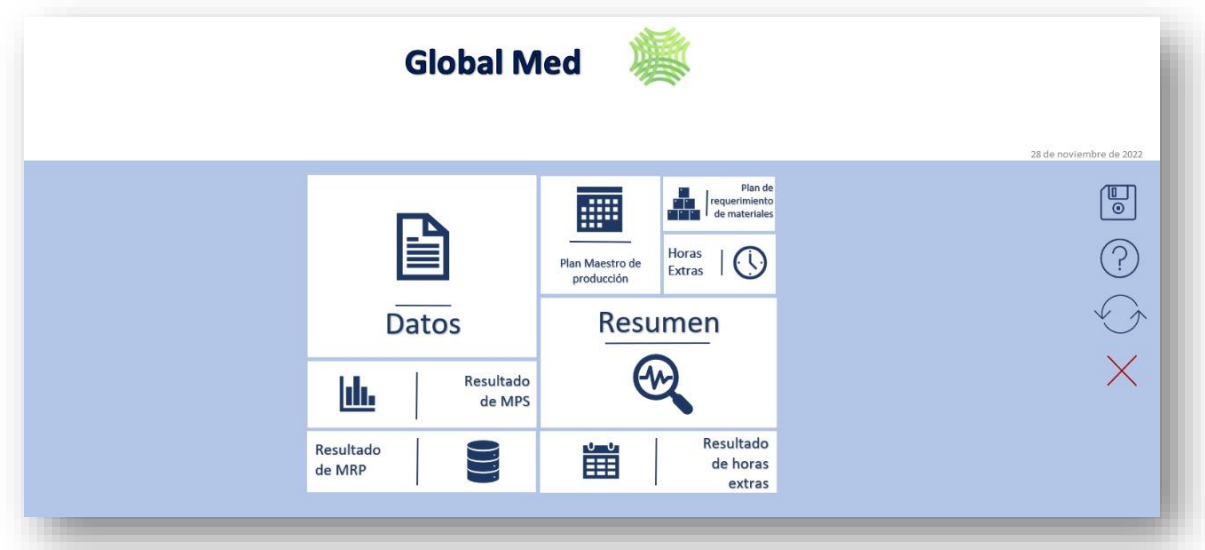

Tal como se observó en el video anterior la pantalla de datos arroja toda aquella información que haya sido digitada o actualizada en la "Herramienta de datos" descrita en el apartado anterior. En la [Figura 14.13](#page-155-0) se pueden añadir aquellos productos que se incluyeron previamente en la herramienta de datos.

### Figura 14. 14.

Agregar producto según herramienta de datos

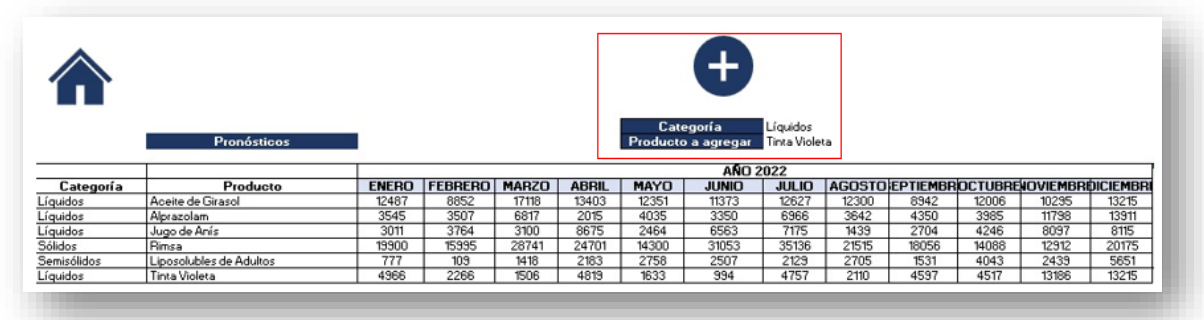

 $3.2.$ Plan Maestro de producción / Resultado

En relación con el MPS este será creado de manera automática una vez que en la sección de datos se generen los productos deseados. Esta función del MPS permite colocar la semana especifica en la cual la empresa desee entregar la producción, lo anterior es posible modificarlo por medio de la lista desplegable, tal como se observa en la Figura 14.15.

### <span id="page-156-0"></span>**Figura 14.15.**

Selección de la semana de producción

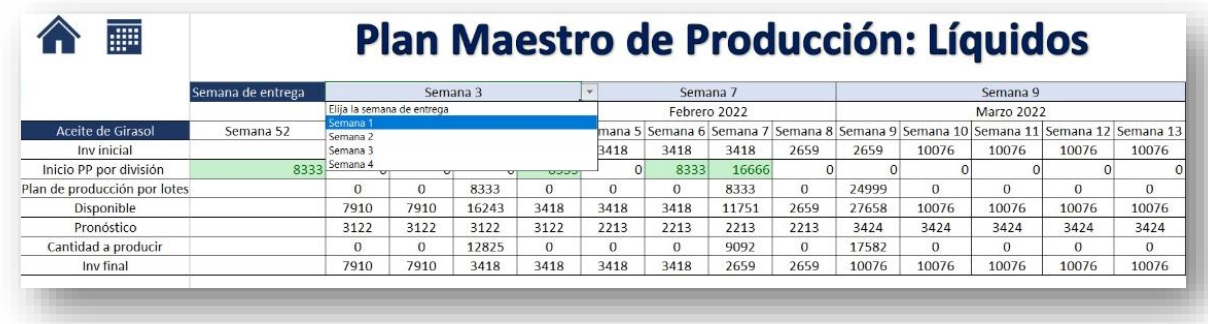

En cuanto al resumen, este se dispone por una tabla dinámica la cual permite por medio del gráfico la interacción entre los años, meses y semanas de producción, así como de los productos a visualizar. Lo anterior, se observa en la Figura 14.15 y se puede ingresar por medio del botón "Resumen de MPS", desde la pantalla principal.

### <span id="page-157-0"></span>**Figura 14.16.**

*Resumen resultados del MPS*

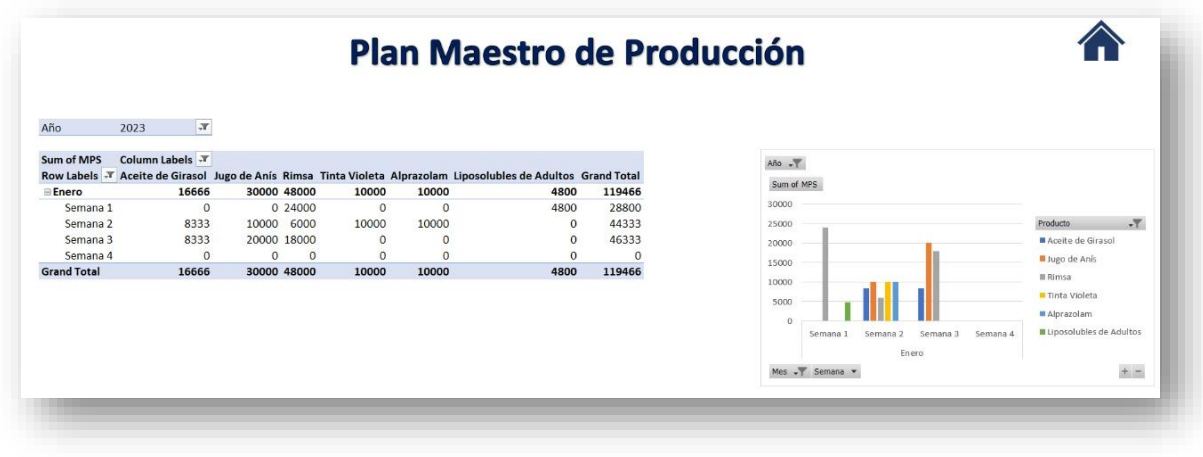

Sin embargo, para comprender las variables utilizadas y el correcto funcionamiento de dicha sección, estas se detallan en el siguiente video.

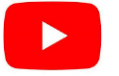

3.3. Plan de Requerimiento de materiales/ Resultado

La última sección especifica con la cual podrá interactuar corresponde al MRP. En esta sección están contemplados los productos en estudio, sin embargo, se dispone la opción de agregar materias primas nueva o modificar las existentes. Al ingresar a dicha función se observa la siguiente pantalla de la [Figura 14.16.](#page-157-0)

### <span id="page-158-0"></span>**Figura 14.17.**

*Cálculo del MRP*

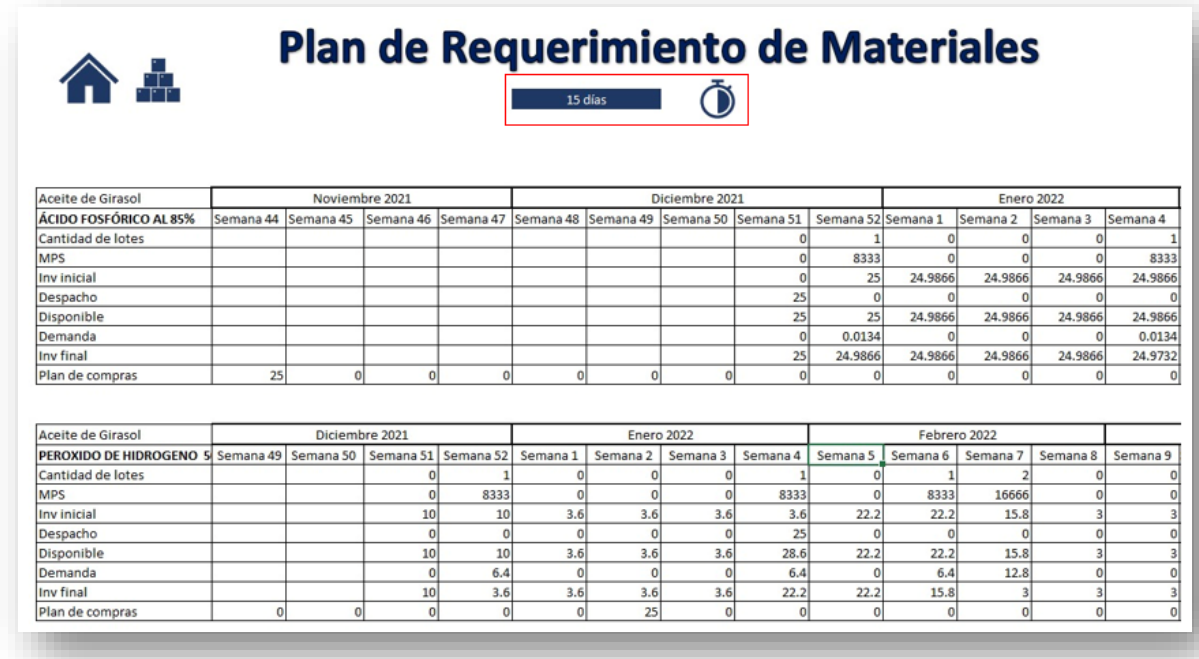

Tal como se observa en la imagen, en la sección correspondiente y denotada por un recuadro rojo, se pueden añadir nuevos espacios condicionados a un lead time específico, para el cual el usuario, deberá ingresar el producto y la materia prima que desee analizar.

Este procedimiento se encuentra en mayor detalle en el video respectivo.

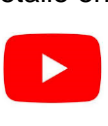

### 3.4. Horas Extras / Resultado

En cuanto a las horas extras, basado en la misma metodología anteriormente descrita, se puede observar el cálculo respectivo por medio del botón "Horas Extras", lo cual se dispone en la pantalla principal. Dicha muestra del cálculo se detalla en la [Figura 14.17.](#page-158-0)

### **Figura 14.18.**

Cálculo horas extras

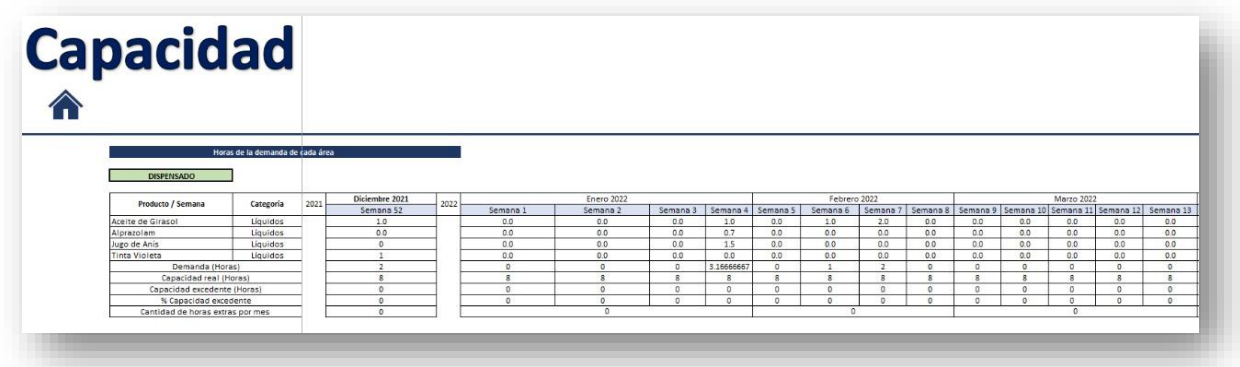

Así mismo, en cuanto al resumen total de las horas incurridas para cada una de las categorías, estas pueden ser visualizadas por medio del gráfico y tabla dinámica. Lo anterior, se observa en la Figura 14.19.

### <span id="page-159-0"></span>**Figura 14.19.**

Resumen resultados de horas extras

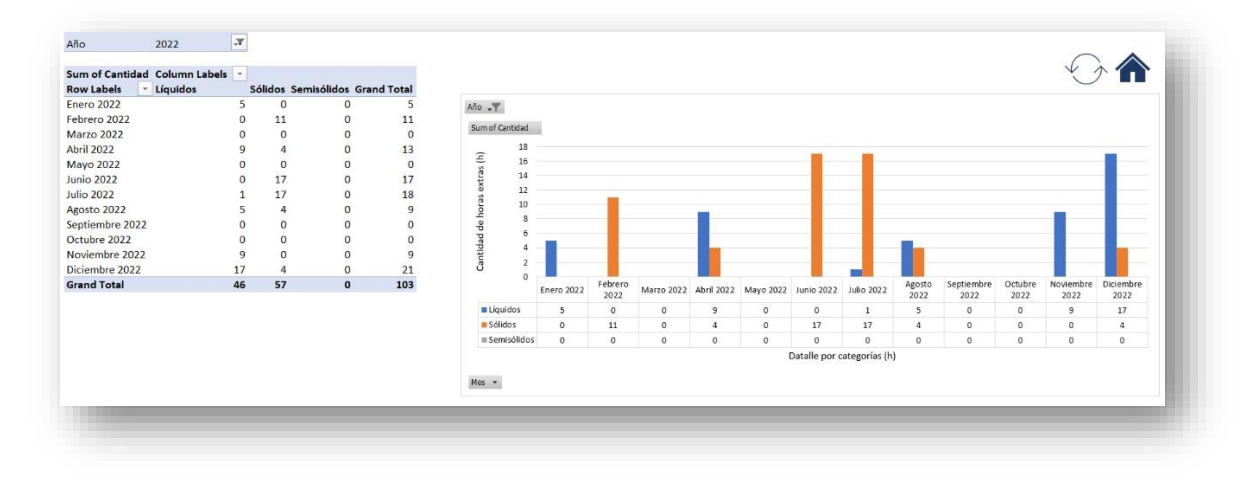

Para una mayor comprensión, se recomienda visualizar el siguiente video.

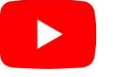

 $3.5.$ Resumen de indicadores.

A manera de resumen, la herramienta dispone de una sección la cual detalla los resultados de cada uno de los indicadores de estudio, así como ciertas variables que se consideran importantes para la planificación de la producción. Para ingresar a esta función se debe seleccionar el botón correspondiente a resumen en la pantalla de inicio. Lo anterior se observa en la Figura 14.19.

### **Figura 14.20.**

Pantalla inicio indicadores

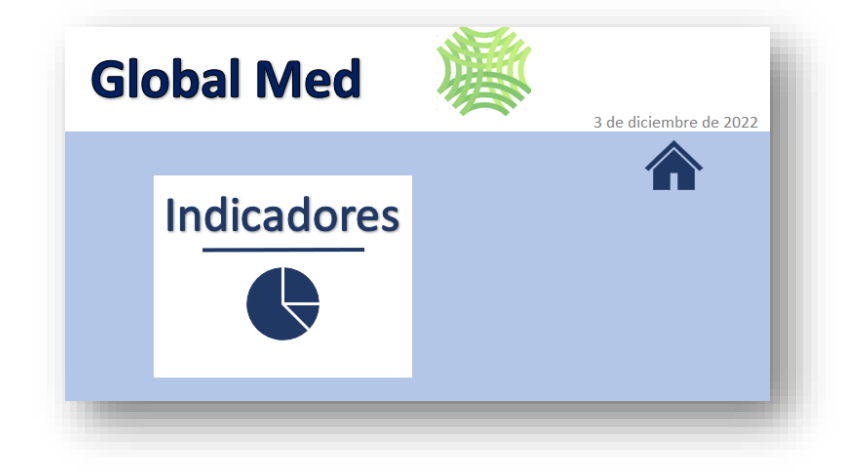

Tal como se observó de manera general en la figura anterior, esta sección está compuesta de ciertas actividades con las cuales se puede interactuar. En primer lugar, se destaca el indicador correspondiente al error de pronóstico, en el cual se observa la diferencia entre el escenario actual y el escenario al implementar los datos arrojados por la herramienta. Ver Figura 14.21.

### <span id="page-160-0"></span>**Figura 14.21.**

Indicador "Error de pronósticos"

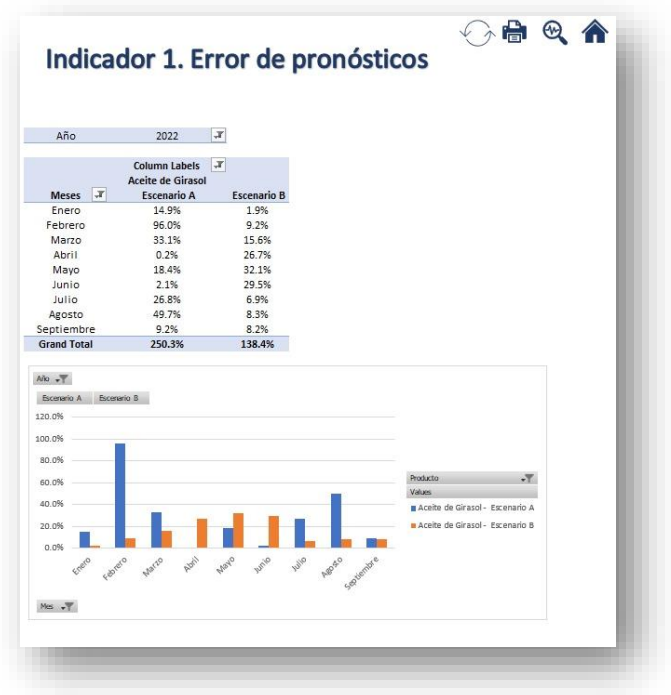

Como segundo apartado, se presenta el porcentaje de cumplimiento resultante para el año en cuestión. Cabe mencionar que este porcentaje es calculado con el propósito de validar el funcionamiento general de la herramienta dando como respuesta un resultado positivo en cuanto a la viabilidad y mejora del sistema planificación de la producción actual. Para mayor visualización se muestra la Figura 14.22.

### <span id="page-161-0"></span>**Figura 14.22.**

Indicador 2. Porcentaje de cumplimiento (Multiple Items) Año  $\vert x \vert$  $\begin{tabular}{l l l} \textbf{Mes} & $\mathcal{F}$ Porcentaje de Cumplimiento Final & Porcentaje de Cumplimier \\ \textbf{E} thero 2021 & 98\% \\ \textbf{F} e brero 2021 & 107\% \\ \textbf{Mərro 2021} & 79\% \\ \textbf{Mərro 2021} & 83\% \\ \textbf{Mərro 2021} & 83\% \\ \textbf{Mərvo 2021} & 83\% \\ \end{tabular}$ Junio 2021 67% Julio 2021 85% Agosto 2021<br>Septiembre 2021 83% 92% 86% 94% 89% 78% 71% 65% Septiembre 2021<br>Octubre 2021<br>Noviembre 2021<br>Diciembre 2021<br>Enero 2022<br>Febrero 2022 Marzo 2022<br>Abril 2022 Abril 2022<br>Mayo 2022<br>Junio 2022<br>Julio 2022<br>Agosto 2022<br>Septiembre 2021<br>Octubre 2022 67%<br>86%<br>78%<br>68%<br>79%

Indicador "Porcentaje de cumplimiento del plan de producción"

Por otro lado, se disponen los porcentajes de excedentes del presupuesto por concepto de horas extra, al igual que los indicadores anteriores, se podrá interactuar con la tabla y el gráfico dinámico. Lo anterior se observa en la Figura 14.23.

### <span id="page-161-1"></span>**Figura 14.23.**

Indicador "Horas extras"

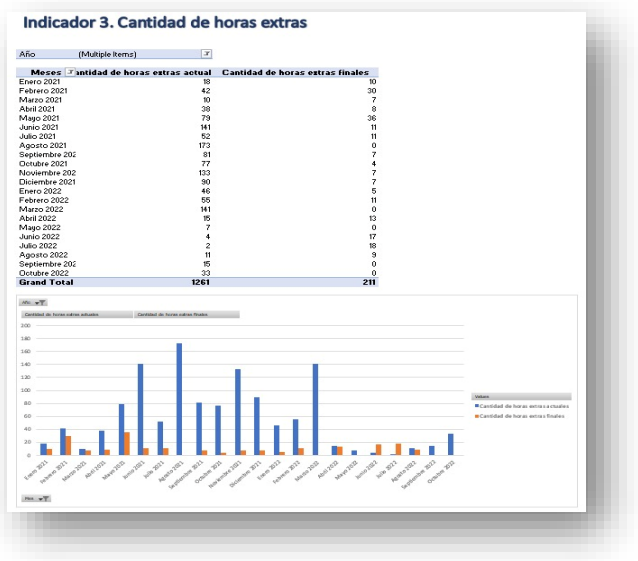

Por último, se dispone para la empresa tres actividades que permiten un mayor control de los escenarios y por consiguiente una planificación más efectiva. De lo anterior se destaca el plan maestro de producción el plan de requerimiento de materiales y una sección en la cual se dispone de manera puntual y específica la cantidad de choques de recursos para la elaboración de los productos establecidos según los escenarios dispuestos para las semanas deseadas. Para mayor detalle, consultar el siguiente video.

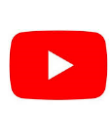

### **4. Ejemplo**

En el video vinculado se expone un ejemplo para un producto en específico, donde se presentan todas las funciones e interacciones que puede tener el usuario con ambas herramientas explicadas en el desarrollo del manual, tanto la herramienta de datos como la herramienta integral de la planificación, esto con el propósito de detallar la relación existente entre ambas y el flujo de trabajo a lo largo de las mismas, obteniendo al finalizar una respuesta general como entrada para un secuenciamiento posterior realizado por la organización.

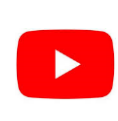

### **Apéndice 15. Detalle de la probabilidad y el impacto de riesgos.**

### **Tabla 15.1.**

#### *Detalle de la probabilidad y el impacto de riesgos*

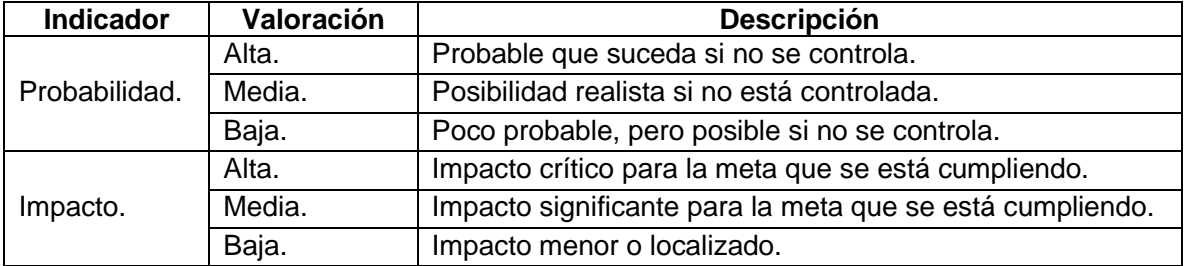